Ministère de l'Enseignement Supérieur et de la Recherche Scientifique **République Algérienne Démocratique et Populaire** Université Mouloud MAMMERI, Tizi-Ouzou

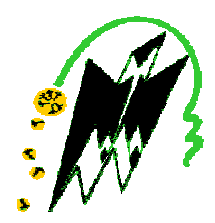

## **Faculté de Génie Electrique et d'Informatique** Département d'Automatique

## Mémoire de Fin d'Etudes

En vue de l'obtention du diplôme

 $D'$ *Ingénieur d'Etat en Automatique* 

## *Th Thèm me*

## **Automatisation d'une station** de préparation de polymère.

Proposé par : Mr A.BOUAMARA

Prés enté par :

M<sup>elle</sup> AKBAL Samia

Dirigé par : Mr M.HASNAOUI

Soutenu le :  $\frac{7}{2010}$ 

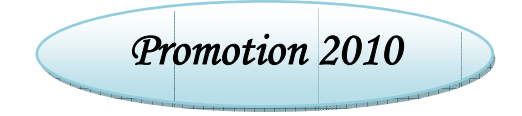

Ce travail a été préparé à : L'entreprise SNC-LAVALIN international. Barrage TAKSEBT.

A l'attention des Etudiants de fin de Cycle (5ème Année, Master 2, Licence Professionnelle)

## *Concernant les projets de fin d'études :*

- 1)Le prototype de la page de garde est disponible au département
- 2)Les mémoires doivent être tirés obligatoirement en rectoverso.
- 3)Les mémoires doivent être déposés au département une semaine au moins avant la soutenance,
- 4)Le mémoire définitif, doit être remis au département en PDF sur CD, après correction,
- 5)Les soutenances peuvent commencer à partir du dimanche 20 Juin 2010,
- 6)Un « service d'ordre » doit être mis en place le jour de la soutenance par les concernés afin d'assurer le bon déroulement de l'exposé. Dans le cas de perturbation la soutenance sera reportée à une date ultérieure.

## *Concernant la réception*,

 Il est préférable et souhaitable d'organiser le mercredi 14 juillet une réception globale pour tous les étudiants de fin de cycle qui ont soutenu avec la présence de l'ensemble des enseignants du département.

Le Chef de Département d'Automatique

Ministère de l'Enseignement Supérieur et de la Recherche Scientifique **République Algérienne Démocratique et Populaire** Université Mouloud MAMMERI, Tizi-Ouzou

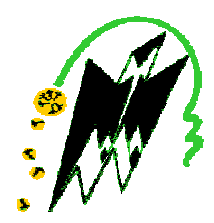

## **Faculté de Génie Electrique et d'Informatique** Département d'Automatique

## **Mémoire de Fin d'Etudes**

En vue de l'obtention du diplôme

**De Master Académique en Génie Electrique** *Opt tion : Com mmande des Systè èmes*   $S$ pécialité : Automatique

## *Th Thèm me*

Proposé par : ..... Dirigé par : ...... Soutenu le :  $\frac{7}{2010}$ *Pro romotion 2010* Prés enté par : ……… …………. ……… …………..

Ce travail a ét té préparé à à :. ……… ………..(nom m et adress se de l'entr reprise ou d du laborato ire)

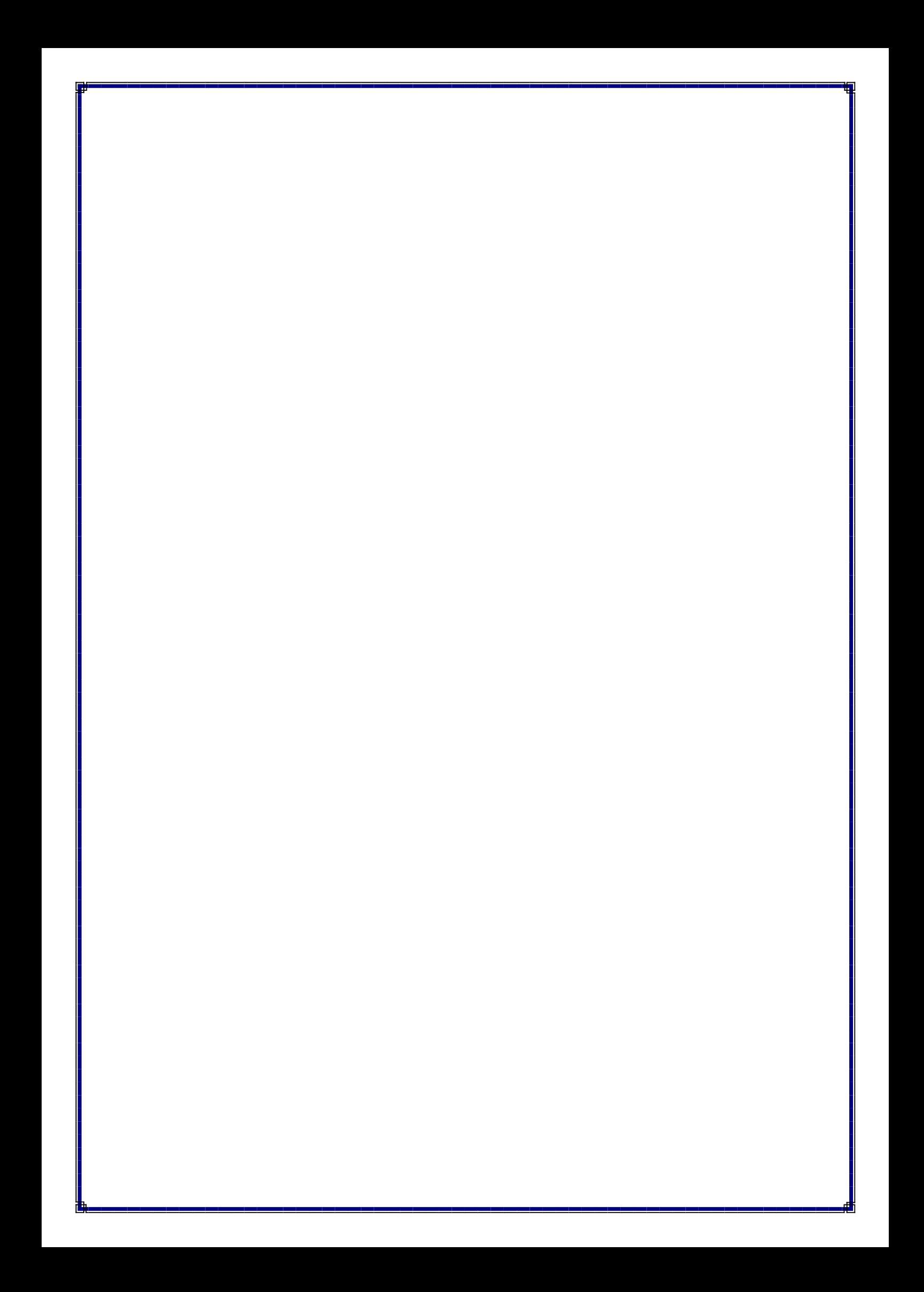

Ministère de l'Enseignement Supérieur et de la Recherche Scientifique **République Algérienne Démocratique et Populaire** Université Mouloud MAMMERI, Tizi-Ouzou

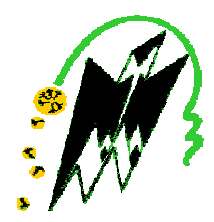

## **Faculté de Génie Electrique et d'Informatique** Département d'Automatique

## **Mémoire de Fin d'Etudes**

En vue de l'obtention du diplôme

De Licence Professionnelle en Génie Electrique **Option : Automatique Industrielle**  $S$ pécialité : Automatique

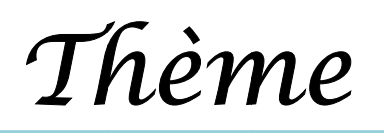

Proposé par : ..... Dirigé par : ...... Soutenu le :  $\frac{7}{2010}$ Ce travail a ét té préparé à à :. ……… ………..(nom m et adress se de l'entr reprise ou d du laborato ire) *Pro romotion 2010* Prés enté par : ……… …………. ……… …………..

*Remerciements* 

A l'issue de ce modeste travail, je tiens à exprimer ma reconnaissance, ma gratitude et mes vifs remerciements à Mr HASNAOUI, à Mr HARDY, à Mr KHEFFACHE et à Mr BOUAMARA pour m'avoir apporté leur connaissance et un soutien permanent pendant mon stage. Leur soutien moral et leur aide précieuse m'ont permis d'effectuer ce travail dans les meilleures conditions.

Je tiens également à remercier tous ceux qui m'ont aidé de prêt ou de loin pour l'élaboration de ce projet, les enseignants du département automatique de l'UMMTO, ainsi que tous les travailleurs de la SNC-LAVALIN.

EL RI RI RI RI RI RI RI RI RI RI RI RI

 *mon défunt père, ma très chère mère. mes frères et sœurs. ma belle sœur et mes beaux frères mes nièces et neveux. ma grande famille. tous mes amis(es),* 

 *A :* 

 *Je dédie ce travail.* 

N 20 20 20 20 20 20 20 20 20 20 20 20

 *Samia* 

## **Sommaire**

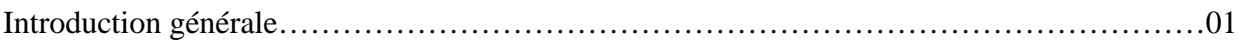

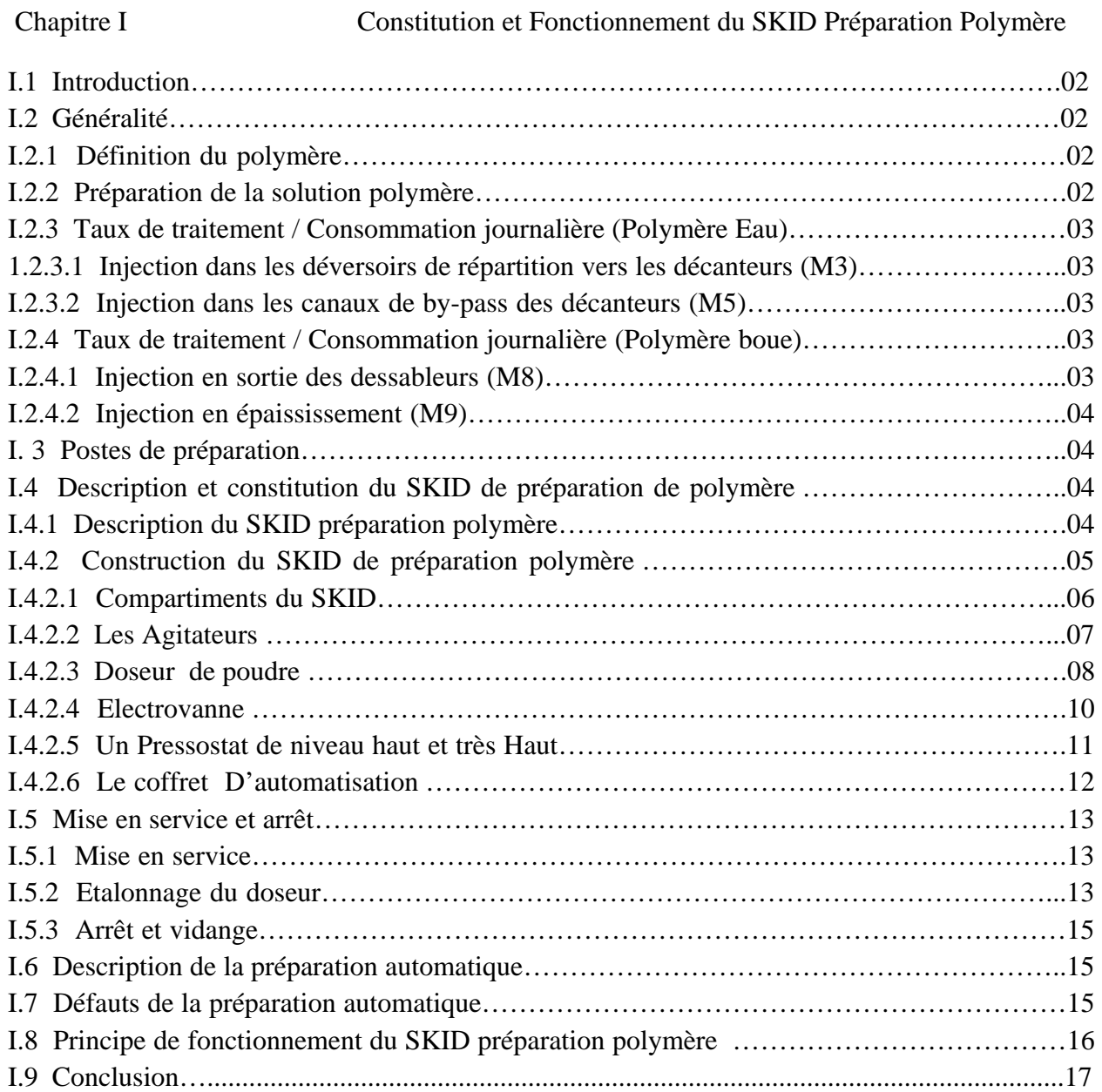

Chapitre II Les Automates Programmables Industriels

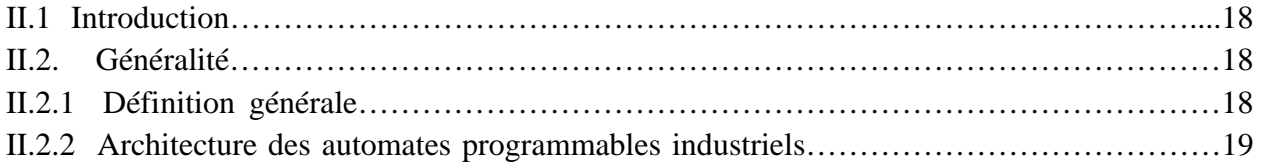

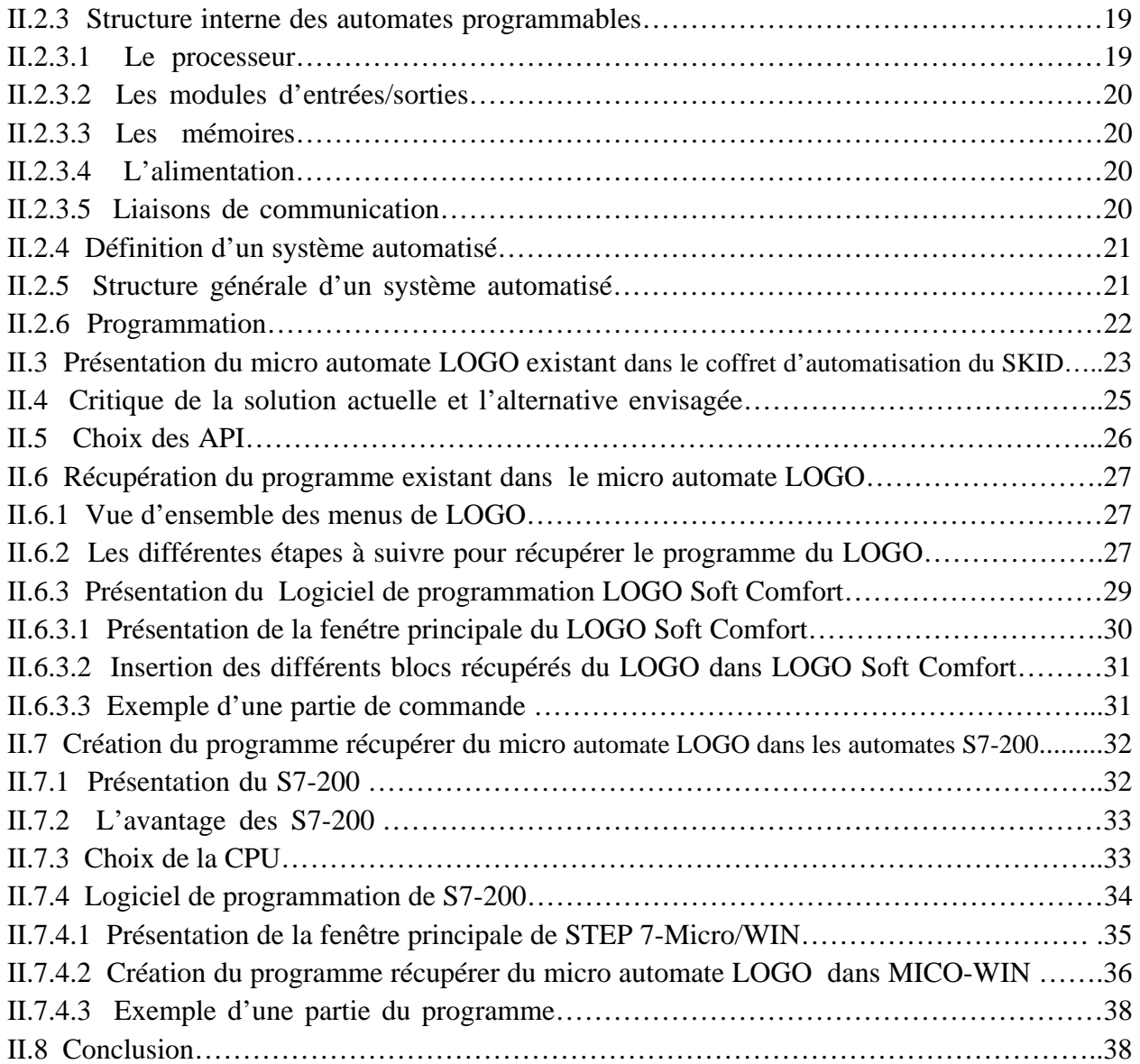

### Chapitre III Le réseau local industriel PROFIBUS

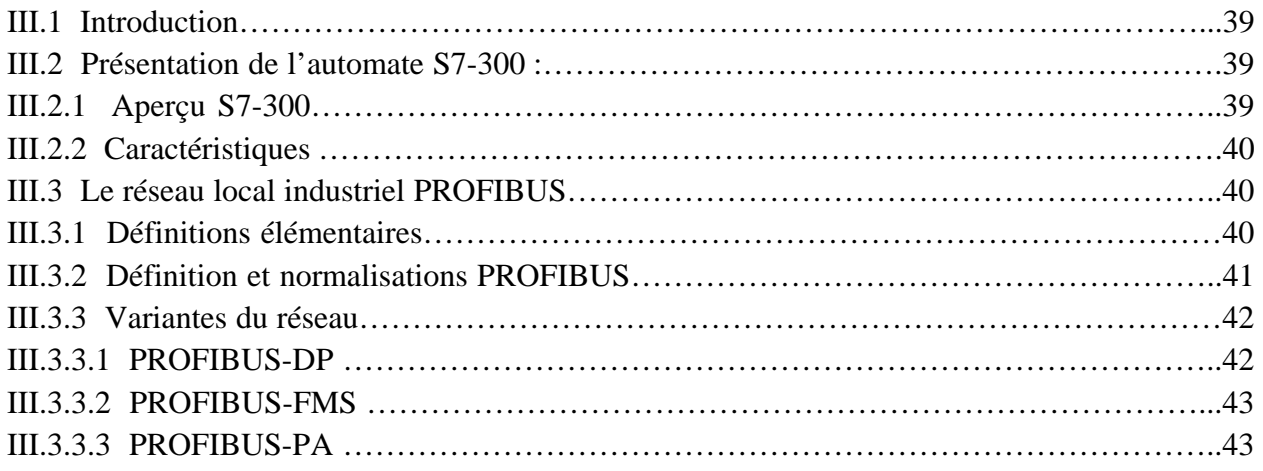

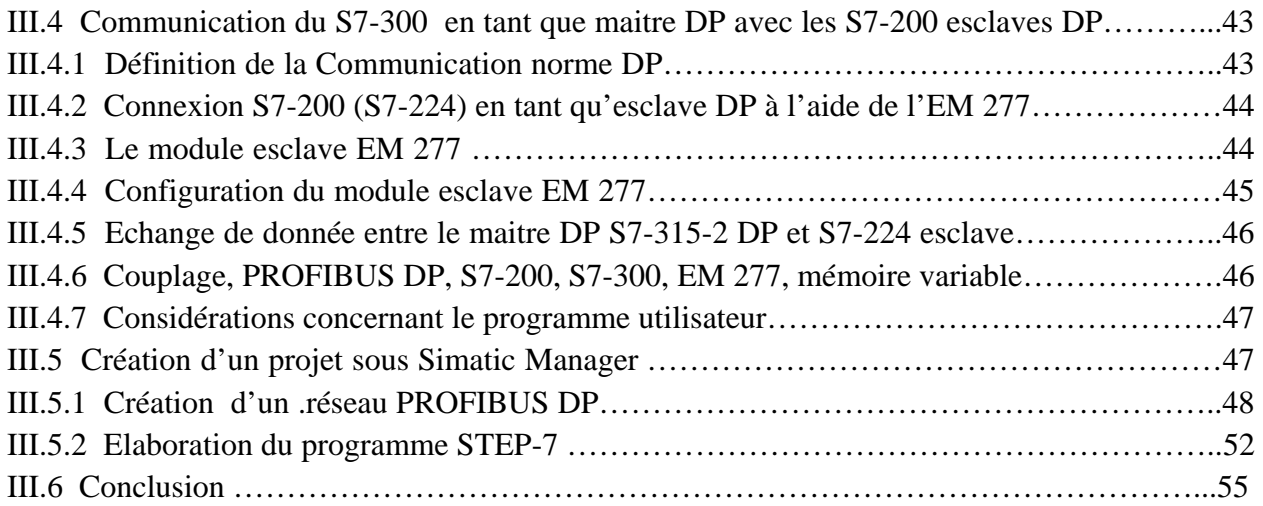

### Chapitre VI Le réseau local industriel MODBUS

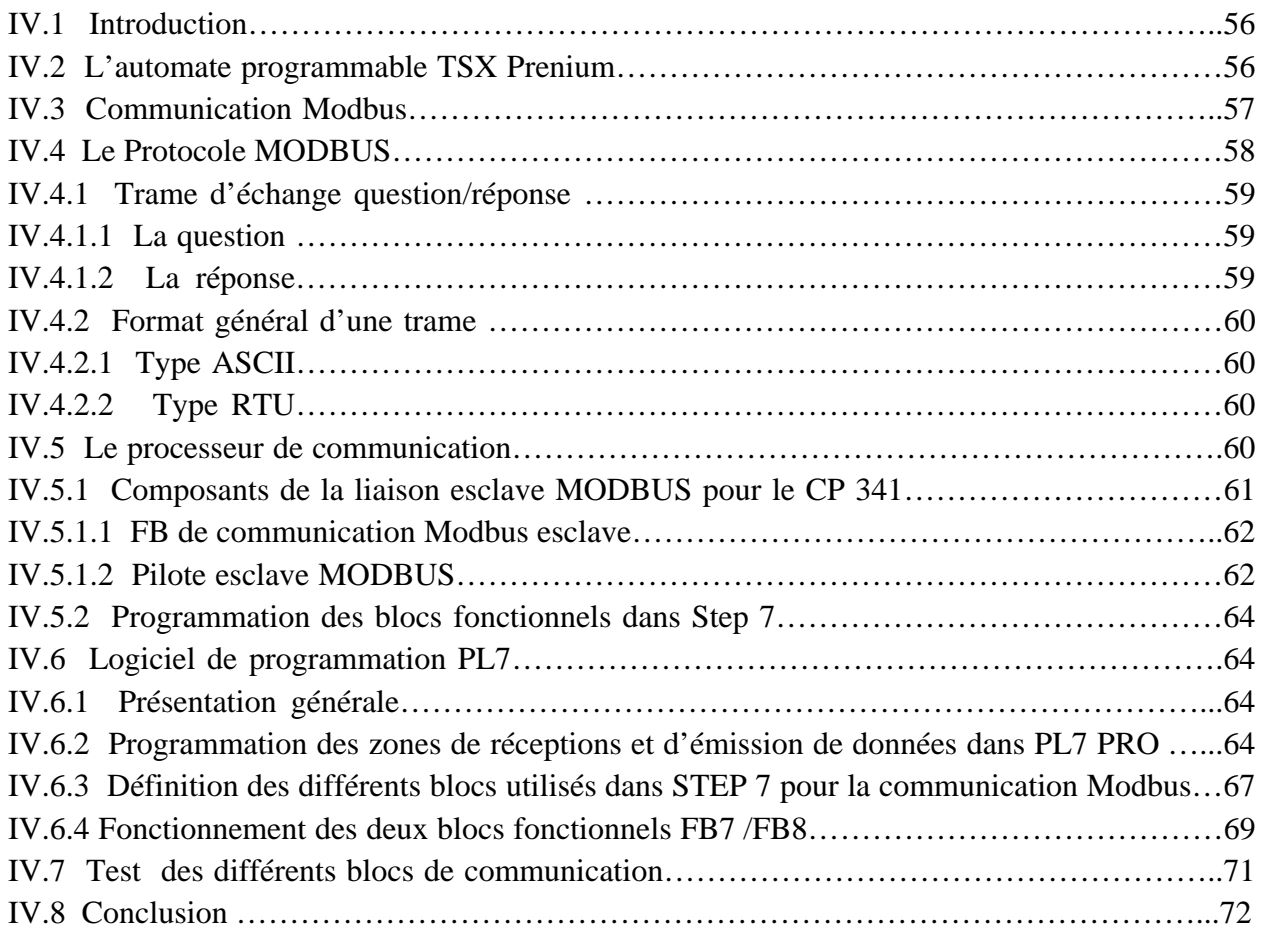

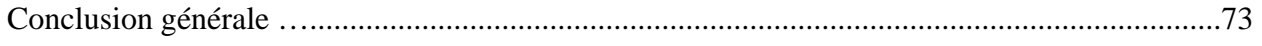

#### **Organisme d'accueille**

SNC-LAVALIN a réalisé une station de traitement des eaux au niveau du barrage TAKSEBT wilaya de TIZI-OUZOU dans la région THALA BOUNAN pour alimenter en eau potable et en continu plusieurs wilayas du centre du pays.

La production nominale de la station est de 605 000 m<sup>3</sup>/i  $(7000 \frac{\text{1}}{\text{s}})$  basée sur un approvisionnement en eau brute de 616 000 m<sup>3</sup>/j. La capacité hydraulique nominale de la station est de 647 000 m<sup>3</sup>/j, prenant en compte un débit recerclé de 5% du débit d'eau brute.

Cette station est construite en blocs modulaires. Chaque bloc est conçu pour réaliser des fonctions spécifiques nécessaires pour le fonctionnement de la station. Elle se présente ainsi :

**Bâtiment administratif :** pour le control et la gestion de la station, cependant il abrite deux autres éléments essentiels qui sont, le laboratoire d'analyse, il permet l'analyse régulière de la qualité d'eau à chaque étape du traitement et la salle de contrôle et de commande qui permet le pilotage de l'ensemble des procédés de traitement.

**Bâtiment électrique :** assure l'alimentation permanente en énergie électrique de la station en cas de coupure ou de perturbation dans le réseau.

**Bâtiment chlore :** un système est conçu pour l'utilisation du chlore livré en tank (chaque tank contient à la fois du chlore liquide, en partie basse, et du chlore gazeux en, en partie haute**)**  afin de rendre le chlore liquide sous forme gazeux puis dilué dans l'eau est dirigé vers les points d'injection.

**Bâtiment chaux :** un système est conçu pour l'utilisation de la chaux en poudre afin de préparer une solution de lait de chaux par dilution de la chaux en poudre dans l'eau traitée.

**Bâtiment acide :** est utilisé pour un stockage adéquat de l'acide sulfurique, il contient aussi des installations qui sont dédiées à la préparation et l'injection de la solution d'acide sulfurique à l'eau brute.

**Bâtiment chimie :** le stockage, la préparation et le dosage des produits chimiques utilisés dans le traitement chimique de l'eau sont fait dans se bâtiment ou quatre solutions sont préparées à partir des réactifs suivant : sulfate d'aluminium, permanganate de potassium, charbon actif et le polymère.

# **INTRODUCTION GENERALE**

 La compétitivité des entreprises nous impose un recours fréquent et intensif à des technologies de production avancées et complexes.

 La complexité des opérations à exécuter dans les différents niveaux de production nous impose la mise en œuvre de dispositifs et systèmes pour l'automatisation des différents ateliers et cela à tous les niveaux de production.

 L'automate programmable industriel A.P.I est aujourd'hui le constituant le plus répandu dans tous les secteurs de l'industrie car il répond à des besoins d'adaptation et de flexibilité.

 Dans le cadre de mon projet de fin d'étude, les responsables de l'entreprise SNC-LAVALIN nous ont chargés de faire une étude en vue de permettre le pilotage de trois SKID de préparation de polymère à partir de l'automate TSX Prenium qui pilote le bâtiment chimie depuis la salle de supervision. Mon travail consiste à substituer les automates LOGO par des S7-200 et de résoudre le problème de communication entre les différents automates programmables. La communication se fera via les réseaux industriels PROFIBUS-DP et MODBUS.

Ainsi, le mémoire est organisé comme suit :

- Le premier chapitre comporte la description fonctionnelle du SKID préparation polymère.
- Le second est consacré aux automates programmables industriels et leurs langages de programmation.
- Le troisième chapitre, se porte sur le système de communication PROFIBUS-DP entre le S7-300 en tant que maitre DP et les trois S7-200 esclaves DP.
- Le système de communication MODBUS entre le TSX Prenium et le S7-300 sera étudié dans le dernier chapitre.

Nous terminons notre travail par une conclusion générale.

# **Chapitre I**

**Constitution et Fonctionnement du SKID** 

**Préparation Polymère** 

#### **I.1 Introduction**

 Dans le processus de traitement de l'eau dans la station de traitement de TAKSABT intervient l'injection du polymère.

 La solution polymère injectée comme floculant, est préparée dans des SKID POLYPACK Milton Roy.

 Au préalable, nous allons donner dans ce chapitre des généralités sur le polymère, la description du poste de préparation de polymère ainsi que son fonctionnement.

#### **I.2 Généralité**

#### **I.2.1 Définition du polymère**

 Le polymère est un floculant, permettant d'agréger les particules fines en flocs de taille supérieure plus facile à décanter. Il aide à la décantation en eau sale de lavage et épaississement des boues. Le polymère est préparé pour des usages distincts :

#### • **Ligne eau**

Préparation et dosage pour injection dans les chambres de réparation et dans les canaux de bypass des décanteurs.

#### • **Ligne boue**

Préparation et dosage pour injection au dessableur et épaississeurs pour la formation de flocs de boue afin d'améliorer la décantation.

#### **I.2.2 Préparation de la solution polymère**

 Le polymère est livré sous forme de poudre stockée en sacs. Ces sacs sont vidés manuellement dans les trémies des bacs de préparation, à l'aide de monorail et de palan pour la ligne eau. Le polymère y est dissous dans l'eau. La solution à injecter est extraite par des pompes doseuses, permettant d'ajuster précisément la quantité de polymère injectées.

 En sortie des pompes doseuses, la solution subit une dilution secondaire avec de l'eau de service. Cette dilution permet de réduire la viscosité du mélange et de faciliter ainsi le mélange avec les boues à traiter.

Les points d'injection sont choisis pour fournir une agitation hydraulique facilitant le mélange, ou bien une source d'agitation mécanique est présente :

- **M3:** Injection aux réservoirs de réparation,
- **M5:** Injection au canal Parshall avec agitation mécanique par les floculateurs**,**
- **M8:** Injection à la sortie des pièges à sable,
- **M9:** Injection dans le répartiteur, en amont des épaississeurs.

#### **I.2.3 Taux de traitement / Consommation journalière (Polymère Eau)**

#### **1.2.3.1 Injection dans les déversoirs de répartition vers les décanteurs (M3)**

Dosages estimés, au débit d'eau brute nominal :

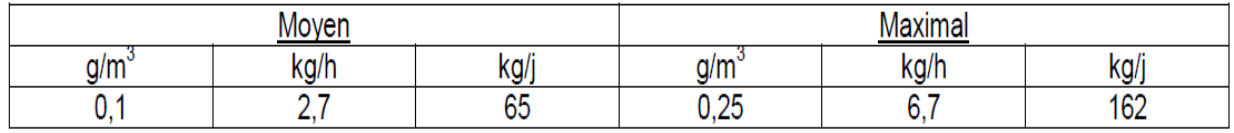

#### **Tableau I.1 : Dosages estimés vers M3**

#### **I.2.3.2 Injection dans les canaux de by-pass des décanteurs (M5)**

Dosages estimés, au débit d'eau brute nominal :

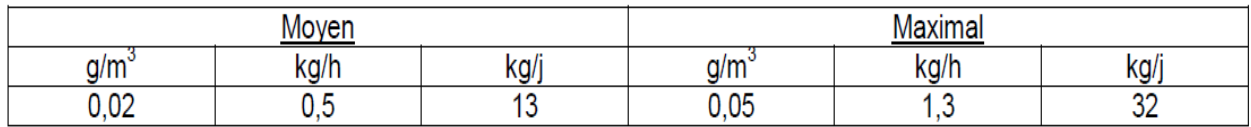

**Tableau I.2 : Dosages estimés vers M5**

#### **I.2.4 Taux de traitement / Consommation journalière (Polymère boue)**

#### **I.2.4.1 Injection en sortie des dessableurs (M8)**

Dosages estimés, au débit d'eau brute nominal :

| v             |  |  |  |  |     |  |
|---------------|--|--|--|--|-----|--|
| <b>ALLANT</b> |  |  |  |  | . . |  |
| . .           |  |  |  |  |     |  |

**Tableau I.3 : Dosages estimés vers M8**

#### **I.2.4.2 Injection en épaississement (M9)**

Dosages estimés, au débit d'eau brute nominal :

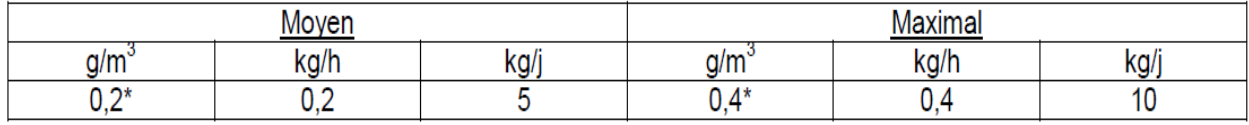

**Tableau I.4 : Dosages estimés vers M9**

#### **I. 3 Postes de préparation**

 Le fonctionnement des postes de préparation est identique pour l'utilisation dans la boue et dans l'eau :

- Eaux : 3 postes,
- Boues : 3 postes.

Les postes produisent automatiquement une préparation de polymère en continu, suivant les réglages initiaux de l'opérateur.

Les trois postes de préparation de la ligne eaux feront l'objet de notre étude.

### **I.4 Description et constitution du SKID de préparation de polymère I.4.1 Description du SKID préparation polymère**

 Le groupe de préparation de polymère est un ensemble compact qui permet de réaliser en continue et d'une manière automatique à l'aide du micro automate LOGO des solutions liquides à partir de polymère en poudre.

Se référer à la figure I.1

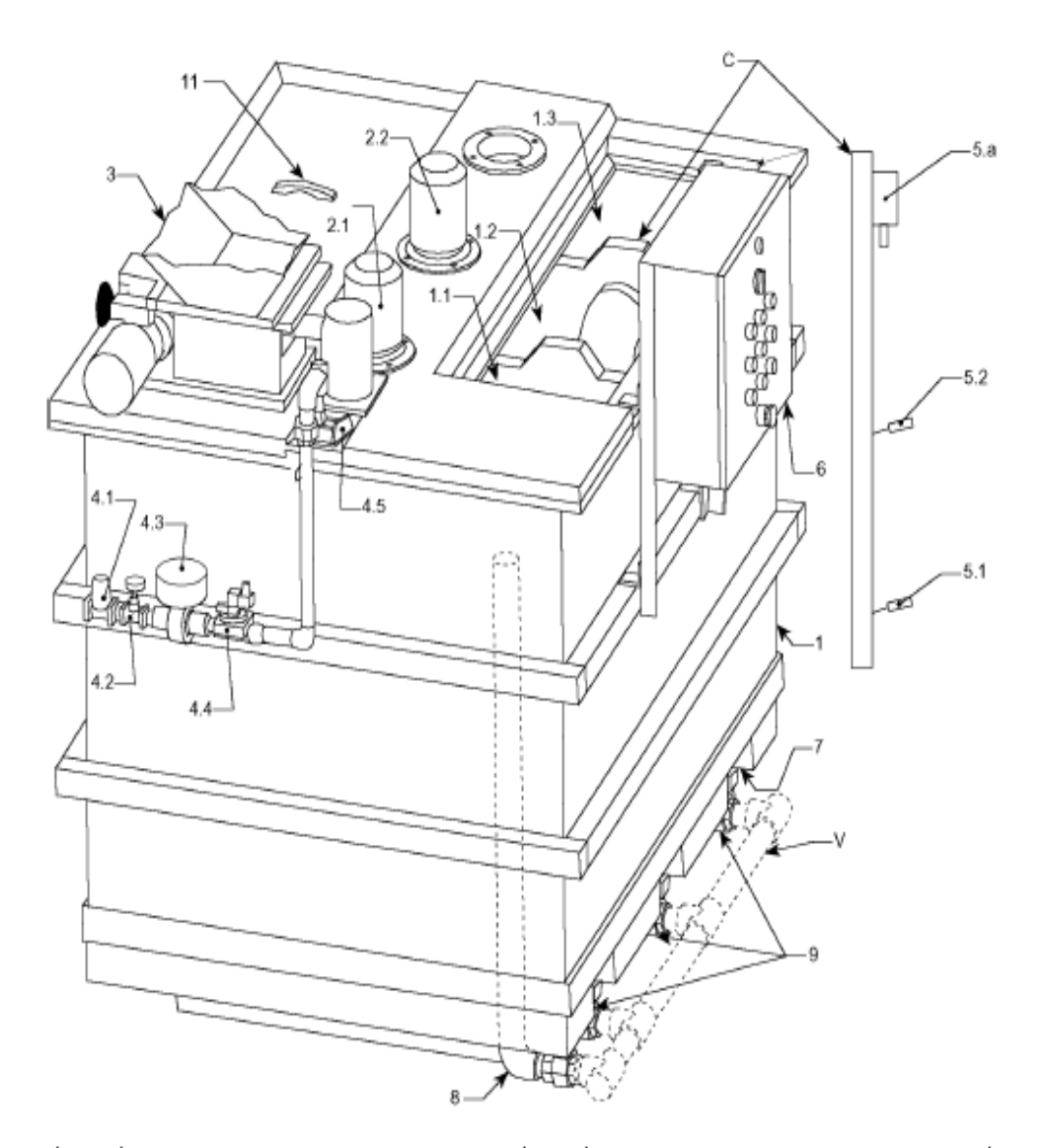

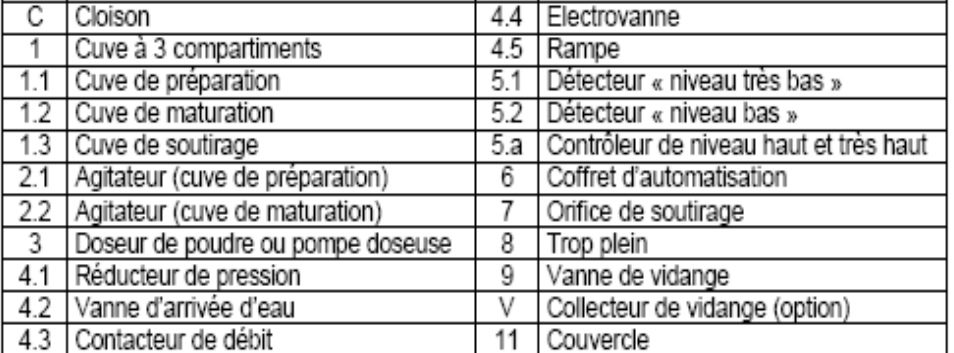

#### **Figure I.1 : Vue d'ensemble du SKID préparation polymère**

#### **I.4.2 Construction du SKID de préparation polymère**

 Chaque poste de préparation de la solution polymère est constitué de différents constituants. Se référer à figure (1.2).

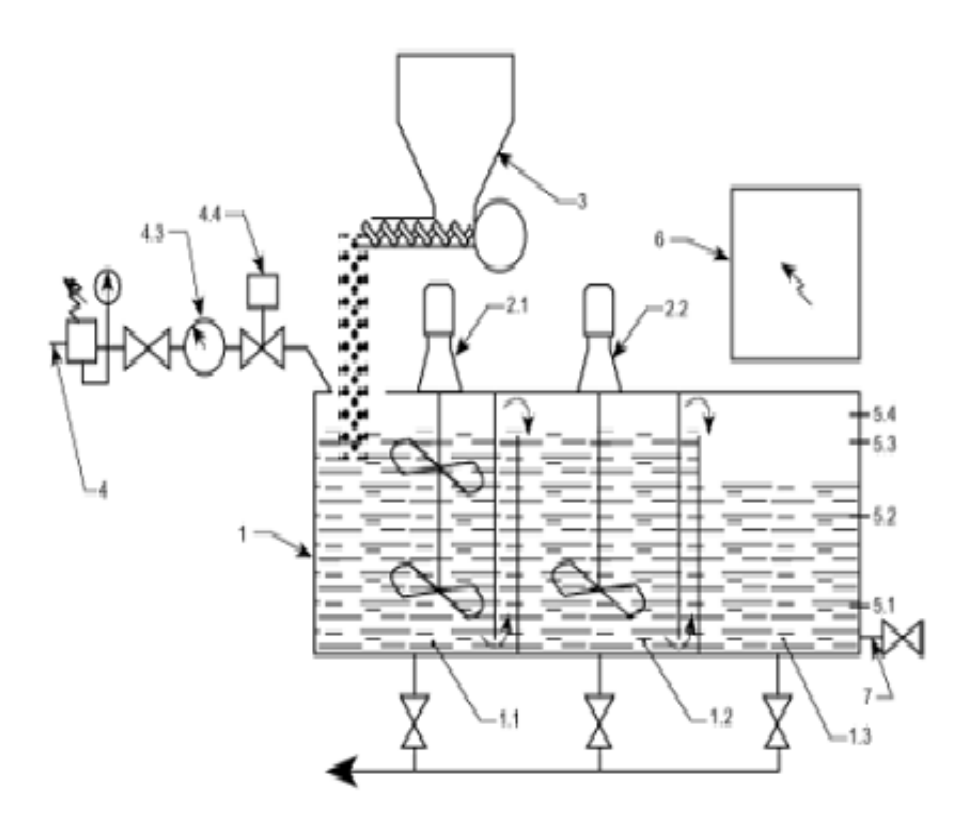

**Figure I.2 : Schéma synoptique du Skid préparation polymère** 

#### **I.4.2.1 Compartiments du SKID**

Chaque poste de préparation de polymère est constitué de 3 compartiments:

- **1.1** Cuve de préparation: mélange du polymère et de l'eau,
- **1.2** Cuve de maturation du polymère: maintien d'un temps de séjour suffisant,
- **1.3** Cuve de soutirage: réserve de préparation disponible.

La cuve de soutirage dispose de 4 seuils de niveaux :

- Poire de niveau très bas,
- Poire de niveau bas,
- Capteur de pression pour les niveaux haut et très haut.

#### **I.4.2.2 Les Agitateurs**

 Dans le SKID de préparation du polymère il y a deux agitateurs, le premier à deux hélices on le trouve dans la cuve de préparation et le deuxième à une seule hélice, on le trouve dans la cuve de maturation.

L'agitateur se décompose de la manière suivante:

- UN dispositif d'entrainement constitué par un moteur de type FLENDER,
- Un réducteur, il permet la réduction de la vitesse entre le moteur et l'ordre d'agitation. La lubrification se fait par un barbotage dans un bain d'huile,
- Un organe d'agitation, il se décompose d'un arbre et d'un mobile (une ou deux hélices).

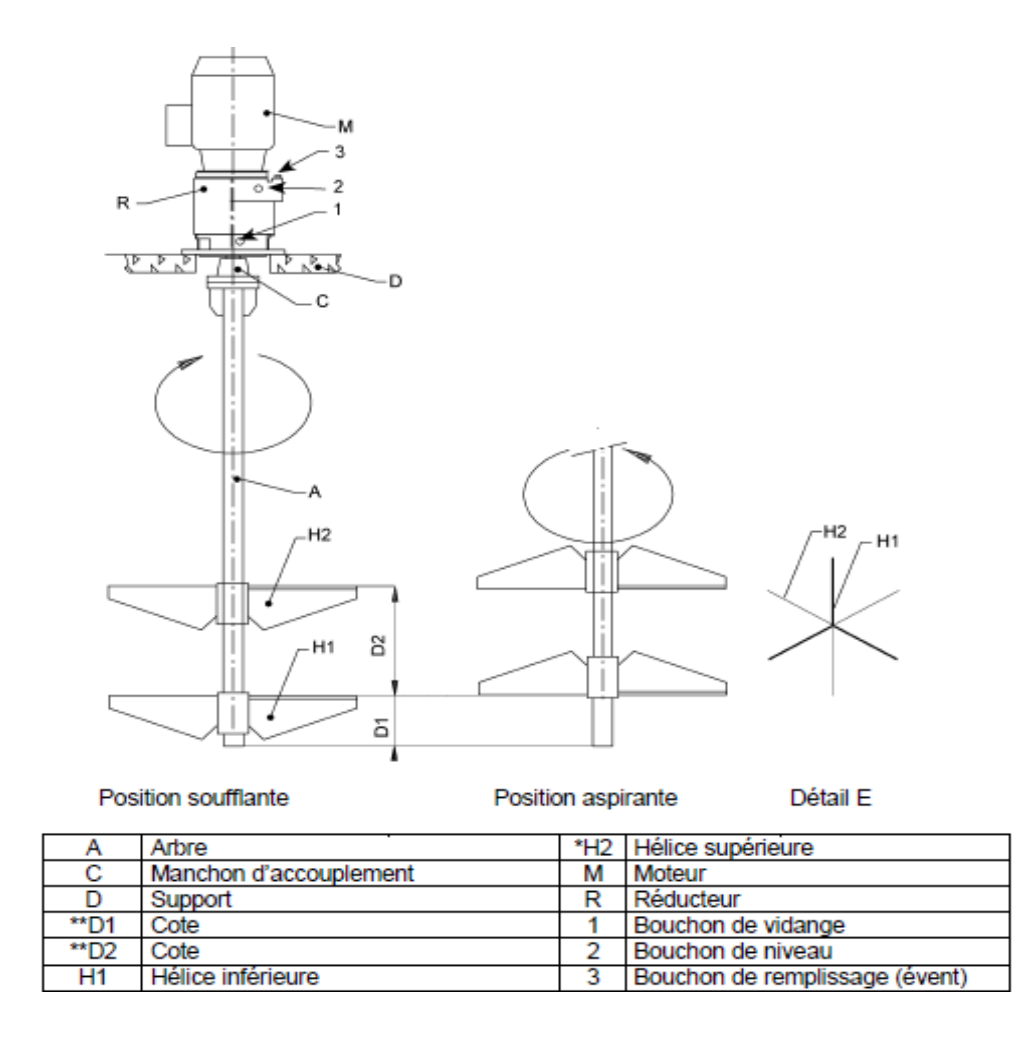

**Figure I.3 : Plan d'ensemble de l'agitateur**

#### **I.4.2.3 Doseur de poudre**

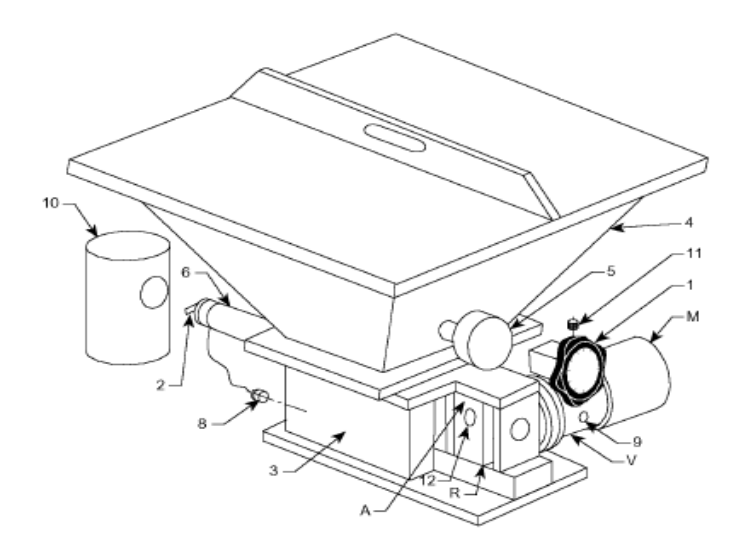

| М | Moteur                     | 5  | Détect. de " niveau bas " (option [P]) |
|---|----------------------------|----|----------------------------------------|
| V | Variateur                  | 6  | Conduit                                |
| R | Réducteur                  | 8  | Réchauffage du conduit                 |
|   | Bouton de réglage de débit | 9  | Voyant niveau d'huile (variateur)      |
|   | Vis de dosage              | 10 | Cache de protection (non fourni)       |
| 3 | Chambre de dosage          | 11 | Bouchon de remplissage (variateur)     |
| 4 | Trémie                     | 12 | Bouchon de vidange/remplis, (réduct.)  |

**Figure I.4 : Doseur de poudre** 

 Le doseur de poudre est constitué d'un moteur électrique à courant alternatif triphasé de type ROSSI piloté par un convertisseur de fréquence Varmeca Leroy Sommer pour permettre un entrainement à vitesse variable afin d'obtenir un dosage adéquat selon les besoins de traitement.

#### **Détecteur de présence de poudre**

 Un bac avec deux détecteurs de niveaux de type Liquéfiant T 260 (ENDRESS & HAUSER) qui est un détecteur de niveau compact peut être raccordé directement à un contacteur, une électrovanne ou une SNCC (Système Numérique de Contrôle-Commande). Il est prévu pour les cuves de stockage, les réservoirs avec agitateurs et les conduites à liquides. Voir figure I.5.

**A-**Raccordement électrique avec connecteur normalisé, la commutation de sécurité est déterminée par le raccordement choisi.

**B-** le boitier en acier protège l'électronique surmoulée.

**C-** la fonction de commutation peut être contrôlée directement au boitier avec un aimant puissant.

- **D-** variantes de raccords process :
- G 1 A cylindrique  $1 111/2$  NPT (conique) en acier inox
- **E-** Fourche vibrante en acier inox massif.
- **F-** DEL verte de « Disponibilité ».
- **G-** DEL rouge pour signalisation « circuit bloqué ».
- **H-** Le boitier embrochable peut être tourné 90°.

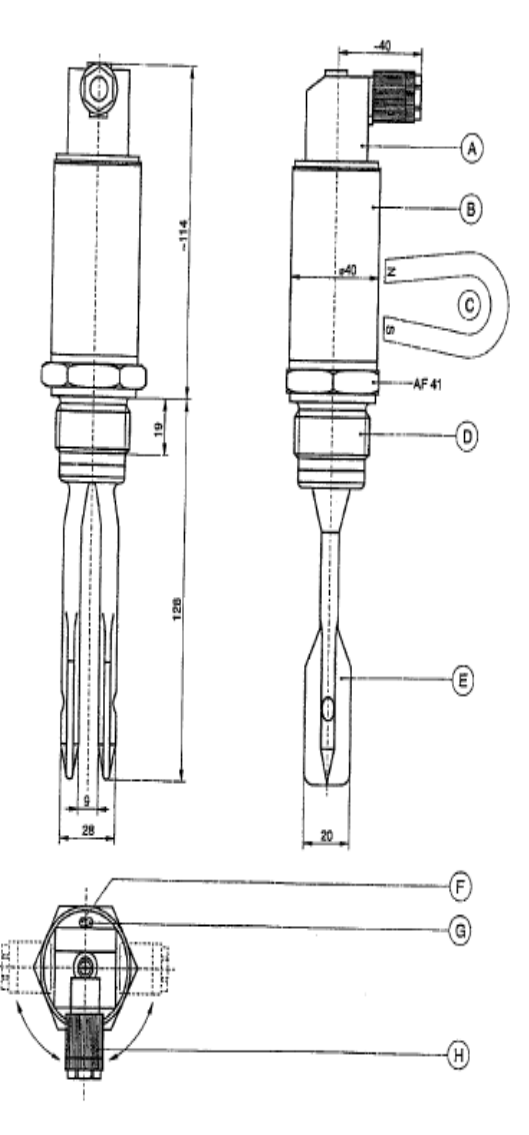

#### **Figure I.5 : Schéma du détecteur de poudre**

 La sonde à la lame vibrante symétrique est amenée à sa fréquence de résonance. Le contact avec la poudre modifie cette fréquence. L'électronique actionne alors le commutateur électrique.

 Le Liquéfiant T FTL 260 peut fonctionner en commutation de sécurité min ou max, la sortie est bloquée lorsque le seuil est atteint, ou lorsqu'il se produit un défaut ou en cas de coupure de courant.

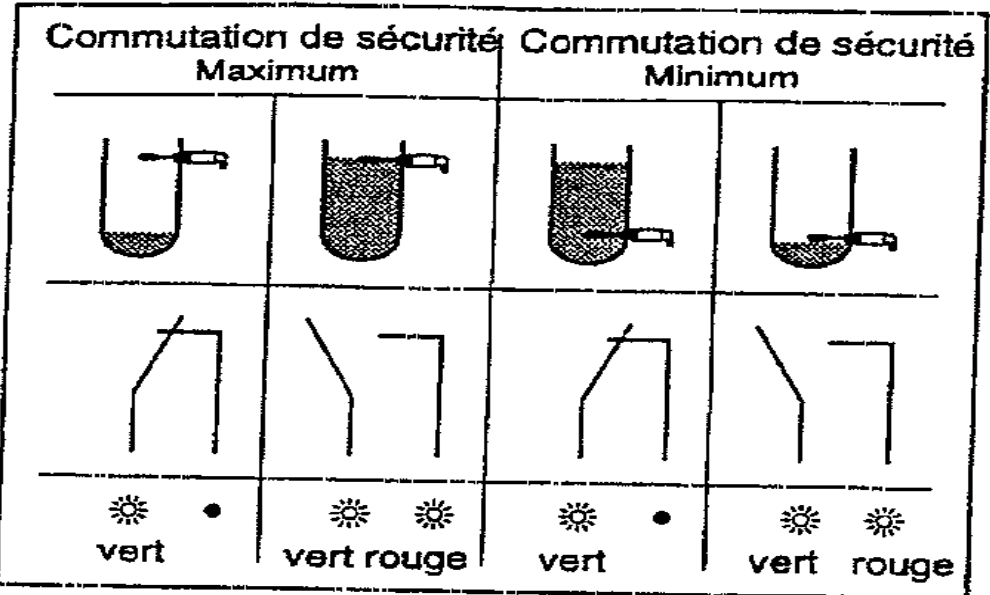

#### **Figure I.6 : représentation symbolique de fonctionnement du commutateur électrique**

#### **I.4.2.4 Electrovanne**

 L'électrovanne : est un dispositif commandé électriquement permettant d'autoriser ou d'interrompre par une action mécanique la circulation d'un fluide ou d'un gaz dans un circuit.

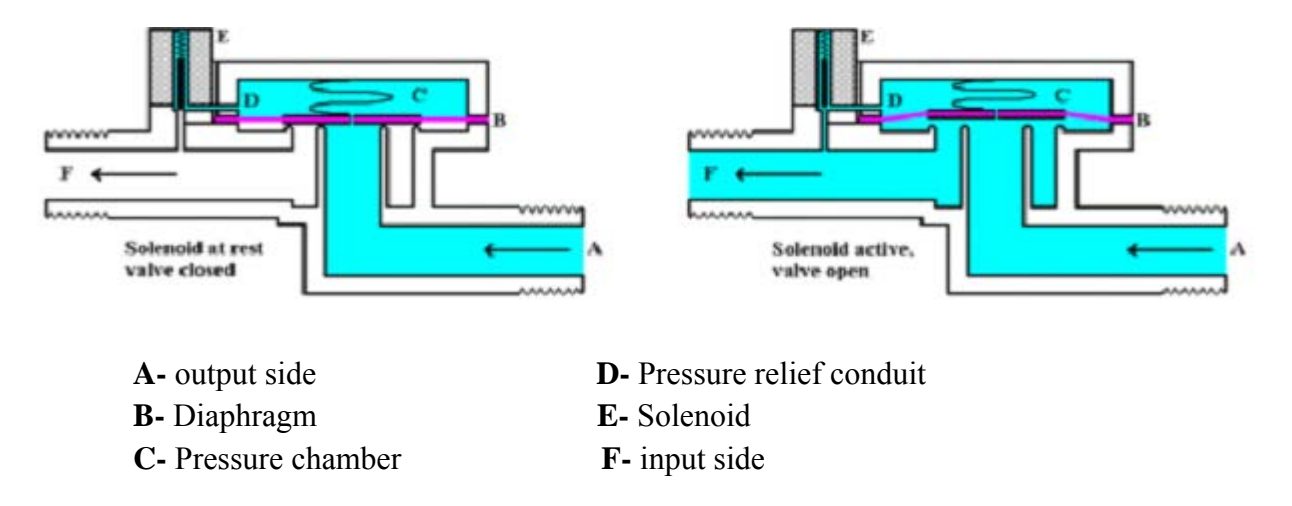

#### **Figure I.7 : Schéma d'une électrovanne**

 Il existe deux types d'électrovanne « tout ou rien » et « proportionnel » les électrovannes de type tout ou rien sont des électrovannes qui peuvent s'ouvrir qu'en entier ou pas du tout, l'état change suivant qu'elle soit alimentée électriquement ou non. Les électrovannes proportionnelles sont celles qui peuvent être ouvertes avec plus au moins d'amplitude en fonction du besoin (besoin de régulation). Dans le cas du SKID de préparation polymère l'électrovanne est de type T.0.R.

#### **I.4.2.5 Un Pressostat de niveau haut et très Haut**

 Un pressostat est un dispositif détectant le dépassement de la pression d'un fluide l'information rendue peut être électrique, pneumatique ou mécanique. Ces appareils sont également appelés manostats ou encore manocontact en transformant une ou plusieurs valeur de pression déterminée qu'ils subissent en une information électrique ou mécanique, ils sont utilisées dans de nombreuses applications de systèmes, de contrôle ou de régulation (par exemple dans le cas du SKID préparation de polymère, une fois le niveau haut est atteint le pressostat provoque l'arrêt de la préparation : fermeture de l'électrovanne et l'arrêt du doseur de poudre. Si le niveau très haut est atteint arrêt de a fabrication).

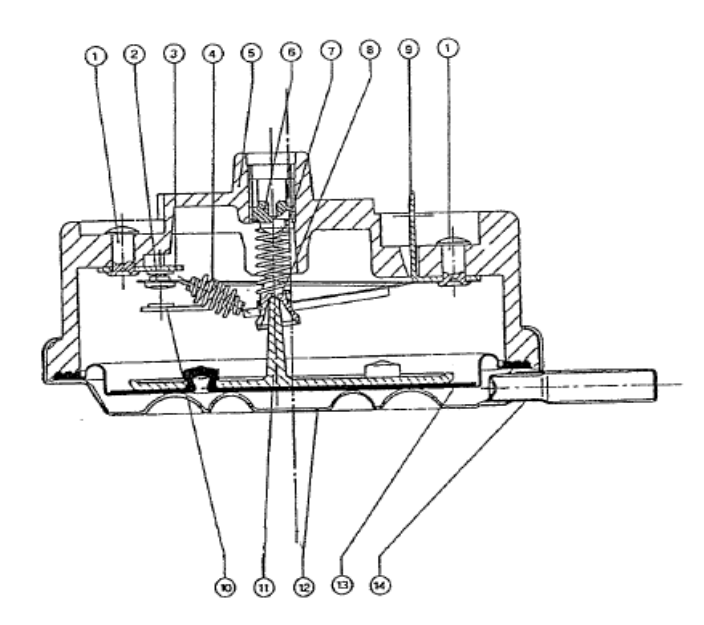

1 : Rivet 2 : Contact 3 : Borne basse 4 : Ressort  $5:$ Corps Vis de réglage 6 Ressort  $7:$ Pivot R Cosse g. 10 : Borne haute Poussoir en plastique 11 12 : Couvercle 13 : Membrane en caoutchouct 14 : Embout

MANOSTAT à deux niveaux, déclenchement brusque, muni de contact de sécurité NOSTAT à deux niveaux, deciencriement brusque, main de comact de écourse.<br>de chauffage ( sur le premier et/ou deuxième niveau ) et antidébordement à la demande.

#### **Figure I.8 : Schéma d'un pressostat de niveau haut et très Haut**

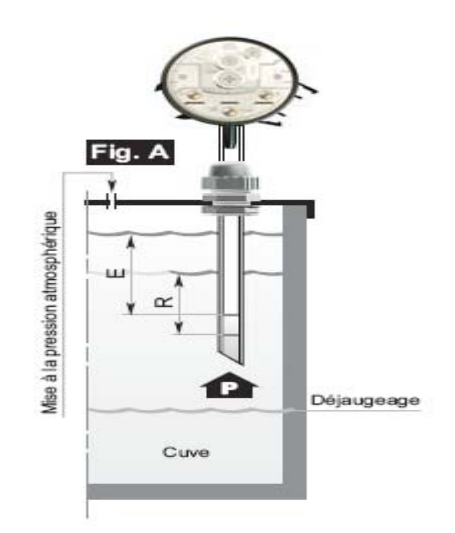

**Figure I.9 : Pressostat de niveau haut et très Haut** 

#### **I.4.2.6 Le coffret D'automatisation**

 Il s'agit d'une armoire électromécanique de commande. Elle se compose essentiellement de pré actionneurs, la partie la plus importante est le dispositif de commande automatisée à l'aide du mini automate LOGO De siemens, dont on donnera plus de détaille dans la chapitre II.

Chaque poste est équipé d'un panneau local :

- Interrupteur général de l'alimentation,
- La lampe « SOUS TENSION » indique que le l'unité est alimentée,
- Lampe « DEFAUT » de signalisation des défauts,
- Bouton d'acquittement des défauts,
- Sélection du mode de fonctionnement :
	- $\langle 0 \rangle$  : arrêt,
	- « PREP » : préparation automatique,
	- « ET.D.P » : seule le doseur de polymère est en marche, de manière à pouvoir le calibrer.
- Sélection de la marche des agitateurs : « ARRET »,
	- « PRIMAIRE » : démarrage des agitateurs, même quand l'unité est à l'arrêt,
	- « AUTO » : fonctionnement automatique.

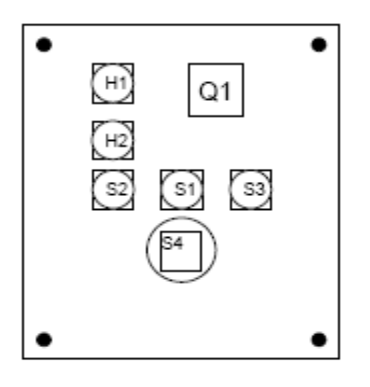

| H1 Voyant « Sous tension »            | S2 Bouton poussoir « Réarmement » |
|---------------------------------------|-----------------------------------|
| H2 Voyant « Moteurs Défaut »          | S3 Commutateur « Agitateur »      |
| Q1 Interrupteur « Mise sous tension » | S4   Bouton « Arrêt d'urgence »   |
| S1 Commutateur « Préparation »        |                                   |

**Figure I.10 : Le coffret D'automatisation** 

#### **I.5 Mise en service et arrêt**

#### **I.5.1 Mise en service**

- Les postes sont disponibles pour la préparation s'il n'y a pas de défaut sur l'unité, excepté le niveau très bas, qui n'empêche pas la préparation,
- Vérifier la présence suffisante de polymère dans la trémie,
- Vérifier que les vannes d'alimentation en eau de service sont ouvertes,
- Vérifier que les vannes de vidanges sont fermées,
- Si cela n'a pas été fait au préalable, procéder à l'étalonnage du doseur,
- Ajuster le doseur pour le débit de poudre prévu,
- Placer l'unité en mode « PREPARATION »,
- Régler le débit d'eau à l'aide de la vanne manuelle afin d'obtenir la concentration désirée,
- De préférence, rester à proximité et vérifier que le premier cycle se passe sans problèmes.

#### **I.5.2 Etalonnage du doseur**

 Le tarage est la détermination de la courbe du débit de poudre du doseur (en kg/h) en fonction de sa vitesse (en % du régulateur).

Il doit être vérifié :

- Au premier démarrage
- Si le type de polymère est changé,

• Périodiquement, avec une période indicative de l'ordre de 3 à 6 mois.

Procédure :

- Utiliser un récipient d'un volume de l'ordre de 500 ml et mesurer son poids à vide,
- Placer le récipient en dessous du doseur,
- Régler le doseur à une vitesse donnée V,
- Dans le même temps, placer le commutateur de marche sur « Et. D.P » et démarrer un chronomètre,
- Lorsque le récipient est quasiment plein, placer le commutateur sur « ARRET » et arrêter le chronomètre. Noter le temps T,
- Peser le récipient, en déduire le poids ajouté M,
- Le débit Q à la vitesse  $V$  est M/T,
- Procéder à cet essai pour plusieurs réglages de vitesses, typiquement 25, 50, 75 et 100%,
- Tracer la courbe du débit Q en fonction de la vitesse V.

L'étalonnage fait au démarrage de l'installation a donné les résultats suivants :

| Vitesse | Débit de polymère (kg/h) |
|---------|--------------------------|
| 25%     | 1.0                      |
| 50%     |                          |
| 75%     | 8.0                      |
| 100%    | 10.4                     |

**Tableau I.5 : Etalonnage du doseur** 

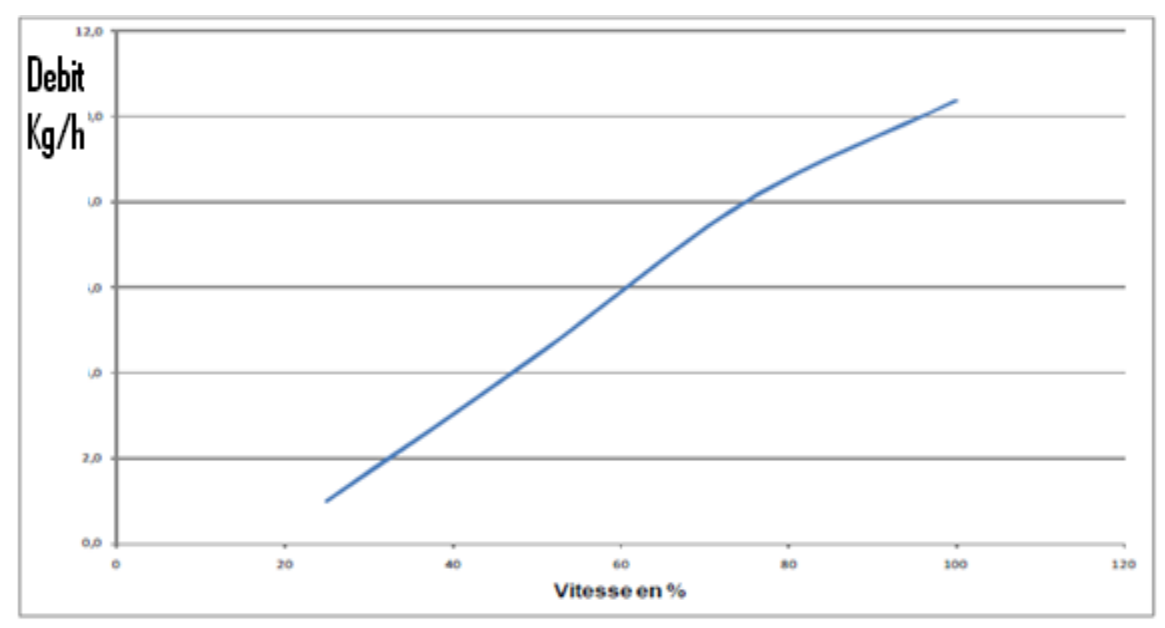

**Figure I.11 : courbe du débit Q en fonction de la vitesse V** 

#### **I.5.3 Arrêt et vidange**

 Pour un arrêt de quelques heures, il est possible de conserver la préparation, placer le commutateur sur « ARRET ».

Pour un arrêt de 24 heures et plus, il est nécessaire de vider le poste :

- Placer le commutateur sur « ARRET »,
- Ouvrir les vannes de vidange,
- Rincer à l'aide d'un tuyau d'eau de service.

#### **I.6 Description de la préparation automatique**

La production démarre lorsque le niveau bas est détecté dans la cuve de soutirage :

- Ouverture de l'électrovanne d'arrivée d'eau,
- Démarrage de la vis doseuse de polymère à la vitesse réglée par l'exploitant.

A la détection du niveau haut, arrêt de l'arrivée d'eau et de la vis doseuse.

Les agitateurs fonctionnent en permanence.

 Le polymère stocké dans la trémie est déversé par le doseur de poudre (à vis), à vitesse réglable.

 L'eau de service est admise dans la cuve de préparation par une électrovanne. Le débit est réglé par une vanne manuelle et lu sur un indicateur de débit.

#### **I.7 Défauts de la préparation automatique**

- Absence de polymère : arrêt sur défaut de l'unité, fermeture de la vanne d'eau,
- Détection de débit bas lorsque l'ouverture de l'électrovanne est demandée : arrêt sur défaut de l'unité, arrêt du doseur de polymère,
- Niveau très haut détecté : arrêt sur défaut,
- Niveau très bas détecté : alarme mais la préparation continue ou reprend.

#### **I.8 Principe de Fonctionnent du SKID Préparation Polymère**

 En fonctionnement nominal, 2 postes sont en préparation automatique, le troisième à l'arrêt. A débit bas, il est possible de n'utiliser qu'un seul poste en préparation. Se référer à la figure (I.2).

Les trois compartiments du SKID (préparation  $(1.1)$ , maturation  $(1.2)$  et soutirage  $(1.3)$ ) sont relies entre eux par des chicanes pour assurer un temps de séjour dans chaque compartiment et obtenir une préparation homogène.

 L'automatisation du groupe est orchestrée (via un coffret électrique (6) par le contrôleur de niveau par pressostat (5.a) figure (I.2) et les détecteur de niveau par flotteur de type poire (5.2) et (5.1) figure (I.2) installée dans le compartiment de soutirage.

 Le SKID de préparation de polymère étant en fonctionnement lorsque la solution atteint le niveau bas (5.2), il y a mise en route de la fabrication :

- Le détecteur de niveau bas (5.2) déclenche l'ouverture de l'électrovanne d'arrivée d'eau  $(4.4)$ ,
- Le contacteur de débit (4.3) déclenche la mise en route du doseur de poudre (3),
- ouverture de la vanne de soutirage.

 Quand la solution atteint le niveau haut (5.3), il y a arrêt de la fabrication du polymère Le contrôleur de niveau (5.a) déclenche :

- L'arrêt du doseur de poudre (3),
- La fermeture de l'électrovanne d'arrivée d'eau (4.4).

 Si la solution atteint le niveau très haut (5.4), il y a arrêt de la fabrication, le voyant défaut (figure I.2) s'allume et le message apparait sur l'automate.

 Si la solution atteint le niveau très bas (5.1), il y a arrêt d'utilisation (arrêt des pompes doseuses de soutirage), le voyant défaut s'allume et le message apparait sur l'automate.

 Pour palier une défection du détecteur de niveau bas (5.2), il y a mise en route de la préparation de polymère.

Les agitateurs  $(2.1)$  et  $(2.2)$  fonctionnent en permanence quel que soit le stade du cycle.

Se référer à la figure I.2.

#### **I.9 Conclusion**

 Dans ce chapitre, nous avons étudiés le SKID de préparation de polymère ainsi que son fonctionnement.

 Ce dernier, de construction simple et de fonctionnement autonome, commandé par l'automate LOGO présentent un inconvénient pour la supervision, à partir de laquelle, nous ne pouvons que visualiser l'état des différents constituants du SKID.

 Dans un premier temps, nous préconisons de remplacer les LOGO par des S7-200 afin de les mettre sous réseau qui sera l'objet du chapitre II.

# **Chapitre II**

**Les Automates Programmables Industriels**

#### **II.1 Introduction**

 Les automates programmables industriels sont apparus à la fin des années soixante aux Etats Unis, à la demande de l'industrie automobile américaine (General Motors en leader), qui réclamait plus d'adaptabilité de ses systèmes de commande. Ce n'est qu'en 1971 qu'ils firent leur apparition en France.

 Les années soixante-dix connaissent une explosion des besoins industriels dans le domaine de l'automatique, de la flexibilité et l'évolutivité des Systèmes Automatisés de Production (SAP).

 Depuis le début des années 80, l'intégration des automates programmables pour le contrôle des différents processus industriels est plus qu'indispensable. A l'origine, l'automate programmable a été considéré comme une machine séquentielle, capable de suppléer des automatismes réalisés en logique traditionnelle, en apportant toutefois de profonds bouleversements dans la manière de concevoir et d'organiser le control d'un processus.

 L'intégration de l'automate programmable renforce le degré de fiabilité de l'équipement et offre une très grande adaptabilité face aux évolutions de l'environnement.

#### **II.2 Généralité**

#### **II.2.1 Définition générale**

 L'automate programmable industriel A.P.I ou Programmable Logic Controller PLC est un appareil électronique programmable. Il est défini suivant la norme française EN-61131-1, adapté à l'environnement industriel, et réalise des fonctions d'automatisme pour assurer la commande de préactionneurs et d'actionneurs a partir d'informations logiques, analogiques ou numériques. C'est aujourd'hui le constituant essentiel des automatismes. On le trouve non seulement dans tous les secteurs de l'industrie, mais aussi dans les services et dans l'agriculture.

 La force principale d'un automate programmable industriel API réside dans sa grande capacité de communication avec l'environnement industriel. Outre son unité centrale et son alimentation, il est constitué essentiellement de modules d'entrées/sorties, qui lui servent d'interface de communication avec le processus industriel de conduite.

Et il a comme rôles principaux dans un processus :

- D'assurer l'acquisition de l'information fournie par les capteurs,
- En faire le traitement,
- Elaborer la commande des actionneurs,

• Assurer également la communication pour l'échange d'informations avec l'environnement.

#### **II.2.2 Architecture des automates programmables industriels**

Les automates peuvent être de type compact ou modulaire.

 De type compact : on distinguera les mini automates (LOGO de Siemens, ZELIO de Schneider, MILLENIUM de Crouzet ...). Il intègre le processeur, l'alimentation, les entrées et les sorties. Selon les modèles et les fabricants, il pourra réaliser certaines fonctions supplémentaires (comptage rapide, E/S analogiques ...) et recevoir des extensions en nombre limité.

Ces automates, de fonctionnement simple, sont généralement destinés à la commande de petits automatismes.

 De type modulaire : le processeur, l'alimentation et les interfaces d'entrées / sorties résident dans des unités séparées (modules) et sont fixées sur un ou plusieurs racks contenant le "fond de panier" (bus plus connecteurs).

 Ces automates sont intégrés dans les automatismes complexes où puissance, capacité de traitement et flexibilité sont nécessaires.

#### **II.2.3 Structure interne des automates programmables**

La structure matérielle interne d'un API obéit au schéma donné sur la figure ci-dessous :

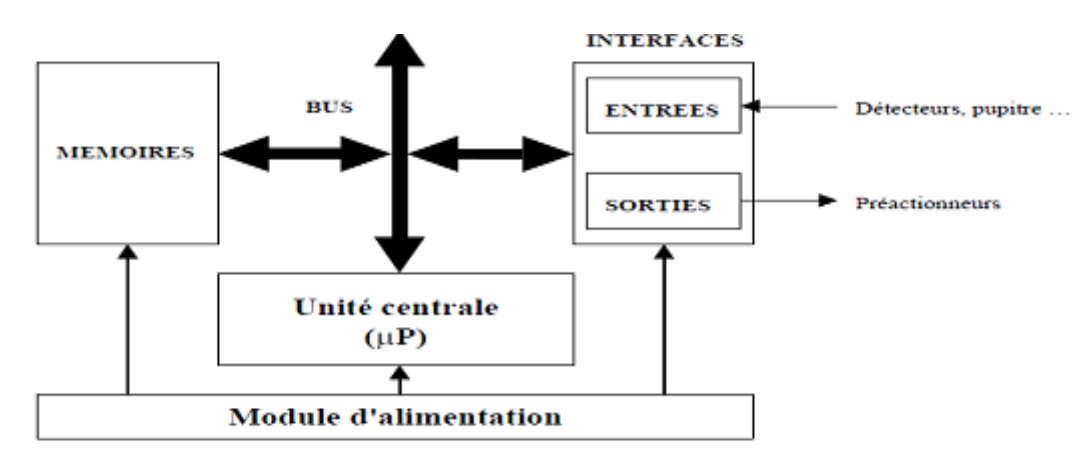

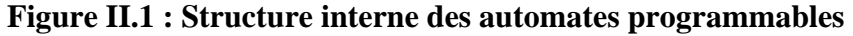

#### **II.2.3.1 Le processeur**

 Il constitue le cœur de l'appareil dans l'unité centrale ; En fait, un processeur devant être automatisé, se subdivise en une multitude de domaine et processeur partiels plus petits, liés les uns aux autres.

#### **II.2.3.2 Les modules d'entrées/sorties**

 Ils assurent le rôle d'interface entre la CPU et le processus, en récupérant les informations sur l'état de ce dernier et en coordonnant les actions.

Plusieurs types de modules sont disponibles sur le marché selon l'utilisation souhaitée :

- **Modules TOR :** l'information traitée ne peut prendre que deux états (vrai/faux, 0 ou 1) …). C'est le type d'information délivrée par une cellule photoélectrique, un bouton poussoir …etc.
- **Modules analogiques :** l'information traitée est continue et prend une valeur qui évolue dans une plage bien déterminée. C'est le type d'information délivrée par un capteur (débit, niveau, pression, température…etc.).
- **Modules spécialisés :** l'information traitée est contenue dans des mots codés sous forme binaire ou bien hexadécimale. C'est le type d'information délivrée par un ordinateur ou un module intelligent.

#### **II.2.3.3 Les mémoires**

 Un système de processeur est accompagné par un ou plusieurs types de mémoires. Elles permettent :

- De stocker le système d'exploitation dans des ROM ou PROM,
- Le programme dans des EEPROM,
- Les données système lors du fonctionnement dans des RAM. Cette dernière est généralement secourue par pile ou batterie. On peut, en règle générale, augmenter la capacité mémoire par adjonction de barrettes mémoires type PCMCIA.

#### **II.2.3.4 L'alimentation**

 Elle assure la distribution d'énergie aux différents modules. L'automate est alimenté généralement par le réseau monophasé 230V-50 Hz mais d'autres alimentations sont possibles (110V …etc.).

#### **II.2.3.5 Liaisons de communication**

 Elles permettent la communication de l'ensemble des blocs de l'automate et des éventuelles extensions.

Les liaisons s'effectuent :

- avec l'extérieur par des bornier sur lesquels arrivent des câbles transportant le signal électrique,
- avec l'intérieur par des bus reliant divers éléments, afin d'échanger des données, des états et des adresses.

#### **II.2.4 Définition d'un système automatisé**

 Un système de production est dit automatisé lorsqu'il peut gérer de manière autonome un cycle de travail préétabli qui se décompose en séquence ou étape.

#### **II.2.5 Structure générale d'un système automatisé**

Tout système automatisé peut se décomposer selon le schéma ci-dessous :

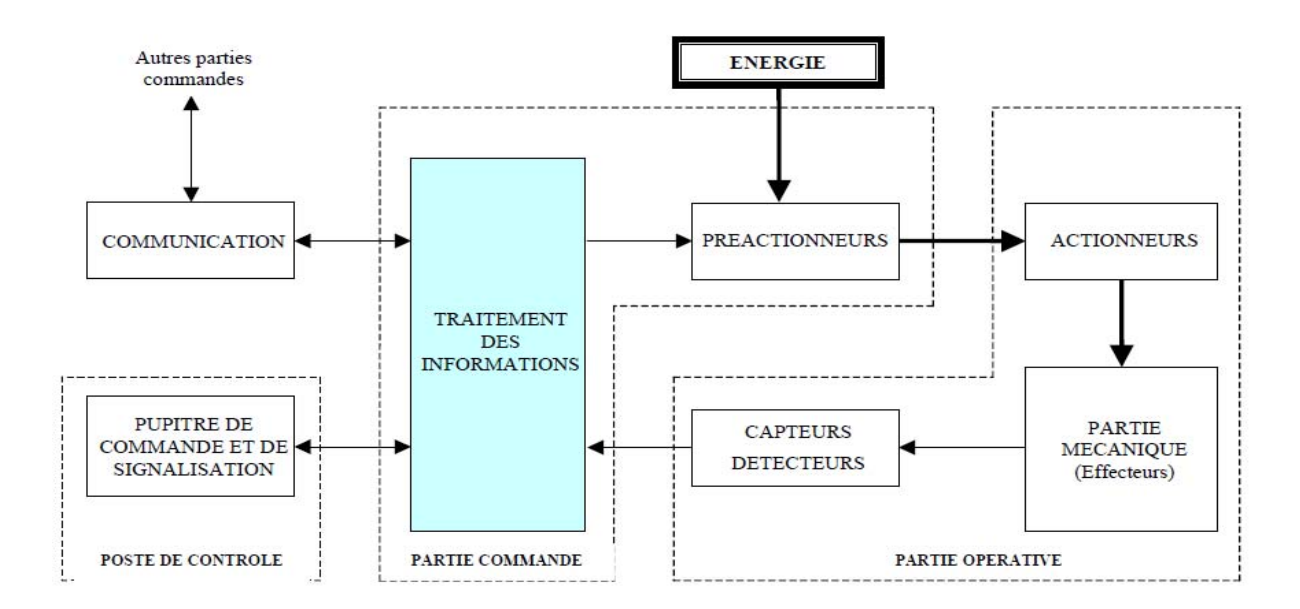

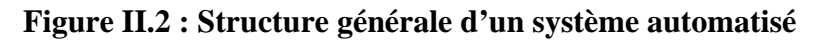

#### • **Partie opérative**

Elle agit sur la matière d'œuvre afin de lui donner sa valeur ajoutée.

Les actionneurs (moteurs, vérins) agissent sur la partie mécanique du système qui agit à son tour sur la matière d'œuvre. Les capteurs / détecteurs permettent d'acquérir les divers états du système.

#### • **Partie commande**

Elle donne les ordres de fonctionnement à la partie opérative.

Les préactionneurs permettent de commander les actionneurs ; ils assurent le transfert d'énergie entre la source de puissance (réseau électrique, pneumatique …) et les actionneurs. Exemple : contacteur, distributeur …Ces préactionneurs sont commandés à leur tour par le bloc traitement des informations.

 Celui-ci reçoit les consignes du pupitre de commande (opérateur) et les informations de la partie opérative transmises par les capteurs / détecteurs.

En fonction de ces consignes et de son programme de gestion des tâches (implanté dans un automate programmable ou réalisé par des relais (on parle de logique câblée), elle va commander les préactionneurs et renvoyer des informations au pupitre de signalisation ou à d'autres systèmes de commande et/ou de supervision en utilisant un réseau et un protocole de communication.

#### • **Poste de contrôle**

 Composé des pupitres de commande et de signalisation, il permet à l'opérateur de commander le système (marche, arrêt, départ cycle …).

Il permet également de visualiser les différents états du système à l'aide de voyants, de terminal de dialogue ou d'interface homme-machine (IHM).

#### **II.2.6 Programmation**

 Il existe 4 langages de programmation des automates qui sont normalisés au plan mondial par la norme CEI 61131-3.

Chaque automate se programmant via une console de programmation propriétaire ou par un ordinateur équipé du logiciel constructeur spécifique.

- **Liste d'instructions (IL : Instruction List)** *:* Langage textuel de même nature que l'assembleur (Programmation des microcontrôleurs). Très peu utilisé par les automaticiens.
- **Langage littéral structuré (ST : Structure Texte) :** Langage informatique de même nature que le Pascal, il utilise les fonctions comme (*if ... the ...els ...* (si...Alors… sinon…) Peu utilisé par les automaticiens.
- **Blocs Fonctionnels (FBD : Function Bloc Diagram) :** Langage graphique ou des fonctions sont représentées par des rectangles avec les entrées à gauche et les sorties à droites. Les blocs sont programmés (bibliothèque) ou programmables. Utilisé par les automaticiens.
.

# • **Langage à contacts (LD : Ladder diagram) :**

 Langage graphique développé pour les électriciens. Il utilise les symboles tels que: contacts, relais et blocs fonctionnels et s'organise en réseaux (labels). C'est le plus utilisé.

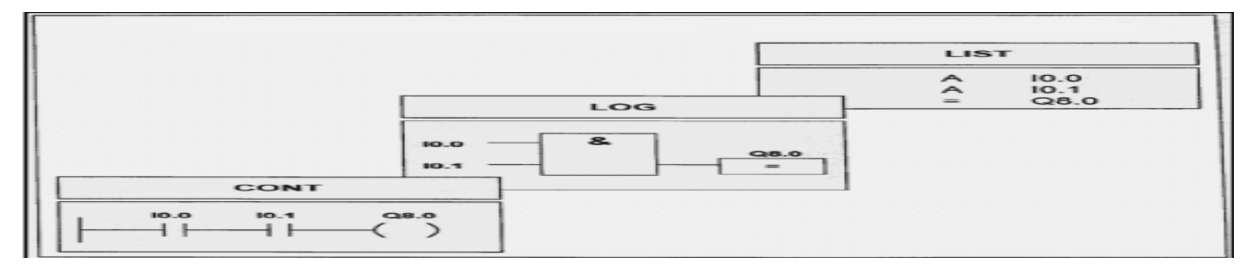

**Figure II.3 : Langage à contacts** 

# • **Programmation à l'aide du GRAFCET (SFC : Sequential Function Chart)** :

 Le GRAFCET, langage de spécification, est utilisé par certains constructeurs d'automate (Schneider, Siemens) pour la programmation. Parfois associé à un langage de programmation, il permet une programmation aisée des systèmes séquentiels tout en facilitant la mise au point des programmes ainsi que le dépannage des systèmes.

On peut également traduire un Grafcet en langage contacts et l'implanter sur tout type d'automate.

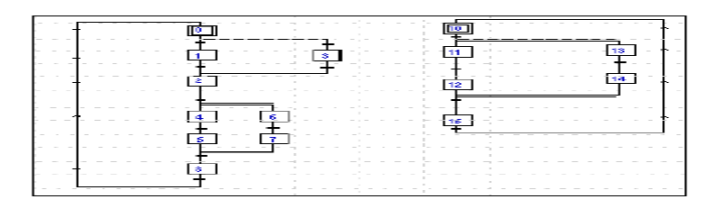

**Figure II.4 : Programmation à l'aide du GRAFCET** 

# **II.3 Présentation du micro automate LOGO existant dans coffret d'automatisation du SKID**

 LOGO de Siemens est un micro automate compact, il intègre le processeur, l'alimentation, les entrées et les sorties, il pourra réaliser certaines fonctions supplémentaires (comptage rapide, E/S analogique…) et recevoir des extensions en nombre limité, on outre les

Modules TOR LOGO, les modules analogiques LOGO et deux modules de communication : CM EIB/KNX et CM AS-interface.

 LOGO est donc destiné au fonctionnement de petits automatismes domestiques et techniques.

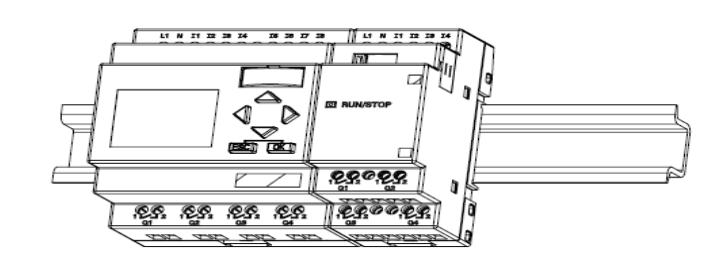

**Figure II.5 : Le micro automate LOGO** 

# **Le schéma de commande du circuit câblage Entrées/Sorties LOGO du SKID**

 Nous avons récupérés les différente entrées/sorties du schéma de commande du SKID préparation polymère.

LOGO est constitué de 8 Entrées et de 4 sorties et d'une extension de 4 Entrées et 4 sorties.

# **Les 8 entrées du LOGO sont**

- I1 : niveau très bas.
- $\bullet$  I2 : niveau bas,
- I3 : niveau haut,
- I4 : niveau très haut,
- I5 : détecteur poudre,
- I6 : acquittement de défaut,
- I7 : mode marche automatique,
- I8 : arrêt d'urgence.

# **Les 4 sorties du LOGO sont**

- Q1 : voyant de défaut,
- Q2 : commande doseur de poudre,
- Q3 : commande électrovanne,
- Q4 : reprise après coupure.

# **Les 4 entrées de l'extension**

- I9 : débit minimum eau,
- I10 : marche moteur des agitateurs,
- I11 : synthèse de défaut,
- I12 : détection consigne (variateur de fréquence).

### **Les 4 sorties du LOGO sont**

• Q5 **:** manque eau,

- Q6 : niveau très bas mémorisé,
- Q7 : niveau très haut mémorisé,
- Q8 : état du niveau très bas.

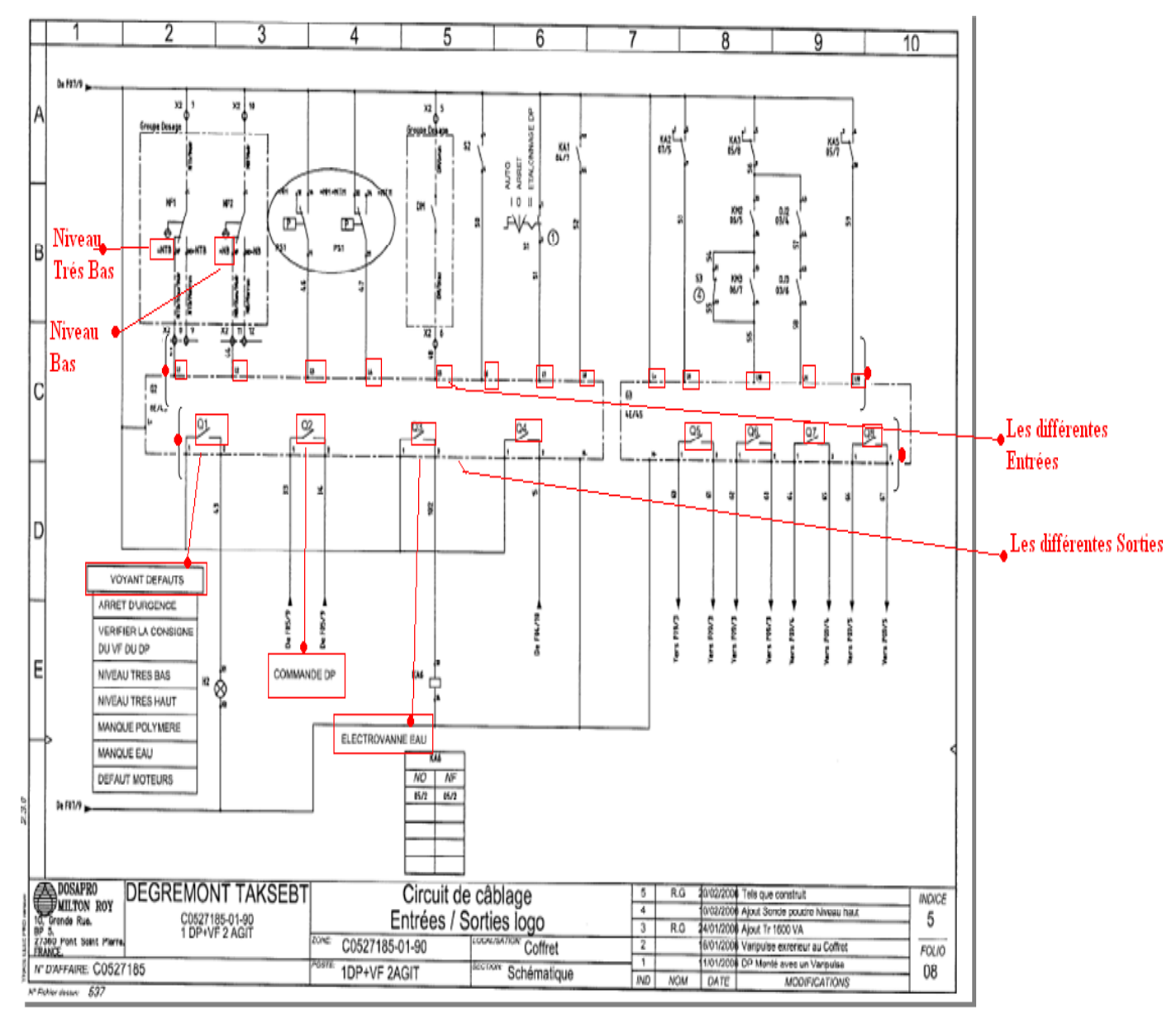

**Figure II.6 : le schéma de commande du circuit câblage Entrées/Sorties LOGO**

# **II.4 Critique de la solution actuelle et l'alternative envisagée**

 LOGO ne peut pas de modules de communication pour communiquer avec l'automate TSX Prenium qui pilote le bâtiment chimie depuis la salle de supervision.

L'alternative envisagée est de remplacer l'automate LOGO par d'autres automates plus adaptables à l'environnement industriel et qui seront en communication avec l'automate TSX-Prenium qui pilote le bâtiment.

# **II.5 Choix des API**

 L'objectif étant de permettre le pilotage des trois SKIDs, à partir de la supervision d'où la nécessiter de résoudre le problème de communication, c'est pour quoi nous avons optés pour des S7-200, qui sont les plus petits automates dans la gamme Simatic S7, en utilisant des modules de communication EM 277 pour chaque S7-200. Comme les S7-2OO ne peuvent pas communiquer avec l'automate TSX Prenium qui pilote le bâtiment chimie, nous avons décidé de mettre un S7-300 comme intermédiaire entre les S7-200 et le TSX Prenium. Ce dernier pouvant communiqué avec Les trois S7-200 par une communication Profibus on étant maitre et au même temps il va communiquer avec le TSX Prenium on étant esclave à l'aide d'une communication Modbus.

SNC-Lavalin nous a proposée de faire la partie principale du travail :

- **1.** Récupérer le programme existant dans LOGO,
- **2.** Le créer dans MICRO WIN,

**3.** Transférer les déférentes données créées dans le S7-200 vers le TSX-Prenium qui pilote le bâtiment chimie.

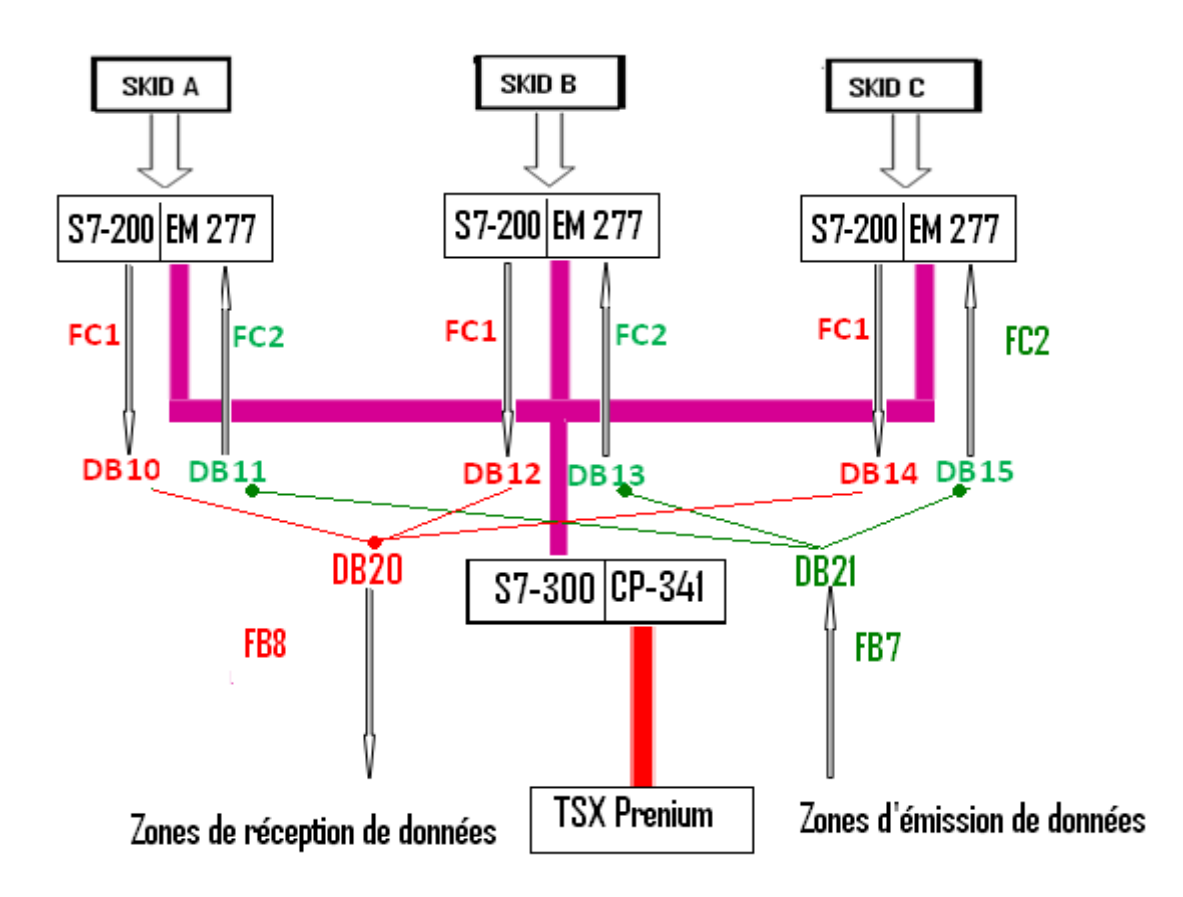

**Figure II.7 : Synoptique de la solution de communication envisagée** 

**EM 277 :** Module de communication.

**FC1** : Fonction de lecture Profibus.

- **FC2 :** Fonction d'écriture Profibus.
- **DB10, DB12, DB14:** Blocs de données de lecture (Profibus).

**DB11, DB13, DB15:** Blocs de données d'écriture (Profibus).

**DB20:** Blocs d'émission de données (Modbus).

**DB21:** Blocs de réception de données (Modbus).

**FB7 :** Bloc fonctionnel de réception (Modbus).

**FB8 :** Bloc fonctionnel d'émission (Modbus).

# **II.6 Récupération du programme existant dans le micro automate LOGO**

# **II.6.1 Vue d'ensemble des menus de LOGO**

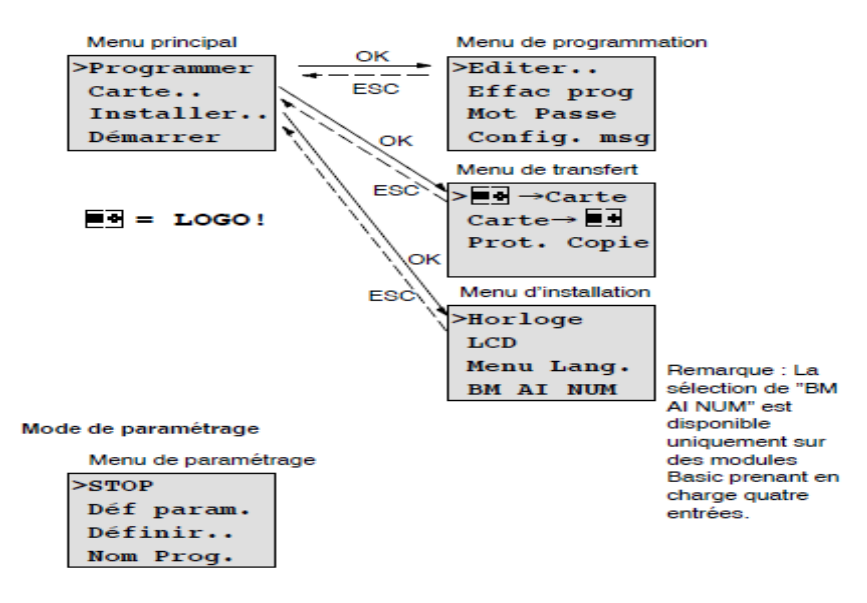

**Figure II.8 : Menus de LOGO** 

# **II.6.2 Les différentes étapes a suivre pour récupéré le programme du LOGO**

**1** Reliez LOGO à l'alimentation et mettez sous tension. L'affichage suivant apparaît à l'écran.

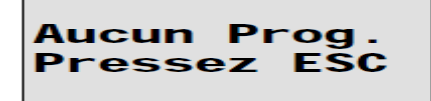

**2** Commutez LOGO en mode de programmation en pressant **ESC**. Vous parvenez ensuite dans le menu principal de LOGO.

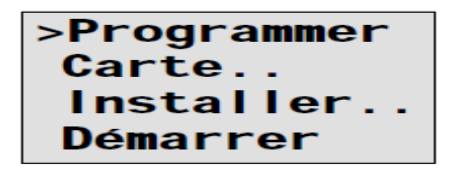

**3** A la première position de la première ligne, vous voyez le caractère  $\overline{P}$  Pressez **e**  $\overline{P}$ pour déplacer le curseur ">" vers le haut et vers le bas. Placez-le " sur « Programmer.. » et appuyez sur la touche **OK**. LOGO ouvre ensuite le menu de programmation.

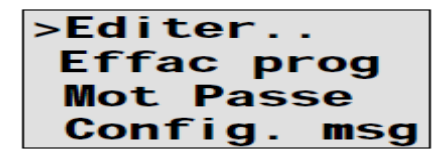

**4** Ici aussi, vous pouvez déplacer ">" en pressant▲ et ▼ . Placez " >" sur « "**Editer..** » Et confirmez avec **OK**.

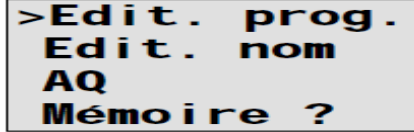

**5** Placez l">" sur "**Edit. Prog.**" (Pour éditer le programme de commande) et confirmez avec **OK**. LOGO affiche à présent la première sortie.

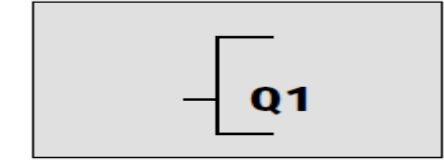

# **6 Représentation d'un bloc sur l'écran de LOGO**

 La figure suivante illustre un affichage d'écran typique de LOGO, seul un bloc peut être représenté à la fois.

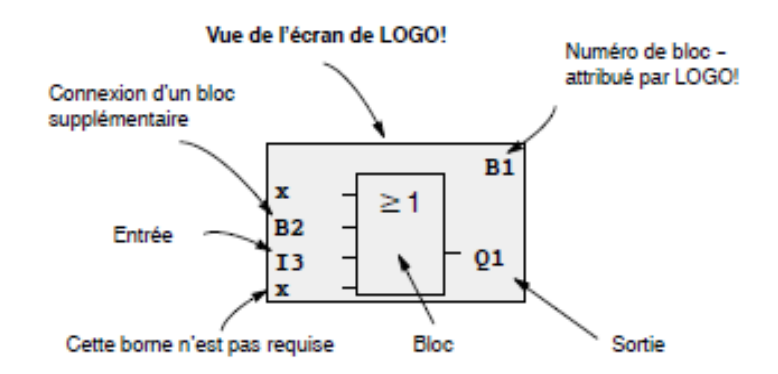

**Figure II.9 : un bloc sur l'écran de LOGO**

# **7 Affectation d'un numéro de bloc**

 LOGO Utilise ces numéros de bloc pour indiquer la connexion entre les blocs. Les numéros de blocs servent donc avant tout à vous aider à vous orienter dans le programme de commande.

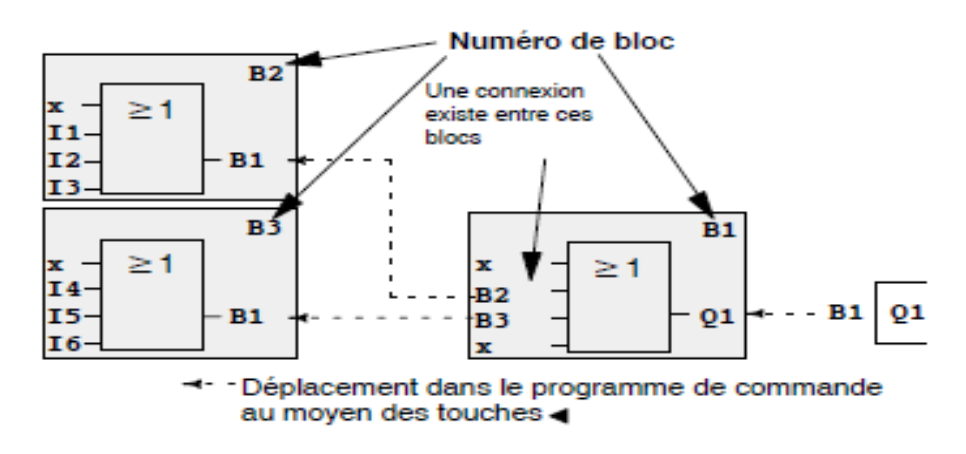

**Figure II.10 : Affectation d'un numéro de bloc** 

 Une fois qu'on a récupéré touts les blocs(61 blocs), on vas les intégrés dans le logiciel de programmation LOGO Soft Comfort pour reconstitué le programme.

# **II.6.3 Présentation du Logiciel de programmation LOGO Soft Comfort**

 LOGO Soft Comfort vous permet de créer vos programmes de commande de manière efficace, aisée et claire sur votre PC ("câbler en appuyant sur des touches").

 Après la création du programme de commande, vous pouvez déterminer la variante de LOGO Requise pour son exécution ou alors définir préalablement pour quelle variante de LOGO Vous souhaitez créer le programme de commande.

Les fonctions suivantes sont particulièrement faciles à utiliser:

- La simulation du programme hors ligne,
- L'affichage d'état simultané de plusieurs fonctions spéciales,
- La possibilité de documenter largement les programmes de commande,
- L'affichage d'états et de valeurs actuelles de LOGO! En mode RUN,
- l'aide en ligne détaillée.

# **II.6.3.1 Présentation de la fenêtre principale du LOGO Soft Comfort**

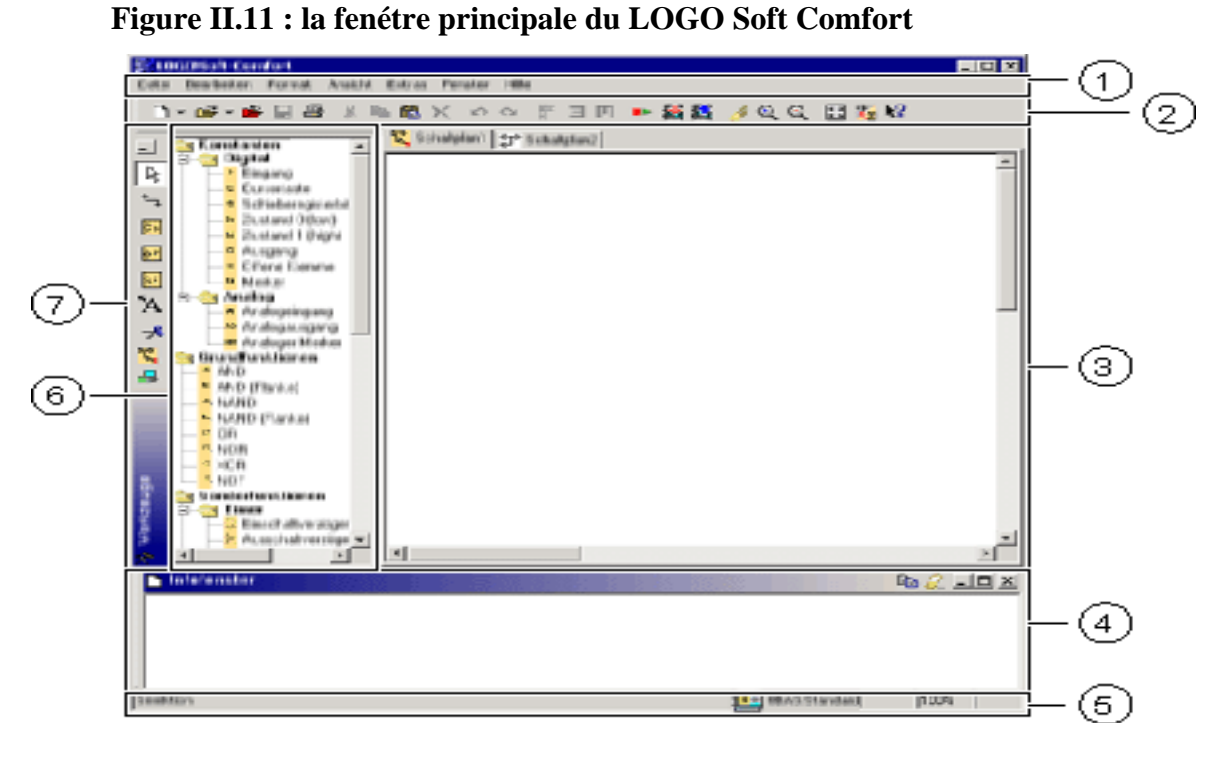

- **1 Barre des menus :** cette fenêtre vous propose différentes instructions de commande pour éditer et gérer vos programmes de commande.
- **2 Barre d'outils « Standard »** : cette barre d'outils vous permet d'accéder directement aux principales fonctions de LOGO Soft Comfort.

# **3 Interface de programmation.**

- **4 Fenêtre d'infos :** des remarques et des informations s'affichent dans cette fenêtre.
- **5 Barre d'état :** elle fournit des indications sur l'outil actif, l'état de programme, le facteur de zoom, la page de raccordement et l'appareil LOGO sélectionné.
- **6 Constante et bornes de connexion :** fonction de base (uniquement éditeur LOG) fonction spécial.

**7 Barre d'outils (Outil) :** les icônes disposées vous permettent de passer entre les différents modes d'édition afin de créer ou d'éditer facilement et rapidement un programme de commande.

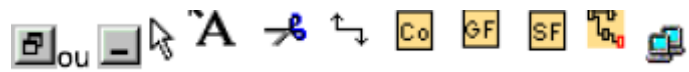

# **II.6.3.2 Insertion des différents blocs récupérés du LOGO dans LOGO Soft Comfort**

**1** Double cliquer sur l'icône LOGO!Soft Comfort V6.1 (Demo).lnk .

Après avoir démarré LOGO Soft Comfort, vous pouvez immédiatement commencer à créer un nouveau programme de commande.

Cliquer sur fichier « nouveau », pour passer de l'éditeur CONT à l'éditeur LOG et inversement, cliquer sur la petite flèche à droite de l'icône Nouveau Fichier.

**2** une fois LOGO Soft Comfort est démarré, et un nouveau projet crée, on a inséré les différents blocs récupérés à partir de l'écran LOGO par ordre (B1, B2, B3,…B61).

Une fois le programme est reconstitué en le simule. La simulation nous permet de tester le programme utilisateur. Le programme est présenté dans l'annexe A.

# **II.6.3.3 Exemple d'une partie de commande**

 En appuyant sur les différents Switch, les leds nous donnent l'état du programme de commande.

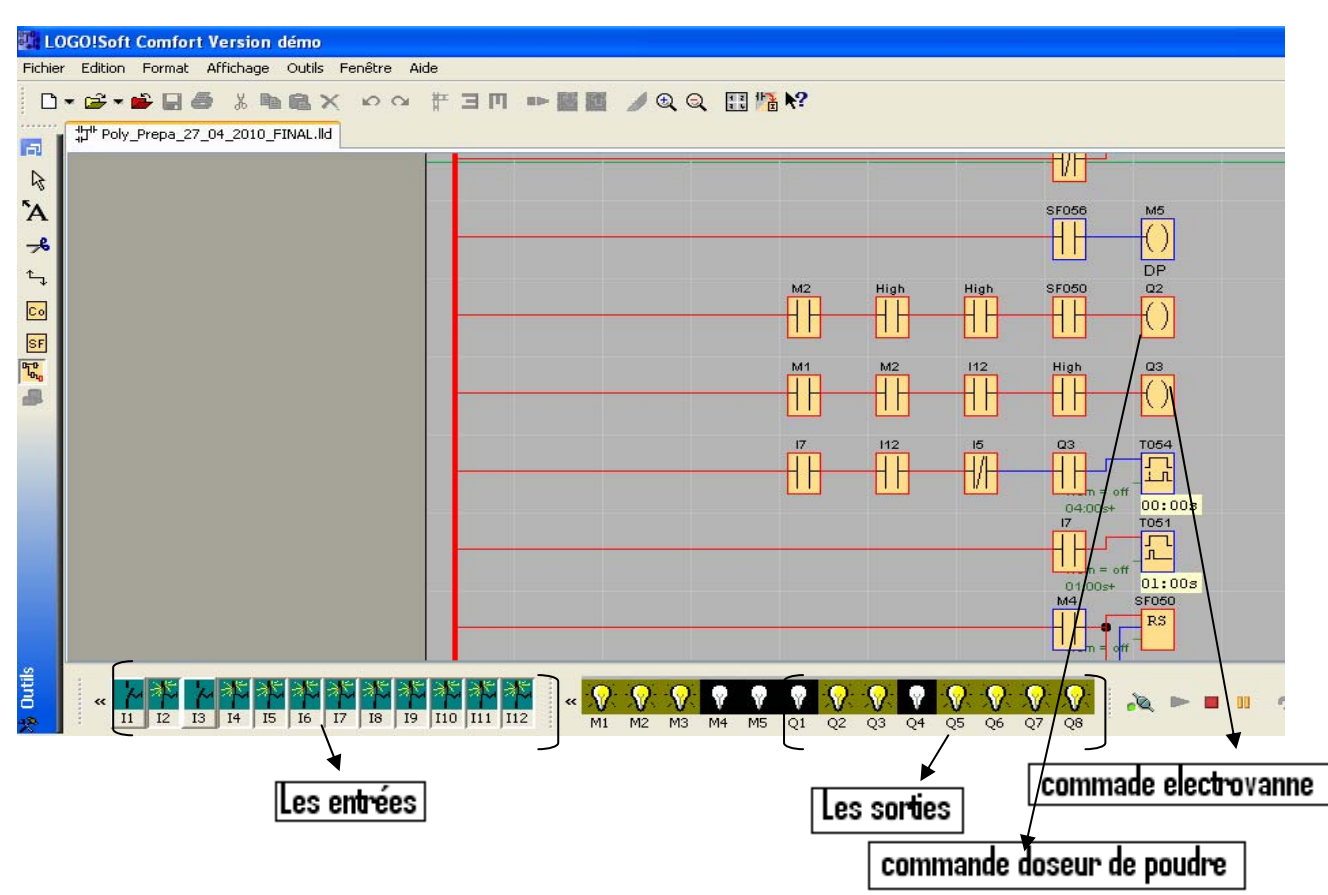

**Figure II.12 : Simulation du programme de commande**

La commande de l'électrovanne (Q3) et doseur de poudre (Q2) est vérifiée une fois que toutes ces conditions sont vérifiées :

Absence du niveau très haut (I4),

Présence poudre (I5),

Pas d'arrêt d'urgence (I8),

Présence débit minimum eau (I9),

Marche moteur des agitateurs (I10),

Variateur de fréquence en marche (I12),

Synthèse de défaut (I11).

# **II.7 Création du programme récupérer du micro automate LOGO dans les automates S7-200**

# **II.7.1 Présentation du S7-200**

 S7- 200, qui est un Microautomate compact pour les applications simples, avec possibilité d'extension jusqu'a 7 modules.

 Utilisable pour les automatismes simples comme pour les tâches d'automatisation plus complexes. Utilisable en mode autonome, en réseau et dans des architectures décentralisées.

 Performances exceptionnelles de temps réel et puissantes fonctions de communication (PPI, PROFIBUS DP, AS Interface).

 Le microautomate S7-200 de siemens offrant l'effet d'automatisation maximal pour un investissement minimal.

# **II.7.2 L'avantage des S7-200**

 Possibilité de communiquer avec d'autres automates programmables à l'aide des modules de communication.

# **II.7.3 Choix de la CPU**

 Notre choix s'est porté sur S7-200 avec CPU 224 vue que son nombre d'entrées/sorties est suffisant pour notre application.

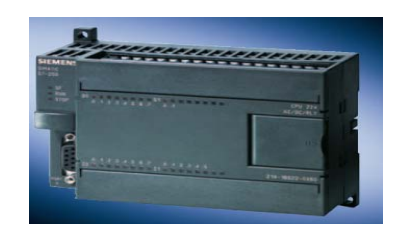

# **Figure II.13 : L'automate S7-200**

- La CPU 224 haute performance compacte,
- Avec 24 entrées/sorties intégrées,
- Extensible avec un maximum de 7 modules d'extension.

# ¾ **CPU 224**

 La CPU S7-200 combine un microprocesseur, une alimentation intégrée, des circuits d'entrée et des circuits de sortie dans un boîtier compact afin de créer un puissant micro automate (voir figure I.12). Une fois que vous avez chargé votre programme, le S7-200 contient la logique nécessaire au contrôle et à la commande d'unités d'entrées et de sorties dans votre application.

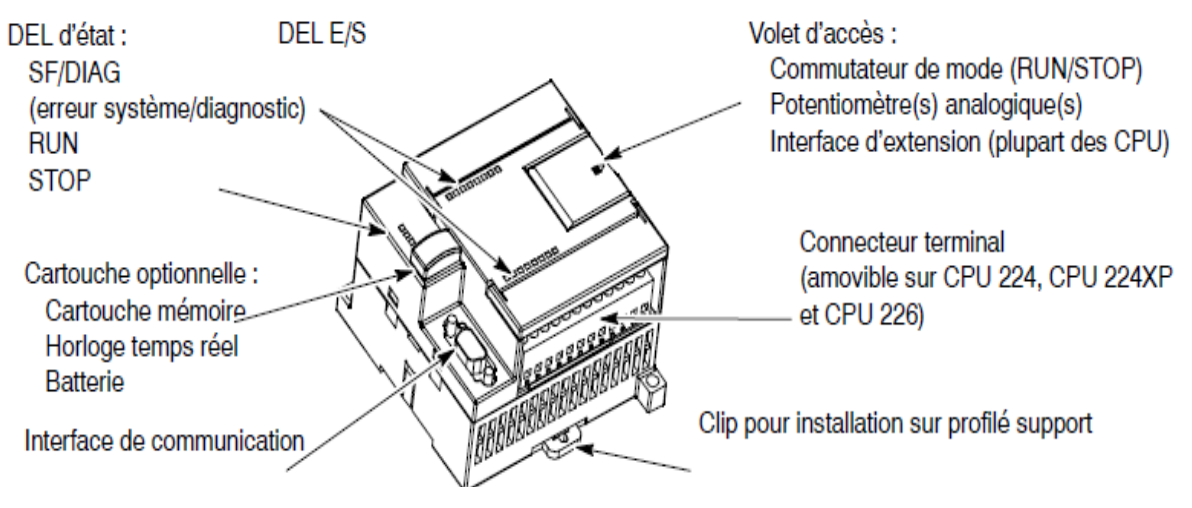

**Figure II.14 : CPU 224** 

# ¾ **Modules d'extensions(EM)**

- Modules d'entrées / Sorties TOR,
- Modules Entrées/Sorties analogiques.

# **II.7.4 Logiciel de programmation de S7-200**

 Le progiciel de programmation STEP 7-Micro/WIN fournit un environnement convivial pour concevoir, éditer et surveiller la logique nécessaire à la commande de votre application.

 STEP 7-Micro/WIN comprend trois éditeurs de programme, ce qui s'avère très pratique et efficace pour la mise au point du programme de commande de votre application. Pour vous aider à trouver les informations dont vous avez besoin, STEP 7-Micro/WIN fournit un système d'aide en ligne complet.

# **II.7.4.1 Présentation de la fenêtre principale de STEP 7-Micro/WIN**

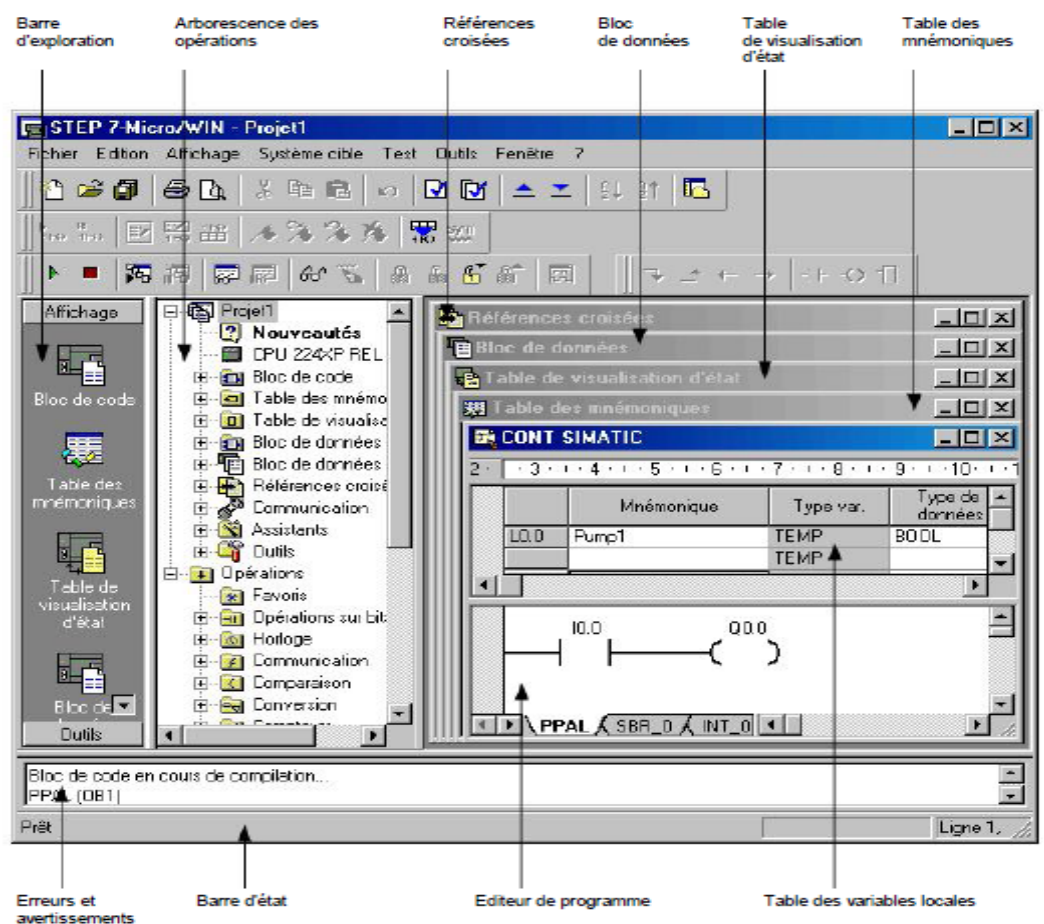

Eléments de la fenêtre STEP 7-Micro/WIN (GS 1.1)

 **Figure II.15 : La fenêtre principale de STEP 7-Micro/WIN.** 

- **Barre d'exploration :** présente des icônes sur lesquelles cliquer pour accéder à des fonctions de programmation.
- **Arborescence des opérations :** affiche une arborescence de tous les objets du projet et de toutes les opérations disponibles pour l'éditeur de programme en cours (CONT, LOG ou LIST).
- **Références croisées :** affiche les références croisées et les éléments utilisés dans votre programme.
- **Fenêtre Bloc de données :** permet d'afficher et d'éditer le contenu de votre bloc de données.
- **Fenêtre Table de visualisation d'état :** permet de surveiller l'état des entrées, sorties ou variables du programme que vous insérez dans la table.
- **Fenêtre Table des mnémoniques :** vous permet d'affecter et d'éditer des mnémoniques globales, c'est-à-dire des valeurs symboliques utilisables dans toutes les UOP**.**
- **Erreurs et avertissements :** affiche des messages d'information lorsque vous compilez votre programme ou votre bibliothèque d'opérations.
- **Barre d'état :** affiche des informations sur l'état des commandes que vous exécutez dans STEP 7-Micro/WIN.
- **Fenêtre de l'éditeur de programme :** contient la table des variables locales et la vue du programme pour l'éditeur (CONT, LOG ou LIST) dont vous vous servez pour ce projet.
- **Table des variables locales :** contient les affectations que vous allez définir pour les variables locales (en d'autres termes, les variables utilisées par vos sous programmes et programmes d'interruption).
- **Barre des menus :** permet d'exécuter des commandes en utilisant la souris ou les touches du clavier.
- **Barres d'outils :** permet d'accéder facilement par la souris aux commandes les plus fréquemment utilisées de STEP 7-Micro/WIN.

# **II.7.4.2 Création du programme récupérer du micro automate LOGO dans MICO-WIN**

1 Double-cliquez sur l'icône STEP 7-Micro/WIN Choisissez la commande fichier > Nouveau dans STEP 7-Micro/WIN.

**2** On a édité la table des mnémonique, pour les différentes entrées / sorties.

**3** Dans le bloc de code on a inséré trois sous programmes : le premier pour les alarmes, le deuxième pour le process, le troisième pour la communication.

# **Les sous-programmes**

 Servent à segmenter ou à subdiviser le programme en blocs plus petits, plus facilement gérables. Vous pouvez profiter de cet avantage lors du test et de la maintenance de votre programme. Le fait d'utiliser des blocs plus petits facilite le test et la correction de ces zones ainsi que du programme entier. Cela permet aussi d'utiliser l'AP plus efficacement en appelant le bloc uniquement quand c'est nécessaire puisque tous les blocs ne sont peut-être pas exécutés à chaque cycle.

| STEP 7-Micro/WIN - Projet1 - [CONT SIMATIC] |                                            |                                                       |                      |              |                             |                       |            |                                                                                                    |              |
|---------------------------------------------|--------------------------------------------|-------------------------------------------------------|----------------------|--------------|-----------------------------|-----------------------|------------|----------------------------------------------------------------------------------------------------|--------------|
| [1] Fichier                                 |                                            | Edition Affichage Système.cible Test Outils Fenêtre ? |                      |              |                             |                       |            |                                                                                                    |              |
| 心声的                                         | 63 Q                                       | Ж.<br><b>the C</b>                                    | $\mathbb{E} \Box$ .  |              |                             |                       | ia.        | $\mathbb{R}$ . $\mathbb{E}$ $\mathbb{E}$ $\mathbb{E}$ $\mathbb{E}$                                             |              |
| Affichage                                   | 曰 "喔」                                      |                                                       |                      |              |                             |                       |            | Projet1 (D:\Siemens\STEP 7-Micro 2 ·   + 3 · + + 4 · + + 5 · + + 6 · + + 7 · + + 8 · + + 9 · + + 10 · + + 11 · |              |
|                                             |                                            | <b>B</b> Nouveautés                                   |                      |              |                             |                       | Mnémonique | Type var.                                                                                                    | Type de dont |
|                                             | CPU 224 REL 02.01                          |                                                       |                      |              |                             | <b>TEMP</b>           |            |                                                                                                    |              |
|                                             | E                                          | <b>EN</b> Bloc de code                                |                      |              |                             |                       |            | <b>TEMP</b>                                                                                                    |              |
| Bloc de                                     | $\leftarrow$ PPAL (OB1)<br>⊲⊟⊦alarm (SBR0) |                                                       |                      |              |                             |                       |            | TEMP                                                                                                    |              |
| code                                        |                                            |                                                       |                      |              |                             |                       |            | TEMP                                                                                                    |              |
|                                             |                                            | proces (SBR1)<br>ਿ                                    |                      |              |                             |                       |            |                                                                                                    |              |
| 裹                                           |                                            | Ouvrir                                                |                      |              |                             |                       |            |                                                                                                    |              |
| Table des                                   | o<br>$+$                                   |                                                       |                      |              |                             |                       |            | COMMENTAIRES DE PROGRAMME D'INTERRUPTION                                                                       |              |
| mnémoniqu                                   | for.<br>Ē                                  | Couper                                                | Ctrl+X<br>$Ctrl + C$ |              | Réseau 1<br>Titre de réseau |                       |            |                                                                                                    |              |
|                                             | $+$                                        | Copier                                                | $CtrI+V$             |              |                             | Commentaire de réseau |            |                                                                                                    |              |
|                                             | ÷                                          | Coller                                                |                      |              |                             |                       |            |                                                                                                    |              |
|                                             | 中<br>Ė                                     | Insérer                                               | ь.                   |              | Sous-programme              |                       |            |                                                                                                    |              |
| Table de<br>visualisatior                   | <b>BOOK</b><br>⊞                           | Supprimer                                             |                      | Interruption |                             |                       |            |                                                                                                    |              |
| d'état                                      | q                                          | Renommer                                              |                      |              |                             |                       |            |                                                                                                    |              |

 **Figure II.16 : Création de la tache Mast** 

Le programme est présenté dans l'annexe A.

**4** On a fait appelle au aux trois sous programmes créer à partir de l'OB1.

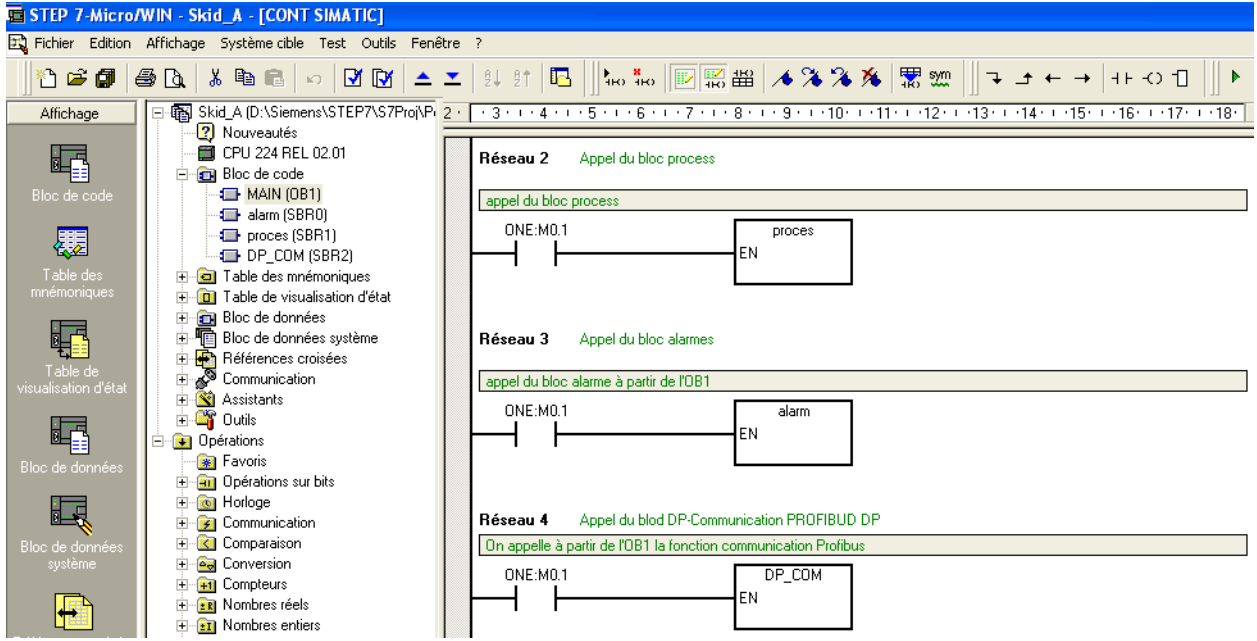

 **Figure II.17 : Appelle aux sous programme à partir de l'OB1** 

# **II.7.4.3 Exemple d'une partie du programme**

 Dans le sous programme de communication on à créer des zones de mémoire variable dans la CPU S7-200, réservé pour la communication Profibus.

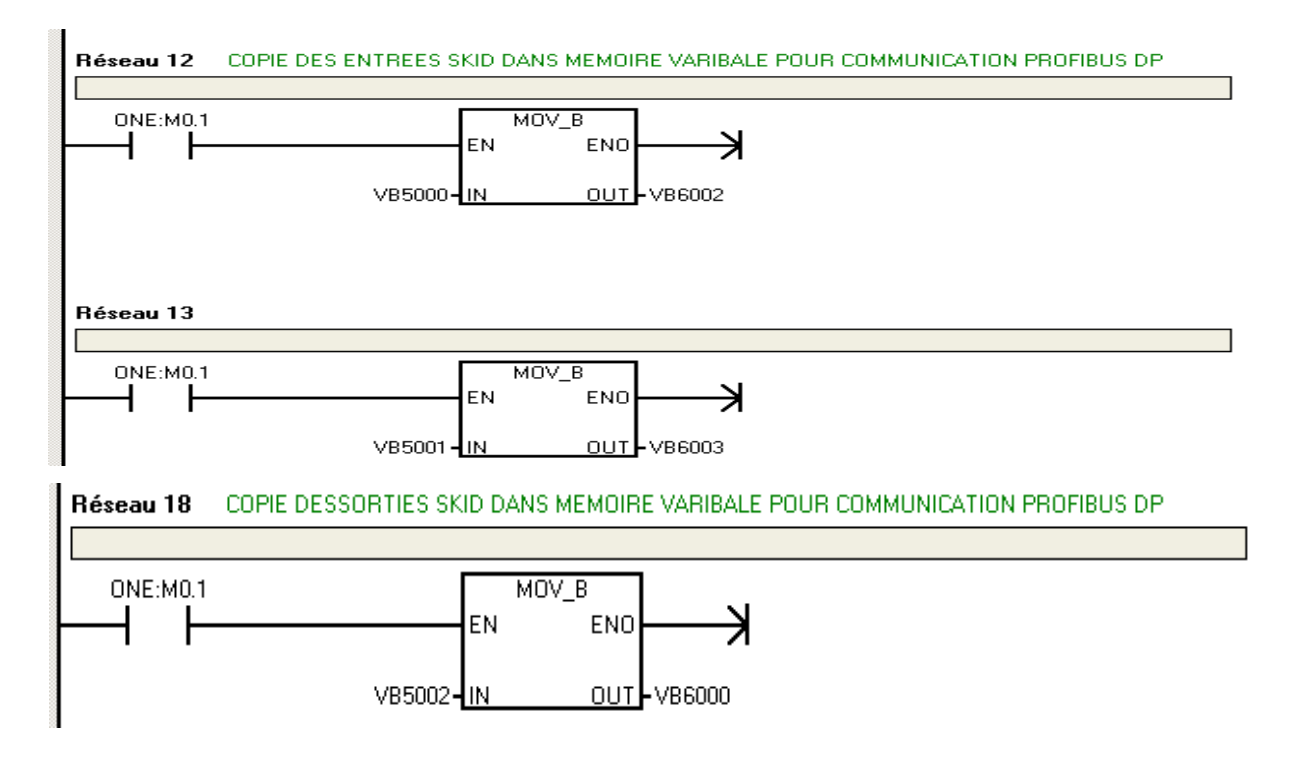

**Figure II.18 : Sous programme de communication** 

# **II.8 Conclusion**

.

 A travers ce chapitre, nous avons présenté les automates programmables industriels et leurs divers langages de programmation.

 Nous avons récupéré le programme existant dans le mini automate LOGO existant dans le coffret d'automatisation du SKID préparation polymère et créer dans le S7-200.

 Dans le chapitre III nous allons exposer la communication Profibus entre les trois S7-200 esclaves DP et le S7-300 maître DP.

# **Chapitre III**

# **Le réseau local industriel PROFIBUS**

# **III.1 Introduction**

 Chaque Skid de préparation de polymère sera piloté par un automate S7-200, et les trois seront supervisés par un S7-300 via un réseau PROFIBUS. Dans ce dernier, le S7-300 sera le maître et les trois S7-200 seront des esclaves.

 Dans ce chapitre, nous exposerons l'automate S7-300 et sa programmation. Le réseau local industriel Profibus. Nous étalerons également la mise en œuvre d'un réseau Profibus.

# **III.2 Présentation de l'automate S7-300**

# **III.2.1 Aperçu S7-300**

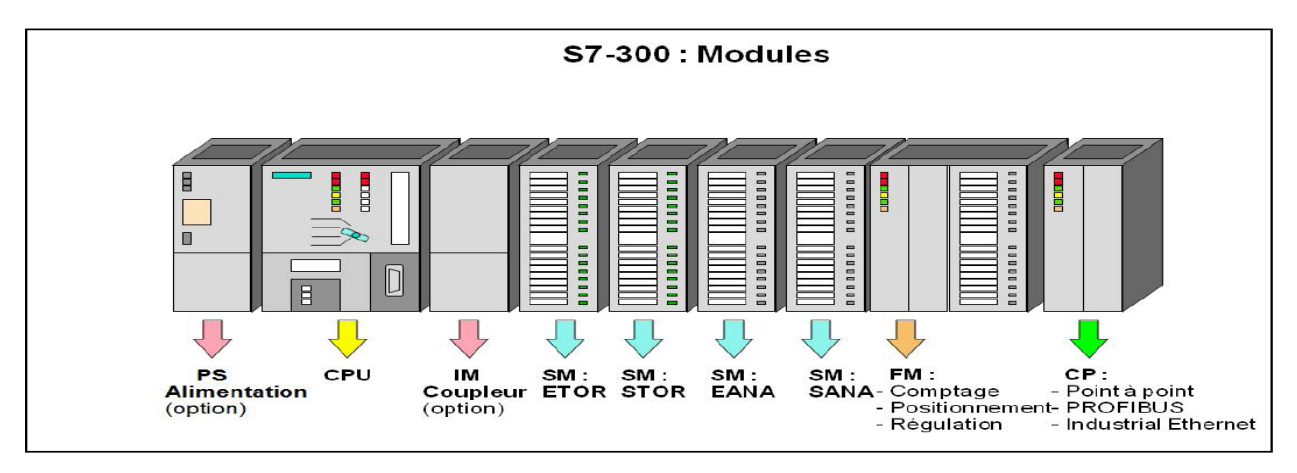

# **Figure III.1 : l'automate S7-300**

 L'automate S7-300 est constitué d'une alimentation, de modules d'entrée et de modules de sortie. A ceux-ci peuvent s'ajouter des processeurs de communication et des modules de fonctions qui se chargeront des fonctions spéciales

 Comme tout API, l'automate S7-300 est un système d'automatisation modulaire offrant la gamme des modules suivants :

- Module d'alimentation (PS) avec 2A, 5A ou 10A,
- Unité centrale (CPU315) travaillant avec une mémoire de 48 ko, sa vitesse d'exécution est de 0.3 ms/1k instructions,
- Modules de signaux (SM) pour entrées et sorties TOR et analogiques,
- Module d'extension (IM) pour configuration multi rangées de S7-300,
- Module de fonction (FM) pour fonctions spéciales (par exemple l'activation d'un moteur pas à pas),
- Processeur de communication (CP) pour la connexion en réseau.

# **III.2.2 Caractéristiques**

- Mini automate modulaire pour les applications d'entrée et de milieu de gamme.
- Gamme diversifiée de CPU,
- Gamme complète de modules,
- Possibilité d'extension jusqu'à 32 modules,
- Bus de fond de panier intégré aux modules,
- Possibilité de mise en réseau avec :
	- L'interface multipoint (MPI),
	- **PROFIBUS ou,**
	- Industrial Ethernet
- Raccordement central de la PG avec accès à tous les modules Liberté de montage aux différents emplacements,
- Configuration et paramétrage à l'aide de l'outil "Configuration matérielle".

# **III.3 Le réseau local industriel PROFIBUS**

 Dans le cadre d'une évolution conduisant une automatisation globale, l'automate est de moins en moins achète « nu ». Et même si c'est le cas, il doit pouvoir être connecté à d'autres matériels à processeurs, et pouvoir dialoguer avec les agents d'exploitation. Il faut donc se pencher sur ses liens avec son environnement et les fonctions qu'il doit assurer, outre son rôle premier de commander un dispositif de production.

# **III.3.1 Définitions élémentaires**

**Terrain :** indique un espace délimité géographiquement (usine, atelier, voiture...)

 **BUS :** au sens informatique industriel, conducteur ou ensemble de conducteurs communs a plusieurs circuits permettant l'échange de données entre eux avec :

- Liaisons communes,
- Plusieurs circuits.
- Référence à la topologie de la configuration.

 **RESEAU :** ensemble de lignes de communication qui desservent une même unité géographique.

 **BUS / RESEAU DE TERRAIN :** Terme générique d'un nouveau réseau de communication numérique, bidirectionnel, multi branche (multi drop), série reliant différents types d'équipements d'automatisme :

- E/S déportées,
- Capteur / Actionneur,
- Automate programmable,
- Calculateur.

# **III.3.2 Définition et normalisations PROFIBUS**

 PROFIBUS (Process Field Bus) est un réseau de terrain ouvert, permettant de répondre à un large éventail d'applications dans les domaines concernant : les procédés manufacturiers (conduite des procèdes séquentiels, procèdes discontinus par lots « Batch » les procédés continus (conduite, régulation), la gestion des bâtiments (gestion technique centralisée, gestion technique du bâtiment).

 PROFIBUS est issu de travaux initiés en 1987 par le ministère fédéral allemand pour la Recherche technologique, comprenant un groupement de sociétés industrielles et d'instituts de recherche allemands, orchestré par Siemens.

La norme allemande DIN 19245 a été créée en 1991, normalisée EN 50170 par le Cenelec en 1996, comme norme européenne.

 Depuis 1999, le réseau PROFIBUS est reconnu dans la norme internationale CEI 61158, avec les autres Réseaux Control Net, P-Net, Field bus Foundation High-Speed-Ethernet, SwiftNet, WorldFip, Interbus-S.

 PROFIBUS, étant un réseau adhérant a la norme internationale ISO, adopte le modèle OSI (Open Systems Interconnections), qui définit un langage commun aux échanges de données entre stations d'un réseau fondé sur des règles d'interconnexion et des interfaces de transfert désignant un « protocole de communication » Ce protocole, construit en sept couches, définit les éléments, structures et tâches nécessaires à toute communication. Chaque couche remplit une fonction bien précise dans l'architecture OSI (7). Toutefois, à défaut d'être utiles, certaines couches peuvent en être exclues, c'est ainsi que PROFIBUS se cantonne aux couches 1,2 et 7.

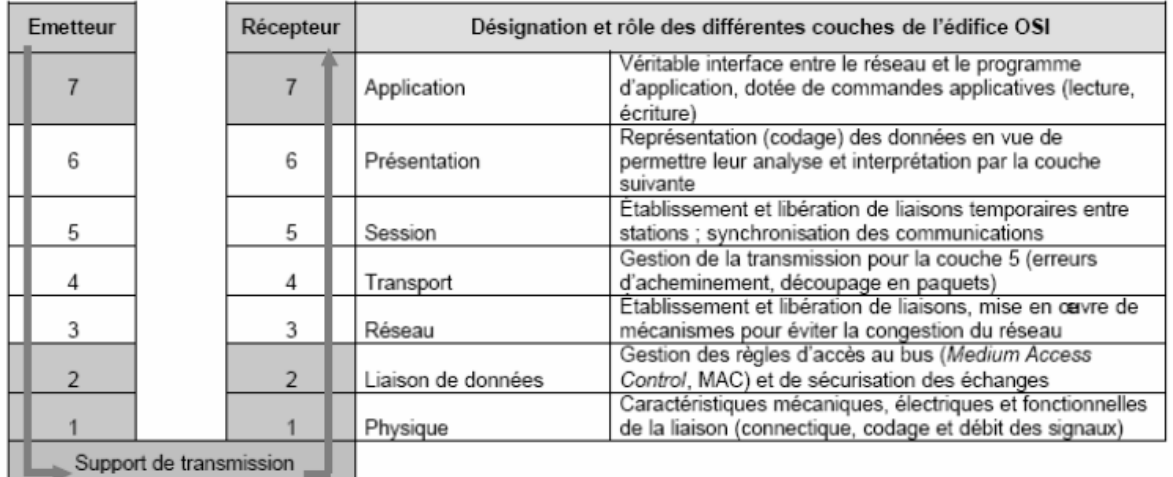

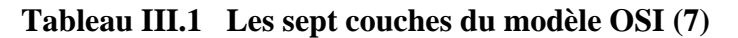

# **III.3.3 Variantes du réseau**

 PROFIBUS se décline en trois variantes de protocoles, répondant chacune à des finalités métiers et applicatives spécifiques :

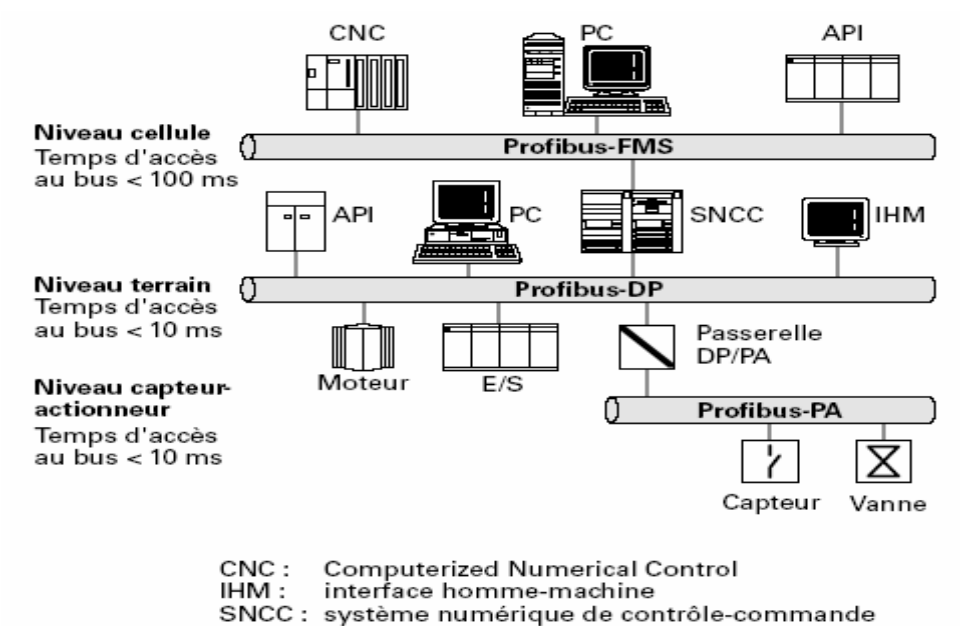

**Figure III.2 Classification des réseaux PROFIBUS [7]** 

# **III.3.3.1 PROFIBUS-DP (Decentralized Peripheral)**

 Destiné aux applications de type maitre esclave en mono-maitre pour la gestion des équipements d'entrées-sorties déportées avec des temps d'accès extrêmement courts. Le fonctionnement multi-maitre est possible.

# **III.3.3.2 PROFIBUS-FMS (Fieldbus Message Specification)**

 Destiné aux applications nécessitant l'échange entre maitres pour la synchronisation d'activités de contrôle -commande, basé sur la messagerie MMS (Manufacturing Message Specification).

# **III.3.3.3 PROFIBUS-PA (Process Automation)**

 Destiné aux applications de contrôle de processus nécessitant la communication avec des équipements de terrain (capteurs, actionneurs) permettant une télé alimentation des équipements et un fonctionnement avec sécurité intrinsèque en ambiance explosive.

# **III.4 Communication PROFIBUS DP du S7-300 en tant que maitre DP avec les trois S7-200 esclaves DP**

# **III.4.1 Définition de la Communication norme DP**

 PROFIBUS--DP (ou norme DP) est un protocole de communication d'E/S éloignées défini dans la norme européenne EN 50170. Les appareils qui adhèrent à cette norme sont compatibles même s'ils sont fabriqués par des sociétés différentes. "DP" signifie périphérie décentralisée (distributed peripherals), c'est-à-dire E/S éloignées, et "PROFIBUS" bus de terrain de processus (Process Field Bus).

 Un maître DP est configuré de façon à connaître les adresses, les types d'esclaves et toute information d'affectation de paramètres dont les esclaves ont besoin. Le maître sait également où mettre les données provenant des esclaves (entrées) et où obtenir celles à envoyer aux esclaves (sorties). Le maître DP établit le réseau, puis initialise ses esclaves DP. Il envoie les informations d'affectation de paramètres et la configuration d'E/S à l'esclave. Puis, il lit le diagnostic provenant de l'esclave pour vérifier que ce dernier a accepté les paramètres et la configuration d'E/S.

 Il entame alors l'échange des données avec l'esclave. Chaque transaction avec l'esclave entraîne l'écriture de sorties et la lecture d'entrées. Le mode d'échange de données se poursuit indéfiniment. Toutefois, les esclaves peuvent signaler au maître qu'une erreur s'est produite ; le maître lit alors les informations de diagnostic provenant de l'esclave concerné.

# **III.4.2 Connexion S7-200 (S7-224) en tant qu'esclave DP à l'aide de l'EM 277**

 On peut relier la CPU S7-200 à un réseau PROFIBUS--DP par l'intermédiaire du module esclave d'extension EM 277 PROFIBUS-DP. L'EM 277 est connecté à la CPU S7-200 via le bus d'E/S série et le réseau PROFIBUS est connecté au module EM 277 PROFIBUS-DP par son interface de communication DP. Cette interface opère à n'importe quel débit PROFIBUS compris entre 9600 bauds et 12 Mbauds.

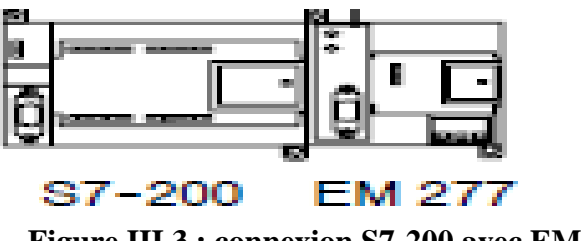

**Figure III.3 : connexion S7-200 avec EM 277** 

 En tant qu'esclave DP, le module EM 277 accepte plusieurs configurations d'E/S différentes en provenance du maître, ce qui nous permet de personnaliser la quantité de données transférées afin de satisfaire aux exigences de l'application. Contrairement à de nombreuses unités DP, le module EM 277 ne transfère pas uniquement des données d'E/S. Pour envoyer des entrées, des valeurs de compteur et de temporisation et d'autres valeurs calculées au maître, il suffit d'abord de les transférer dans la mémoire de variables de la CPU S7-200. De façon analogue, les données provenant du maître sont rangées en mémoire V dans la CPU S7-200 et peuvent être transférées dans d'autres zones de mémoire.

# **III.4.3 Le module esclave EM 277**

 Le module esclave EM 277 PROFIBUS-DP est un module d'extension intelligent conçu pour fonctionner avec les CPU S7-200.

Face avant du module EM 277 PROFIBUS-DP

Commutateurs d'adresses :

x10= définit le chiffre le plus significatif de l'adresse,

x1= définit le chiffre le moins significatif de l'adresse.

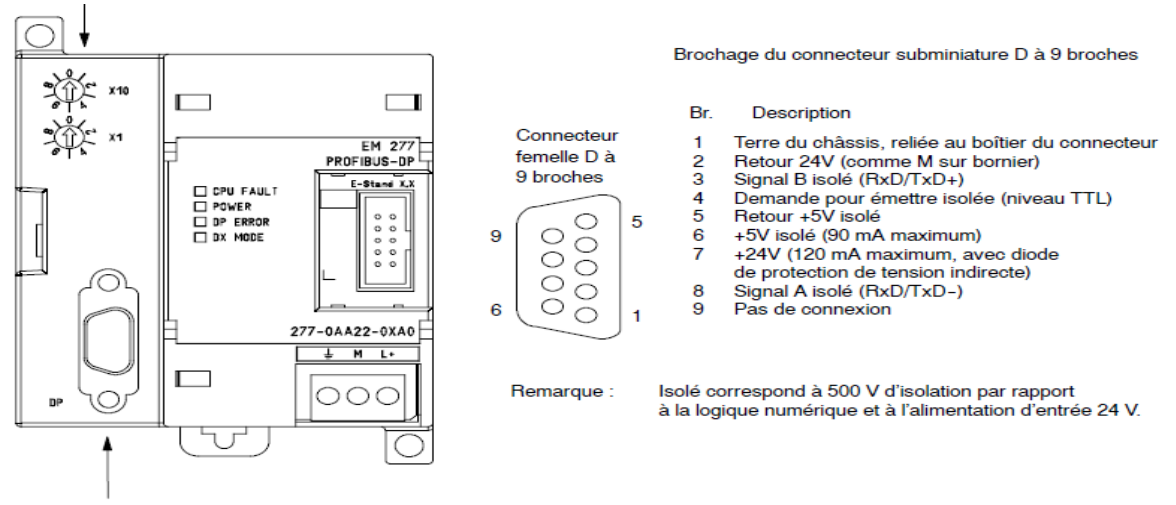

Connecteur d'interface esclave DP

**Figure III.4 Face avant du module EM 277 PROFIBUSDP** 

#### **III.4.4 Configuration du module esclave EM 277**

 Pour utiliser l'EM 277 PROFIBUS-DP comme esclave DP, vous devez régler l'adresse (X10 ; X1) de station de l'interface DP afin qu'elle corresponde à l'adresse figurant dans la configuration du maître. Vous définissez cette adresse (X10 ; X1) à l'aide des commutateurs rotatifs sur le module EM 277. Si vous modifiez la position des commutateurs, vous devez mettre la CPU hors puis sous tension pour que la nouvelle adresse esclave prenne effet.

 Le maître échange des données avec chacun des esclaves en envoyant les informations contenues dans sa zone de sortie à la mémoire tampon de sortie de l'esclave (appelée boîte à lettres d'émission) que le maître range dans une zone d'entrée.

 Le maître DP peut configurer l'EM 277 PROFIBUS-DP de façon à ce que ce dernier accepte des données de sortie du maître et lui renvoie des données d'entrée. Les mémoires tampons des données de sortie et d'entrée résident dans la mémoire des variables (mémoire V) de la CPU S7-200. Lors de la configuration du maître DP, nous définissons, dans les informations d'affectation de paramètres pour l'EM 277, l'adresse d'octet en mémoire V où doit commencer la mémoire tampon des données de sortie. Nous définissons également la configuration d'E/S, c'est-à-dire le volume de données de sortie à écrire dans la CPU S7-200 et le volume de données d'entrée que doit renvoyer la CPU S7-200. L'EM 277 détermine alors la taille des mémoires tampons d'entrée et de sortie à partir de la configuration d'E/S. Le maître DP transfère les informations d'affectation de paramètres et de configuration d'E/S dans le module EM 277 PROFIBUS-DP, qui transfère à son tour l'adresse de mémoire V et les longueurs de données d'entrée et de sortie à la CPU S7-200.

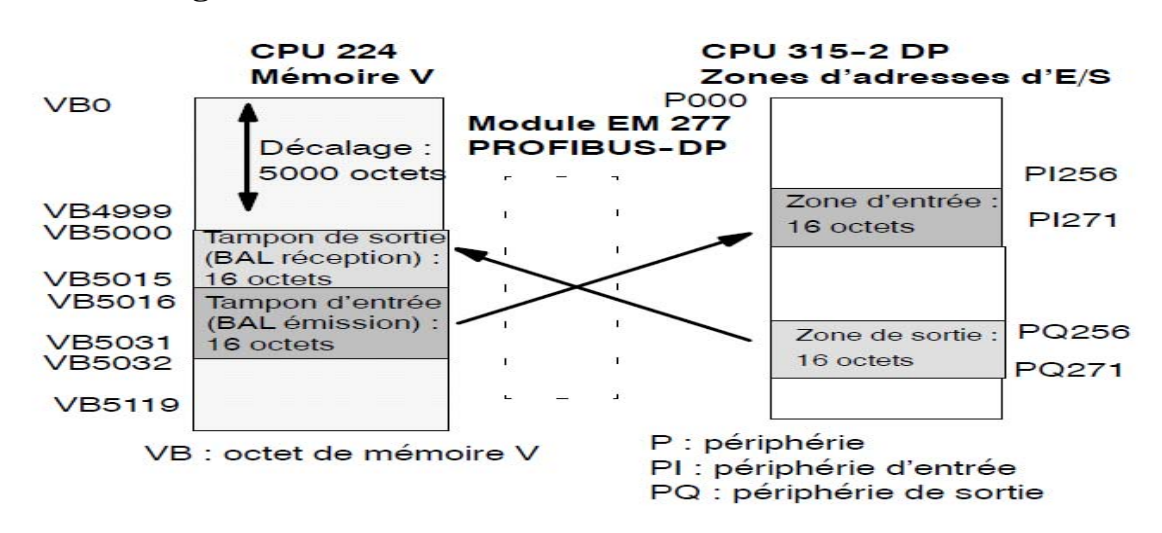

# **III.4.5 Echange de donnée entre le maitre DP S7-315-2 DP et S7-224 esclave**

**Figure III.5 Echange de donnée entre le maitre DP et S7-224 esclave** 

 La figure III.5 montre le schéma de mémoire V dans une CPU 224 et les zones d'adresses d'E/S d'une CPU315-2DP maître DP. Dans cette figure, le maître DP a défini une configuration d'E/S de 16 octets de sortie et de 16 octets d'entrée et un décalage de 5000 en mémoire V. La mémoire tampon de sortie et la mémoire tampon d'entrée dans la CPU 224 ont une taille de 16 octets, définie dans la configuration d'E/S. La mémoire tampon de sortie commence donc à V5000 et la mémoire tampon d'entrée suit immédiatement à V5016. Les données de sortie (provenant du maître) sont rangées à l'adresse V5000 en mémoire V et les données d'entrée (à destination du maître) sont cherchées à l'adresse V5016 en mémoire V.

 Dans notre application le maître DP a défini une configuration d'E/S de 2 bytes de sortie et de 2 bytes d'entrée et un décalage de 6000 en mémoire V. La mémoire tampon de sortie et la mémoire tampon d'entrée dans la CPU 224 ont une taille de 2 bytes, définie dans la configuration d'E/S.

# **III.4.6 Couplage, PROFIBUS DP, S7-200, S7-300, EM 277, mémoire variable**

 Le S7-200 peut être relié en tant qu'esclave à un réseau PROFIBUS DP avec le module EM277. Pour éclairer les différentes étapes de la configuration, voici la description d'une liaison entre un S7-224 (esclave) et un S7-315-2 DP (maître).

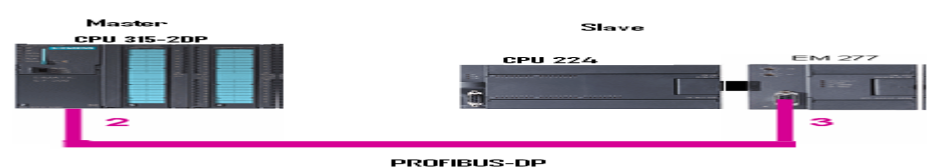

**Figure III.6 couplage PROFIBUS-DP** 

### I**II.4.7 Considérations concernant le programme utilisateur**

 Lorsqu'un maître DP a configuré le module EM 277 PROFIBUS-DP avec succès, ils entrent tous deux en mode d'échange de données. Dans ce mode, le maître écrit des données de sortie dans le module EM 277 PROFIBUS-DP et le module EM 277 renvoie à son tour les données d'entrée en vigueur de la CPU S7-200. Le module EM 277 met à jour ses entrées provenant de la CPU S7-200 de manière continue afin de fournir les données d'entrée les plus récentes au maître DP.

 Le module transfère alors les données de sortie à la CPU S7-200. Les données de sortie provenant du maître sont rangées en mémoire V (mémoire tampon de sortie), en commençant à l'adresse fournie par le maître DP pendant l'initialisation. Les données d'entrée destinées au maître sont cherchées dans les adresses de mémoire V (mémoire tampon d'entrée) suivant immédiatement les données de sortie.

 En effet, les données de sortie envoyées par le maître doivent être transférées par le programme utilisateur dans la CPU S7-200, de la mémoire tampon de sortie dans les zones de données où elles seront utilisées. De même, les données d'entrée destinées au maître doivent être transférées des différentes zones de données dans la mémoire tampon d'entrée avant leur transfert au maître.

 Les données de sortie provenant du maître DP sont rangées en mémoire V aussitôt que la portion de programme utilisateur du cycle a été exécutée. Les données d'entrée (à destination du maître) sont copiées de la mémoire V dans l'EM 277 afin d'être transférées au maître à ce même instant.

 Les données de sortie provenant du maître sont uniquement écrites en mémoire V lorsque de nouvelles données sont disponibles dans le maître.

Les données d'entrée pour le maître lui sont transmises lors de l'échange de données suivant.

 Il faut connaître l'adresse de début des mémoires tampons de données en mémoire V et leur longueur lors de la création du programme utilisateur pour la CPU S7-200.

# **III.5 Création d'un projet sous Simatic Manager**

 Un projet contient la description complète de votre automatisme. Il comporte donc deux grandes parties : la description du matériel, et la description du fonctionnement (le programme).

 En entrant dans Step7, il peut y avoir un assistant qui vous propose de créer un nouveau projet, il vaut mieux l'annuler car par défaut il configure mal la liaison avec l'automate. On

Choisira donc plutôt « fichier -> nouveau » ou « fichier ->ouvrir ». N'utilisez pas un projet existant, suivant les filières les projets peuvent être incompatibles.

# **III.5.1 Création d'un réseau avec un S7-315-2 DP en tant que maître PROFIBUS et des EM 277 en tant qu'esclaves PROFIBUS**

Si vous préférez créer le projet manuellement, procédez de la manière suivante :

**1** Double-cliquez sur l'icône STEP 7

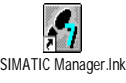

Choisissez la commande Fichier > Nouveau dans SIMATIC Manager.

 Dans la boîte de dialogue "Nouveau projet", choisissez l'onglet "Projets utilisateur". Vérifiez que l'entrée "Projet" est sélectionnée dans la liste déroulante "Type :".Entrez le nom du nouveau projet utilisateur dans le champ "Nom :". Vous pouvez également sélectionner un nom existant dans la liste au-dessus, puis le modifier afin qu'il serve de base au nouveau nom de projet.

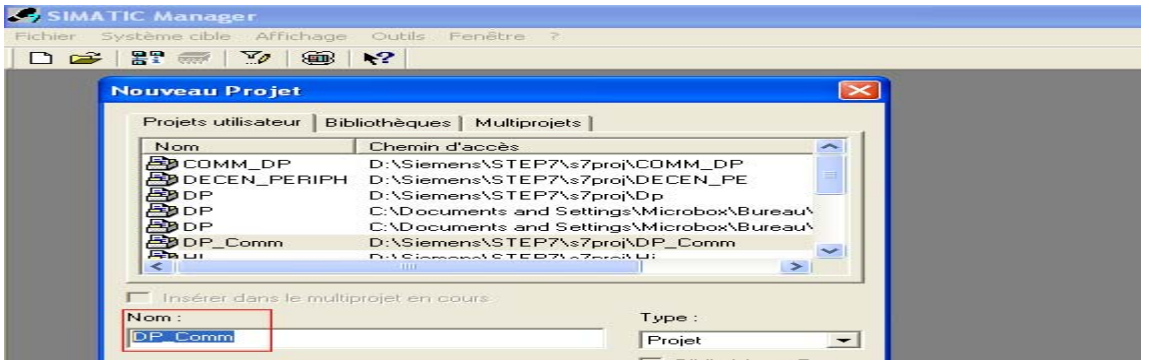

# **Figure III.7 Création d'un nouveau projet dans STEP7**

**2** Insérer une station S7-300 dans le projet comme maitre DP.

| SIMATIC Manager - SAMOUCHA |                                 |  |                          |                  |                                                  |  |
|----------------------------|---------------------------------|--|--------------------------|------------------|--------------------------------------------------|--|
| <b>Fichier</b>             | Edition Insertion Système cible |  | Affichage Outils Fenêtre |                  |                                                  |  |
| 書<br>De .                  | Station                         |  | 1 Station SIMATIC 400    | < Aucun filtre > | $\overline{\mathcal{A}}$ $\mathbb{Z}$<br>器画<br>黾 |  |
|                            | Sous-réseau                     |  | 2 Station SIMATIC 300    |                  |                                                  |  |
| <b>EX SAMOUCH.</b>         | Programme                       |  | 3 Station SIMATIC H      |                  |                                                  |  |
| <b>BD</b> SAMOU            | Logiciel S7<br>Bloc S7          |  | 4 Station SIMATIC PC     |                  |                                                  |  |
|                            |                                 |  | 5 Autre station          |                  |                                                  |  |
|                            |                                 |  | 6 SIMATIC S5             |                  |                                                  |  |

**Figure III .8 Insertion d'une station S7-3OO** 

**3** Insérer l'alimentation et la CPU 315-2DP. Configurer dans les propriétés de la CPU, l'octet de mémento 1 en tant que mémento de cadence pour des fonctions de test.

Insérer les DO/DI S7-300 et SM module d'entrée en TOR.

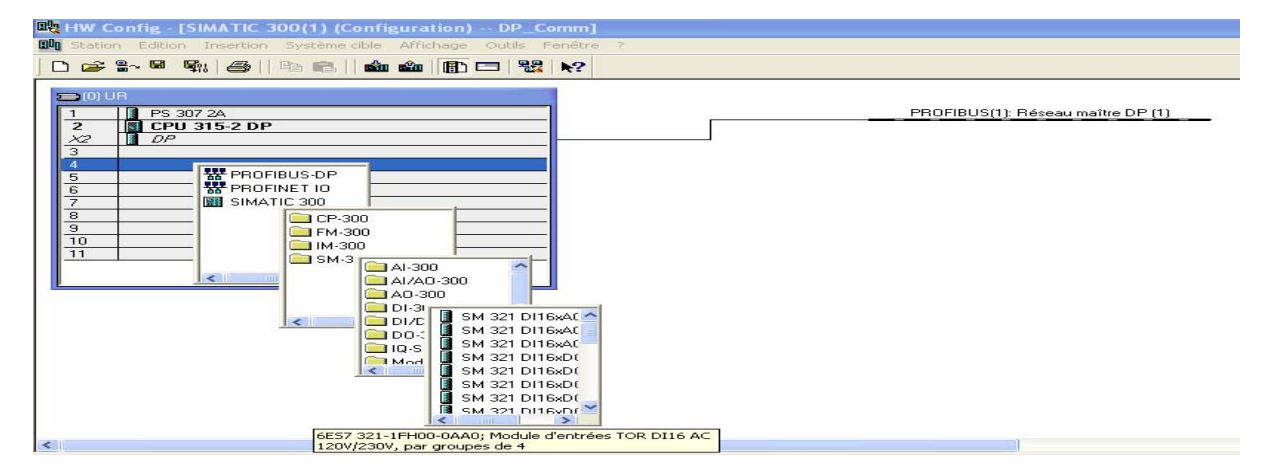

# **Figure III.9 : Configuration matérielle choisie**

**4** L'adresse du maitre PFOFIBUS DP.

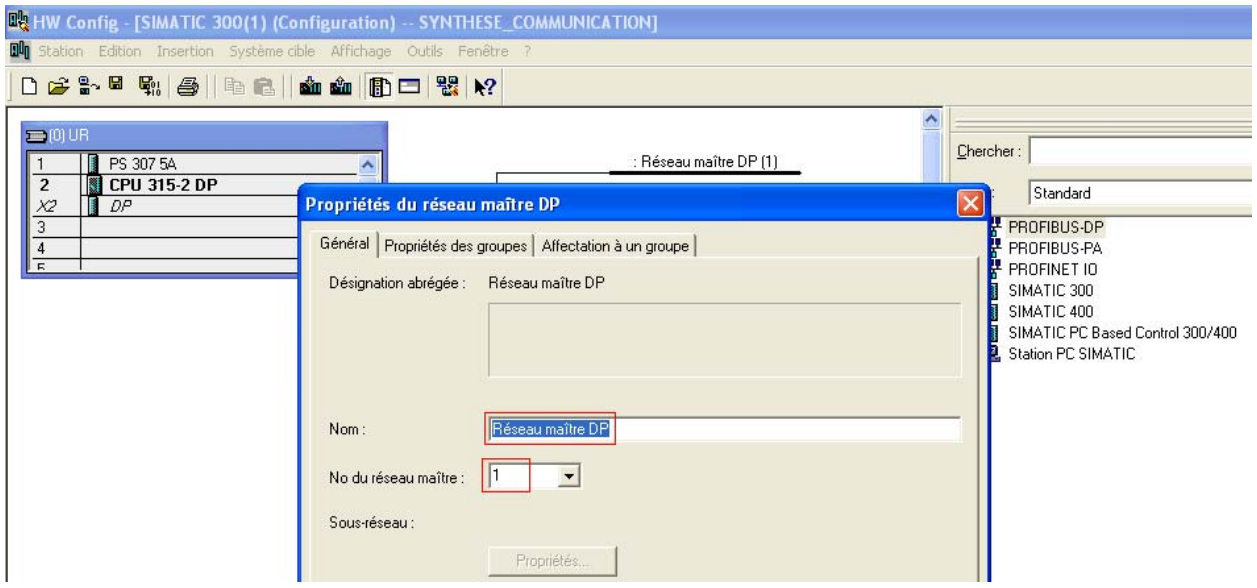

**Figure III.10 L'adresse du maitre PROFIBUS** 

**5** Attacher des modules de communication EM 277 PROFIBUS-DP. Vous trouverez EM 277 PROFIBUS-DP dans le catalogue matériel sous AUTOMATE PRORAMMABE /SIMATIC/ EM 277 PROFIBUS-DP.

En précisant l'adresse de chacune.

/ Faite un double clique sur le module pour ouvrir les propriétés du module et entrez l'adresse dans l'icône désignation.

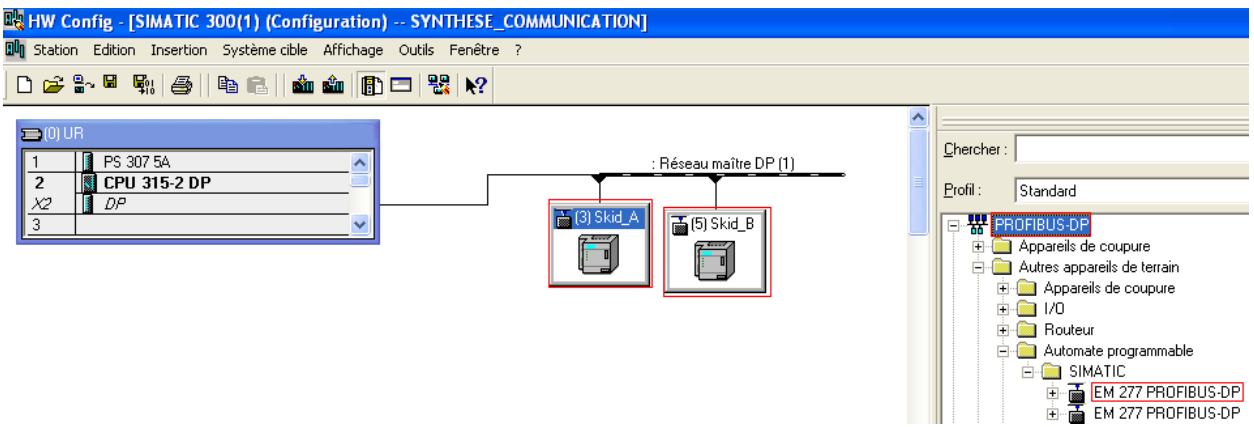

**Figure III.11 : Insertion des modules EM 277 PROFIBUS** 

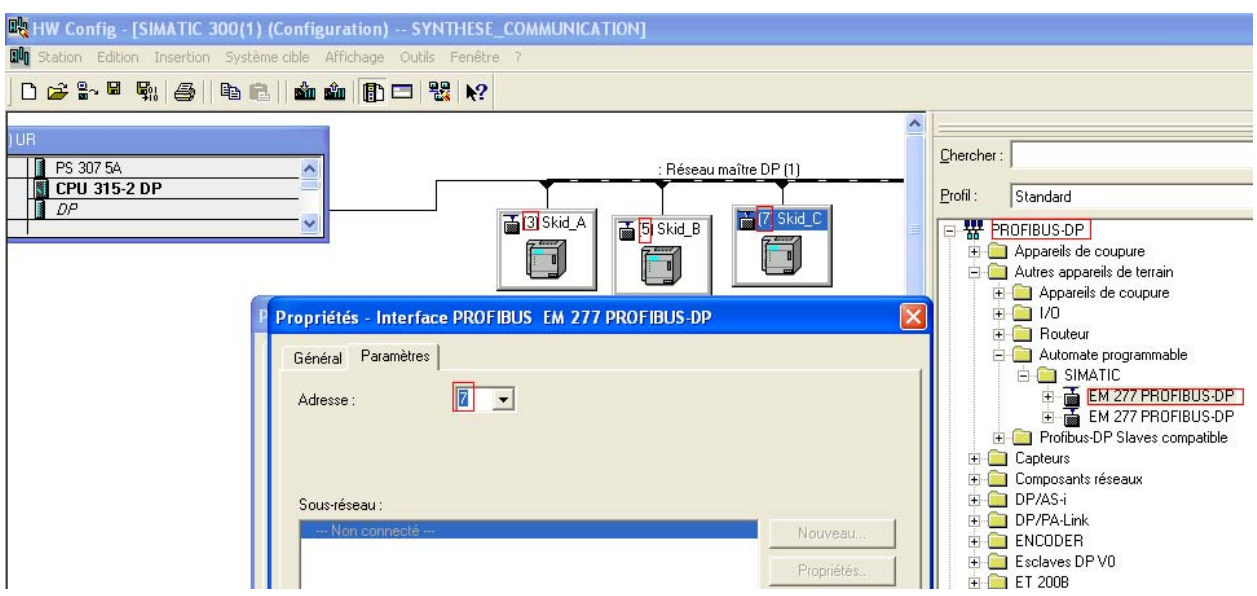

**Figure III.12 : L'adresse de chaque EM 277** 

**6** Adaptez les adresses pour les zones de réception (entrées) et d'émission (sorties) du S7-300. J'ai Indiqué également, en fonction du module d'entrées / de sorties choisies, le type de cohérence de données pour l'échange.

Un modules « 2Bytes Out/2Bytes in » a été utilisé dans notre cas.

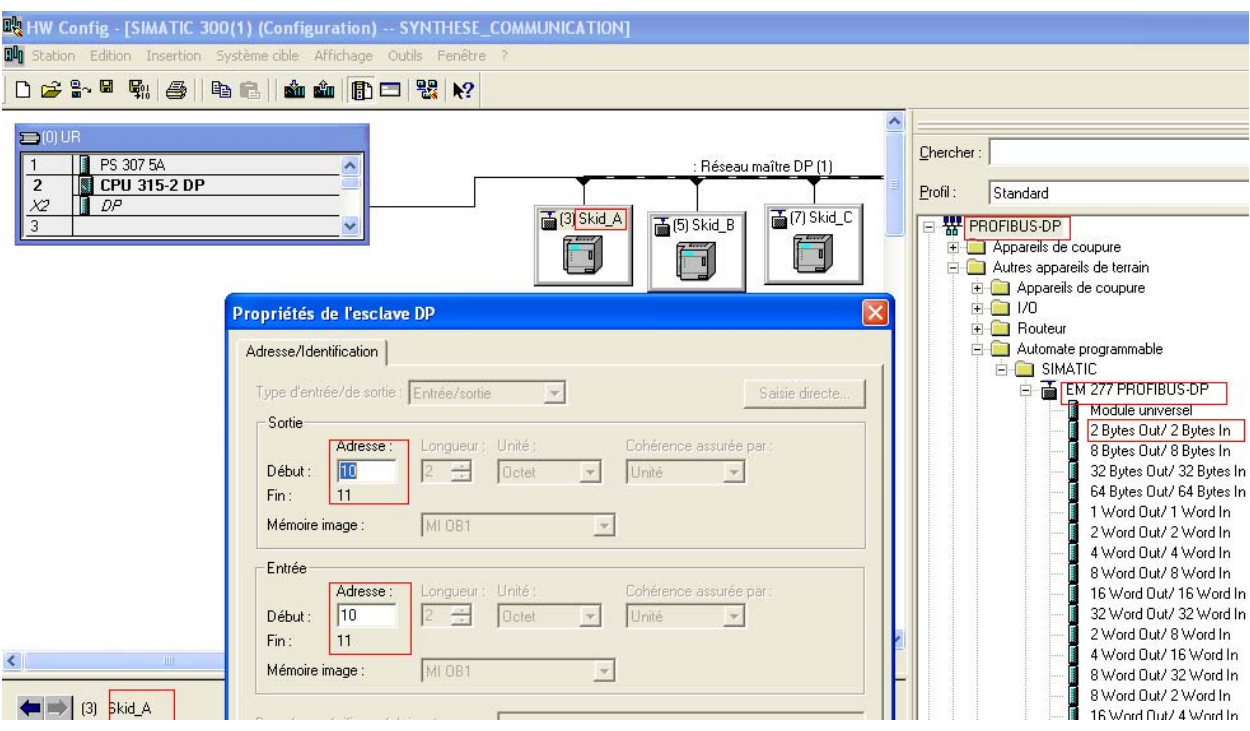

**Figure III.13 : Adresse de début et fin de chaque EM 277** 

**7** Dans l'onglet "Paramétrer" indiquez l'offset dans la mémoire V de la CPU 315-2DP. Dans notre cas l'offset est de 6000. Cela signifie que les entrées DP se trouveront dans VB6000 et VB6001 et les sorties DP dans VB6002 et VB6003.

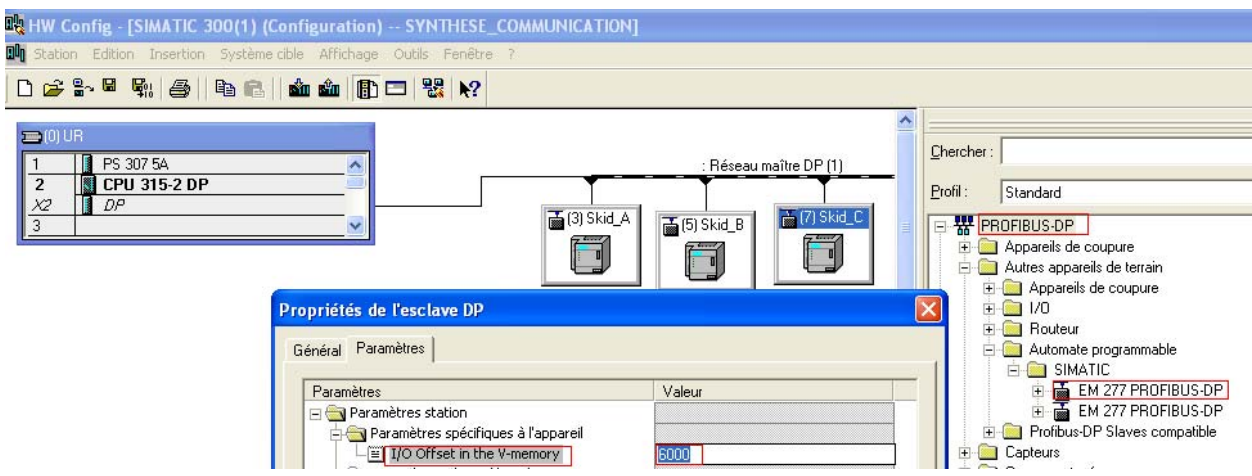

**Figure III.14 : La mémoire V de la CPU 224** 

**8** Insérer les trois S7-200 comme des esclaves DP.

| C SIMATIC Manager - [DP_Comm -- D:\Siemens\STEP7\s7proj\DP_Comm] |                                                                                                    |                                                                                                    |                                              |  |  |  |  |
|------------------------------------------------------------------|----------------------------------------------------------------------------------------------------|----------------------------------------------------------------------------------------------------|----------------------------------------------|--|--|--|--|
| <b>ED</b> Fichier                                                | Edition Insertion                                                                                            | Système cible Affichage Outils Fenêtre ?                                                                                                    |                                              |  |  |  |  |
| 書: (表示) <br>$\Box$ $\cong$ $\Box$<br><b>E-ED DP</b> Comm         | <b>Station</b><br>Sous-réseau<br>Programme<br>Logiciel S7<br>Bloc SZ<br>Logiciel M7<br>Table des mnémoniques | 1 Station SIMATIC 400<br>2 Station SIMATIC 300<br>3 Station SIMATIC H<br>4 Station SIMATIC PC<br>5 Autre station<br>6 SIMATIC SS<br>7 PG/PC<br>8 SIMATIC 200 Station | $\mathbb{Z}_{\mathcal{O}}$<br>Aucun filtre > |  |  |  |  |

**Figure III.15 : Insertion des S7-200** 

# **III.5.2 Elaboration du programme de communication PFOFIBUS DP dans STEP-7**

Les blocs de code

 Le dossier bloc, contient les blocs que l'on doit charger dans la CPU pour réaliser la tache d'automatisation, il englobe :

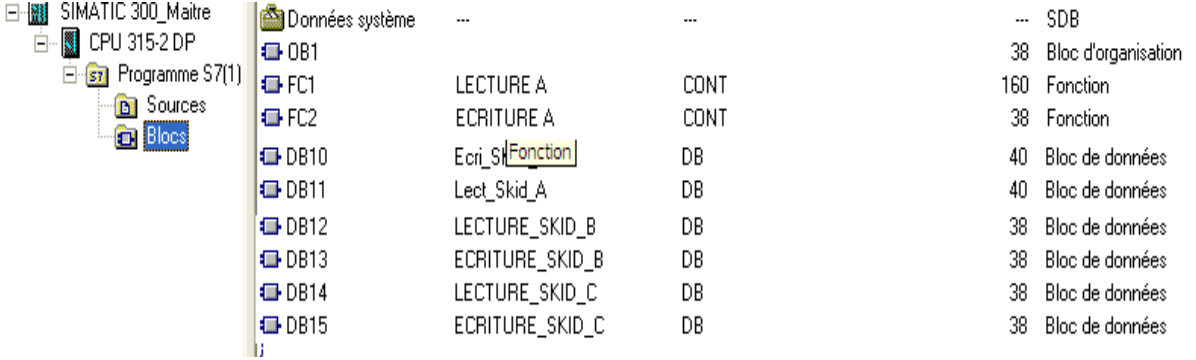

#### **Figure III.16 : Blocs du programme**

#### **Les fonctions (FC1, FC2)**

 La FC contient des routines pour les fonctions fréquemment utilisées. Elle est sans mémoire et sauvegarde ses variables temporaires dans la pile de données locales. Cependant elle peut faire appel à des blocs de données globaux pour la sauvegarde de ses données.

#### **Bloc de données (DB10, DB11, …, DB15)**

 Les blocs de données sont des blocs contenant des données et des paramètres employés par le programme utilisateur. Contrairement à tous les autres blocs, ils ne contiennent pas d'instructions. L'accès aux données contenues dans les blocs de données peut être absolu ou symbolique.

Les données complexes peuvent être stockées de manière structurée.

 Nous avons crée deux fonctions de communication PROFIBUS, une pour l'écriture « FC1 » et l'autre pour la lecture « FC2 » et six DB, deux pour chaque SKID ou l'un et pour l'écriture et l'autre pour la lecture. Les deux fonctions de communication sont présentées dans l'annexe B.

On fait appelle à ces deux fonctions à partir de l'OB1.

# **FC1 : Fonction d'écriture du maitre S7-300 dans l'esclave S7-200**

 On spécifie l'adresse mémoire dans le S7-200 dans le quel nous lisons et nous donnons le DB dans le quel nous allons enregistrer les données lues « DB10 », ainsi que la taille de ce dernier.

Exemple du programme

```
Réseau 3: LECTURE Dans SKID A
on lit 2 bytes de la zone memoire de debut 10 de l'exclave et on l'ecrit dans
Le DB10
            "LECTURE DP"
      CLLLFC1-- LECTURE PROFIBUS
       P Bron :=10
       DB Doel := "LECTURE SKID A"
                                        DB10
       P Doel := 0
       NumBytes := 2
```
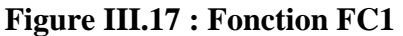

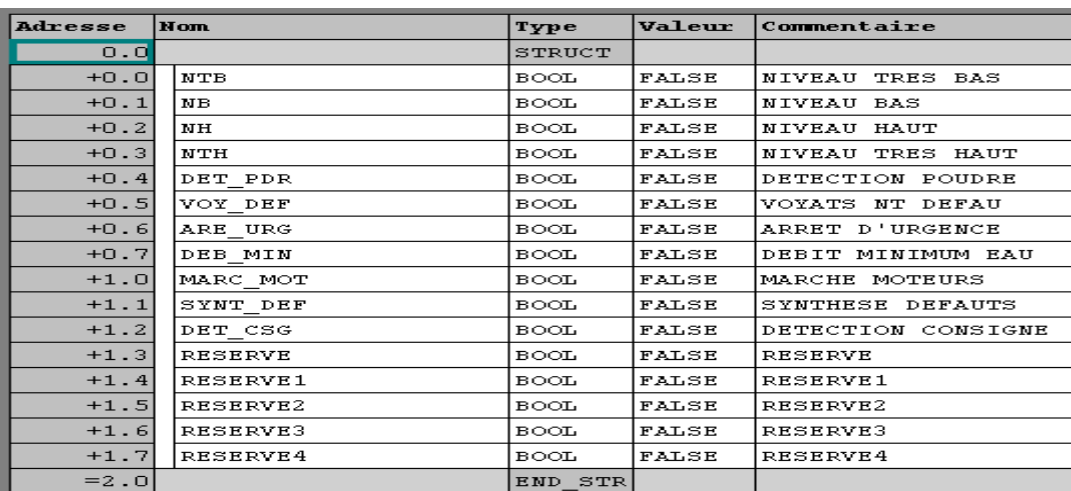

**Figure III.18 : Le bloc de donnée DB10**

#### **FC2 : Fonction l'écriture**

 On commence par donner le DB contenant les données à écrire « DB11 », ensuite nous spécifions l'adresse à laquelle nous allons effectuer l'opération et nous donnerons aussi les tailles des données à écrire.

#### **Exemple du programme**

```
Réseau 2: ECRITURE DANS SKID A
on ecrit 2 bytes du DB11 dans la memoire de debut 10 de l'esclave 1.
      CALL "ECRITURE DP"
                                          FC2-- ECRITURE PROFIBUS
       DB_Bron := "ECRITURE_Skid_A"
                                          DB11
       P Bron := 0
       P\overline{Doel} :=10
       NumBytes:=2
```
### **Figure III.19 : Fonction FC2**

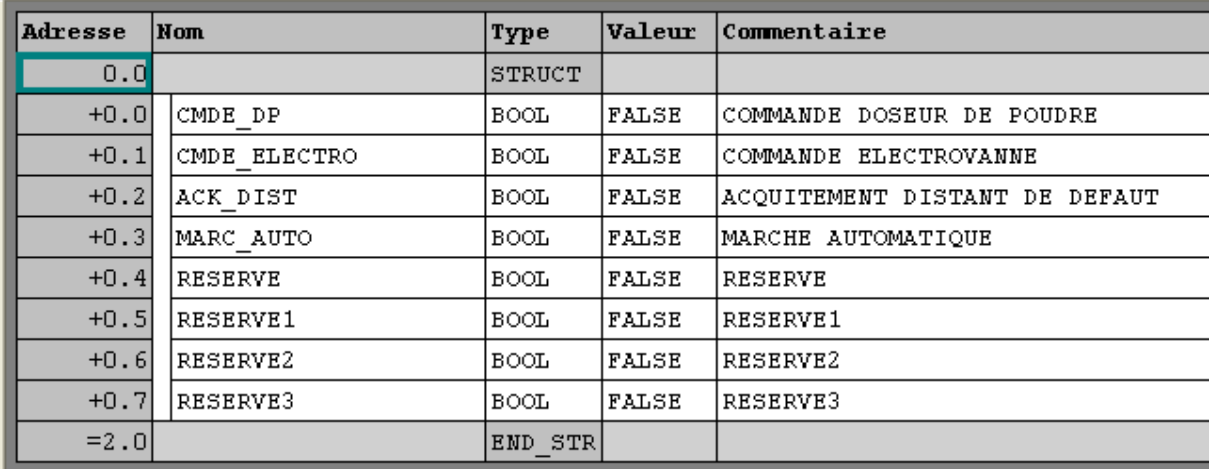

#### **Figure III.20 : Le bloc de données DB11**

# **III.6 Conclusion**

 Dans ce chapitre, nous avons étalé la gamme d'automates Simatic S7-300, en donnant ses caractéristiques et sa constitution. Nous avons également défini le réseau de terrain Profibus, et donné le cycle d'échange de données entre les constituants de ce dernier.

 Aussi, ont été exposées les différents étapes qui précédent à la création d'un projet sous Simatic Manager.

 Nous l'avons fini en mettant, dans le même projet, une station esclave S7-200, à l'aide d'un module de communication EM 277, sous un réseau PROFIBUS dans lequel une Simatic S7-300 est maitre.

 Dans le chapitre IV nous allons exposer la communication Modbus entre le S7-300 et le TSX Prenium qui pilote le bâtiment chimie déjà en service dans la salle de supervision.

# **Chapitre IV**

# **Le réseau local industriel MODBUS**

# **IV.1 Introduction**

 Dans le chapitre précédent, on a décrit la communication PROFIBUS est mis sous réseaux PROFIBUS DP le S7-315-2 DP comme maitre DP et les EM 277 comme esclave DP.

 A fin de pouvoir les piloter depuis la salle de supervision ou l'automate programmable Schneider est déjà en service, on doit le relié à l'automate S7-300 à l'aide d'une Liaison de communication Modbus, ce dernier doit être connecter a d'autres matériels à processeur, et pouvoir dialoguer avec les agents d'exploitation. Il faut donc se pencher sur ses liens avec son environnement et les fonctions qu'il doit assurer, en plus de son rôle premier de commande d'un dispositif de production.

# **IV.2 L'automate programmable TSX Prenium existant dans la salle de supervision**

 Le bâtiment chimie est équipé d'un automate programmable Schneider TSX Prenium, ces types A.P.I qui assure la supervision des différentes stations. L'automate programmable TSX Prenium a été développé pour être conformes aux principales normes internationales concernant les équipements électroniques d'automatismes industriels en général.

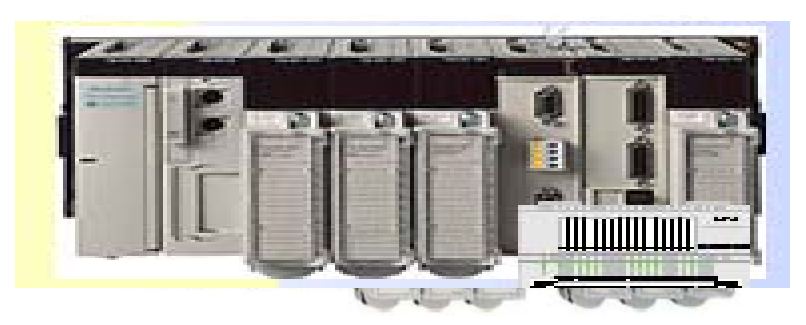

**Figure VI.1 : Vue de l'automate TSX Prenium** 

 Ces automates ont une structure modulaire et sont équipés d'un Processeur TSX XX qui gère l'ensemble de la station. Ces automates sont constitués de modules d'entrée/sortie TOR, et analogiques de modules de comptage, de modules de commande d'axes, de modules commande pas à pas, de modules de communication… ces modules sont répartis sur un ou plusieurs racks.
### **IV.3 Communication Modbus**

 Les applications industrielles automatisées sont souvent pilotées par plusieurs automates programmables qui commandent chacun une partie du process. Ces automates communiquent entre eux via un réseau ou un bus de terrain.

 La communication par Modbus permet l'échange de données entre tous les équipements connectés sur le bus. Le protocole Modbus est un protocole créant une structure hiérarchisée (un maître et plusieurs esclaves).

Le maître gère l'ensemble des échanges selon deux types de dialogue:

- le maître échange avec l'esclave et attend la réponse,
- Le maître échange avec l'ensemble des esclaves sans attente de réponse (diffusion générale).

 Dans notre application, l'automate TSX Prenium de Schneider constitue le maître, qui est l'élément central vers qui convergent toutes les données processus, et de l'autre coté, le S7-300 joue le rôle de l'esclave, qui fait l'acquisition de toutes les grandeurs, puis les transmet par la suite vers le maitre.

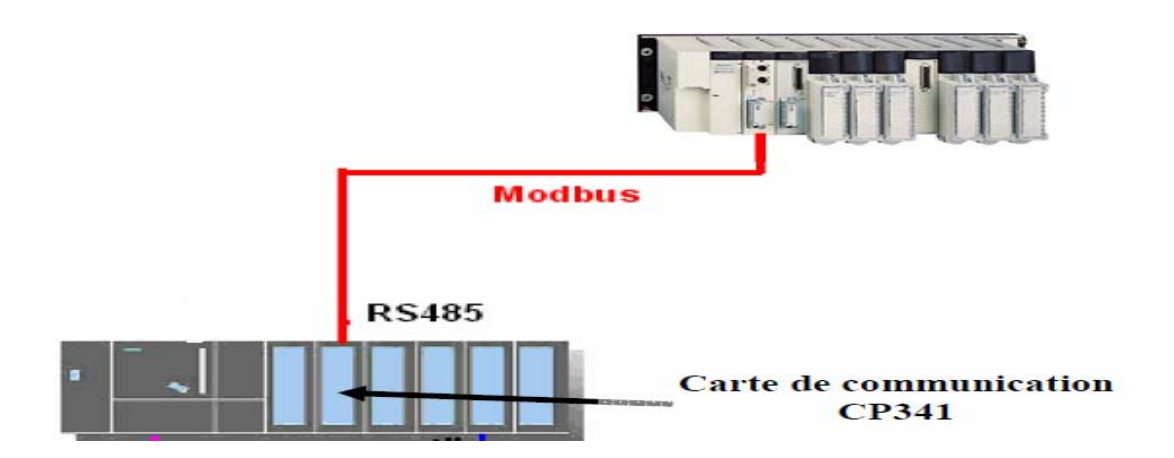

**Figure VI.2 : Liaison de communication Modbus** 

# **IV.4 Le Protocole MODBUS**

 Le protocole MODBUS (marque déposée par MODICON) est un protocole de dialogue base sur une structure hiérarchisée entre un maitre et plusieurs esclaves.

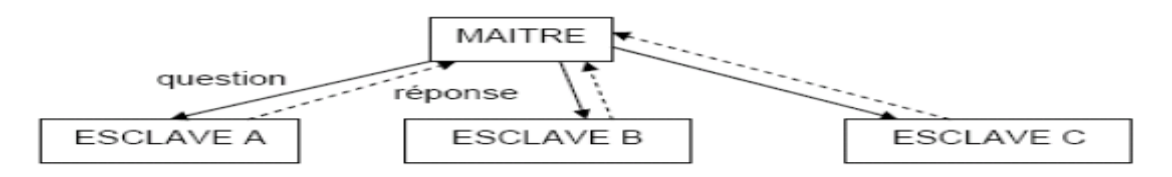

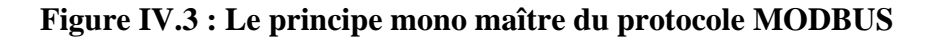

 Le protocole MODBUS consiste en la définition de trames d'échange. Le maître envoie un message constitué de la façon suivante:

- Adresse de l'esclave concerné, pour établir la liaison avec lui,
- Instruction,
- Donnée,
- Contrôle.

 Un contrat d'échange doit être créé, et ceci pour définir la table de réception, dédié à l'écriture du maitre dans l'esclave, et une table d'émission pour la lecture du maitre dans l'esclave.

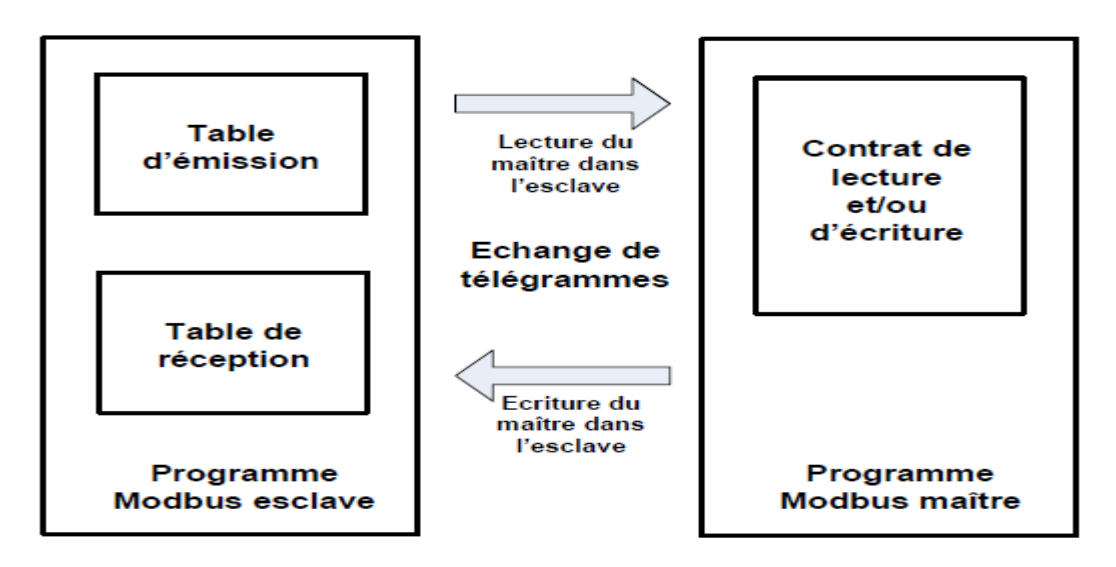

**Figure IV.4 : Principe des échanges MODBUS** 

Il existe deux types de dialogue possible en MODBUS :

#### • **Echange maître vers 1'esclave**

Le maitre envoie une demande et attend une réponse (Relation maitre – esclave).

Le CP prend l'initiative de la transmission (= maitre), puis attend, après avoir envoyé un télégramme de demande, un télégramme de réponse de l'esclave pendant la durée qui a été paramétrée comme temps de surveillance de la réponse, et c'est le type de dialogue utilise dans l'application.

• Echange Maître vers tous les esclaves

Le maitre utilise l'adresse 0 pour s'adresser à tous les esclaves du bus. Il diffuse un message à tous les esclaves présents sur le réseau, ceux-ci exécutent l'ordre du message sans émettre une réponse.

#### **IV.4.1 Trame d'échange question/réponse entre le maître et l'esclave**

#### **IV.4.1.1 La question**

 Elle, contient un code fonction indiquant à l'esclave adressé quel type d'action est demandé.

 Les données contiennent des informations complémentaires dont l'esclave a besoin pour exécuter cette fonction.

Le champ octet de contrôle permet à l'esclave de s'assurer de l'intégralité du contenu de la question.

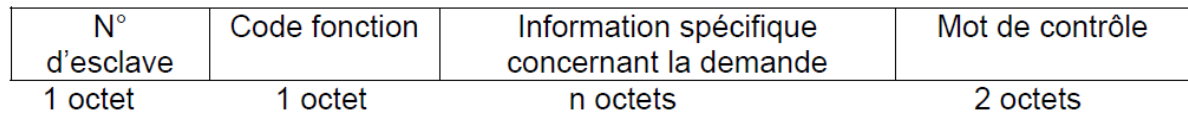

#### **IV.4.1.2 La réponse**

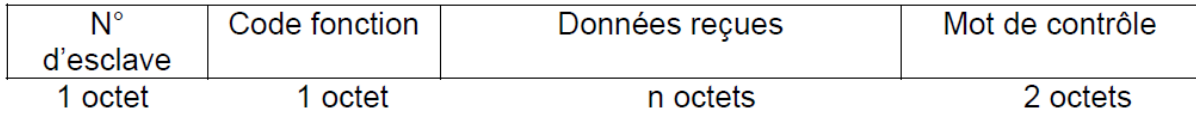

 Si une erreur apparaît, le code fonction est modifié pour indiquer que la réponse est une réponse d'erreur.

 Les données contiennent alors un code (code d'exception) permettant de connaître le type d'erreur.

Le champ de contrôle permet au maître de confirmer que le message est valide.

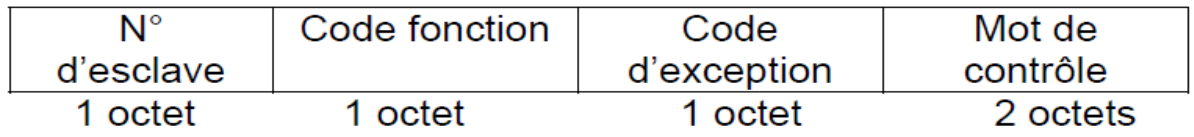

# **IV.4.2 Format général d'une trame**

Deux types de codage peuvent être utilisés pour communiquer sur un réseau Modbus.

Tous les équipements présents sur le réseau doivent être configurés selon le même type.

**IV.4.2.1 Type ASCII :** chaque octet composant une trame est codé avec 2 caractères ASCII (2 fois 8 bits).

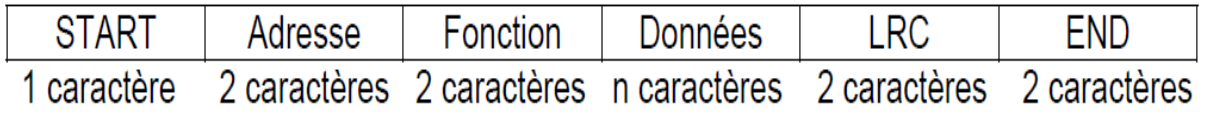

LRC : C'est la somme en hexadécimal modulo 256 du contenu de la trame hors délimiteurs, complémentée à 2 et transmise en ASCII.

**IV.4.2.2 Type RTU (Unité terminale distante) :** chaque octet composant une trame est codé sur 2 caractères hexadécimaux (2 fois 4 bits).

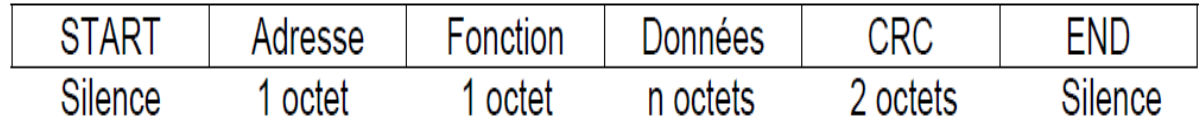

La taille maximale des données est de 256 octets.

 Le mode ASCII permet d'avoir des intervalles de plus d'une seconde entre les différents caractères sans que cela ne génère d'erreurs, alors que le mode RTU permet un débit plus élevé pour une même vitesse de transmission.

#### **IV.5 Le processeur de communication**

 Le processeur de communication CP 341 permet de réaliser un échange de données entre l'automate S7-300 et l'automate TSX Prenium, et ceci en intégrant des principaux protocoles de transmission dans le firmware du module. Il comporte une interface série intégrée RS 485, avec une vitesse de transmission atteignant 19,2 K Bauds.

#### **Disposition des éléments**

 La figure montre la disposition des éléments en face avant du processeur de communication :

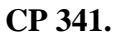

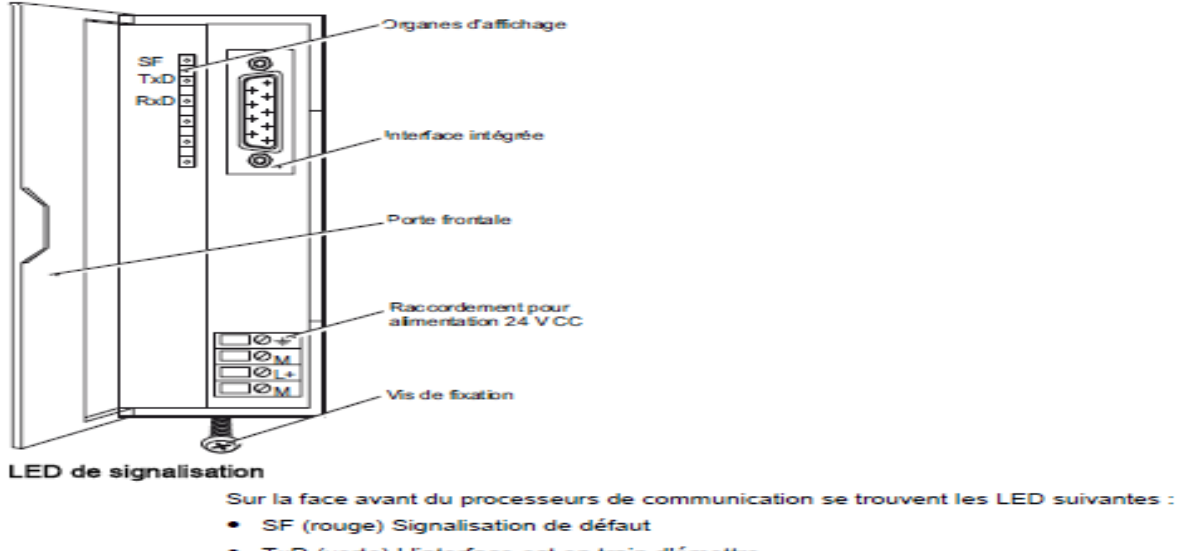

- · TxD (verte) L'interface est en train d'émettre
- . RxD (verte) L'interface est en train de recevoir

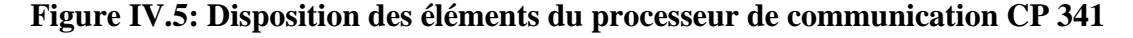

#### **IV.5.1 Composants de la liaison esclave MODBUS du CP 341**

La liaison esclave MODBUS pour le CP 341 se compose de 2 parties :

- Le bloc fonctionnel de communication MODBUS pour la CPU S7-300,
- Le pilote chargeable pour le CP.

#### **IV.5.1.1 FB de communication Modbus esclave**

 La liaison esclave MODBUS exige, à côté du pilote esclave MODBUS chargeable, un FB de communication spécial dans le programme de la CPU S7.

 Le FB de communication requis est disponible dans la bibliothèque STEP 7 Modbus après installation du CD Esclave MODBUS. La bibliothèque contient les blocs suivants :

- Le bloc fonctionnel de communication MODBUS FB 180 pour utilisation sur une CPU S7 400,
- Les blocs fonctionnels de communication MODBUS FB7, FB8 pour utilisation sur une CPU S7 300.

Le FB de communication MODBUS traite toutes les fonctions nécessaires à la liaison.

 Les blocs fonctionnels/fonctions du CP 341 et leur signification sont présentés dans le tableau suivant :

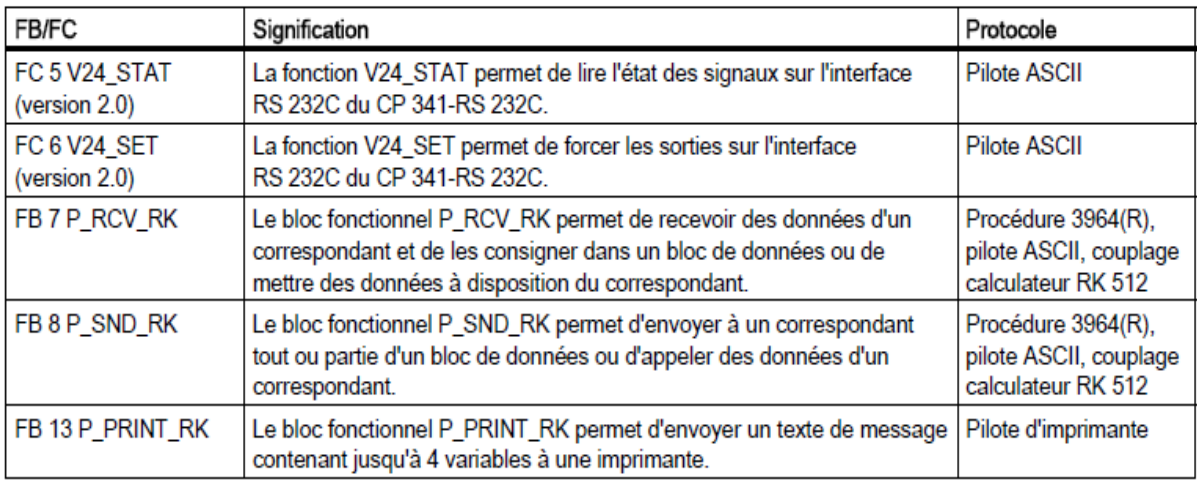

#### **Tableau IV.1 : Blocs fonctionnels/ fonctions du CP 341**

On a utilisé dans notre application les deux blocs fonctionnels FB7, FB8 pour la Réception et l'émission de données entre le S7-300 et le TSX Prenium.

#### **IV.5.1.2 Pilote esclave MODBUS**

 Le pilote chargeable réalise le protocole MODBUS et assure la transposition des adresses MODBUS dans les zones de mémoire SIMATIC.

 Il est chargé dans le système SIMATIC au moyen du logiciel CP : paramétrage des liaisons point à point, puis transféré automatiquement dans le CP.

#### **Configuration et paramétrage CP 341**

- Ouvrez votre projet dans SIMATIC Manager,
- Appelez l'application de configuration matérielle HW Config dans votre projet,
- Dans le Catalogue du matériel, choisissez le CP 341 ayant le numéro de référence correspondant et faites-le glisser sur l'emplacement prévu,
- Cliquez deux fois sur le CP 341 pour ouvrir la boîte de dialogue "Propriétés CP 341",
- Notez l'adresse de module sous "Adresse". Vous aurez besoin de cette valeur pour l'intégration à votre programme utilisateur,
- Cliquez sur le bouton Paramètres et choisissez le protocole "ASCII". Cliquez deux fois sur l'enveloppe,
- Validez les boîtes de dialogue de paramétrage avec les paramètres par défaut suivants en cliquant sur le bouton OK : 9600 bit/s, 8 bits de données, 1 bit d'arrêt, parité paire,
- Enregistrez le paramétrage avec Fichier " Enregistrer et quittez la boîte de dialogue de paramétrage avec Fichier " Quitter. Cliquez sur le bouton OK dans la boîte de dialogue "Propriétés CP 341",
- Enregistrez la configuration ainsi créée dans votre projet avec Station " Enregistrer et compiler.

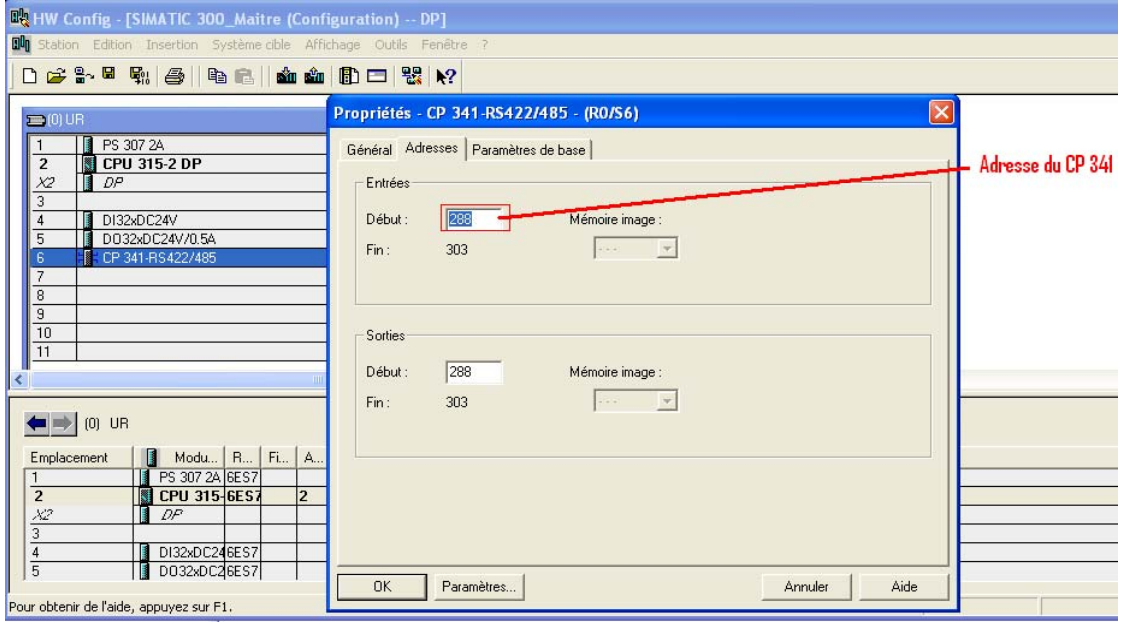

**Figure IV.6 : L'adresse du CP 341** 

# **IV.5.2 Programmation des blocs fonctionnels dans Step 7**

 Dans SIMATIC Manager ouvrez la librairie du CP PtP sous Fichier > Ouvrir ... > Bibliothèques > CP PtP. Ici vous pouvez copier les blocs nécessaires pour le CP utilisé dans votre projet STEP 7.

 Sélectionnez le répertoire des blocs du CP341 et copier les Blocs FB7 et FB8 dans votre projet STEP 7.

| CP PtP                  | Object name          | Symbolic name |
|-------------------------|----------------------|---------------|
| $-57$ CP 340            |                      | P RCV RK      |
| $ 57$ CP 341            | <b>EXT</b> FB8       | P SND RK      |
| <b>EN Blocks</b>        | $\blacktriangle$ FC5 | V24 STAT      |
| <b>CP 440</b><br>CP 441 | $E$ FC6              | $V24$ SET     |

**Figure IV.7 : Les blocs du CP PtP**

# **IV.6 Logiciel de programmation PL7**

#### **IV.6.1 Présentation générale**

 Le PL7 est le logiciel de conception des programmes et de configuration pour automates programmables SCHNEIDER. Il existe en 4 versions qui sont :

- Le logiciel PL7 Junior est le logiciel de programmation des automates TSX 37 et TSX/PMX/PCX 57 fonctionnant sous Windows,
- Le logiciel PL7 Micro ne permet de programmer que les automates TSX 37,
- Le logiciel PL7 Pro offre, en plus des fonctionnalités du logiciel PL7 Junior, la possibilité de créer des blocs fonction utilisateur DFB (Derived Function block) et des écrans d'exploitation,
- Le logiciel PL7 Prodyn est un outil d'exploitation (conduite, diagnostic, maintenance) pour les automates TSX 37 et TSX/PMX/PCX 57. Il ne permet pas la création ou la modification d'application.

# **IV.6.2 Programmation des zones de réceptions et d'émission de données dans PL7 PRO**

- **1.** Double-cliquez sur l'icône PL7 Pro **et la page suivante apparait.**
- **2.** Choisissez la commande Fichier > Nouveau dans PL7 Pro.

**3.** Choix de la plate forme et du processeur.

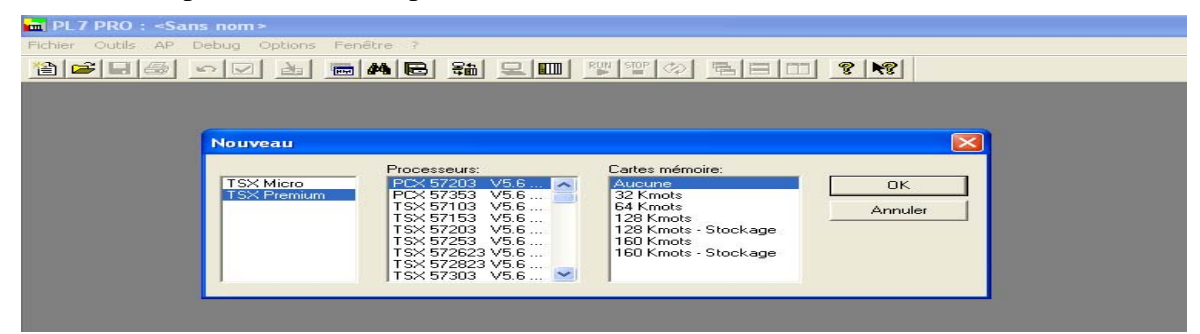

**Figure VI.8 : Choix de la plate forme et du processeur** 

# **3 Configuration matérielle**

 Notre programme constitue à créer des zones de réception et d'émission d'information que nous avons synthétisée sur l'automate programmable Schneider.

 Pour illustrer le programme, nous avons choisi par défaut une alimentation (PSY 2600), une CPU (TSX 573623), un module d'entrées analogiques et un module de sorties analogiques.

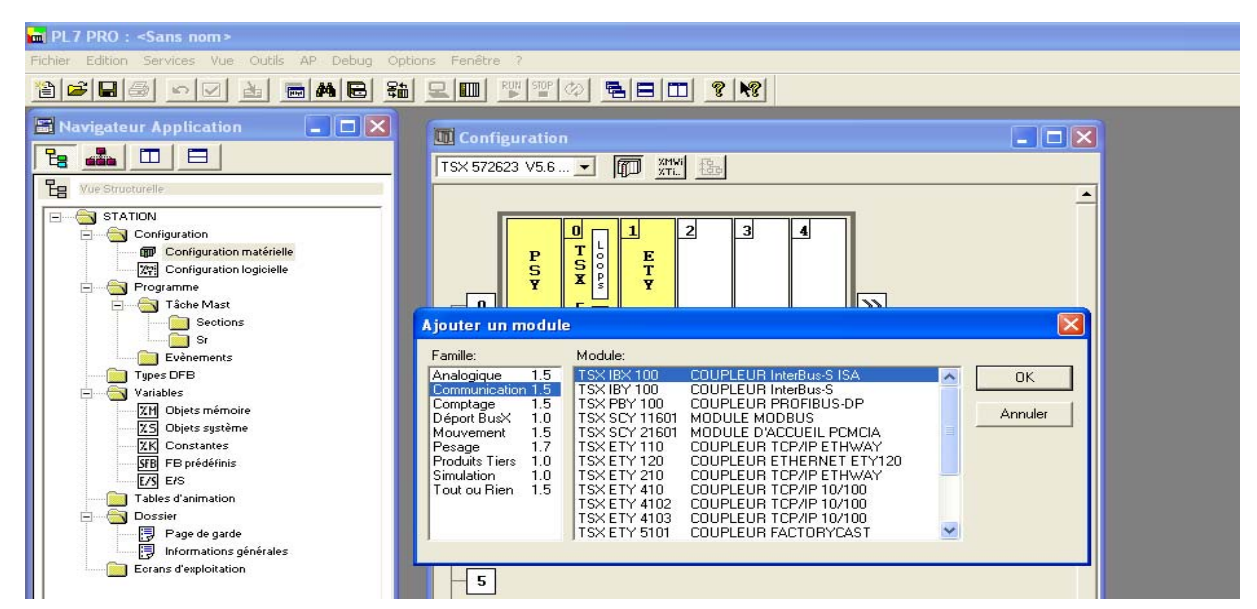

**Figure IV.9 : Configuration matérielle choisie**

# **4 Configuration de la liaison Modbus**

 Cet écran, décomposé en deux zones, permet de déclarer la voie de communication et de configurer les paramètres nécessaires pour une liaison Modbus.

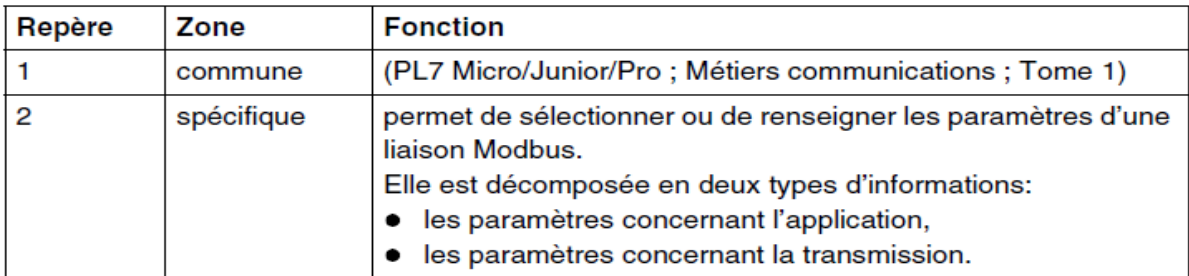

Ce tableau décrit les différentes zones constituant l'écran de configuration:

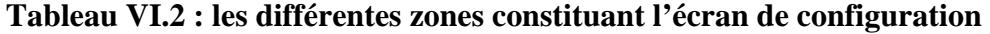

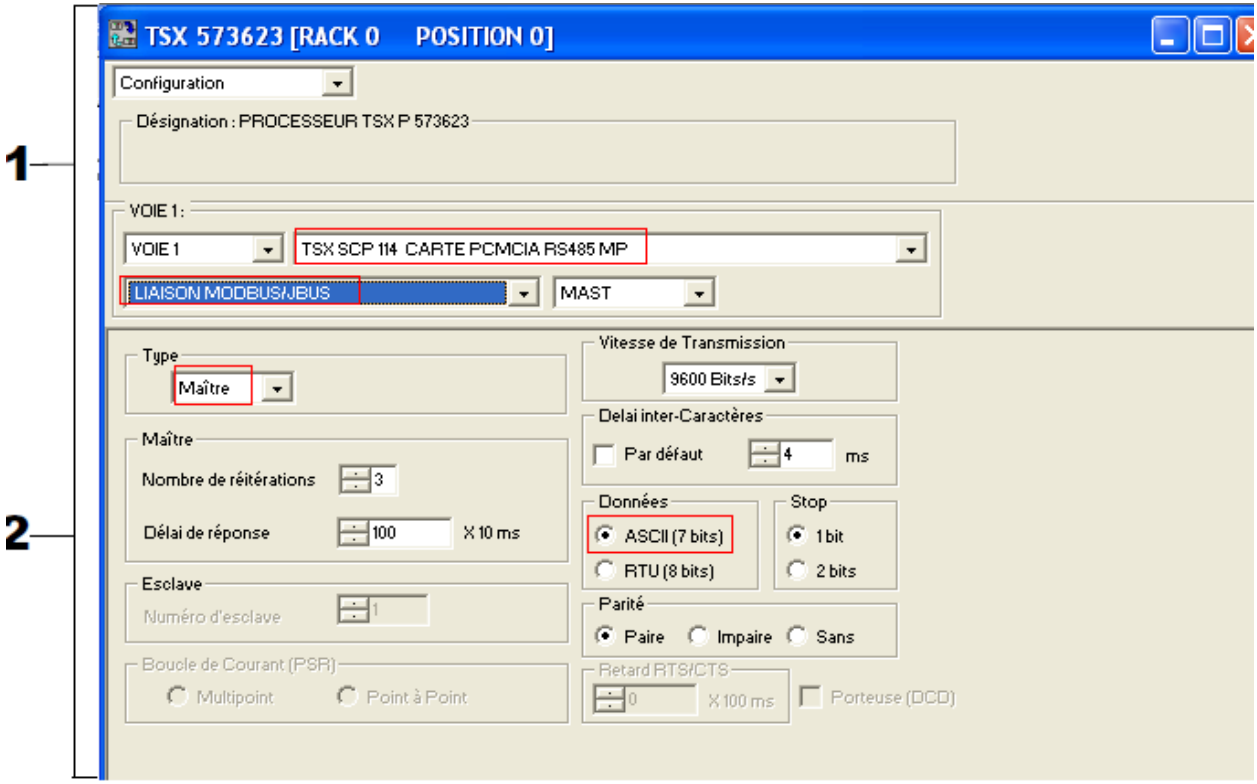

**Figure IV.10 : L'écran dédié à la communication Modbus** 

 Les cartes PCMCIA et la liaison intégrée du module TSX SCY 11601/21600 / 21601 peuvent traiter 8 fonctions de communication simultanément en maître Modbus.

#### **5 Configuration logicielle**

 La configuration logicielle consiste à choisir le nombre de bloc fonction prédéfinie (compteurs, registres, timers…) à utiliser et la taille des zones de variables globales (booléennes, numérique et constantes). Le choix doit être fait en minimisant au maximum l'espace mémoire occupé par le programme.

#### **6 Déclaration des variables**

 Cette opération consiste à déclarer et symboliser toute les variables (entrées, sorties, objets mémoire et objets système) qui seront utilisées dans le programme et leurs types (booléennes, mots, flottante).

#### **7 Création de la tache MAST**

 La création d'une tache MAST permet de choisir l'un des langages de programmation du PL7 (langage à contacte, liste, littéral structuré ou Grafcet) à utiliser.

 Dans cette tache Mast, on a programmé les zones de réception et d'émission de données. Le programme est présenté dans l'annexeC.

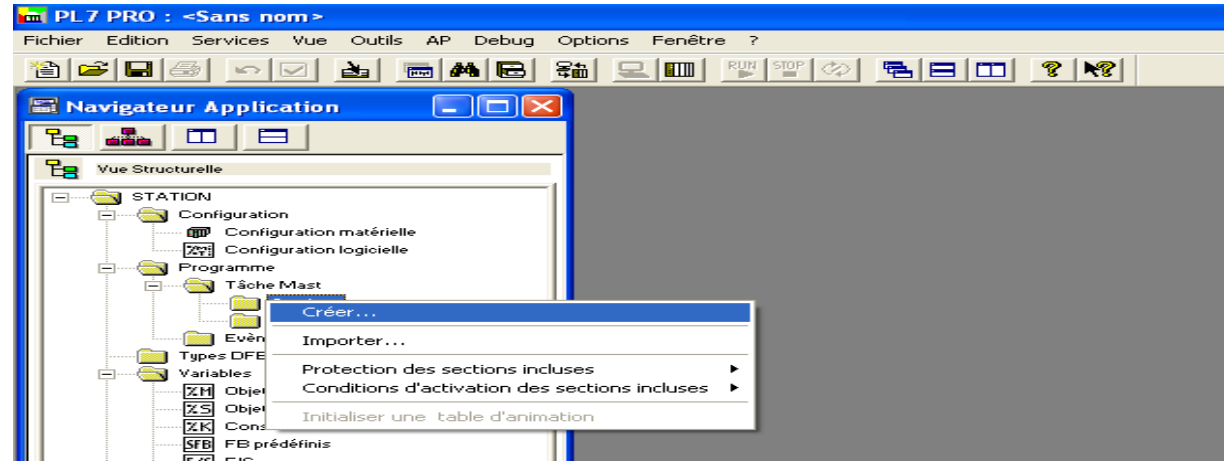

. **Figure IV.11 : création de la tache Mast**

# **IV.6.3 Définition des différents blocs utilisés dans STEP 7 pour la**

#### **communication Modbus**

| 日間<br>Poly_Prepa                                                    | Nom de l'objet      | Nom symbolique                | Langage de création | Taille dans la mémoir | Type                    |
|---------------------------------------------------------------------|---------------------|-------------------------------|---------------------|-----------------------|-------------------------|
| SIMATIC 300 Maitre<br>M<br>⊟                                        | Données système     | $\cdots$                      |                     | $\cdots$              | SDB                     |
| $\overline{\mathcal{M}}$<br>CPU 315-2 DP<br>Ē<br>白雪 Programme S7(1) | $\bigoplus$ OB1     |                               | LIST                | 66                    | Bloc d'organisation     |
|                                                                     | <b>星田</b>           | P_RCV_RK                      | <b>LIST</b>         | 2982                  | <b>Bloc</b> fonctionnel |
| <b>B</b> Sources<br><b>Blocs</b>                                    | <b>ED-FB8</b>       | P SND RK                      | <b>LIST</b>         | 2598                  | <b>Bloc</b> fonctionnel |
|                                                                     | le⊒⊦FC1             | <b>LECTURE</b>                | <b>LIST</b>         | 138                   | Fonction                |
|                                                                     | $\bigoplus$ FC2     | <b>ECRITURE</b>               | LIST                | 138                   | Fonction                |
|                                                                     | $\bigoplus$ FC3     | TRANS MODBUS                  | LOG.                | 122                   | Fonction                |
|                                                                     | $\leftarrow$ FC4    | MODBUS_COM                    | LOG.                | 252                   | Fonction                |
|                                                                     | $\bigoplus$ FC30    | COMM DP                       | LIST                | 362                   | Fonction                |
|                                                                     | 图 DB7               | DB INST FB7                   | DB.                 | 96                    | DB d'instance du FB 7   |
|                                                                     | I <del></del> DB8   | DB INST FB8                   | DB                  | 98                    | DB d'instance du FB 8   |
|                                                                     | $\bigoplus$ DB10    | LECTURE_SKID_A                | DB                  | 38                    | Bloc de données         |
|                                                                     | $\blacksquare$ DB11 | ECRITURE_Skid_A               | DB                  | 38                    | Bloc de données         |
|                                                                     | $\bigoplus$ DB12    | LECTURE_SKID_B                | DB                  | 38                    | Bloc de données         |
|                                                                     | $\Box$ -DB13        | <u>EC</u> RITURE SKID B       | DB                  | 38                    | Bloc de données         |
|                                                                     | $\bigoplus$ DB14    | Bloc de données   TURE_SKID_C | DB                  | 38                    | Bloc de données         |
|                                                                     | $\bigoplus$ DB15    | ECRITURE_SKID_C               | DB                  | 38                    | Bloc de données         |
|                                                                     | $\bigoplus$ DB20    | Emis_Modbus                   | DB                  | 42                    | Bloc de données         |
|                                                                     | $\bigoplus$ DB21    | Recep Modbus                  | DB                  | 40                    | Bloc de données         |

**Figure IV.12 : blocs du programme communication Modbus** 

#### **Blocs fonctionnels (FB7, FB8)**

 Les blocs fonctionnels sont des éléments du programme utilisateur et sont des "blocs avec mémoire" suivant la norme CEI. La mémoire du bloc fonctionnel est un bloc de données associé, le "bloc de données d'instance". Les blocs fonctionnels sont paramétrables. Vous pouvez les utiliser avec ou sans paramètres.

#### **Bloc de données d'instance (DB7, DB8)**

 Un bloc de données d'instance enregistre les paramètres effectifs et les données statistiques des blocs fonctionnels. Un bloc de données d'instance peut être affecté à appel de FB ou à une hiérarchie d'appel des blocs fonctionnels.

 Dans notre cas le DB7 est le DB d'instance de FB7 et DB8 est le DB d'instance de FB8. Les deux DB d'instances sont présentés dans l'annexe C.

#### **FC4 : Modbus communication**

 Dans cette fonction On a copié et paramétré les deux blocs fonctionnels FB7 et FB8 exigés pour la communication Modbus entre l'automate TSX Prenium et l'automate S7-300 de la bibliothèque CP PtP.

- FB7 (P\_RCV\_RK) permet de recevoir des données du TSX Prenium et de les consigner dans le bloc de donnée DB21.
- FB8 (P\_SND\_RK) permet d'envoyer au TSX Prenium tout les données du bloc de donnée DB20.

La fonction FC4 est présentée dans l'annexeC.

#### **FC3 : transfert Modbus**

 Dans cette fonction on a fait le transfert des données des DB10, DB12, DB14 vers le DB20 et DB21 vers DB11, DB13, DB15. Cette fonction est présentée dans l'annexeC.

**DB7 :** le bloc d'instance du bloc fonctionnel FB7.Ce DB est présenté dans l'annexeC.

**DB8 :** le bloc d'instance du bloc fonctionnel FB8. Ce DB est présenté dans l'annexeC.

**DB20:** le bloc de données d'émission Modbus. Ce DB est présenté dans l'annexeC.

**DB21:** le bloc de données de réception Modbus. Ce DB est présenté dans l'annexeC.

**FC29 :** on a fait appelle aux deux fonctions de communication Modbus FC4 et FC3 à partir de cette fonction.

#### **IV.6.4 Fonctionnement des deux blocs fonctionnelles FB7 /FB8**

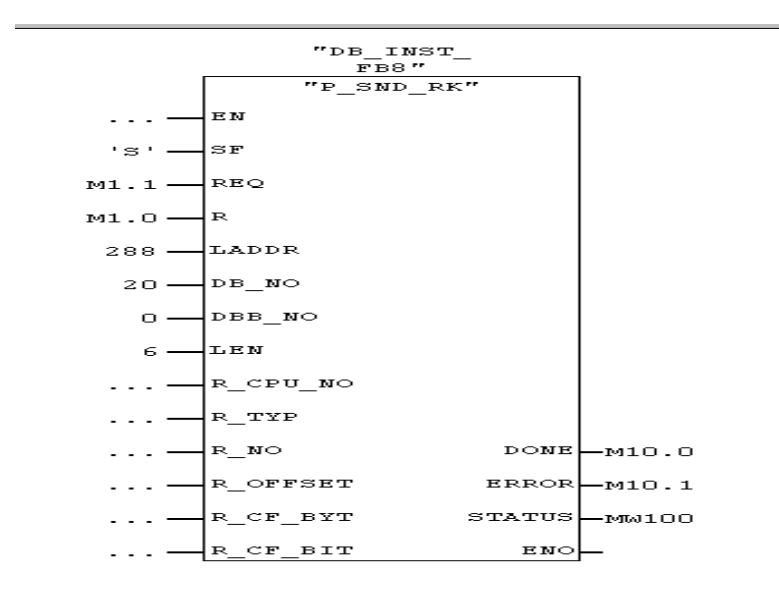

**Le S7 envoie des données à un correspondant** 

**Figure IV.13: FB8 P\_SND\_RK** 

 Le bloc fonctionnel FB P\_SND\_RK transmet au CP 341 une zone d'un bloc de données, spécifiées par les paramètres DB\_NO, DBB\_NO et LEN. Le bloc fonctionnel FB P\_SND\_RK est appelé pour le transfert de données soit dans le programme cyclique, soit en mode statique dans un programme déclenché par horloge (sans conditions).Le transfert des données est lancé par l'application d'un front montant sur l'entrée REQ. Selon la quantité de données à échanger, le transfert peut s'effectuer sur plusieurs appels (cycles de programme).

 Le bloc fonctionnel FB P\_SND\_RK peut être appelé dans le cycle par l'application du signal "1" à l'entrée de paramètre R. Ceci interrompt la transmission vers le CP 341 et le FB P\_SND\_RK est réinitialisé. Les données déjà reçues par le CP 341 sont encore envoyées au correspondant. Si le signal "1" persiste à l'entrée R, l'émission est inhibée. Le paramètre LADDR sert à indiquer l'adresse du CP 341 destinataire.

#### **Indicateur d'erreur dans le FB P\_SND\_RK**

 La sortie DONE indique "Tâche terminée sans erreur". ERROR indique qu'une erreur s'est produite. En cas d'erreur, le numéro d'événement correspondant s'affiche dans STATUS .Si aucune erreur ne se produit, STATUS prend la valeur 0. DONE et ERROR/STATUS sont également émis après un RESET du FB P\_SND\_RK. En cas d'apparition d'une erreur, le résultat binaire RB est remis à "0". Si le bloc se termine sans erreur, le résultat binaire est mis à "1".

#### **Le S7 reçoit des données d'un correspondant**

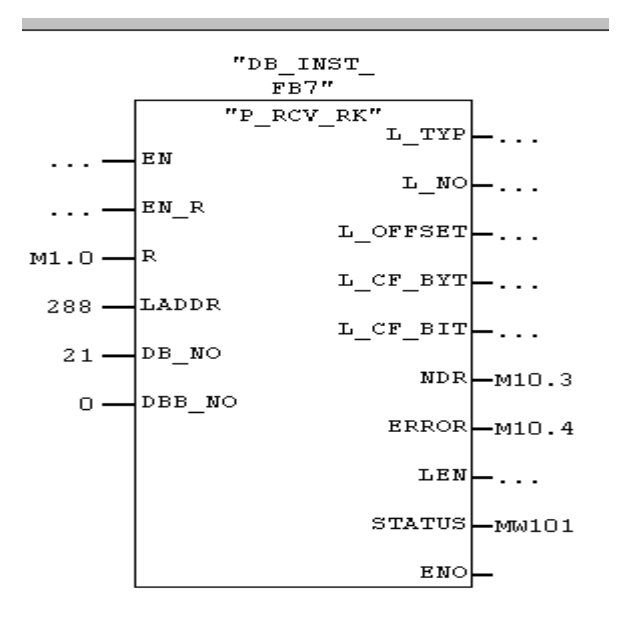

**Figure IV.14 : FB7 P\_RCV\_RK** 

 Le bloc fonctionnel FB P\_RCV\_RK transmet des données du CP 341 vers une zone de données S7 spécifiées par les paramètres DB\_NO, DBB\_NO et LEN. Le bloc fonctionnel FB P\_RCV\_RK est alors appelé pour la transmission soit dans le programme cyclique, soit en mode statique (sans conditions) dans un programme déclenché par horloge.

 L'état logique (statique) "1" sur le paramètre EN\_R autorise la lecture de données sur le CP 341. Une transmission en cours peut être annulée par la mise à "0" du paramètre EN\_R Le contrat de réception annulé se termine par un message d'erreur (sortie STATUS). La réception est inhibée tant que le paramètre EN\_R est maintenu à l'état logique "0". Selon la quantité de données à échanger, une transmission peut se faire sur plusieurs appels (cycles de programme).

 Si le bloc fonctionnel détecte l'état logique "1" sur le paramètre R, la tâche de transmission en cours est alors annulée et le FB P\_RCV\_RK est initialisé. La réception reste inhibée tant que le paramètre R est à "1". Le paramètre LADDR permet de choisir le CP 341 auquel on souhaite s'adresser.

#### **Indicateur d'erreur dans le FB P\_RCV\_RK**

 La sortie NDR indique "Contrat terminé sans erreur/données prises en charge" (toutes les données ont été lues). ERROR indique qu'une erreur s'est produite. Le code d'erreur correspondant est indiqué dans STATUS. Si aucune erreur ne se produit, STATUS prend la valeur 0. NDR et ERROR/STATUS sont également émis.

#### **IV.7 Test des différents blocs de communication**

 On a fait appel aux différents blocs de communication à partir de l'OB1, par la suite on a simulé ces différents blocs.

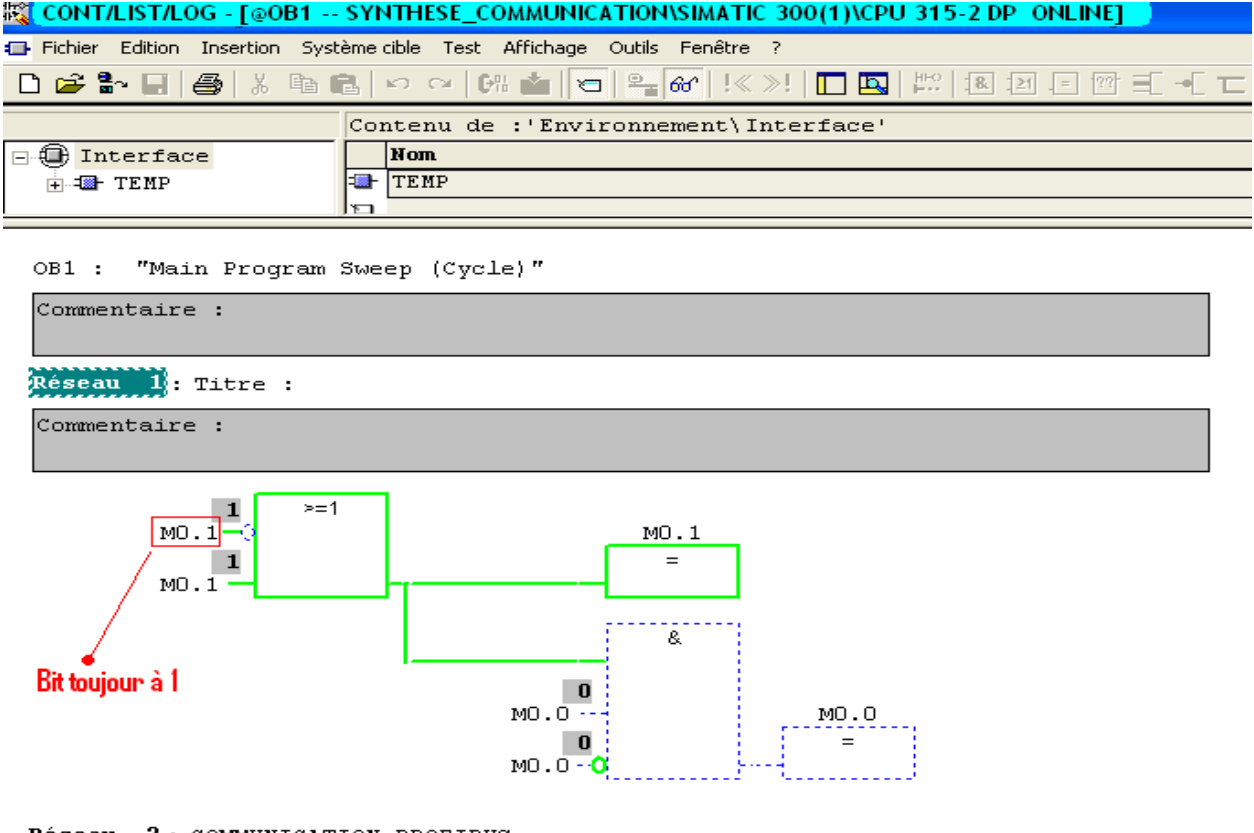

Réseau 2: COMMUNICATION PROFIBUS

Commentaire :

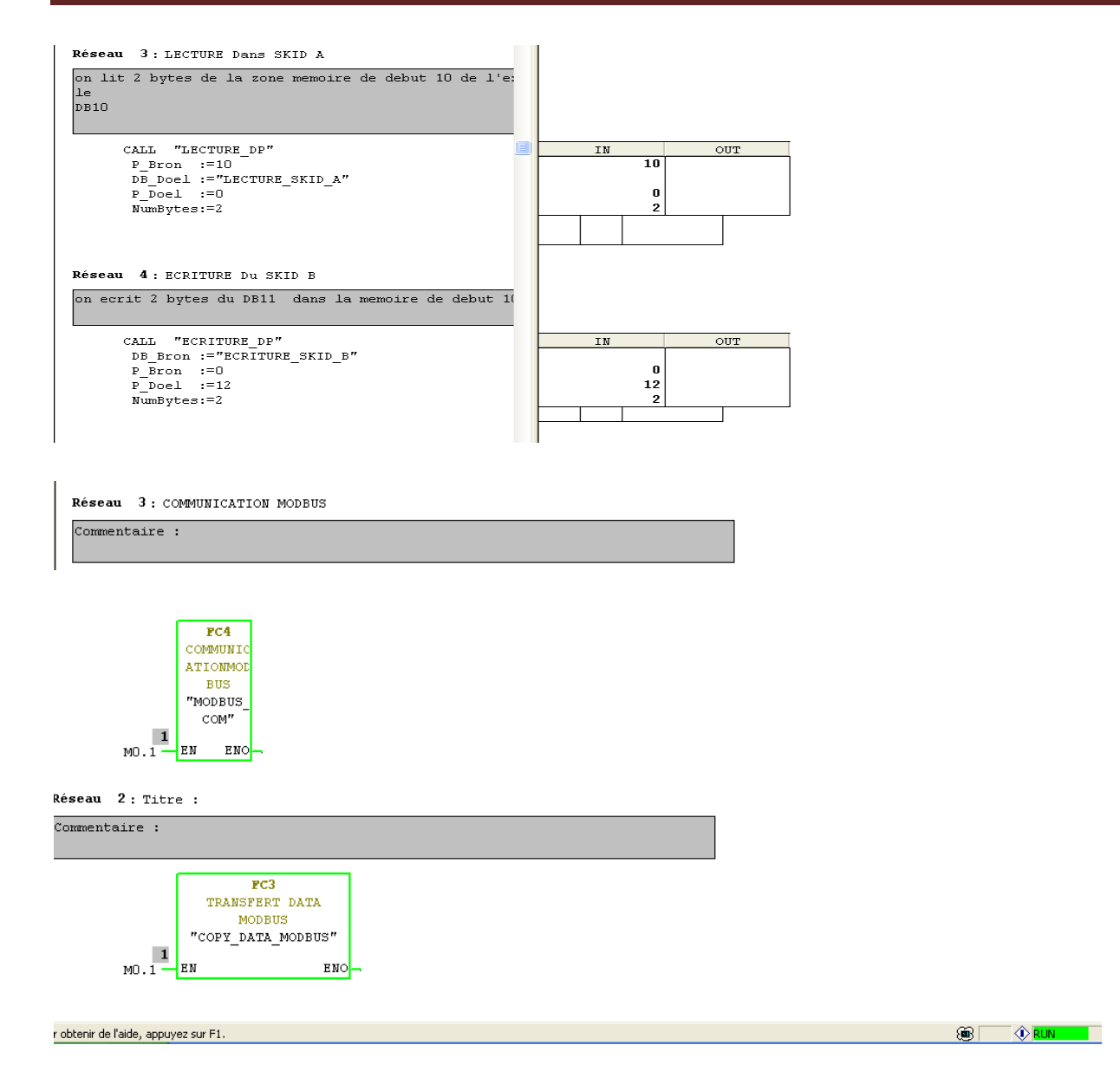

**Figure IV.15 : Simulation des blocs de communication** 

#### **IV.8 Conclusion**

 La communication Modbus propose une architecture de communication ouverte et bien adaptée aux domaines d'application des réseaux locaux industriels, elle offre une mise en œuvre aisée et un paramétrage flexible, ce qui explique, en grande partie son si grand utilisation dans l'industrie.

# **CONCLUSION GENERALE**

 Le travail présenté dans ce mémoire s'inscrit dans le cadre de l'amélioration du SKID préparation polymère**.** 

 Après avoir étudié le SKID de préparation de polymère et son fonctionnement, nous avons réalisé le programme dans MICRO-Win pour piloter la station.

 Nous avons résolu le problème de communication entre les différents automates programmables, ainsi on a pu transférer les différentes données d'entrées et de sorties vers l'automate SCHNEIDER TSX Prenium existant dans la salle de supervision via les réseaux industriels PROFIBUS-DP et MODBUS.

Ce mémoire étudie les différentes étapes de l'élaboration d'un projet software et l'établissement d'une communication à base d'automate programmable SIEMENS et SCHNEIDER grâce aux logiciels de programmation LOGO Soft Comfort, MICRO-WIN et STEP7 de SIEMENS et le logiciel PL7-PRO de SCHNEIDER. A la lumière des résultats obtenus, de nombreuses perspectives s'ouvrent à nous :

- Traiter de manière plus approfondie les systèmes de communication en milieu industriel,
- Mettre une entrée analogique au variateur de vitesse pour la régulation du dosage.

Nous espérons que notre travail verra naitre sa concrétisation sur le plan pratique et que les promotions à venir puissent en tirer profit.

# *Bibliographie*

**[1]** G. MICHEL, « Les A.P.I Architecture et application des automates programmables industriels », Edition DUNOD, 1987

**[2]** P.JARGOT, « Langages de programmation pour API ». Norme IEC 1131-3, Techniques de l'ingénieur, Vol. S 8 030.

**[3]** M. BERTRAND, « Automates programmables industriels », Techniques de l'ingénieur, Vol. S 8 015.

**[4]** J.P.THOMESSE, « Réseaux locaux industriels », Techniques de l'ingénieur, Vol. R 7 574.

**[5]** G. PUJOLLES, Les réseaux, Edition Eyrolles, 1997.

**[6]** E.BAJIC et B.BOUARD, « Réseau PROFIBUS », Techniques de l'ingénieur, Vol. S 8 190.

[**7]** SIEMENS, « PROFIBUS Specification. Normative parts of Profibus-FMS, DP, PA according to the European Standard EN 50170 » , Vol. 2, edition 1.0, PNO, 1998.

 **[8]** Documentation technique SIEMENS, STEP 7, Edition 2006.

**[9]** Documentation technique SCHNEIDER.

**[10]** Documentation interne de la station.

#### *Mémoires:*

**[11]** ABRICHE Anissia BELKAS Salah-eddine « Réalisation et gestion d'un prototype de station de pompage à base d'automates programmables industriels SIEMENS » ECOLE NATIONALE POLYTECHNIQUE, département du Génie Electrique Option Automatique, 2006/2007.

**[12]** ATMIMOU Rafik fellah Djaffar « Conception d'une loi de commande à modèle interne sur automate programmable pour le contrôle d'un procédé de neutralisation », Université MOULOUD MAMMERI, département du Génie Electrique Option Automatique, 2009.

*Sites Web :* 

- **[13]** www.siemens.com
- **[14]** www.wikipedia.com
- **[15]** www.schneider-elec.com

# **ANNEXE A**

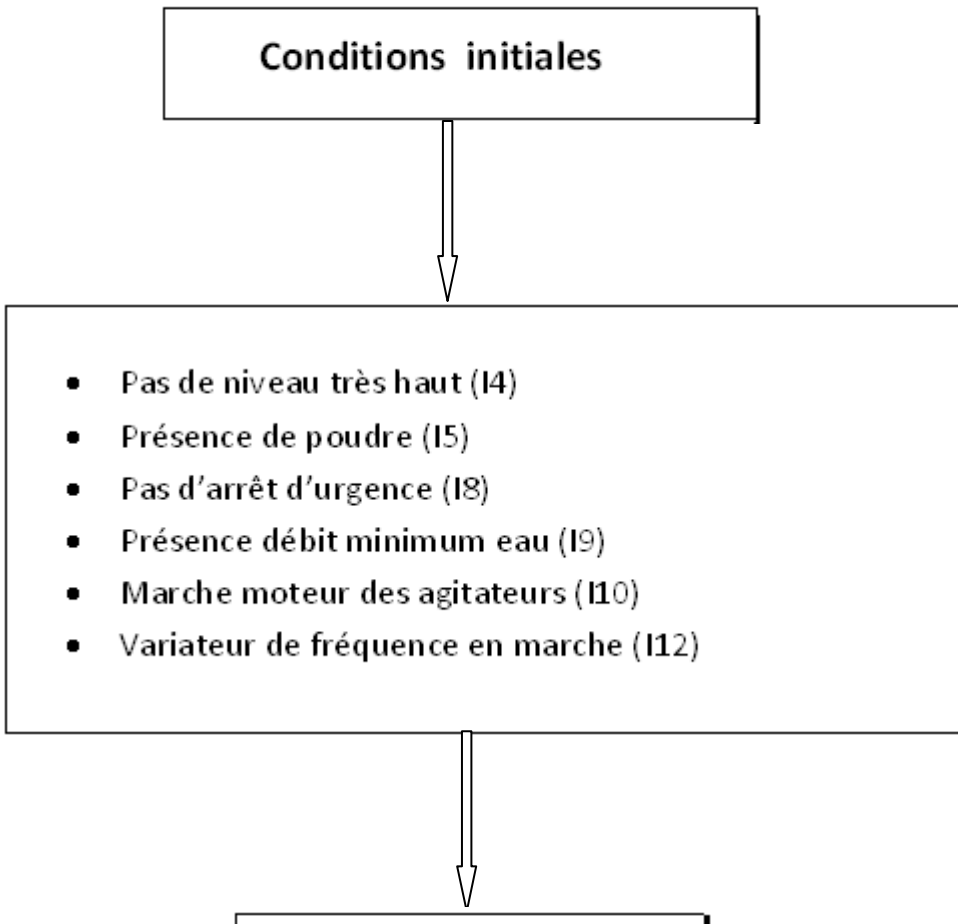

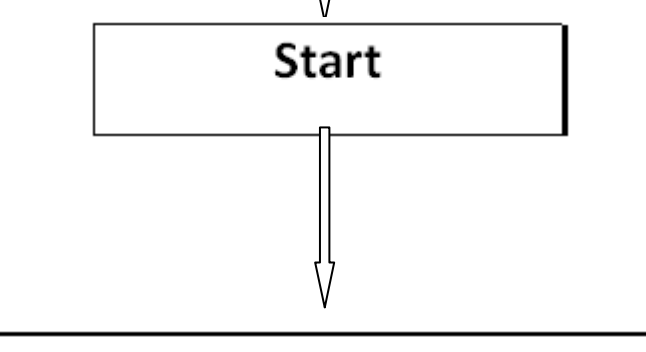

- Vice de dosage du doseur de poudre (Q2)  $\bullet$
- Ouverture de l'électrovanne (Q3)  $\bullet$
- Démarrage des agitateurs  $\bullet$

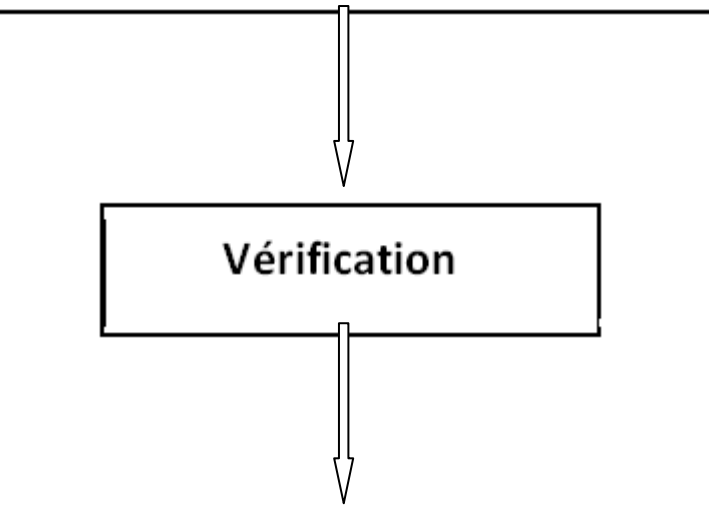

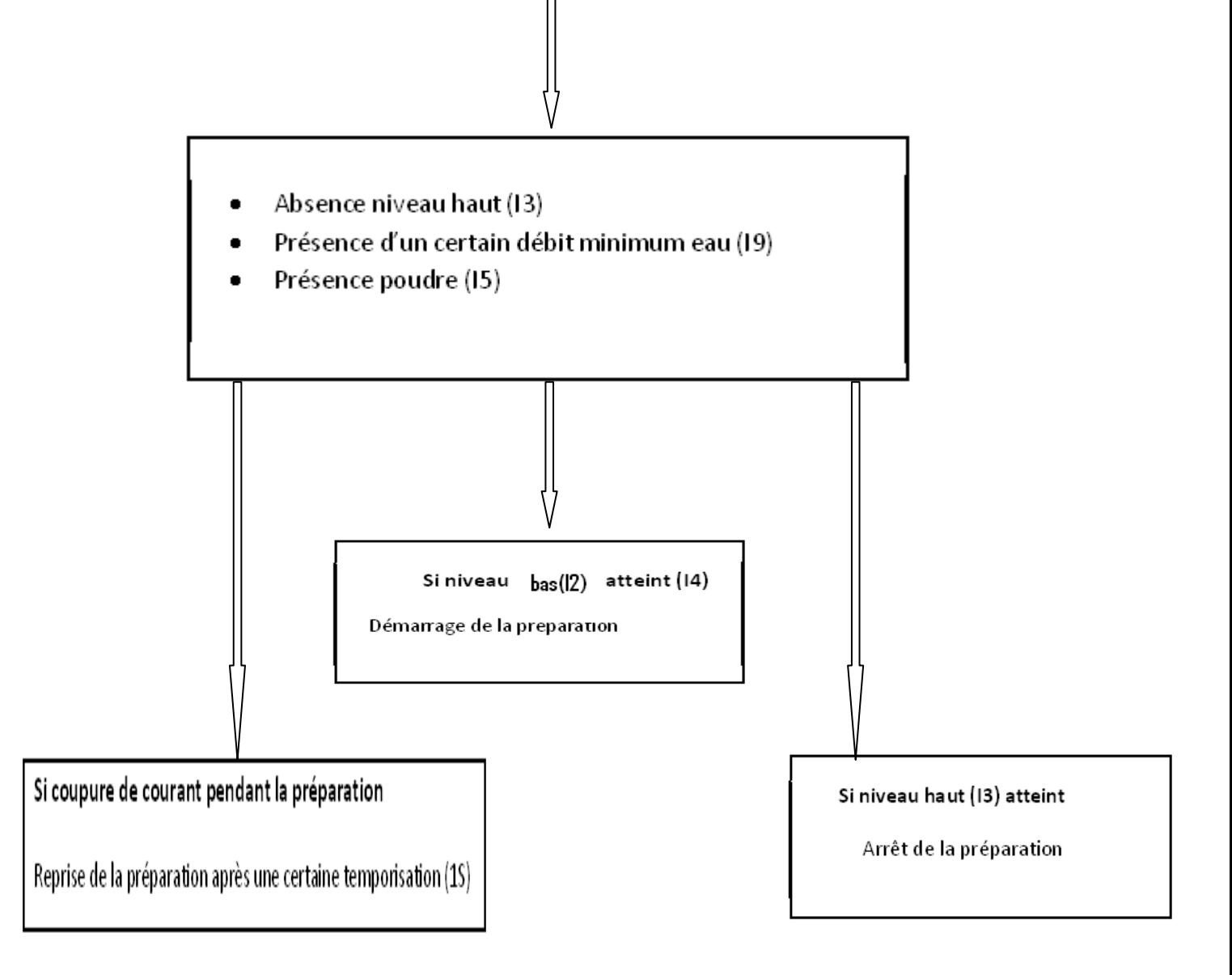

### **Les différentes entrées du LOGO sont :**

- I1 : niveau très bas,
- I2 : niveau bas.
- I3 : niveau haut,
- I4 : niveau très haut,
- I5 : détecteur poudre,
- I6 : acquittement de défaut,
- I7 : mode marche automatique,
- I8 : arrêt d'urgence,
- I9 : débit minimum eau,
- I10 : marche moteur des agitateurs,
- I11 : synthèse de défaut,
- I12 : détection consigne (variateur de fréquence).

#### **Les différentes sorties du LOGO sont :**

- Q1 : voyant de défaut,
- Q2 : commande doseur de poudre,
- Q3 : commande électrovanne,
- Q4 : reprise après coupure,
- Q5 **:** manque eau,
- Q6 : niveau très bas mémorisé,
- Q7 : niveau très haut mémorisé,
- Q8 : état du niveau très bas.

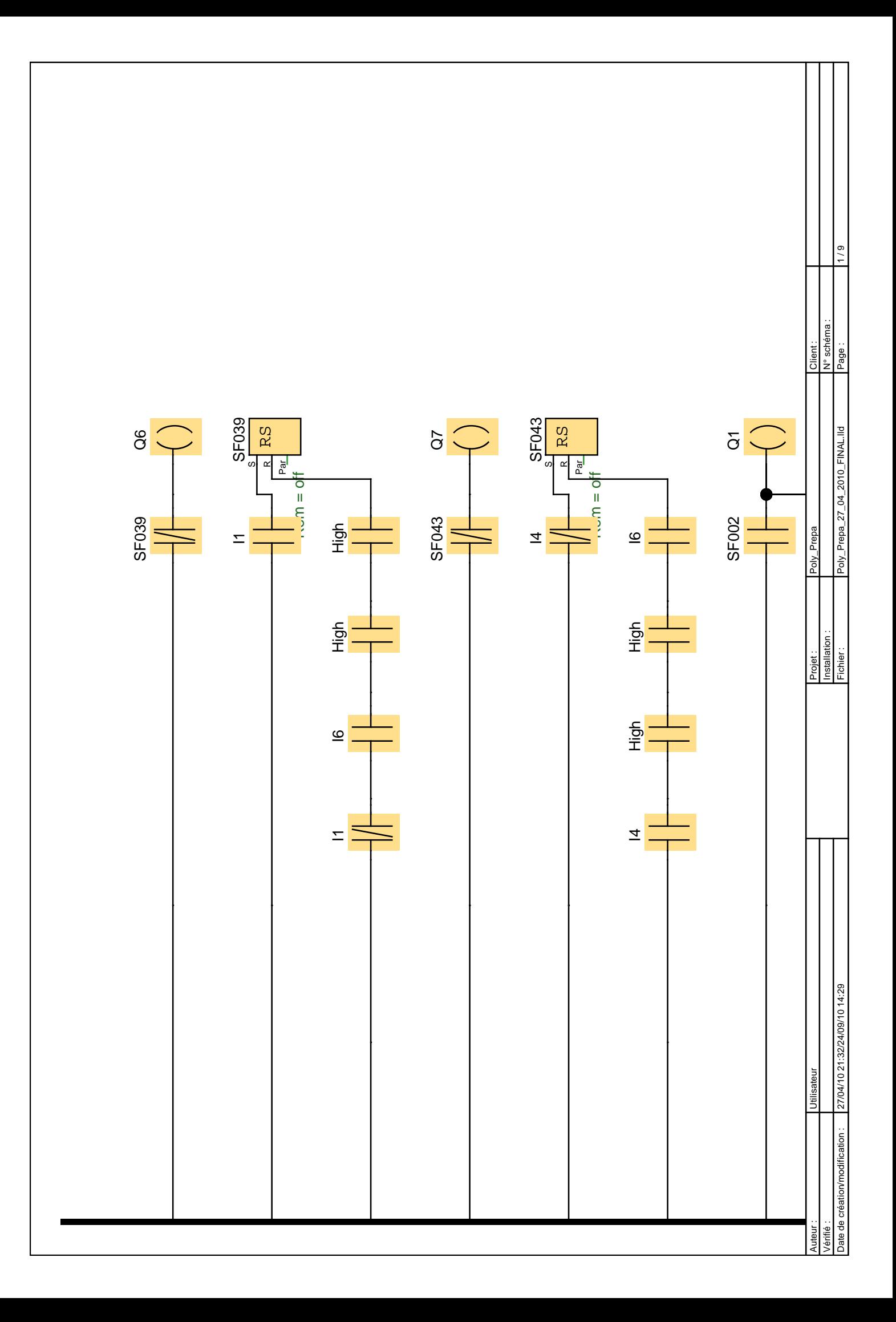

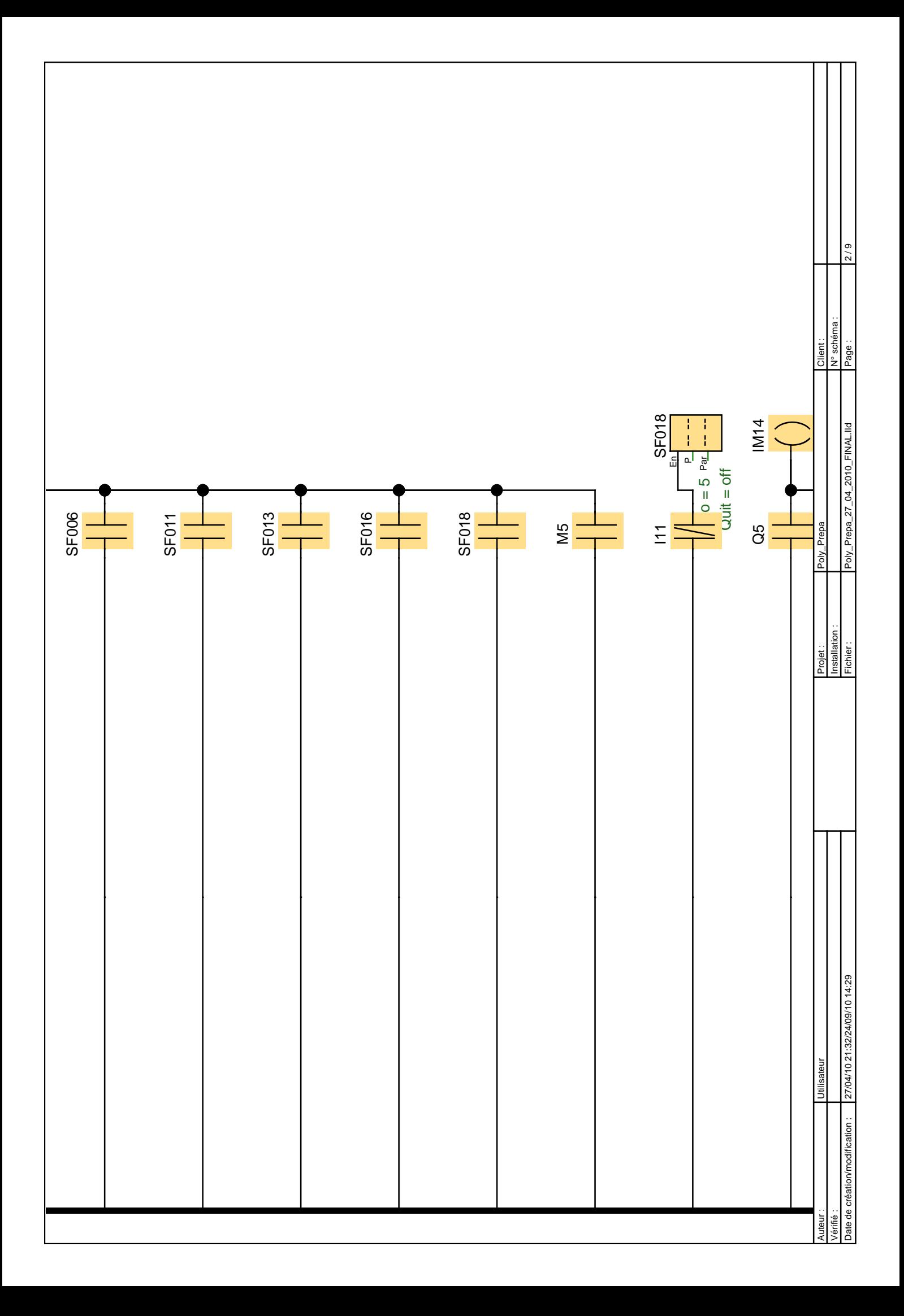

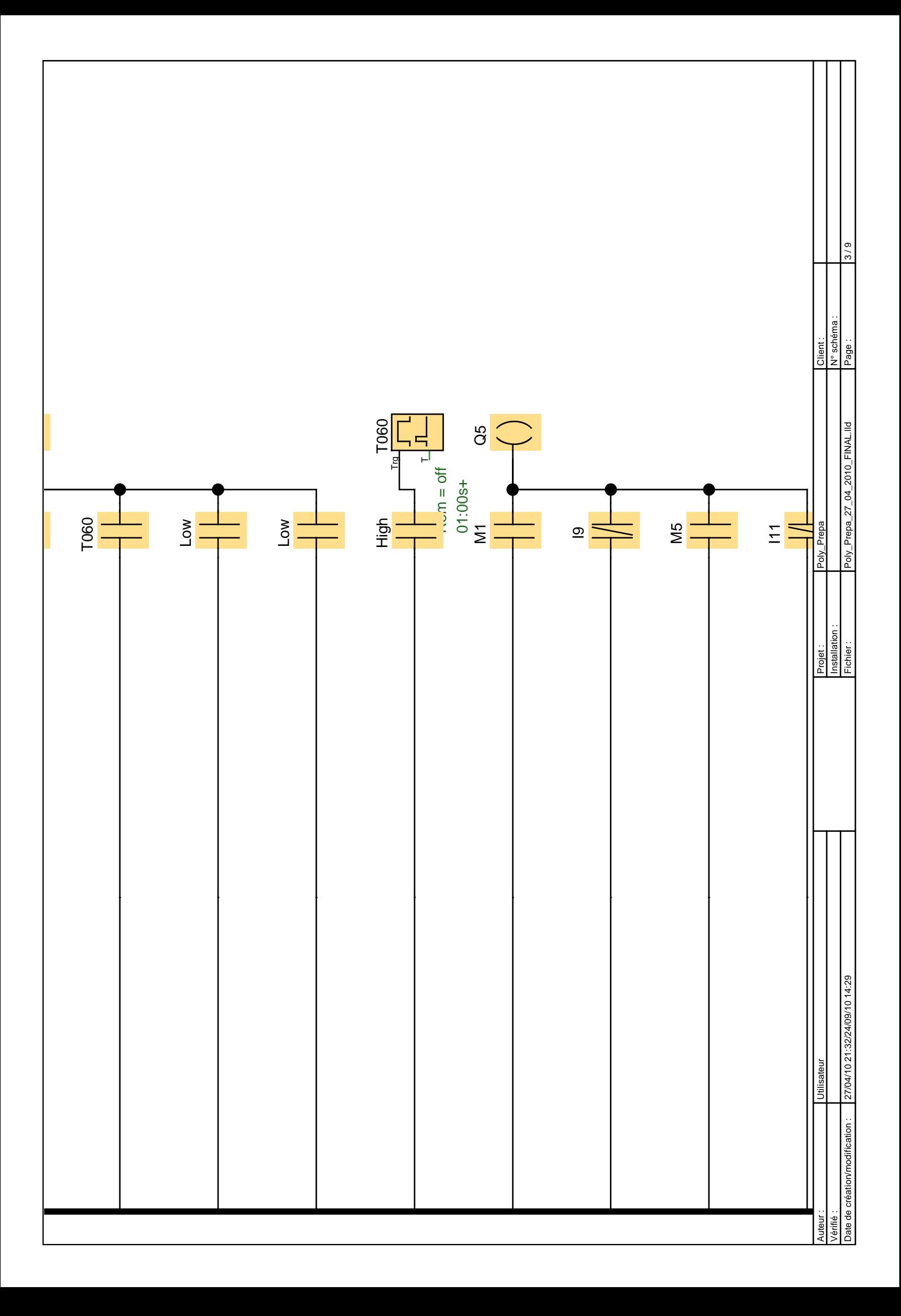

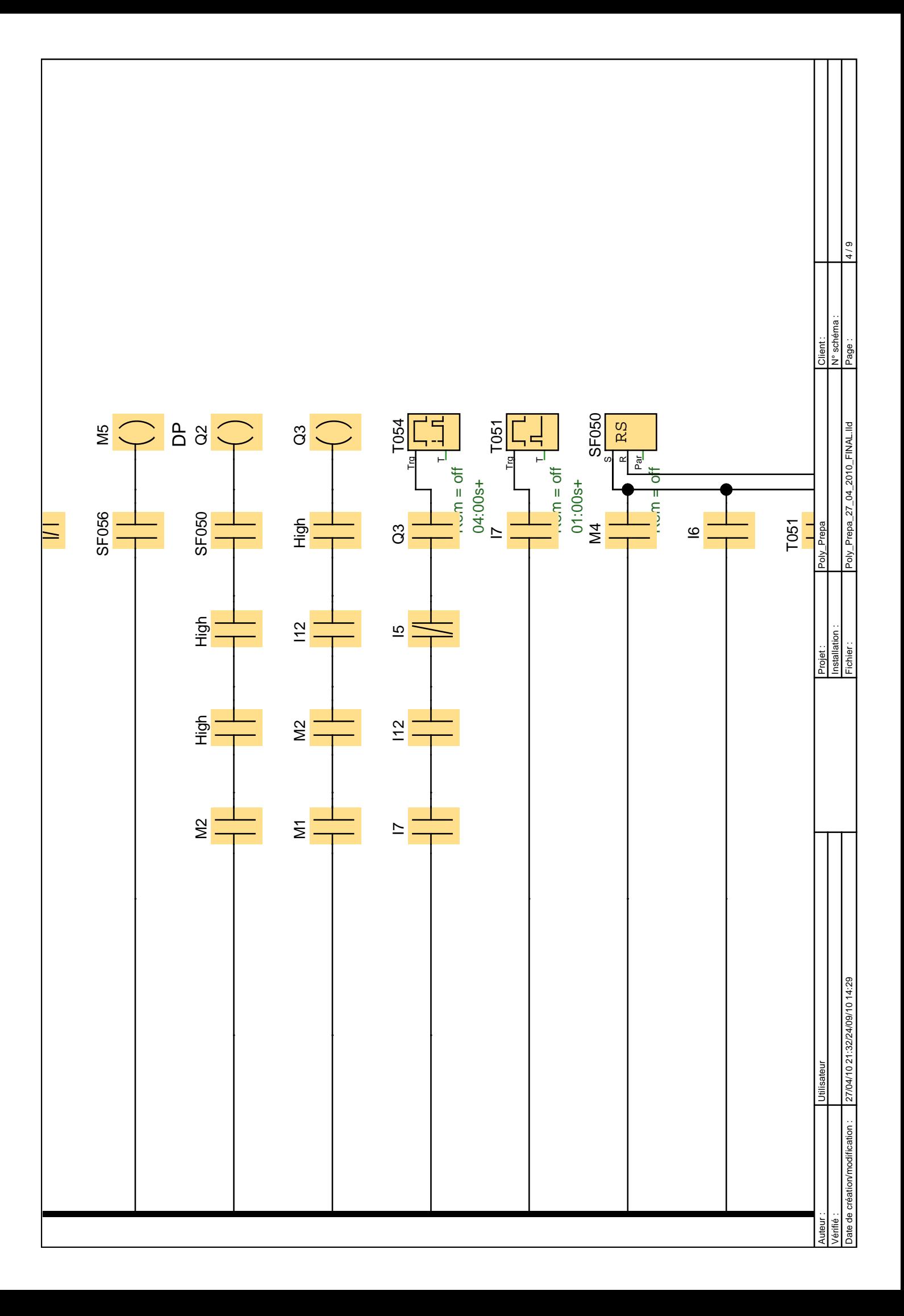

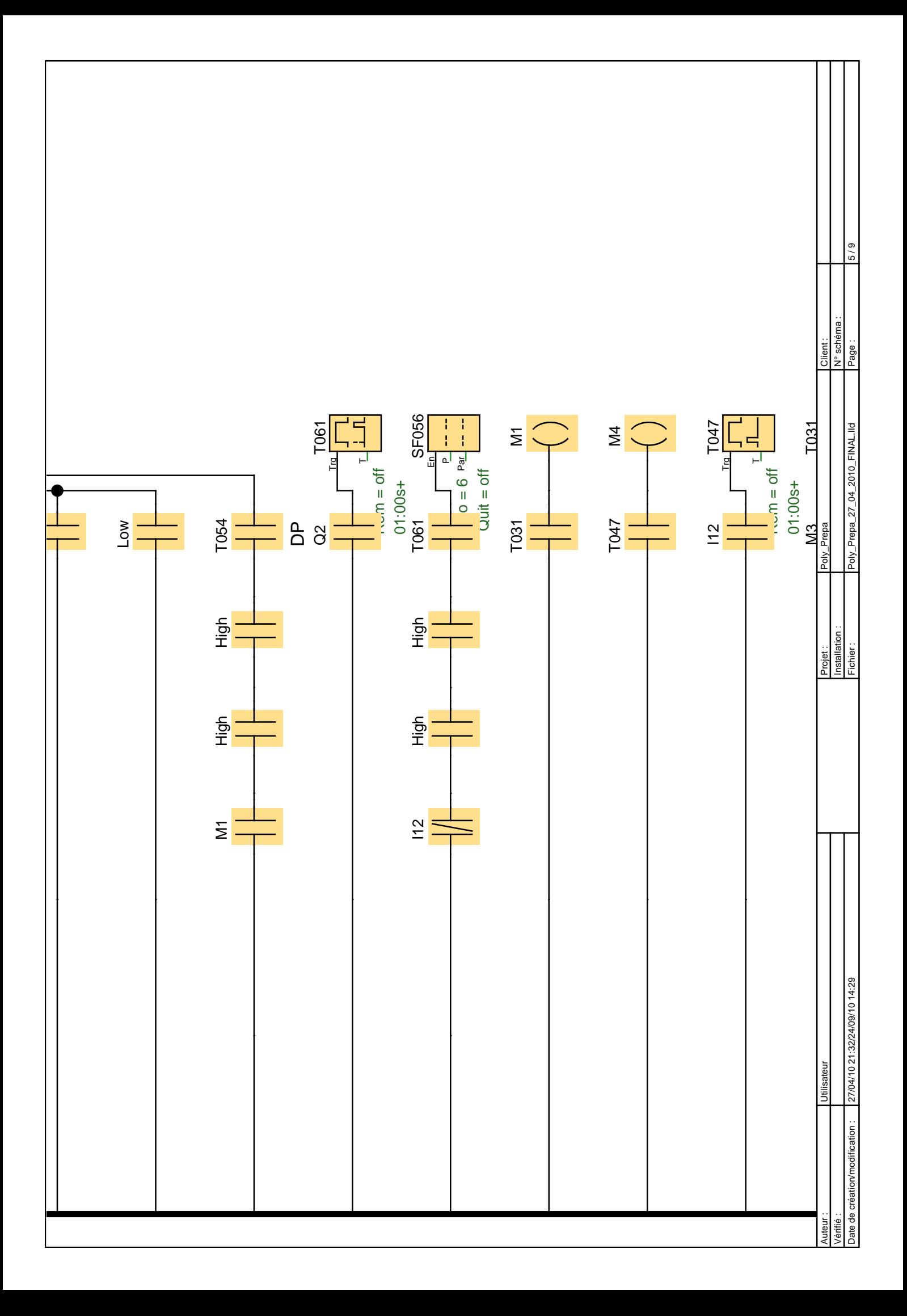

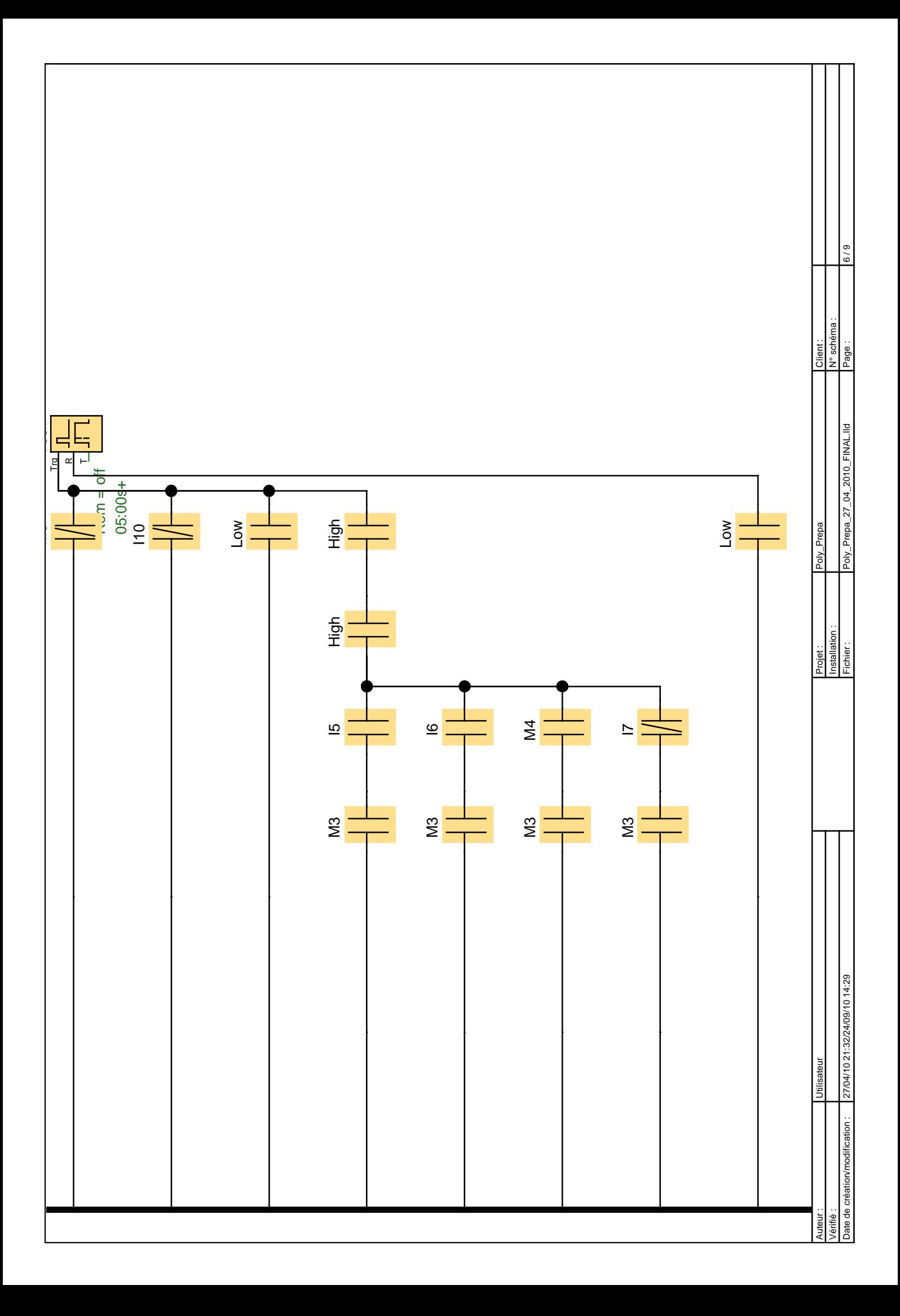

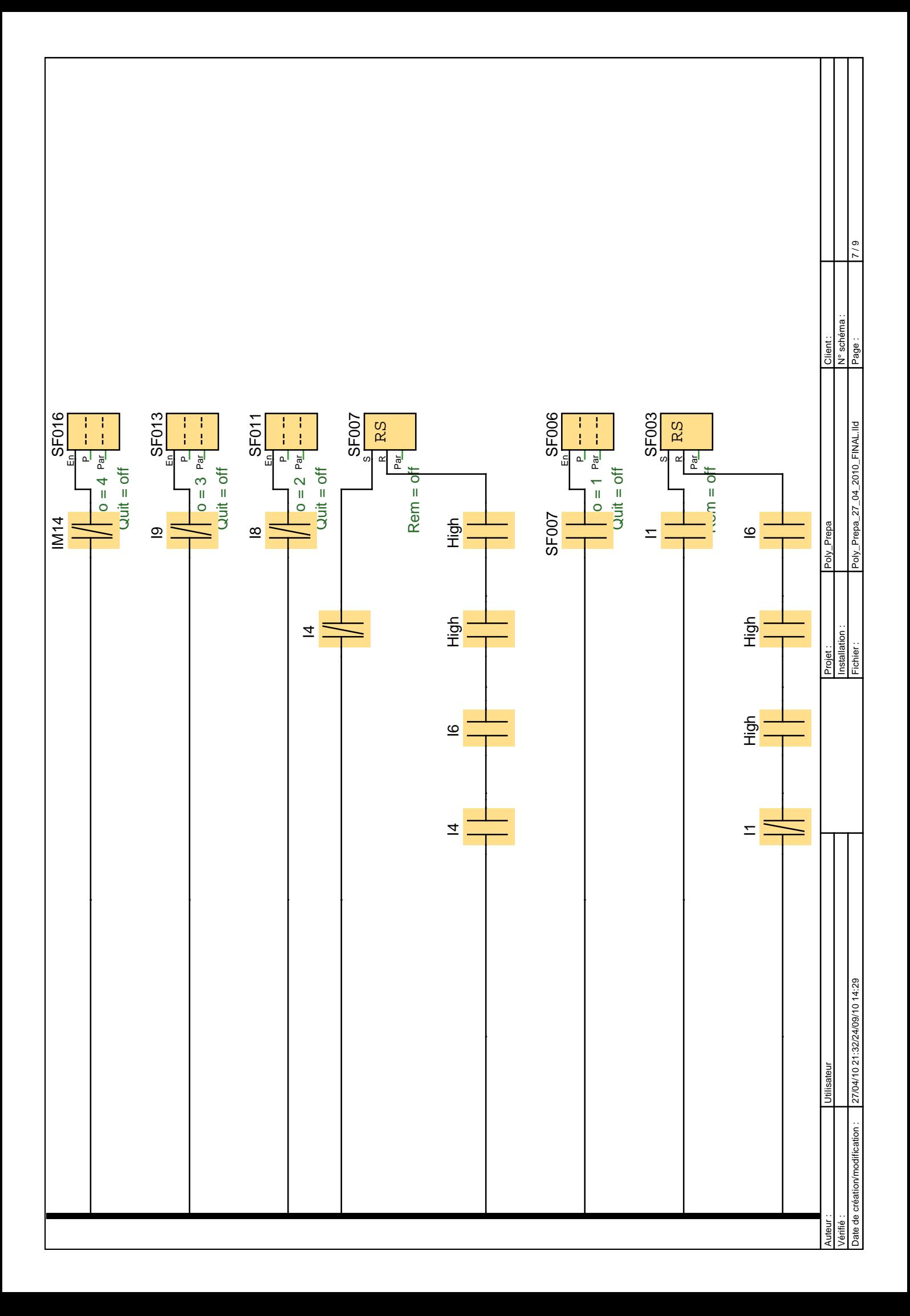

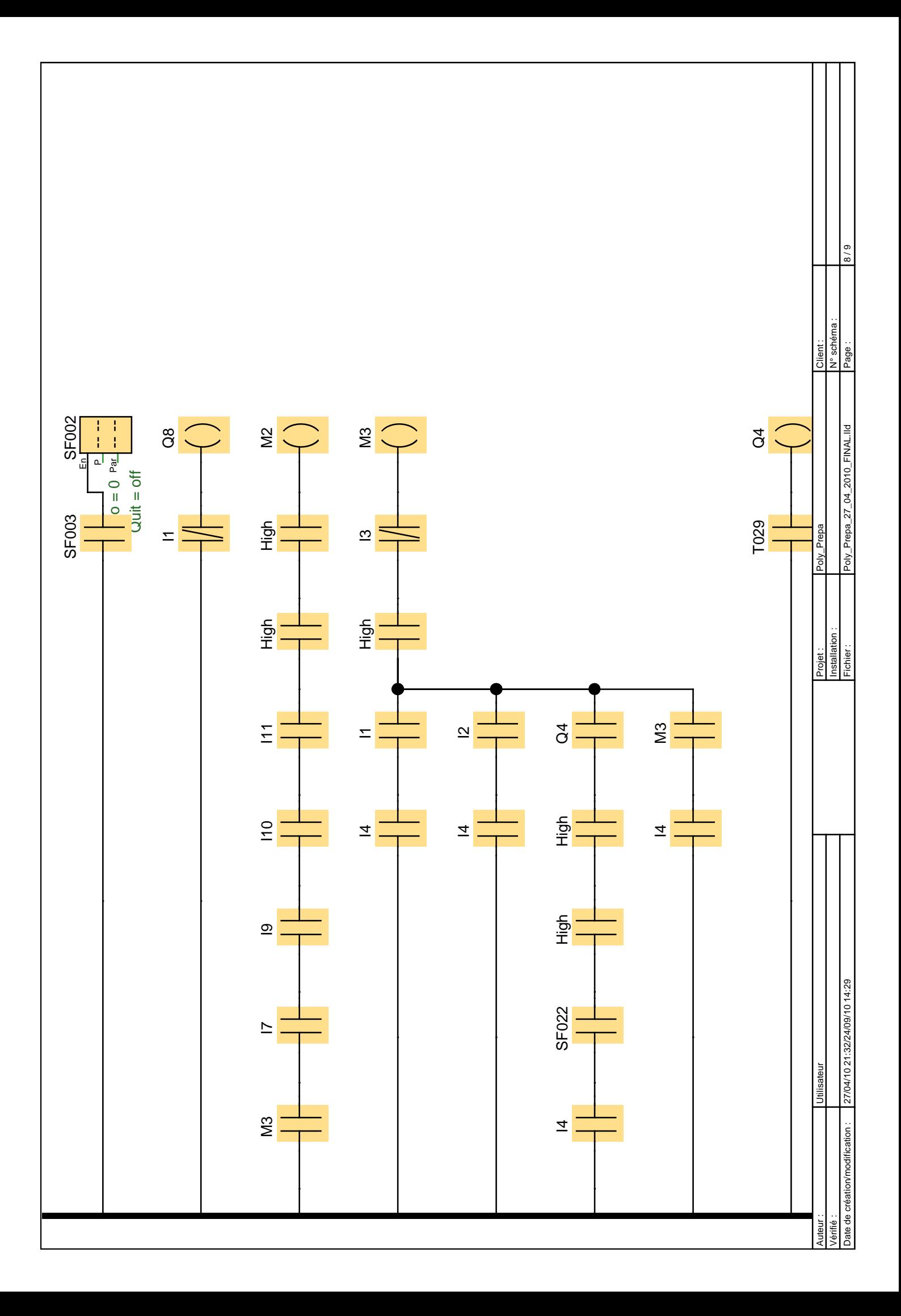

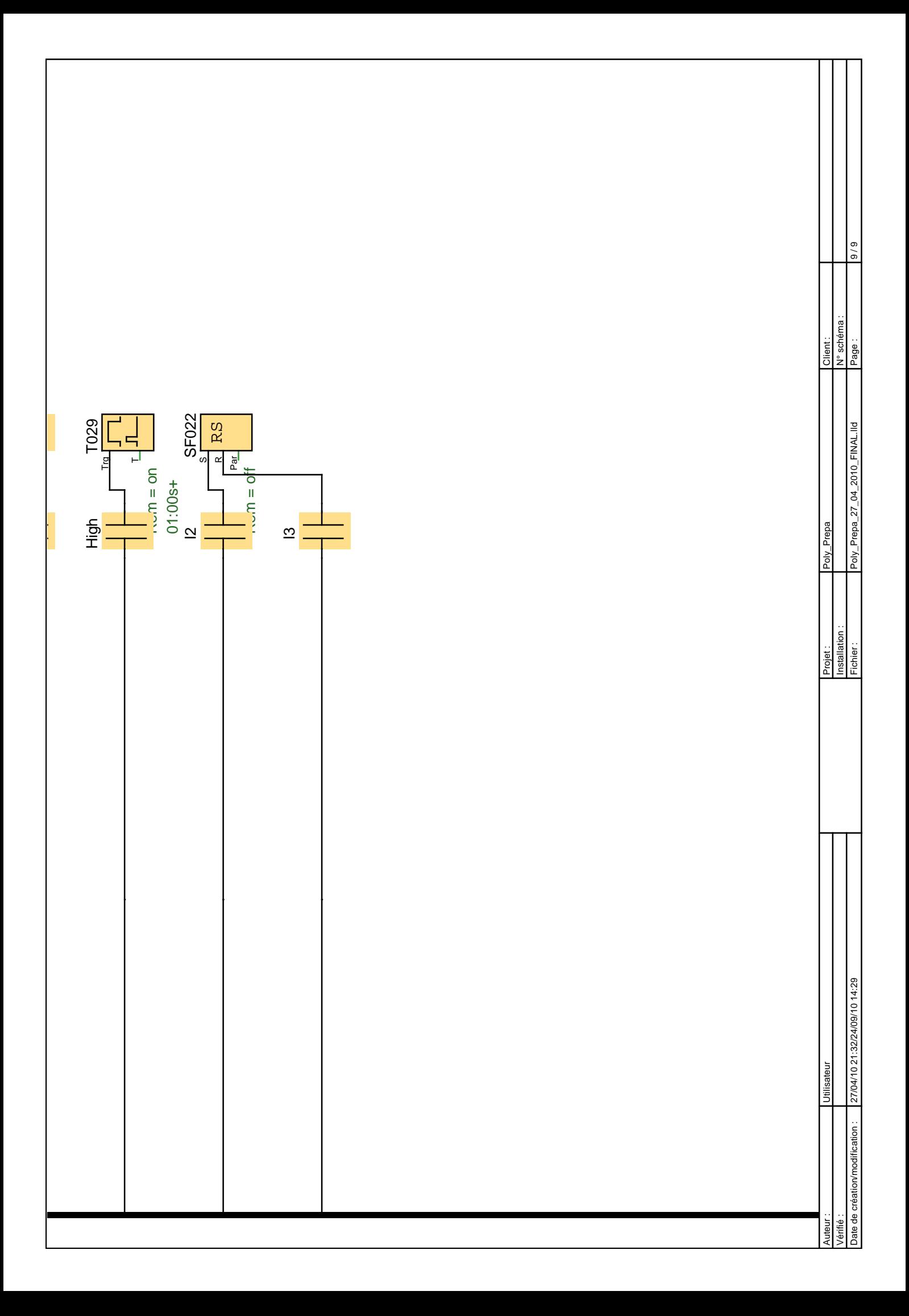

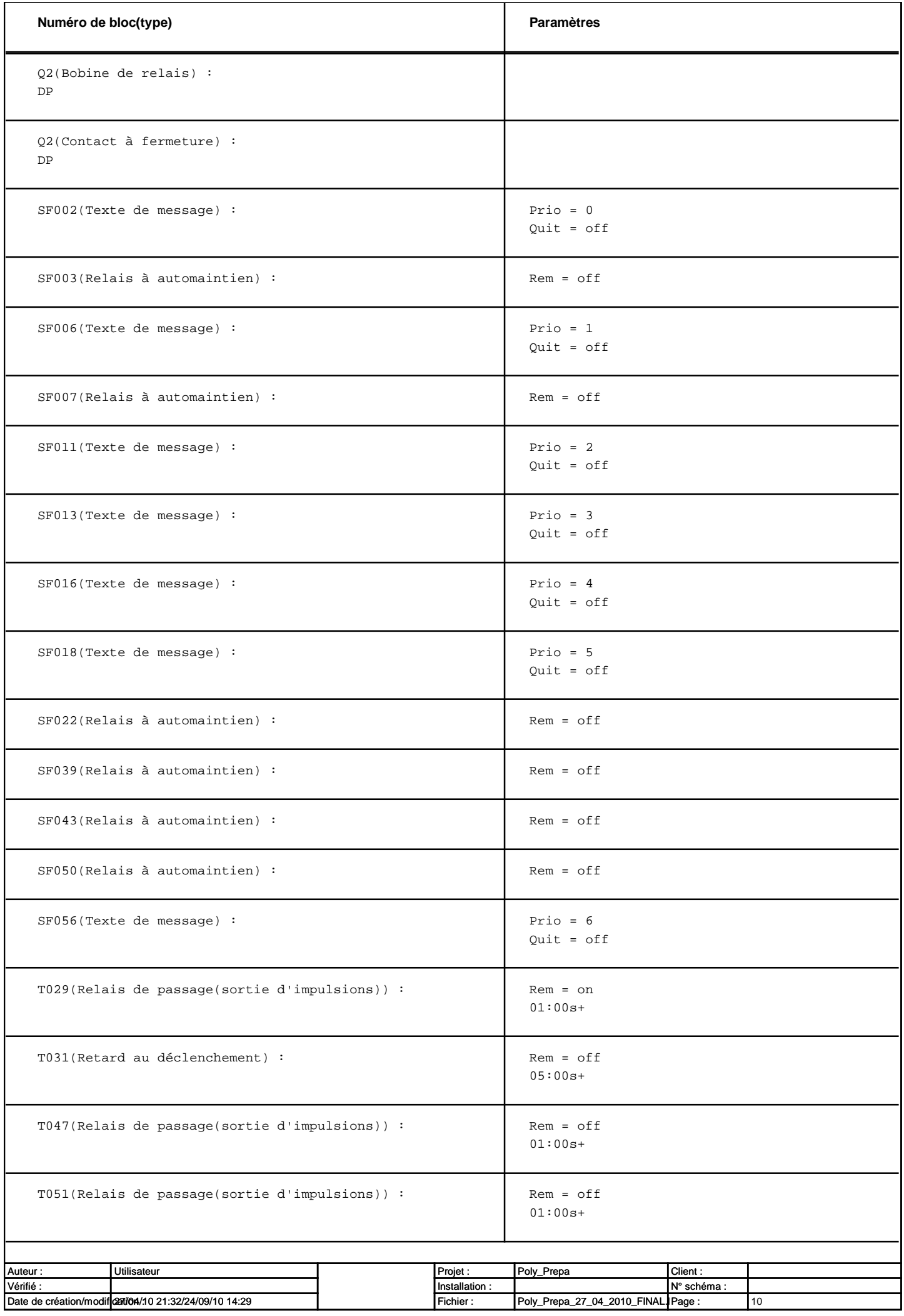

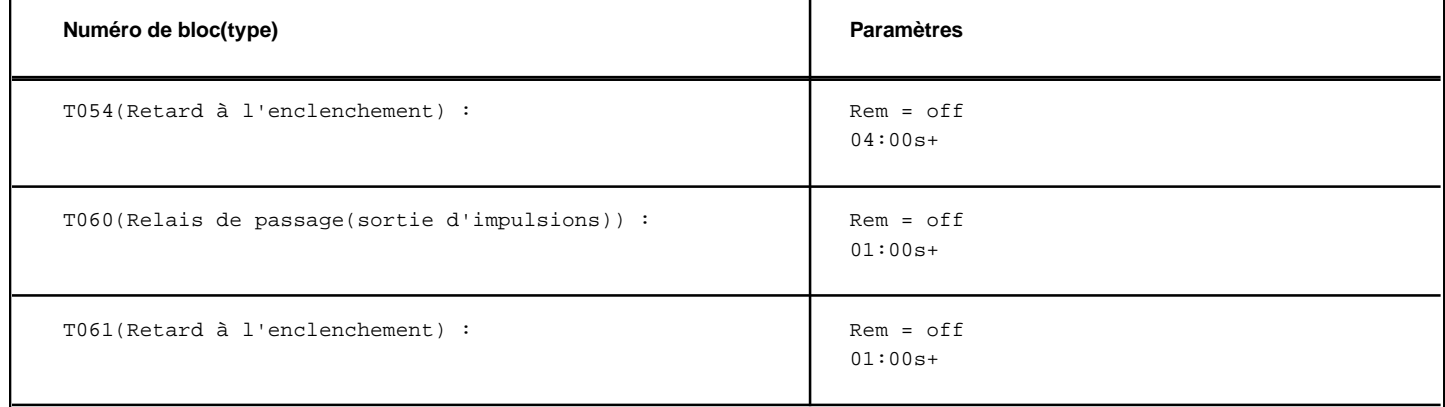

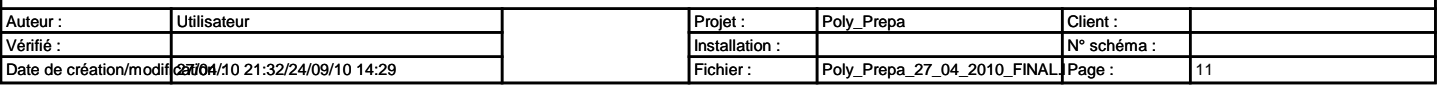

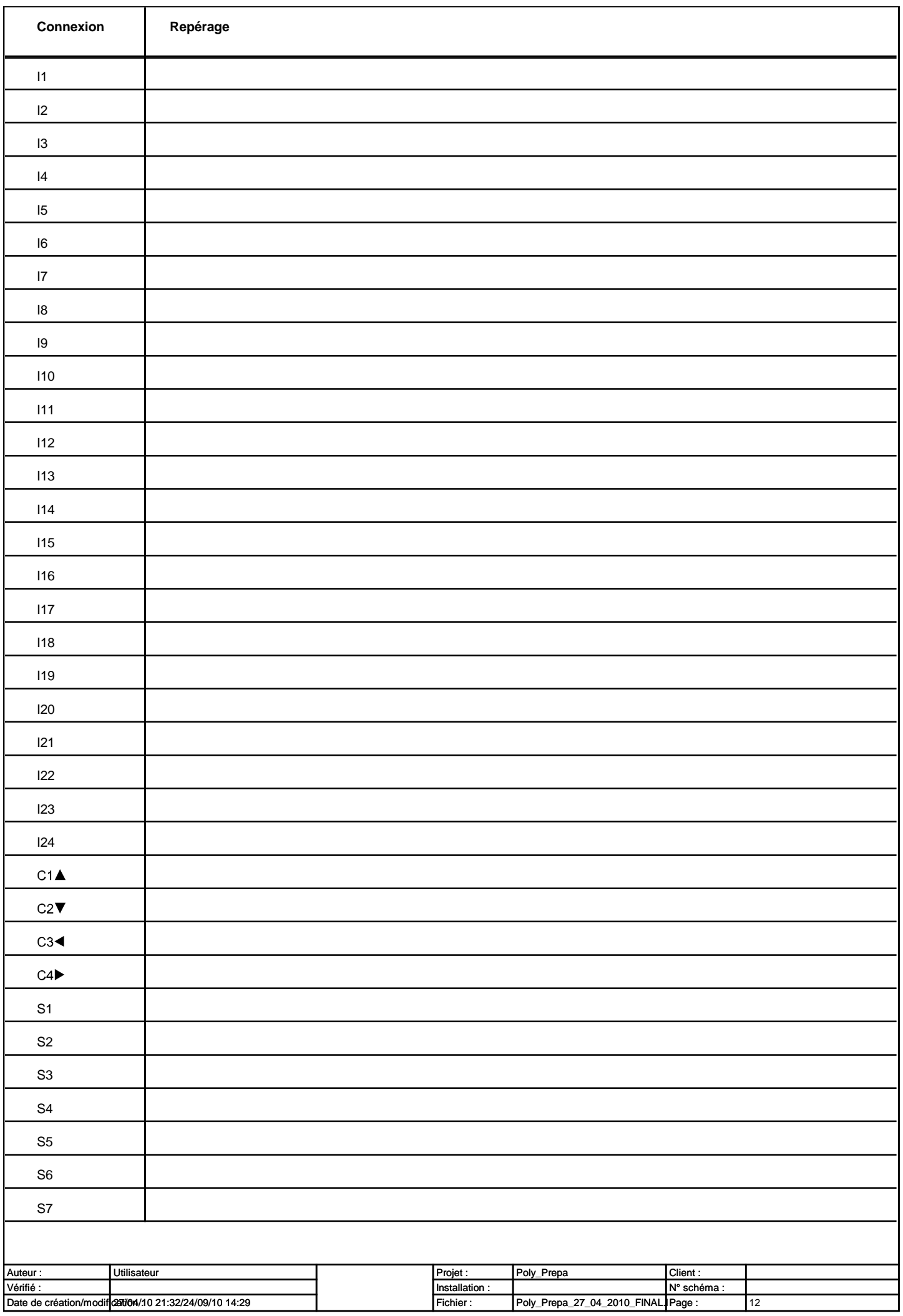
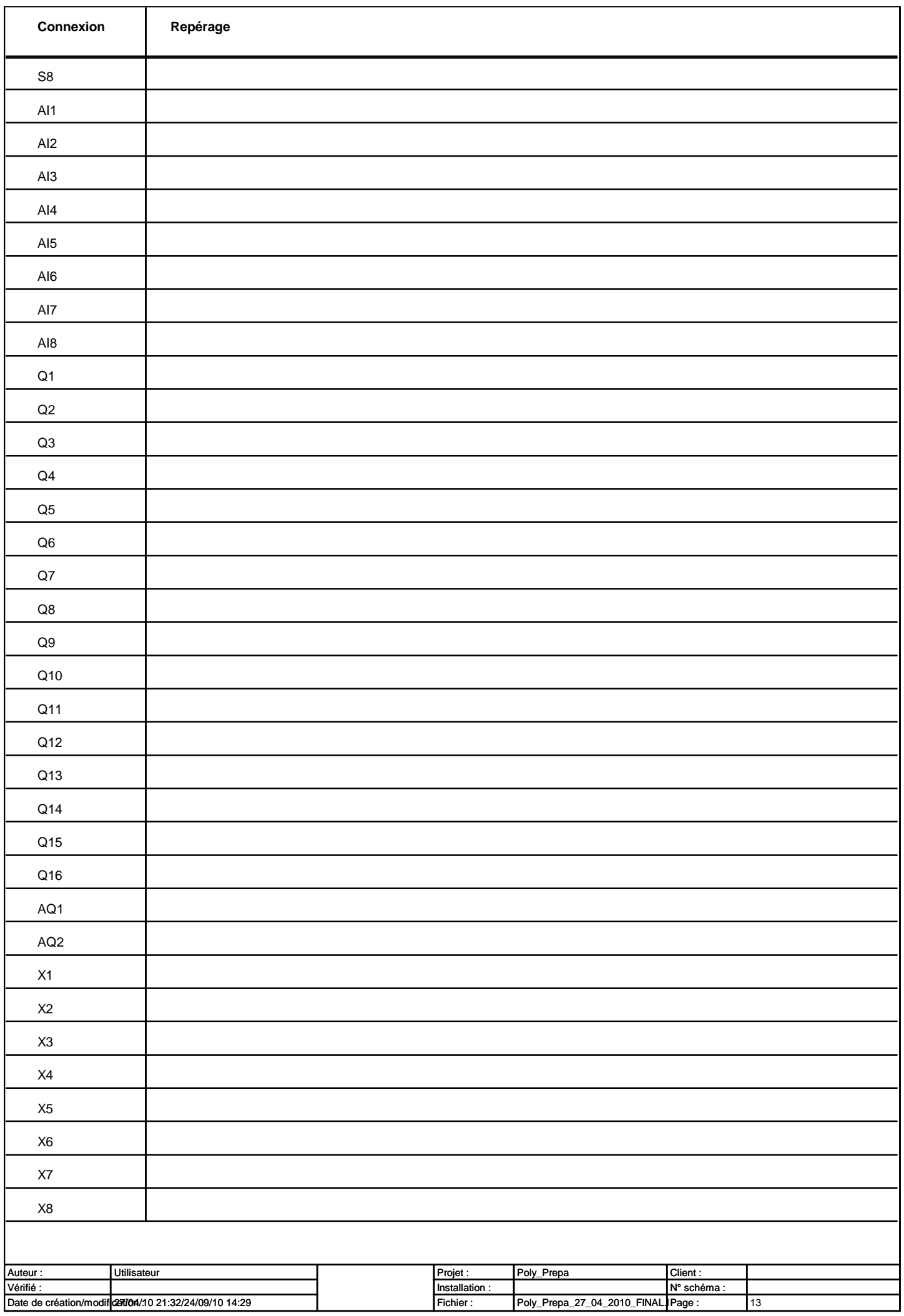

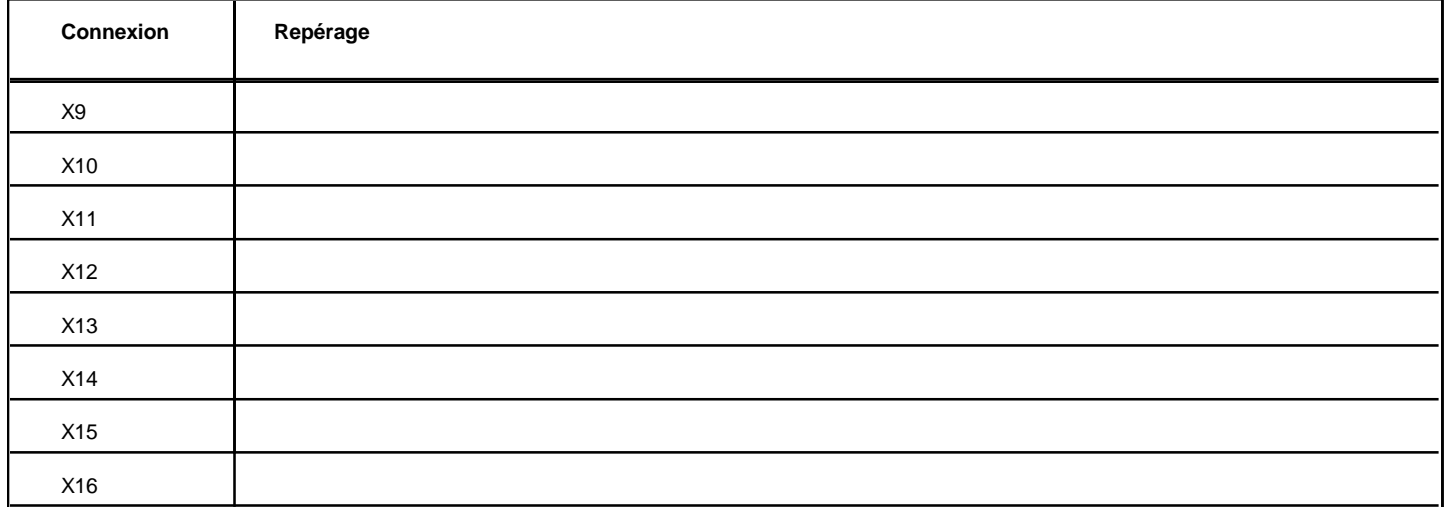

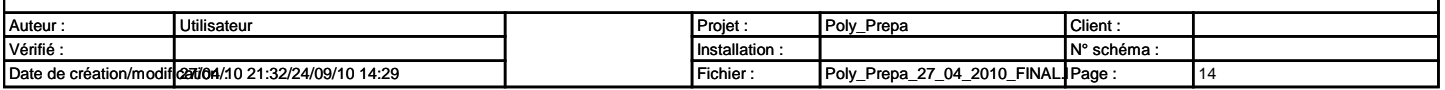

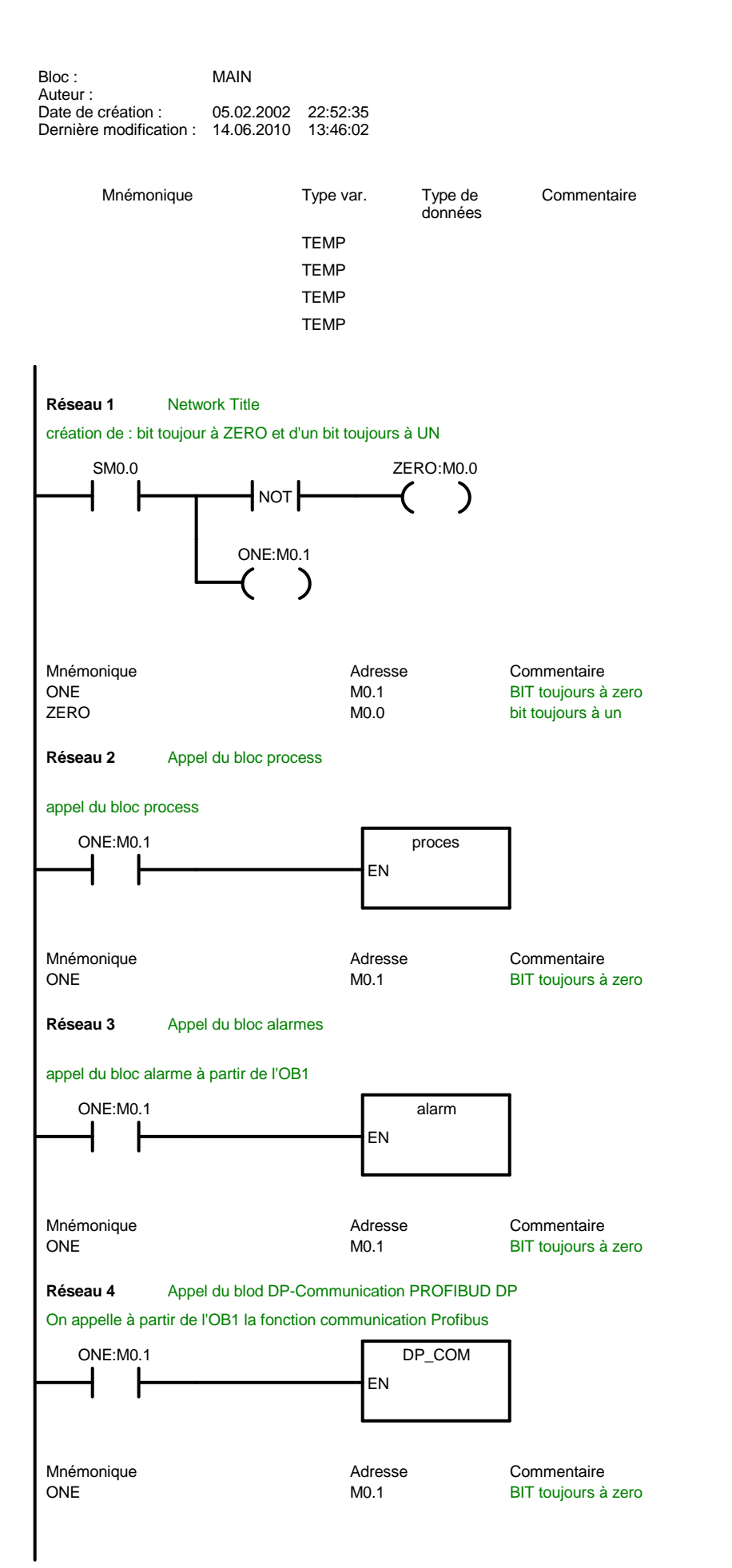

**Commentaire** 

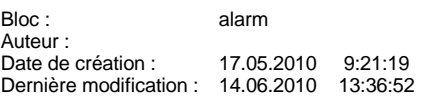

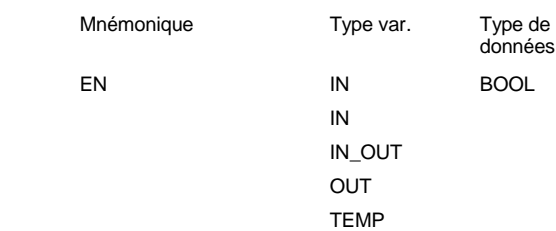

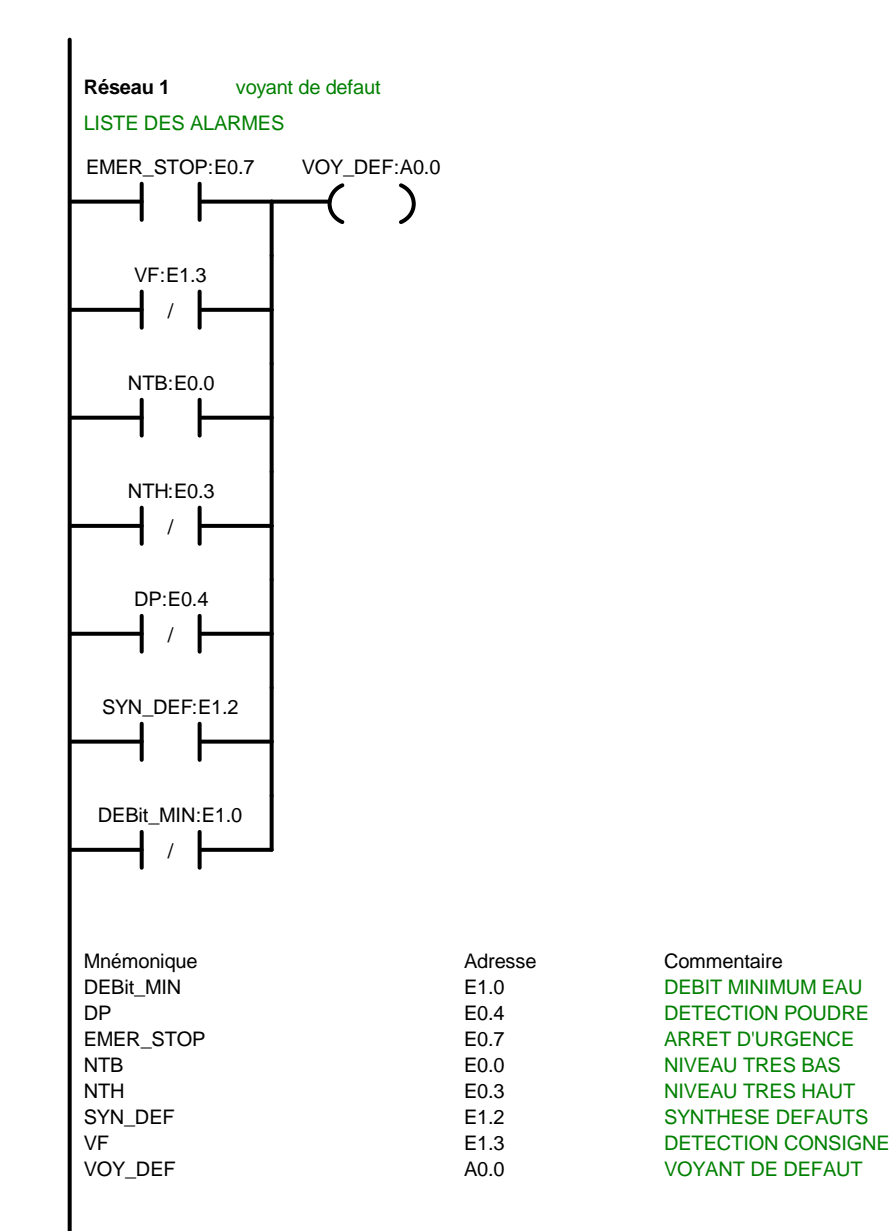

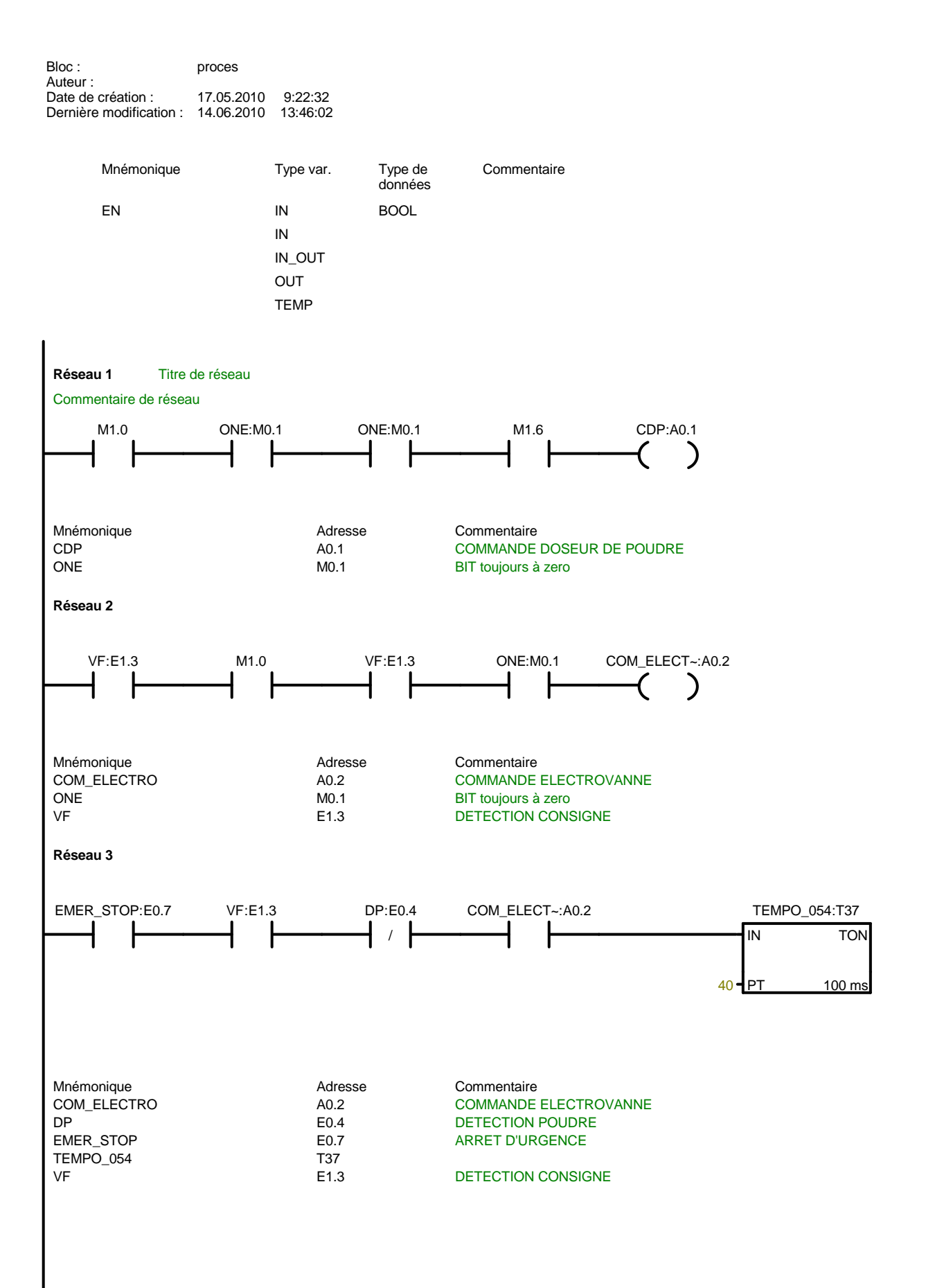

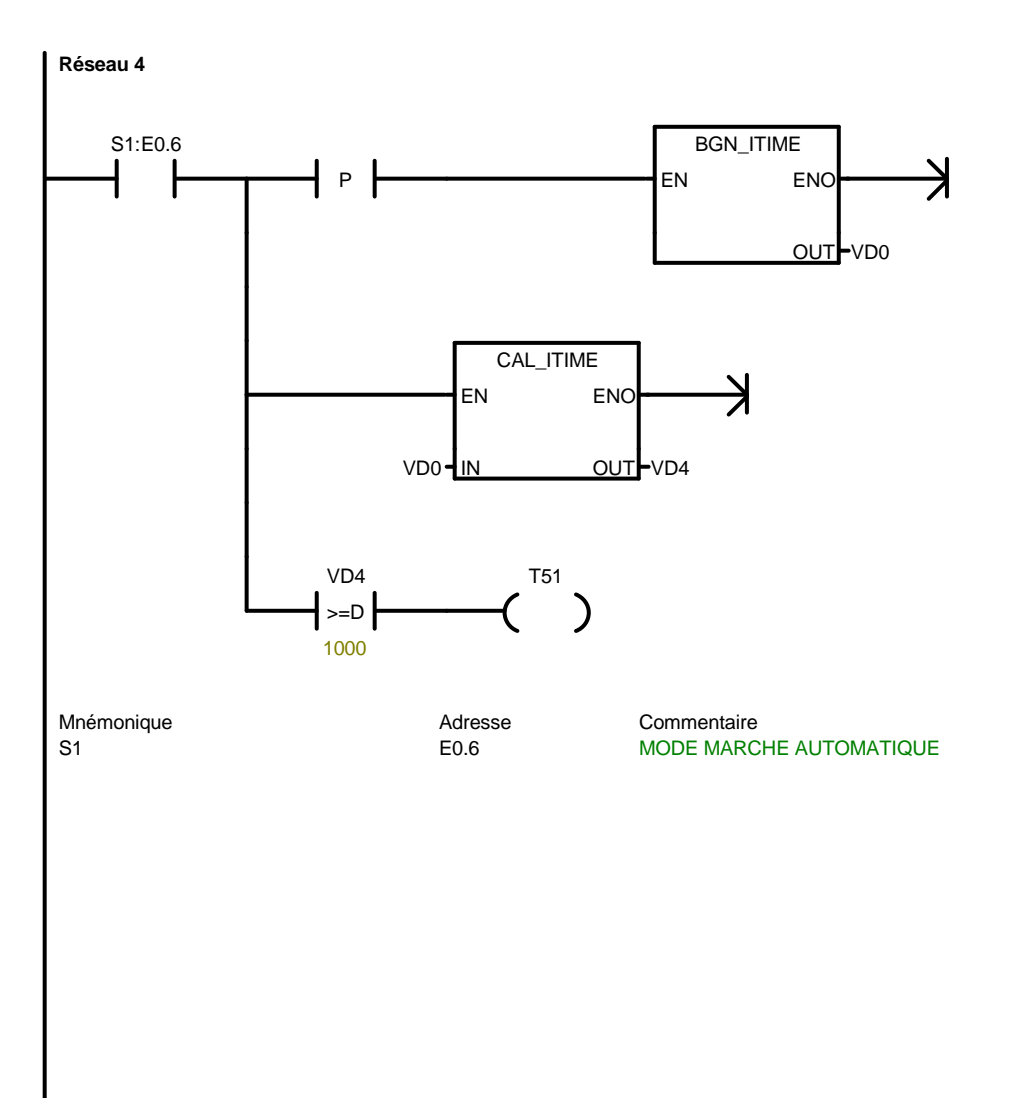

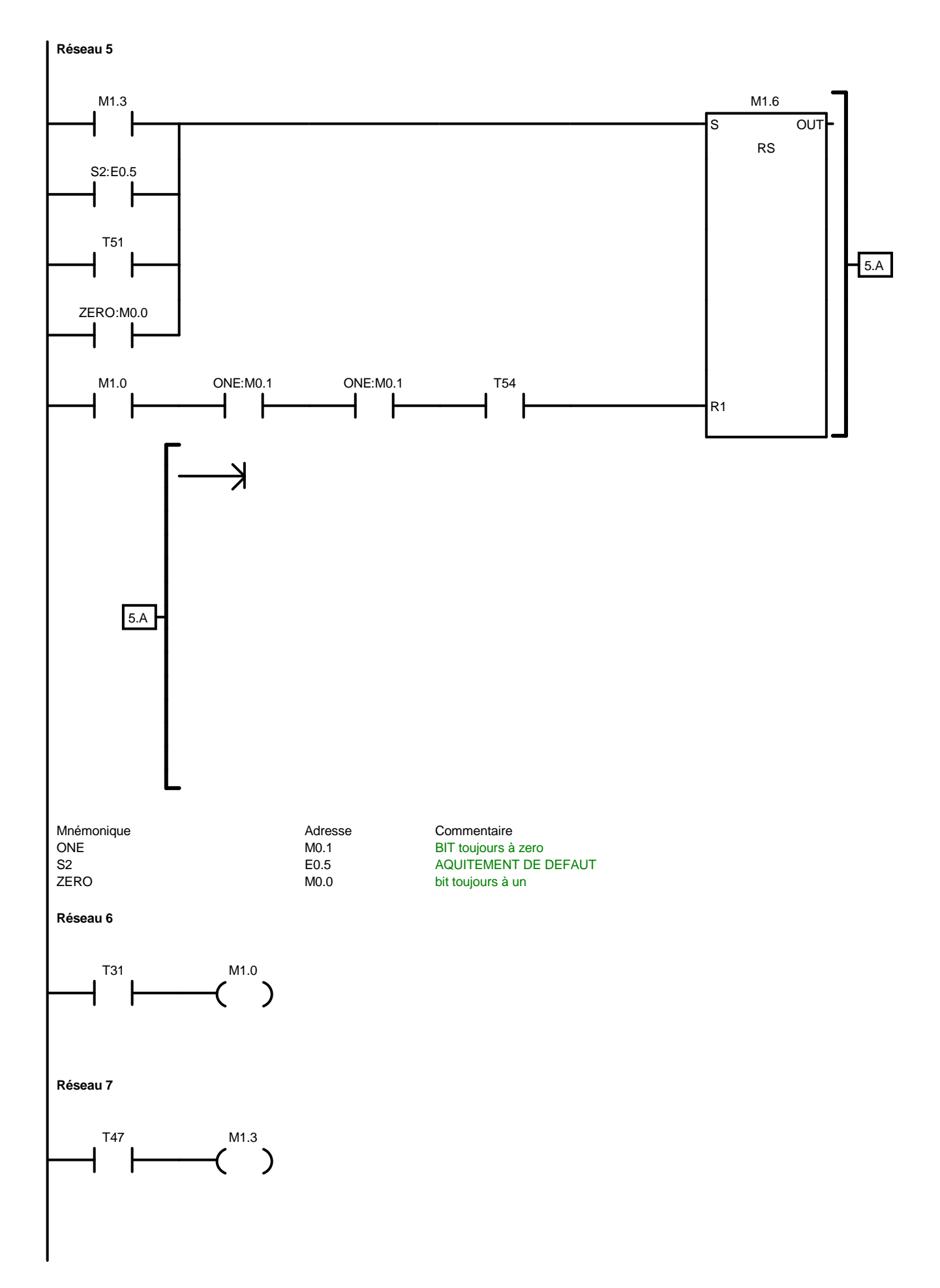

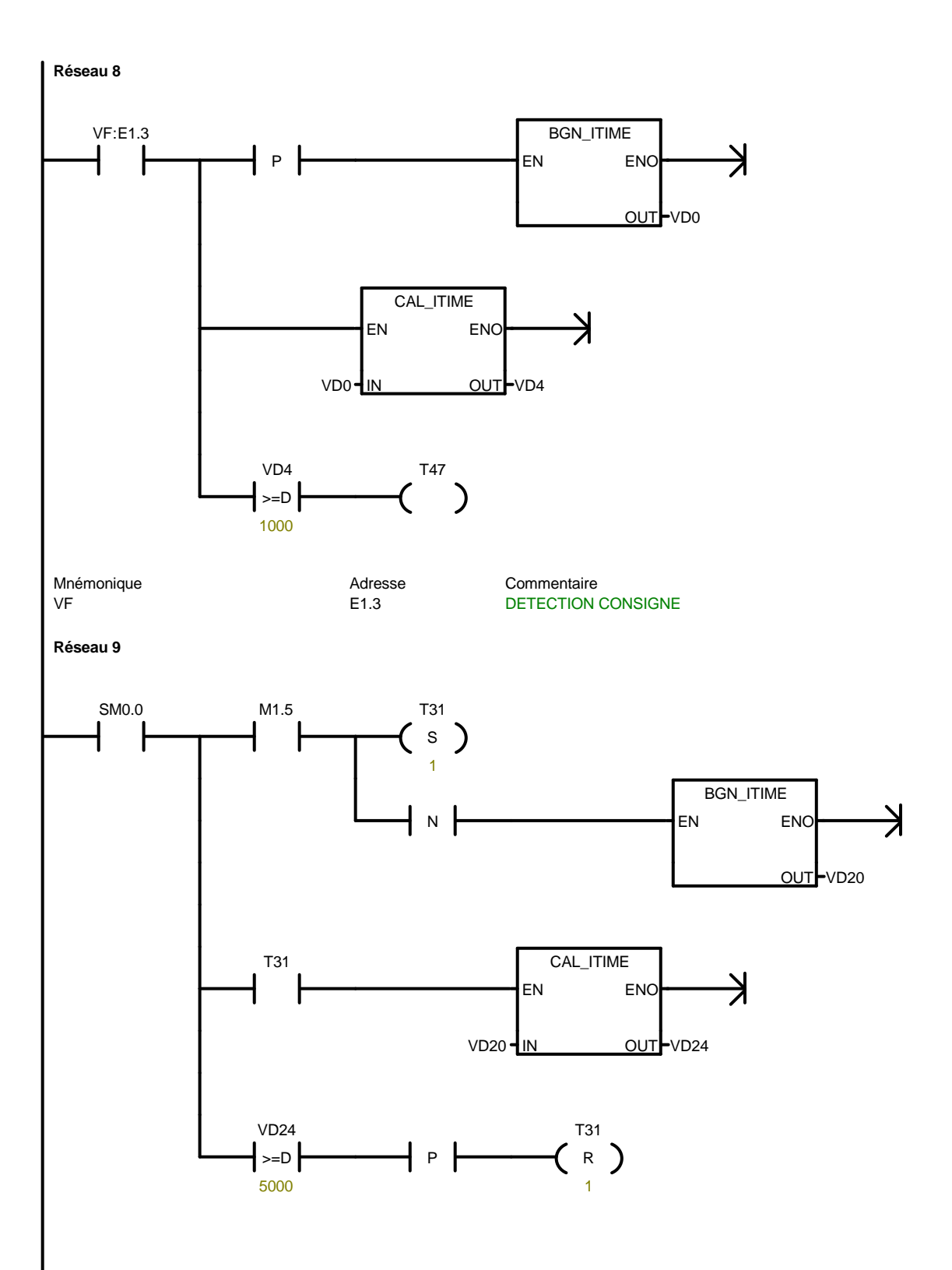

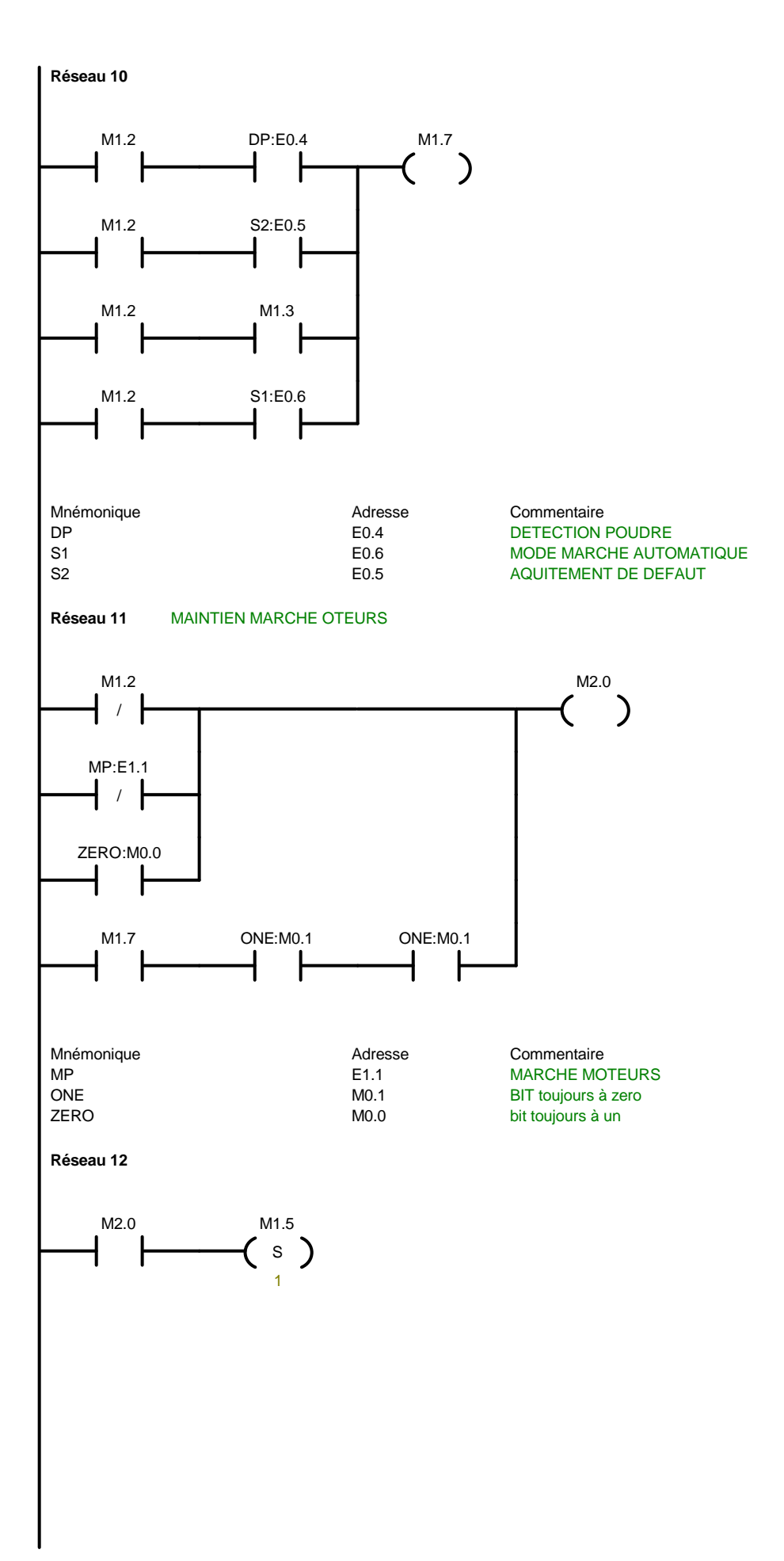

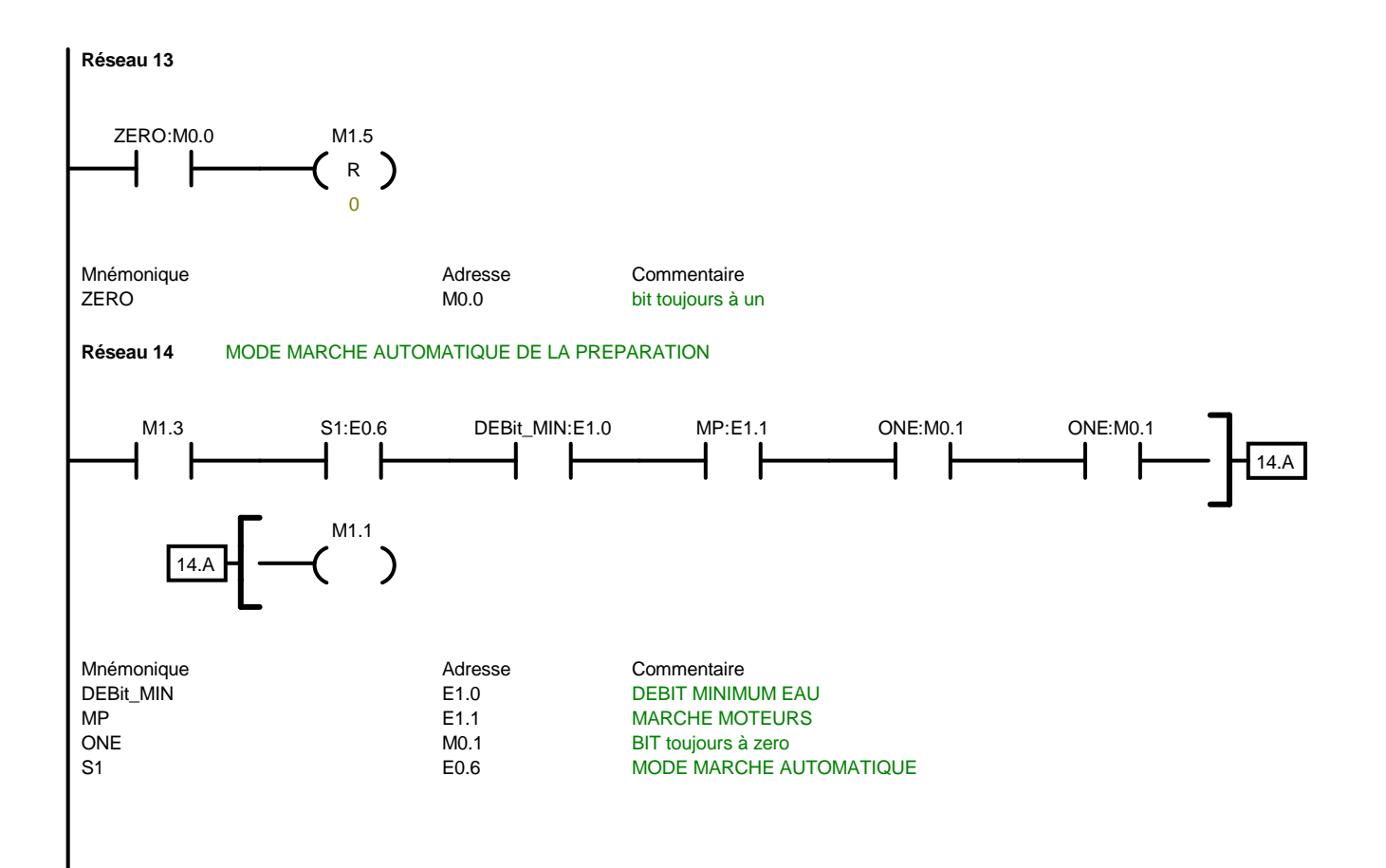

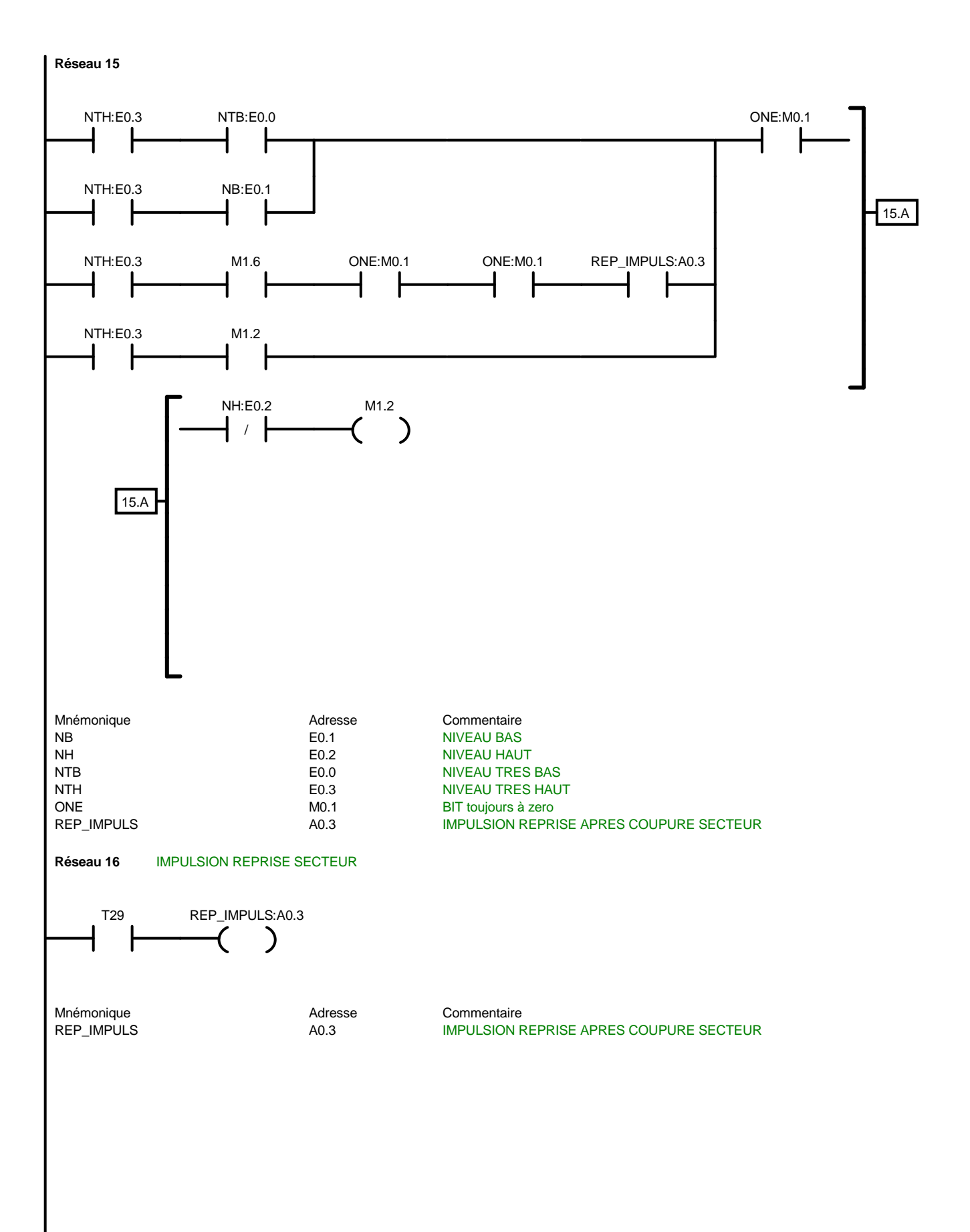

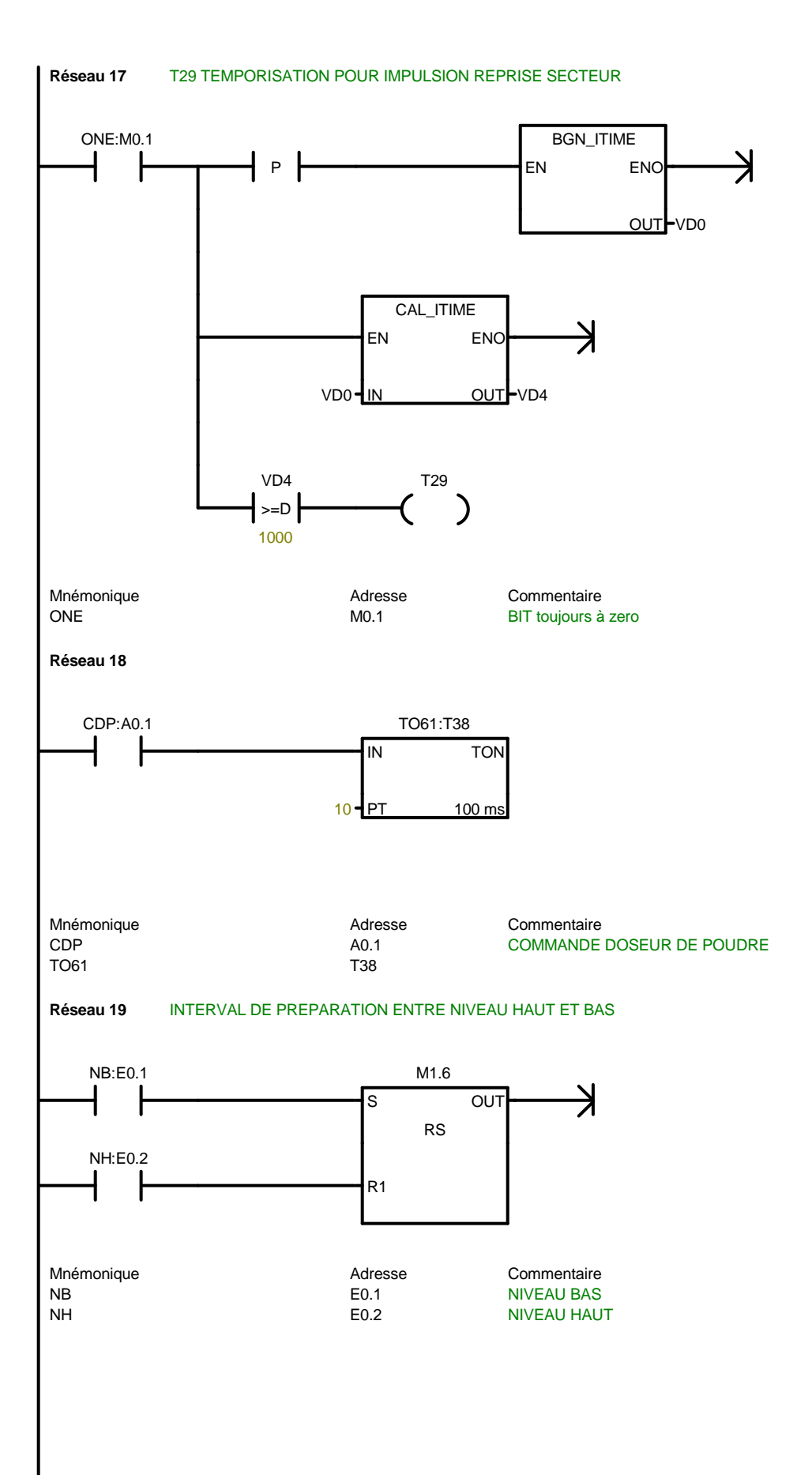

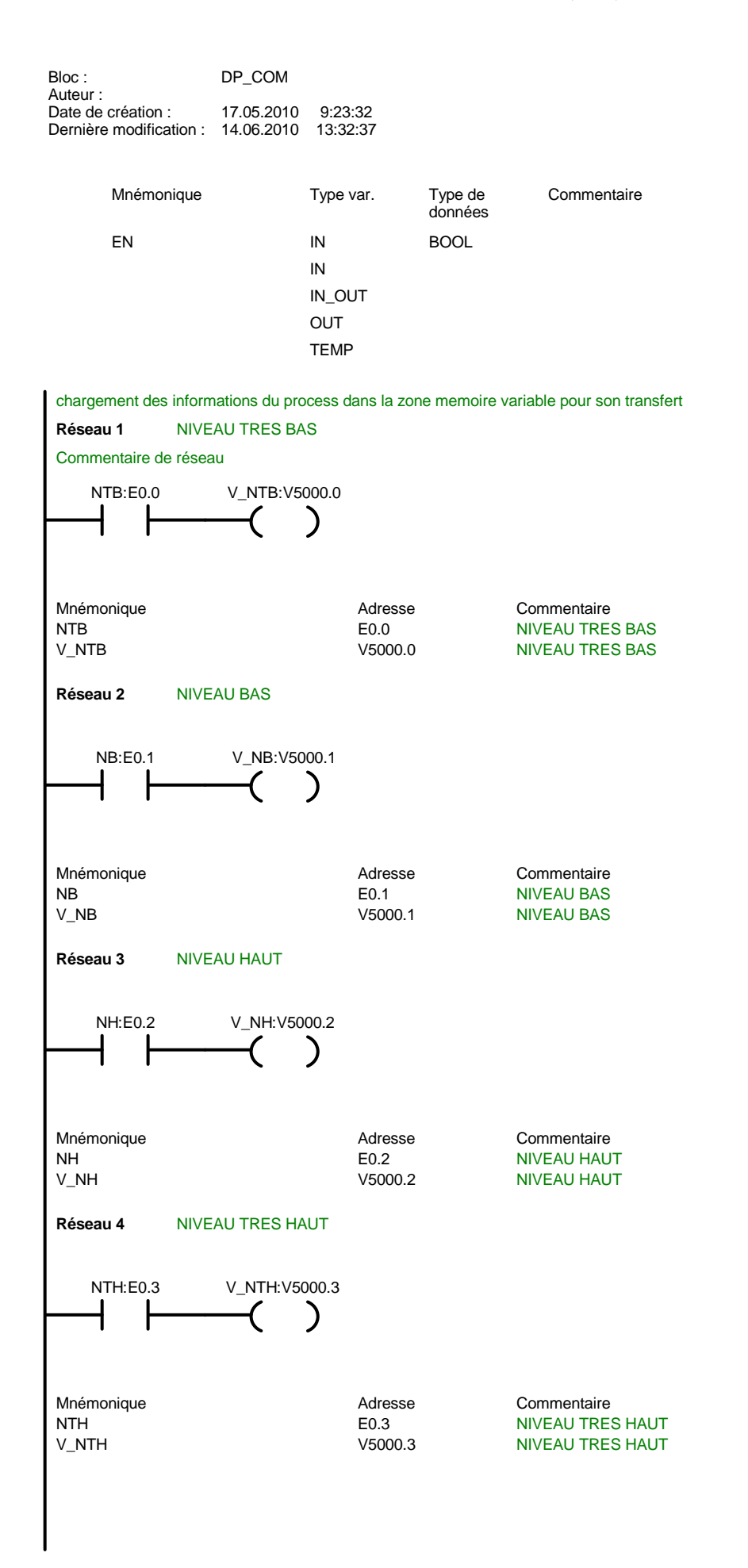

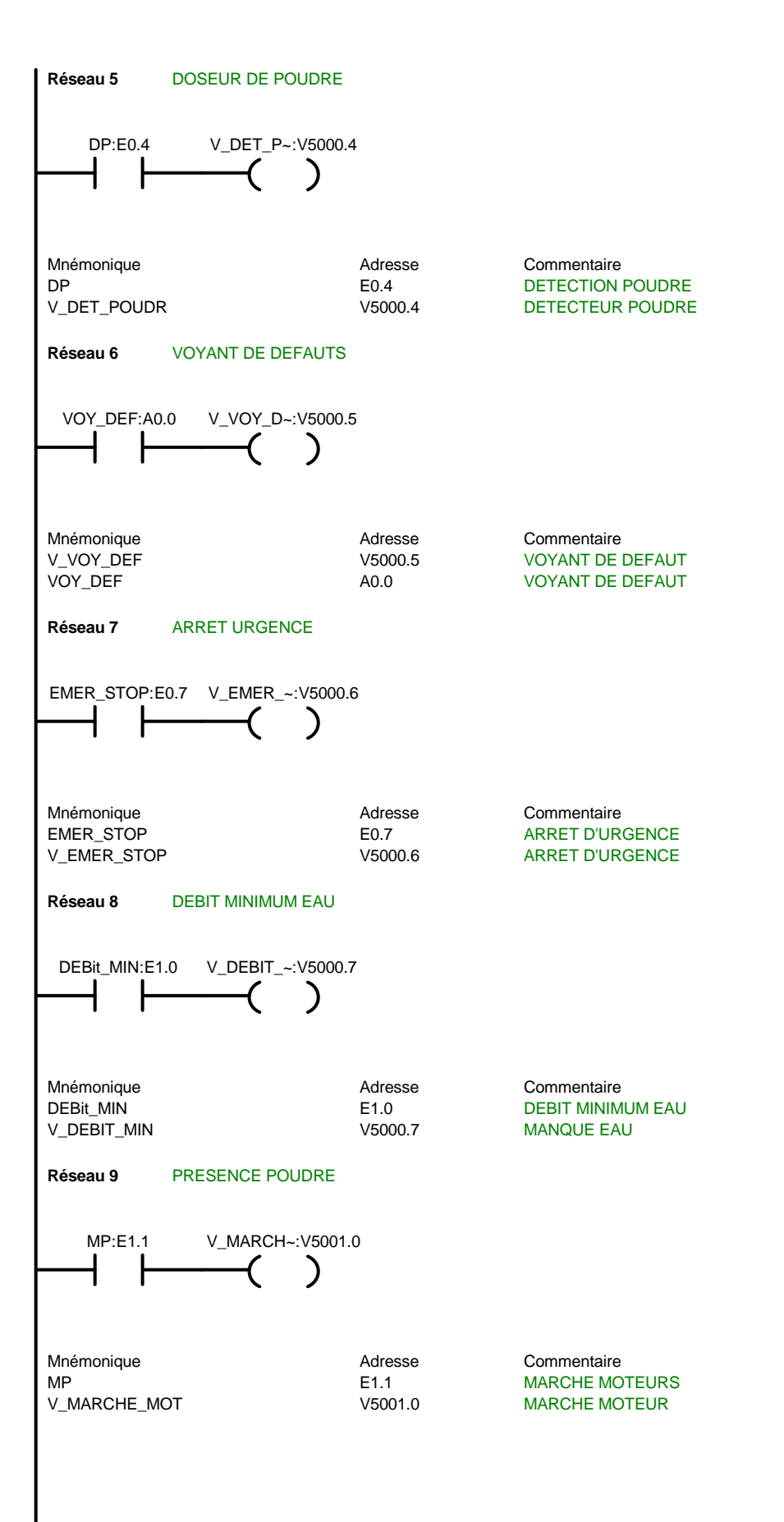

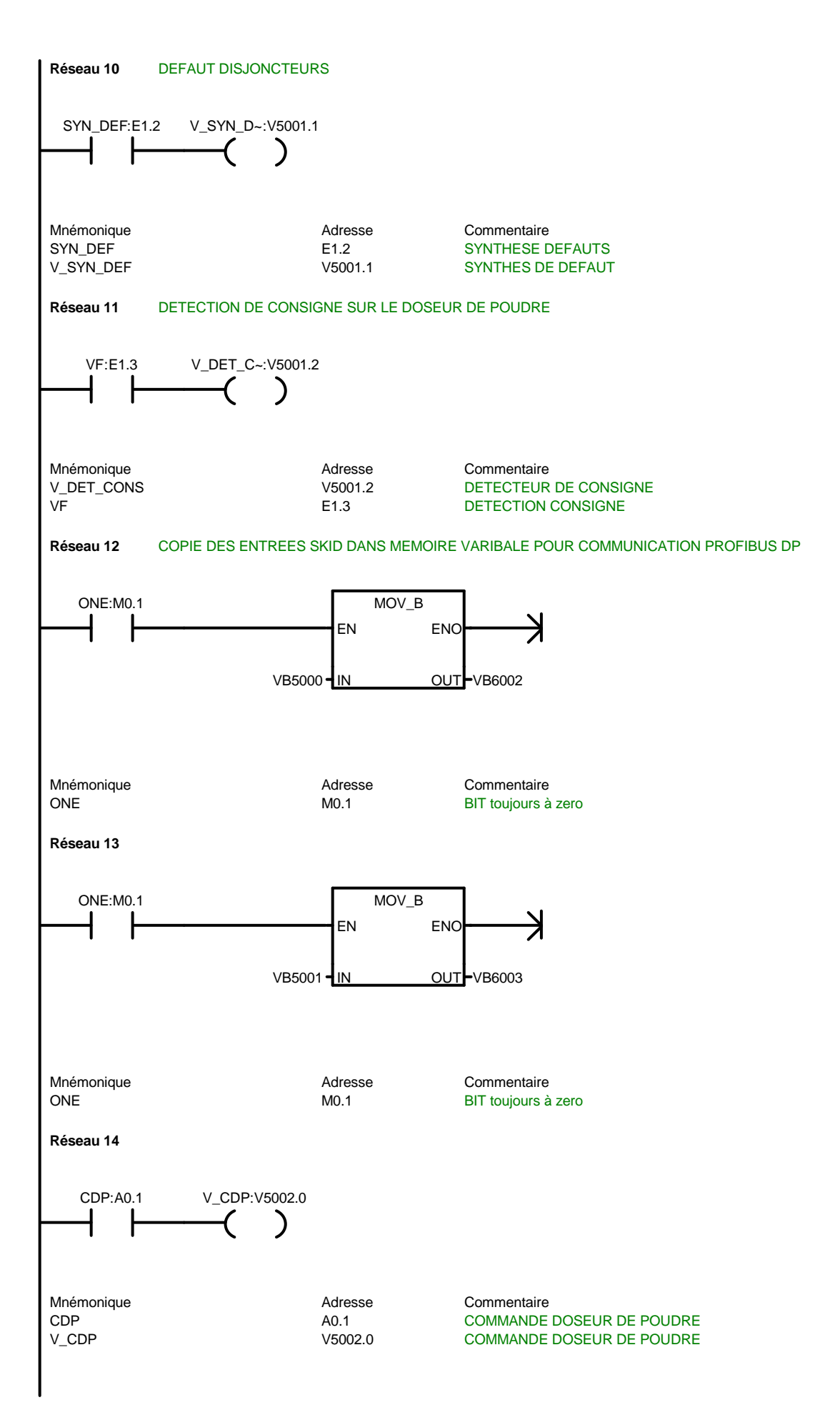

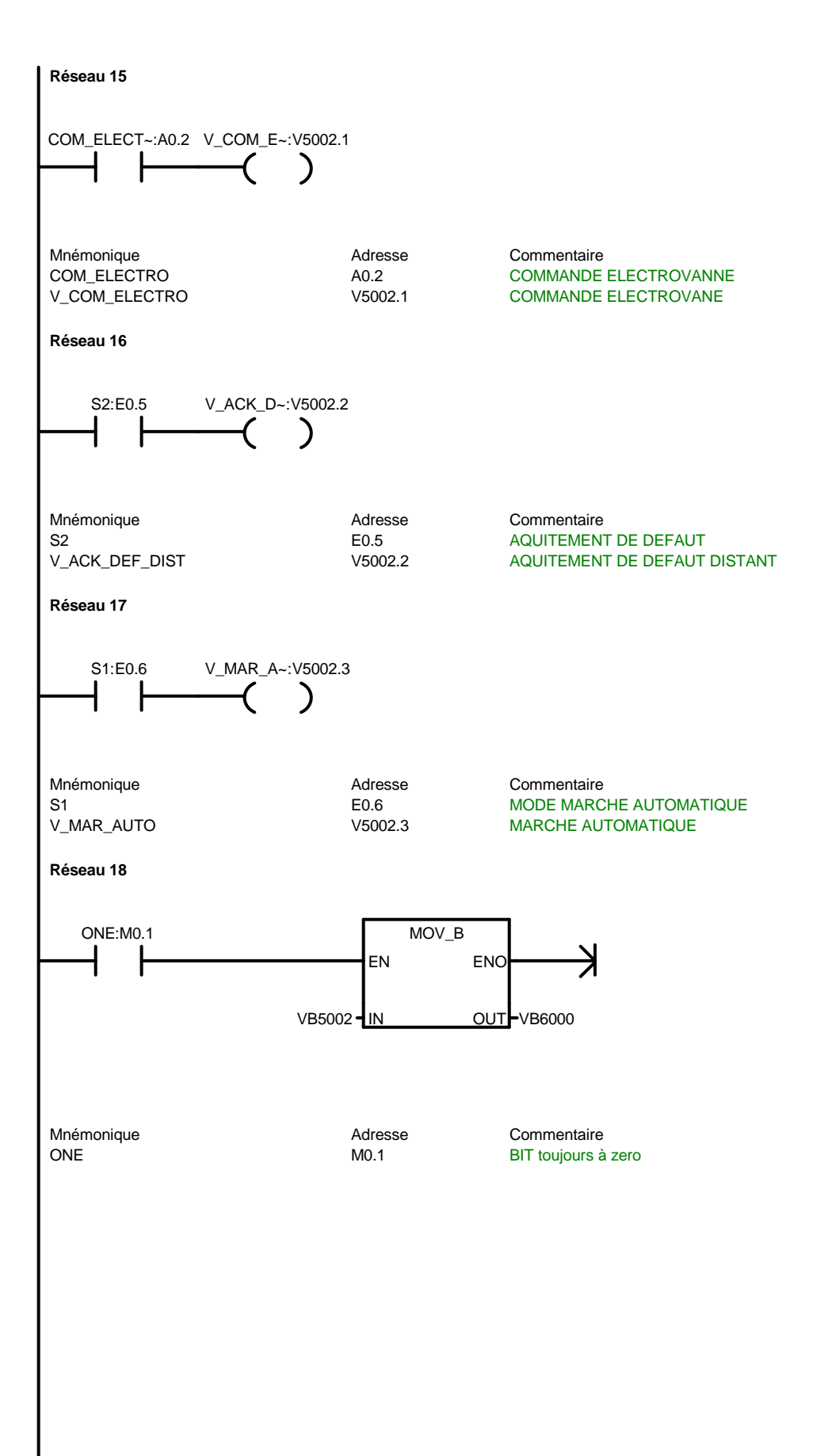

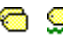

g

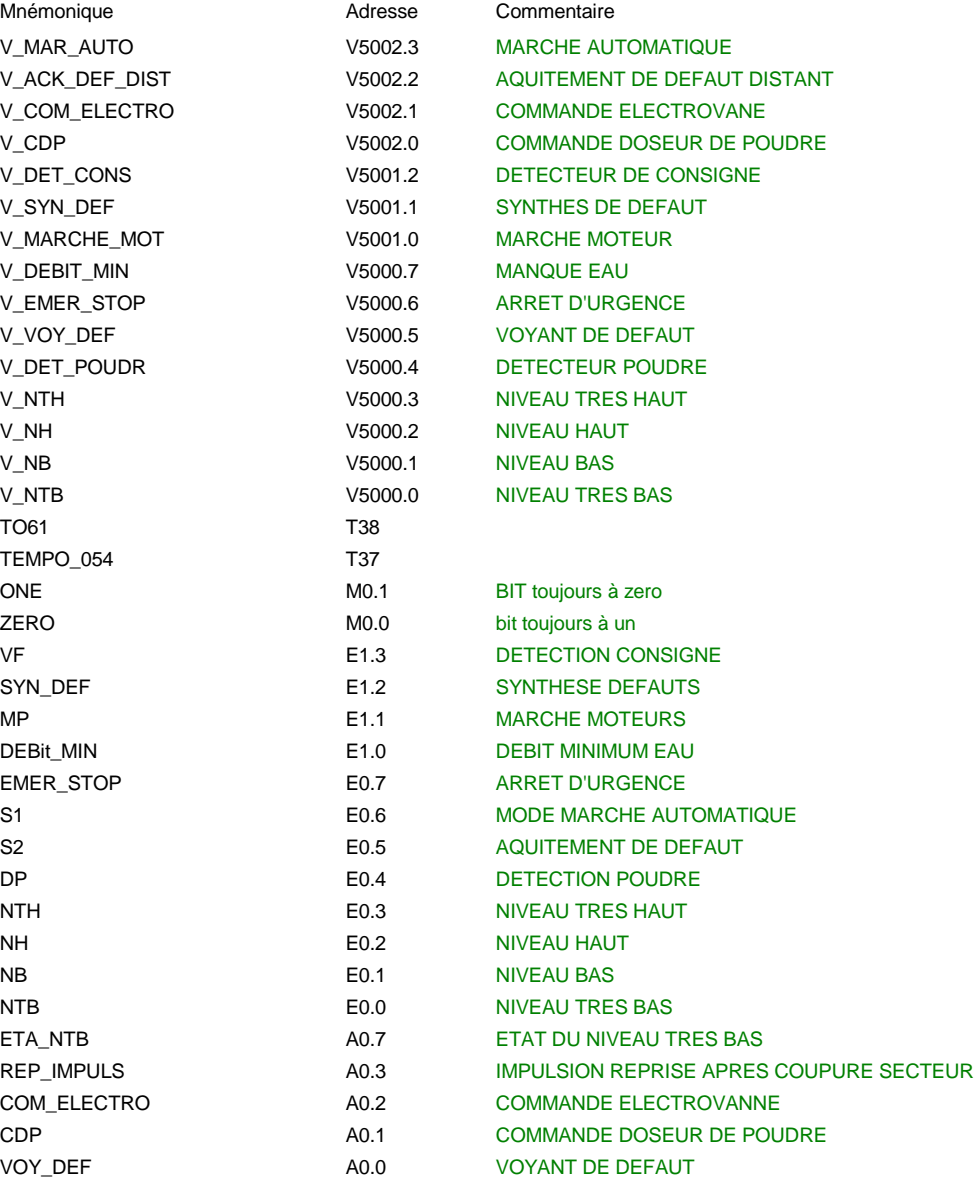

#### Skid\_A, POU Symbols

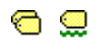

alarm SBR0 proces SBR1 MAIN **OB1** 

Mnémonique Adresse Commentaire

DP\_COM SBR2 chargement des informations du process dans la zone memoire variable pour son transfert

#### Skid\_A, CHT1

Signé Signé Signé Signé Signé

Adresse Format Valeur en cours Nouvelle valeur

// //DATA BLOCK COMMENTS // //Press F1 for help and example data block //

## **FC1 - <offline>**

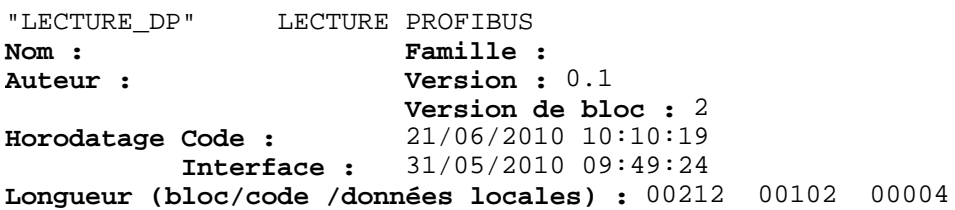

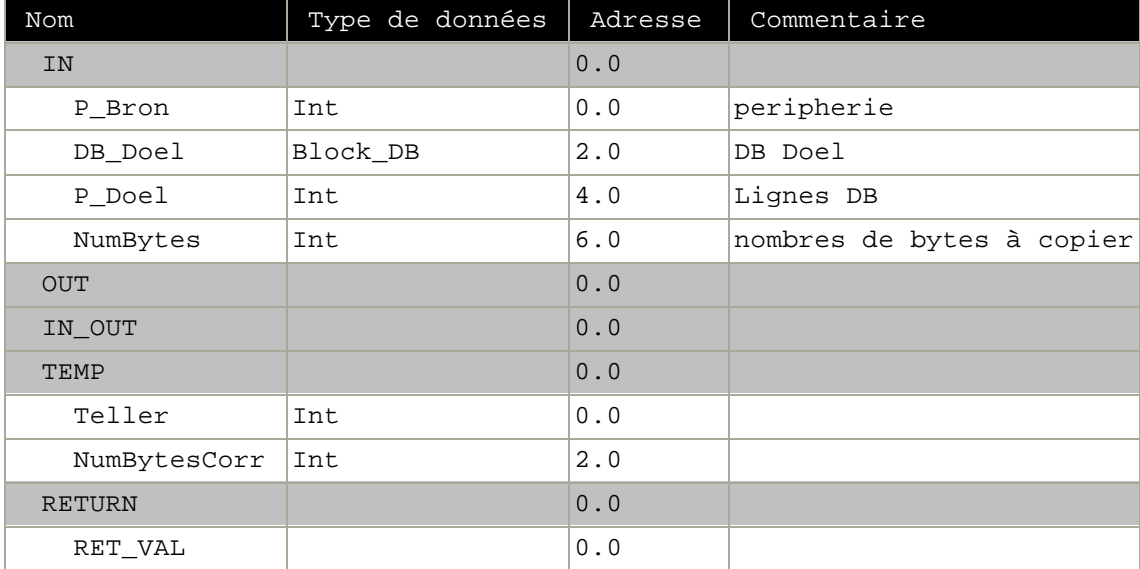

#### **Bloc : FC1 FONCTION LECTURE DU MAITE S7-300 DANS ESCLAVE S7-200**

Réseau : 1 initialisation des pointeurs

 L #P\_Bron SLW 3 LAR1 L #P\_Doel SLW 3 LAR2  $\begin{array}{ccc} \mathbf{L} & \mathbf{0} \\ \mathbf{T} & \# \mathbf{I} \end{array}$ #Teller L #NumBytes L  $1$  $^{-1}_{\rm T}$ #NumBytesCorr AUF #DB\_Doel

#### Réseau : 2

N001: NOP 0

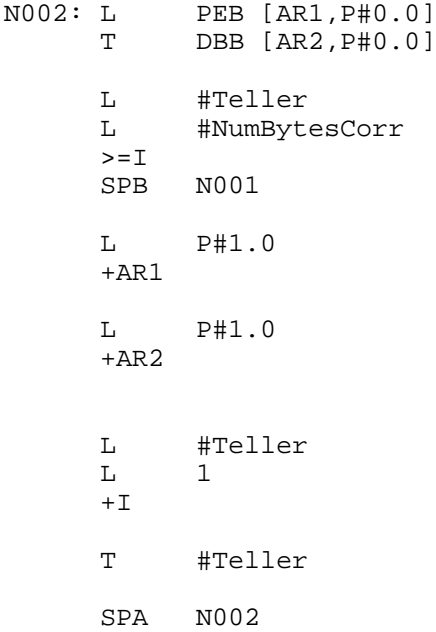

Page 2 de 2

## **FC2 - <offline>**

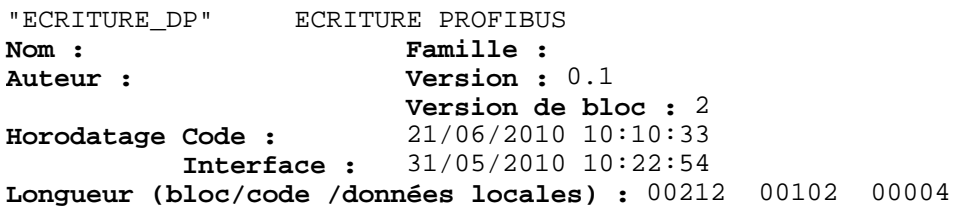

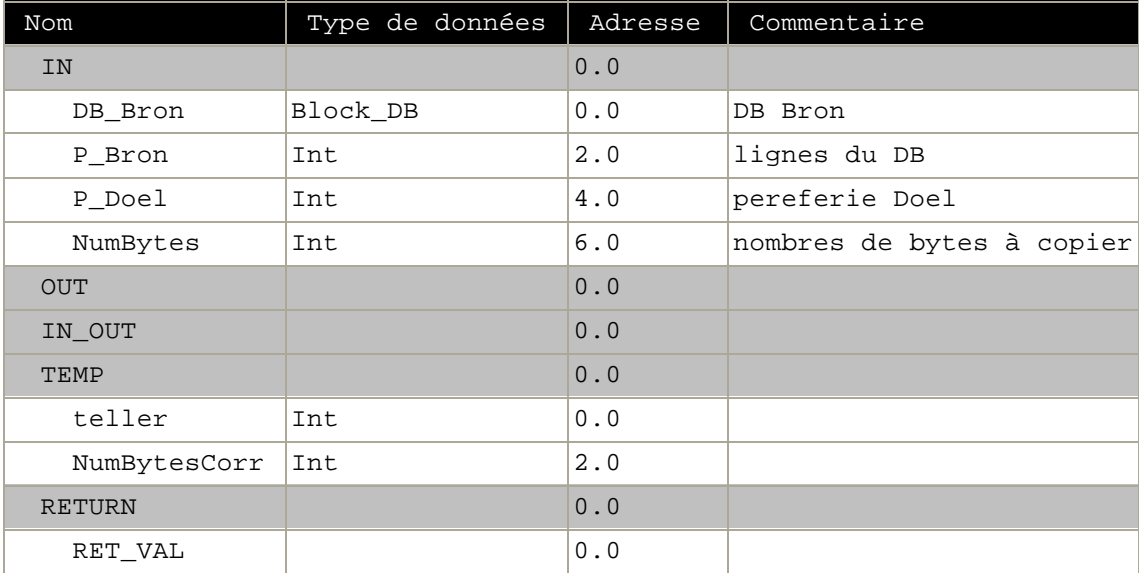

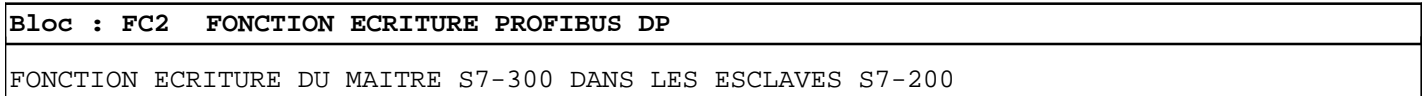

Réseau : 1 initialisation des pointeurs

 L #P\_Bron SLW 3 LAR1 L #P\_Doel SLW 3 LAR2 L #NumBytes  $L$  1  $^{-1}_{\rm T}$ #NumBytesCorr  $\begin{array}{ccc} \mathbf{L} & \mathbf{0} \\ \mathbf{T} & \# \mathbf{t} \end{array}$ T #teller<br>AUF #DB Brom AUF #DB\_Bron

#### Réseau : 2

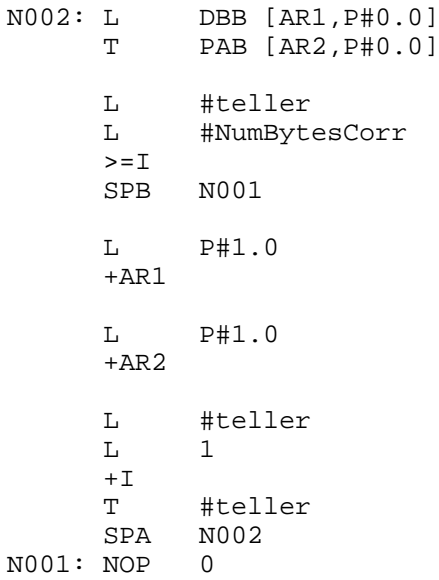

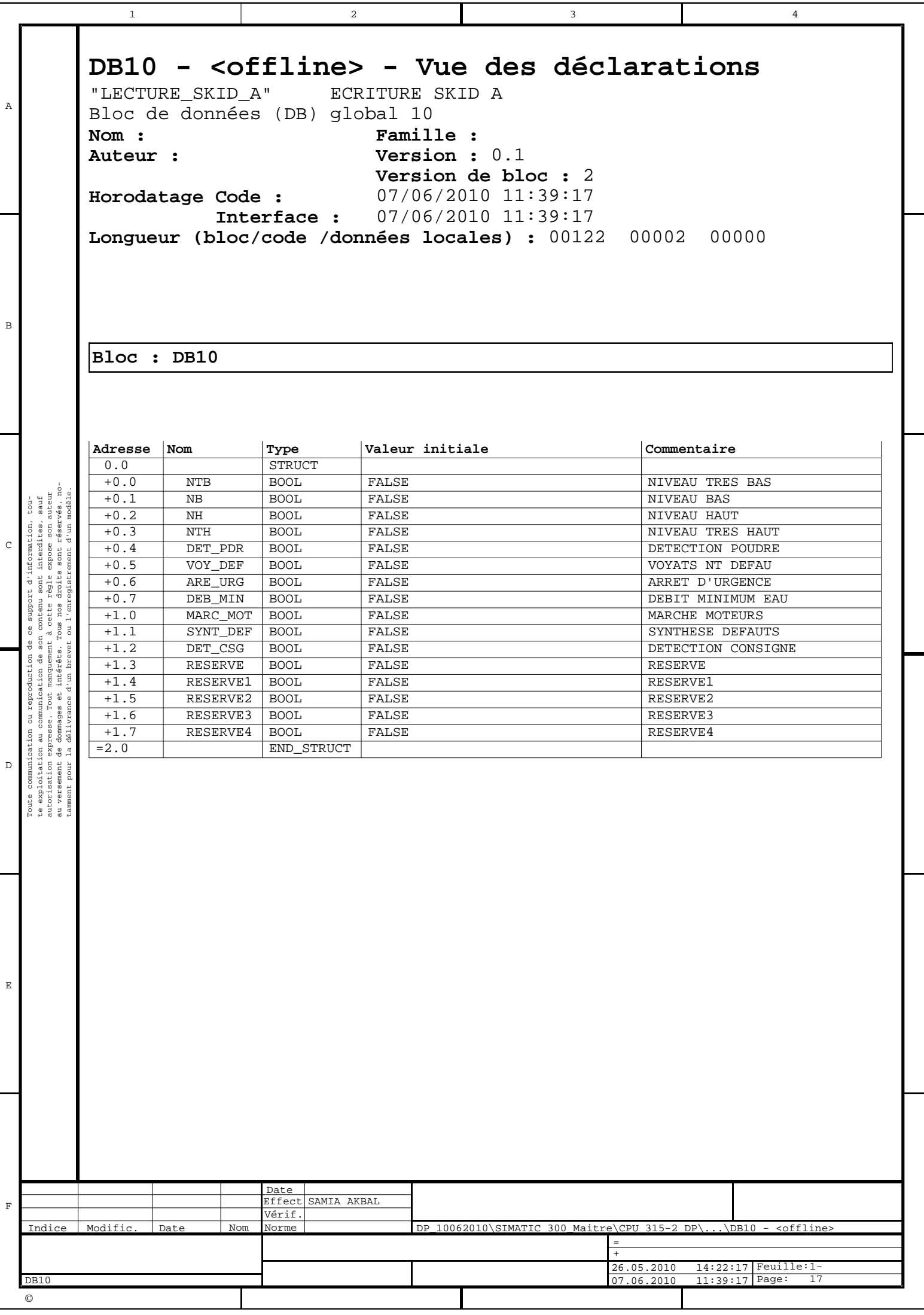

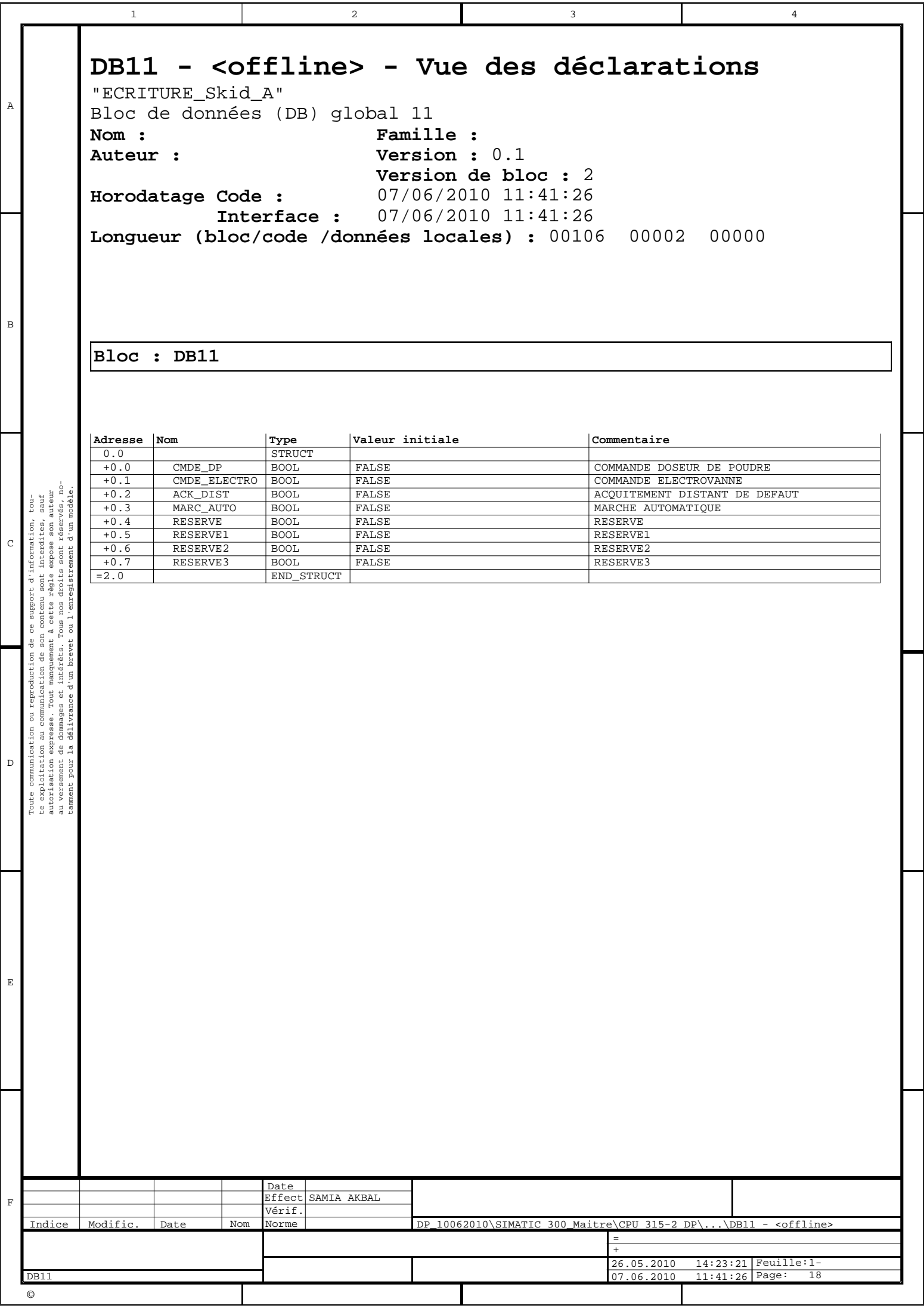

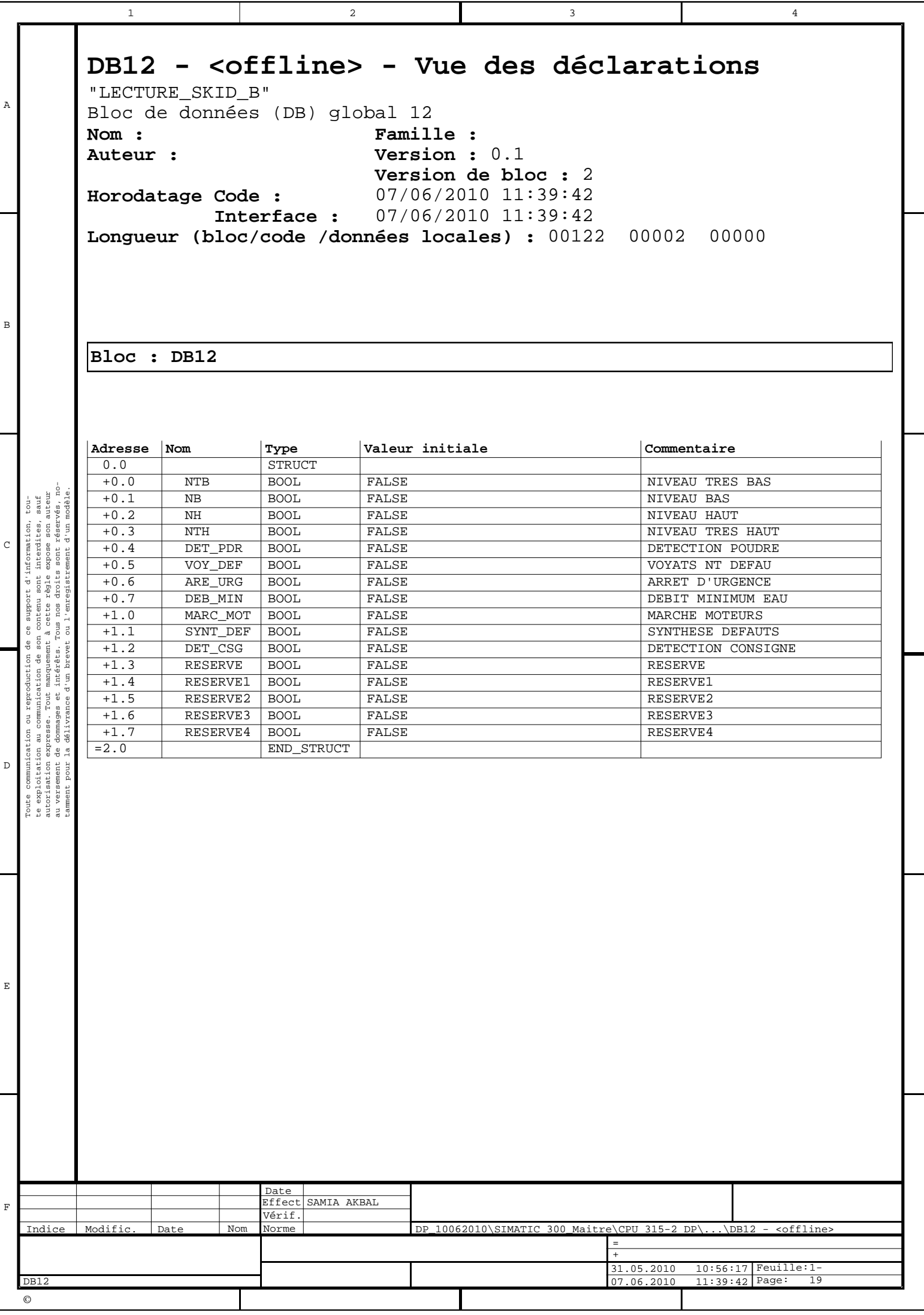

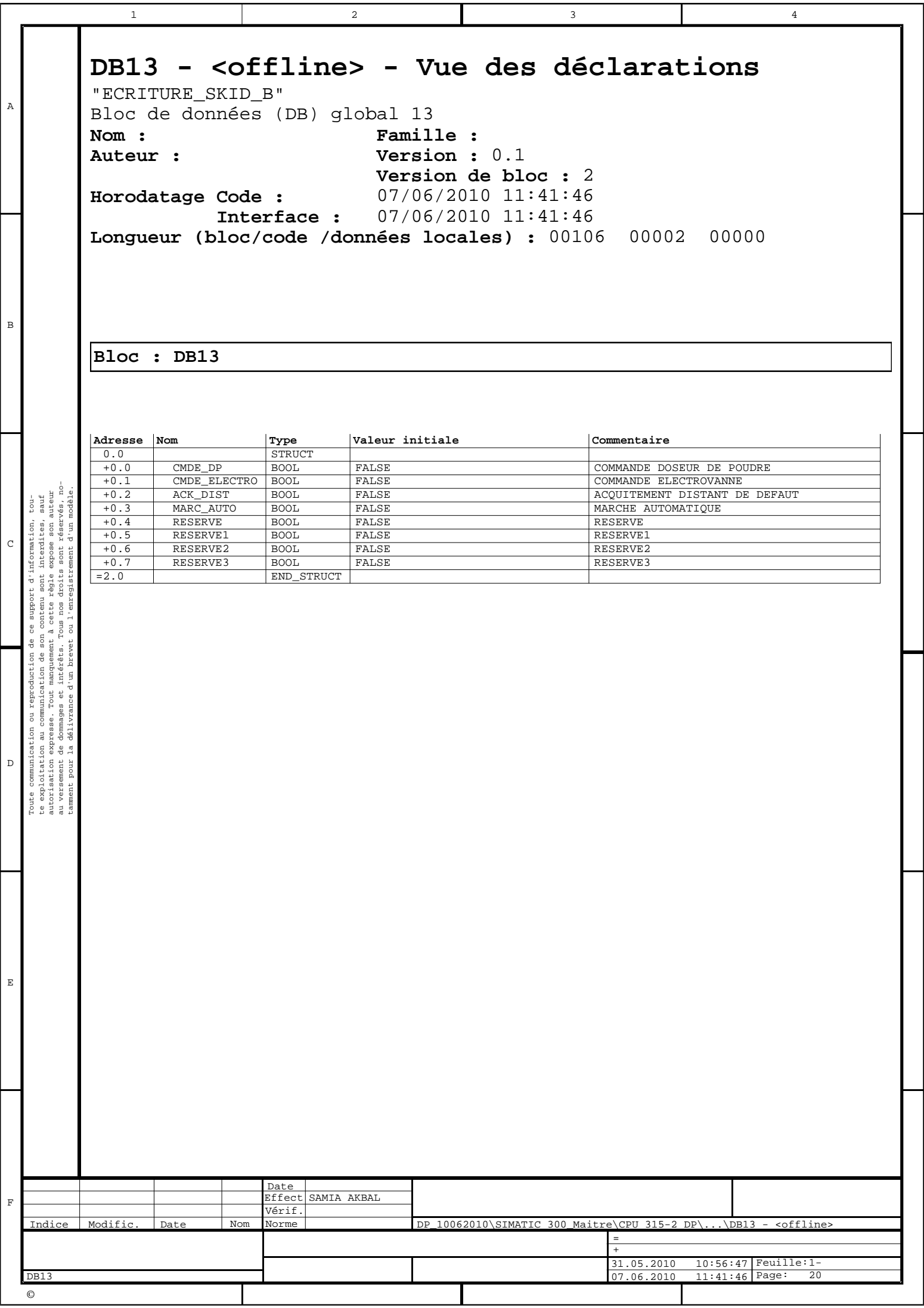

# **DB14 - <offline> - Vue des déclarations**

"LECTURE\_SKID\_C" Bloc de données (DB) global 14 **Nom : Famille : Auteur : Version :** 0.1 **Version de bloc :** 2 **Horodatage Code : Interface :** 24/06/2010 16:14:30 07/06/2010 11:39:59 **Longueur (bloc/code /données locales) :** 00122 00002 00000

**Bloc : DB14** 

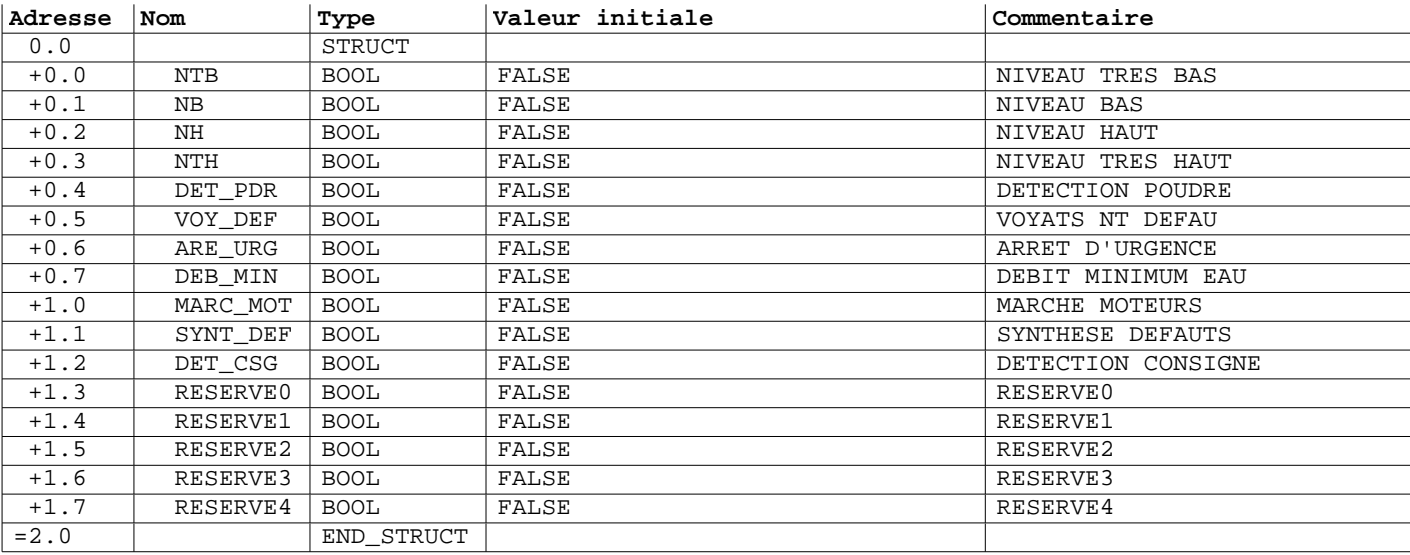

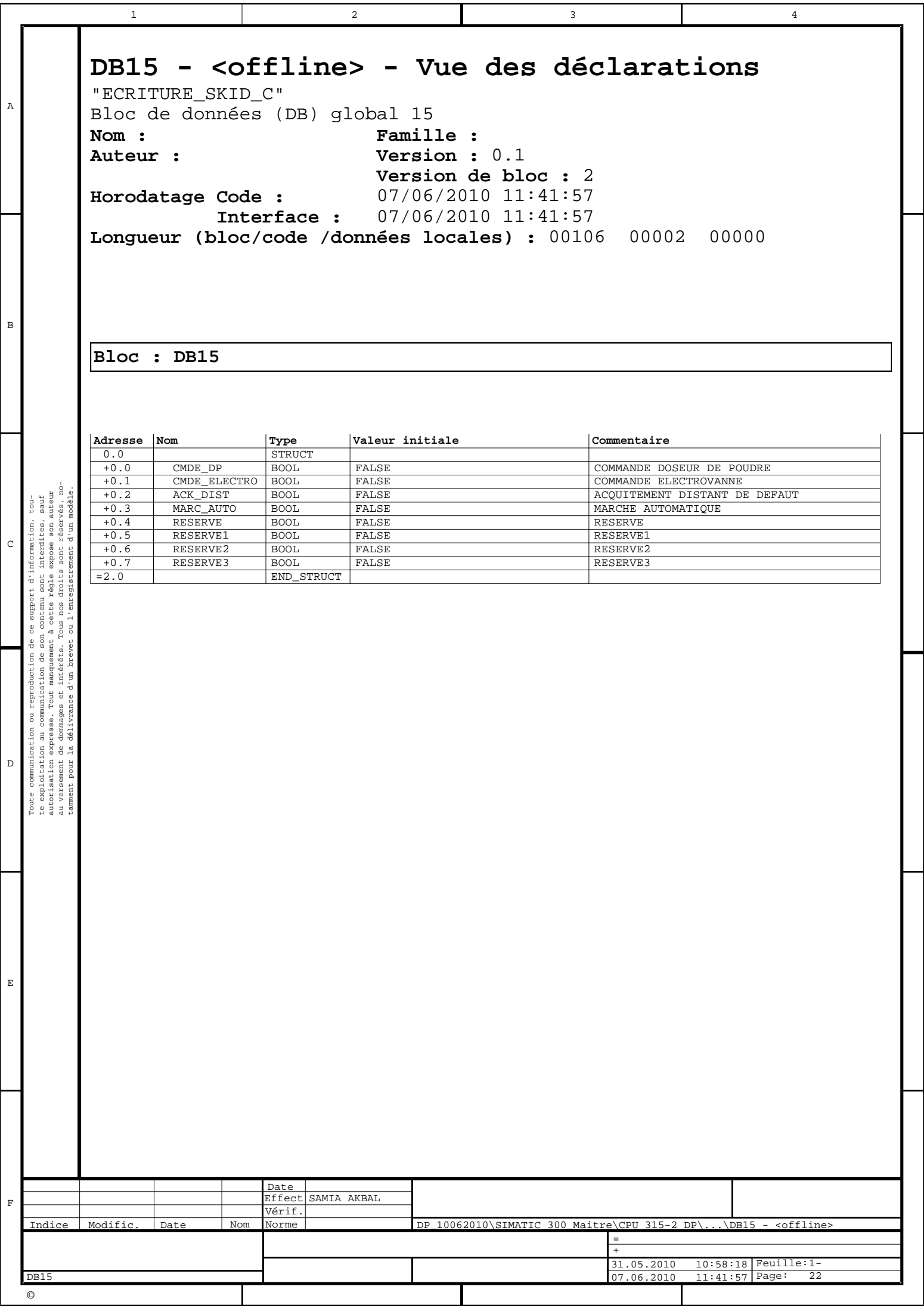

# **FC3 - <offline>**

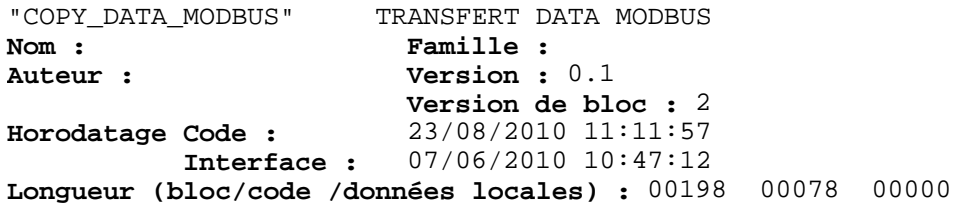

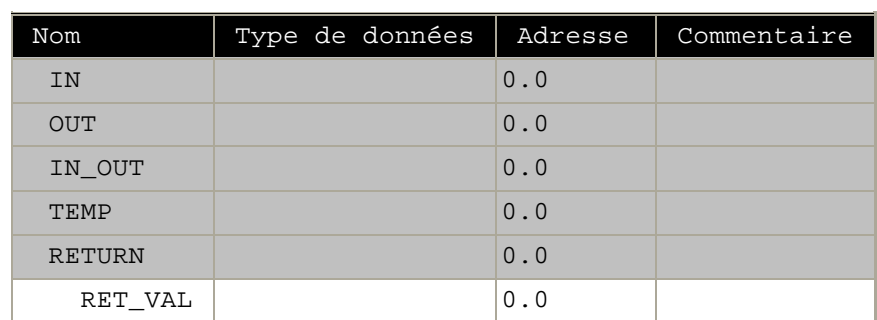

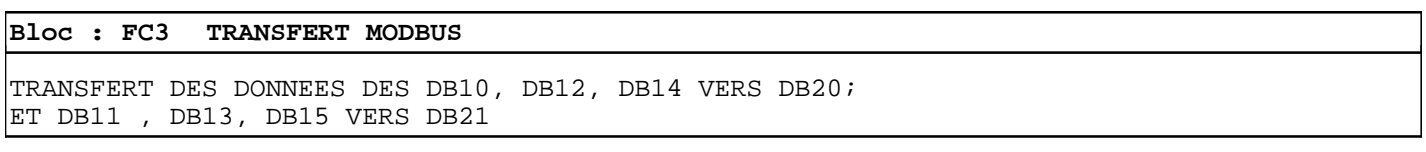

Réseau : 1

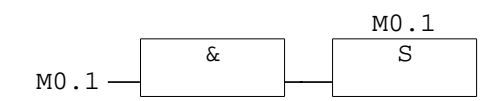

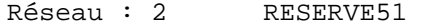

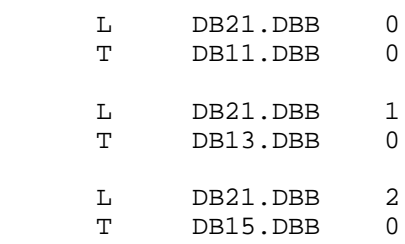

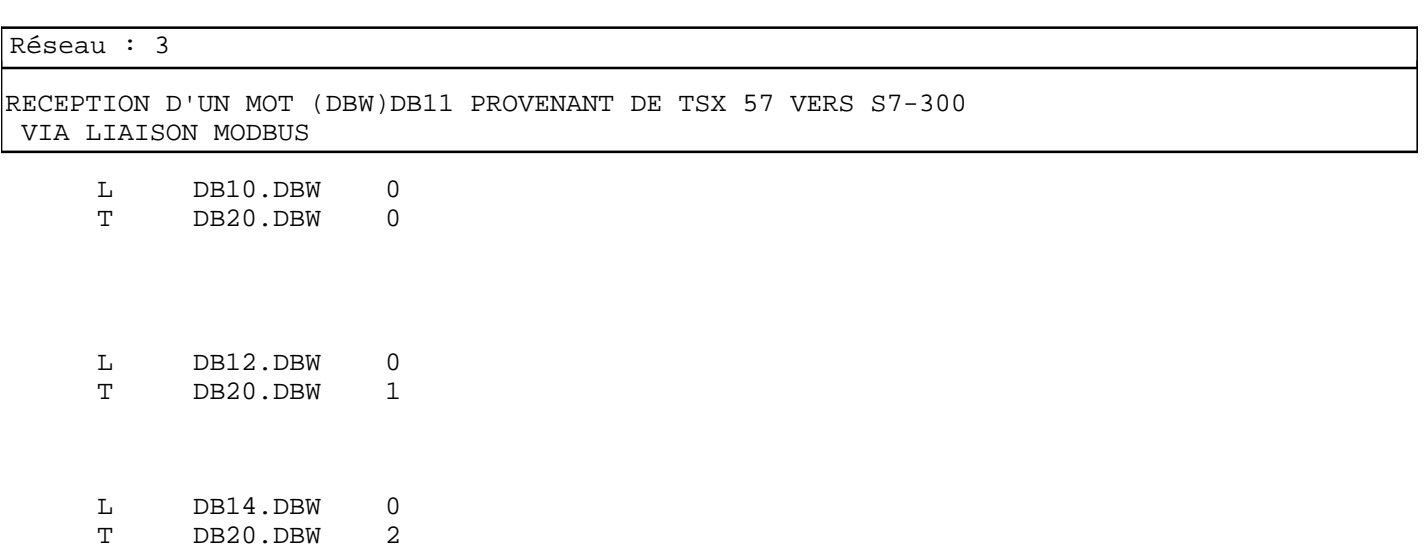

# **FC4 - <offline>**

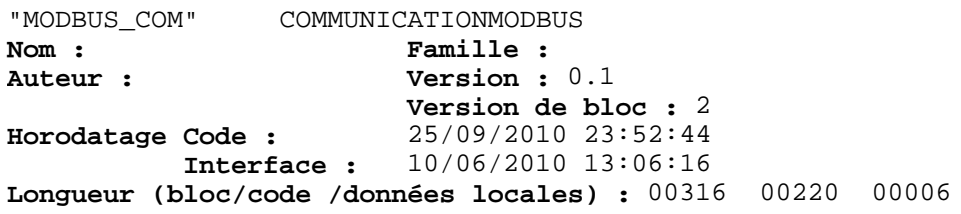

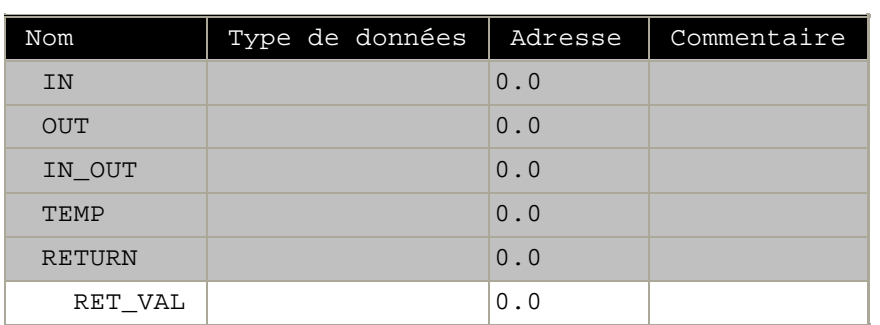

**Bloc : FC4** 

Réseau : 1

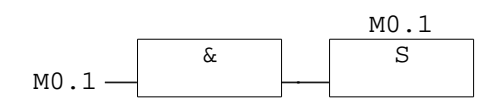

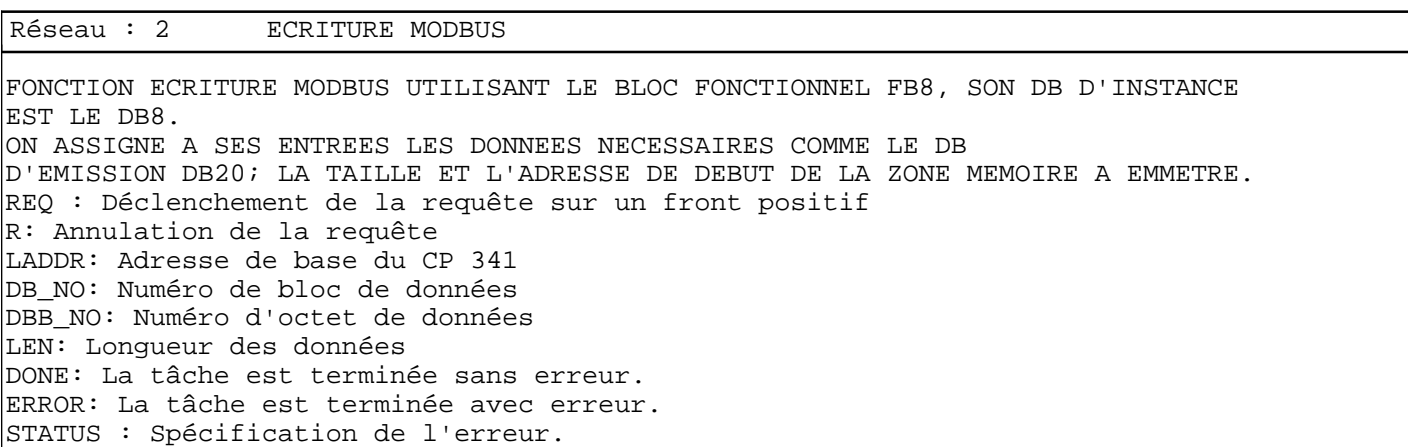

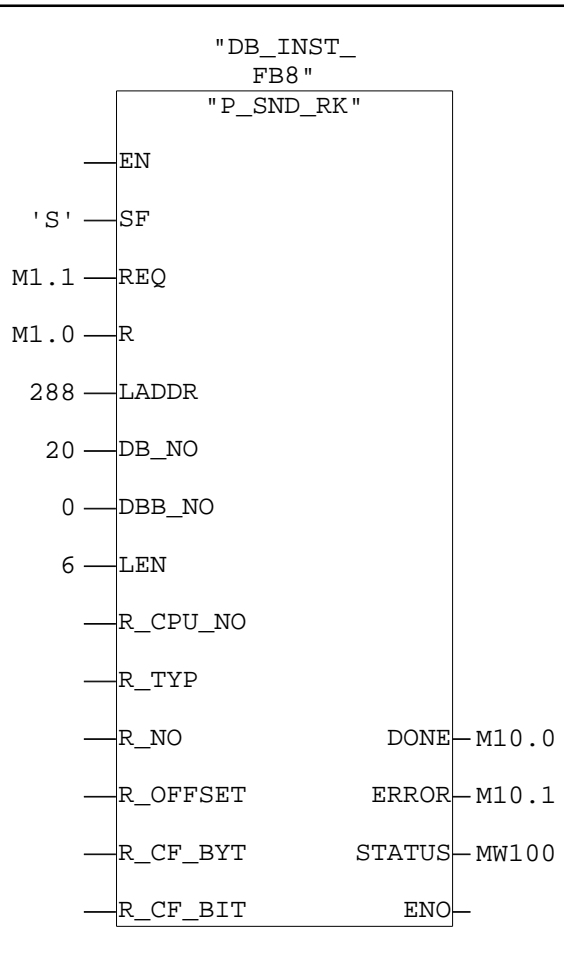

Réseau : 3 LECTURE MODBUS

FONCTION LECTURE MODBUS UTILISANT LE BLOC FONCTIONNEL FB7, SON DB D'INSTANCE EST LE DB7. ON ASSIGNE A SES ENTREES LES DONNEES NECESSAIRES COMME LE DB DE RECEPTION DB21; LA TAILLE ET L'ADRESSE DE DEBUT DE LA ZONE MEMOIRE A RECEVOIR. EN\_R : Validation pour Lecture des données R : Annulation de la requête LADDR : Adresse de base du CP 341 DB\_NO : Numéro de bloc de données DBB NO : Numéro d'octet de données NDR : Tâche terminée sans erreur, données prises en charge ERROR : La tâche est terminée avec erreur. LEN : Longueur du télégramme reçu STATUS : Spécification de l'erreur

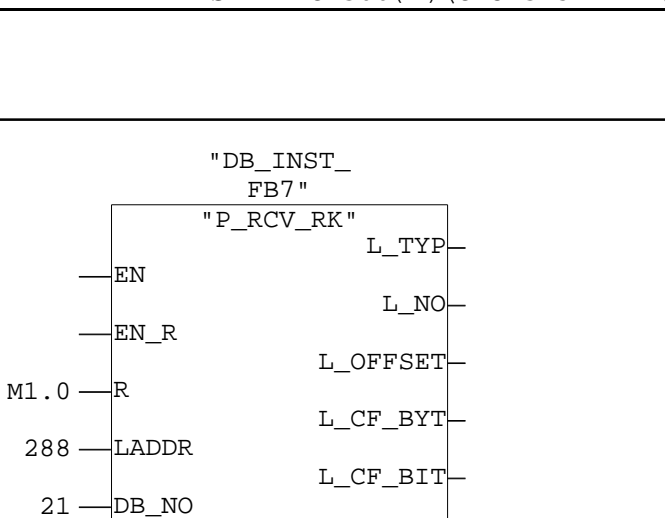

 $NDR - M10.3$ 

 $ERROR-M10.4$ 

 $STATUS$  $-MW101$ 

LEN

ENO

 $0$   $\blacksquare$ DBB\_NO

# **DB20 - <offline> - Vue des déclarations**

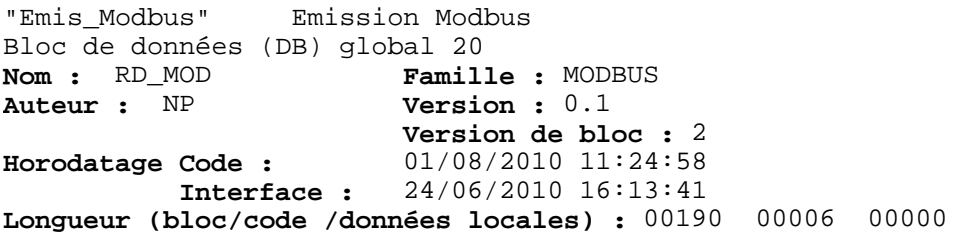

**Propriétés de l'objet :** S7\_m\_c true

**Bloc : DB20** 

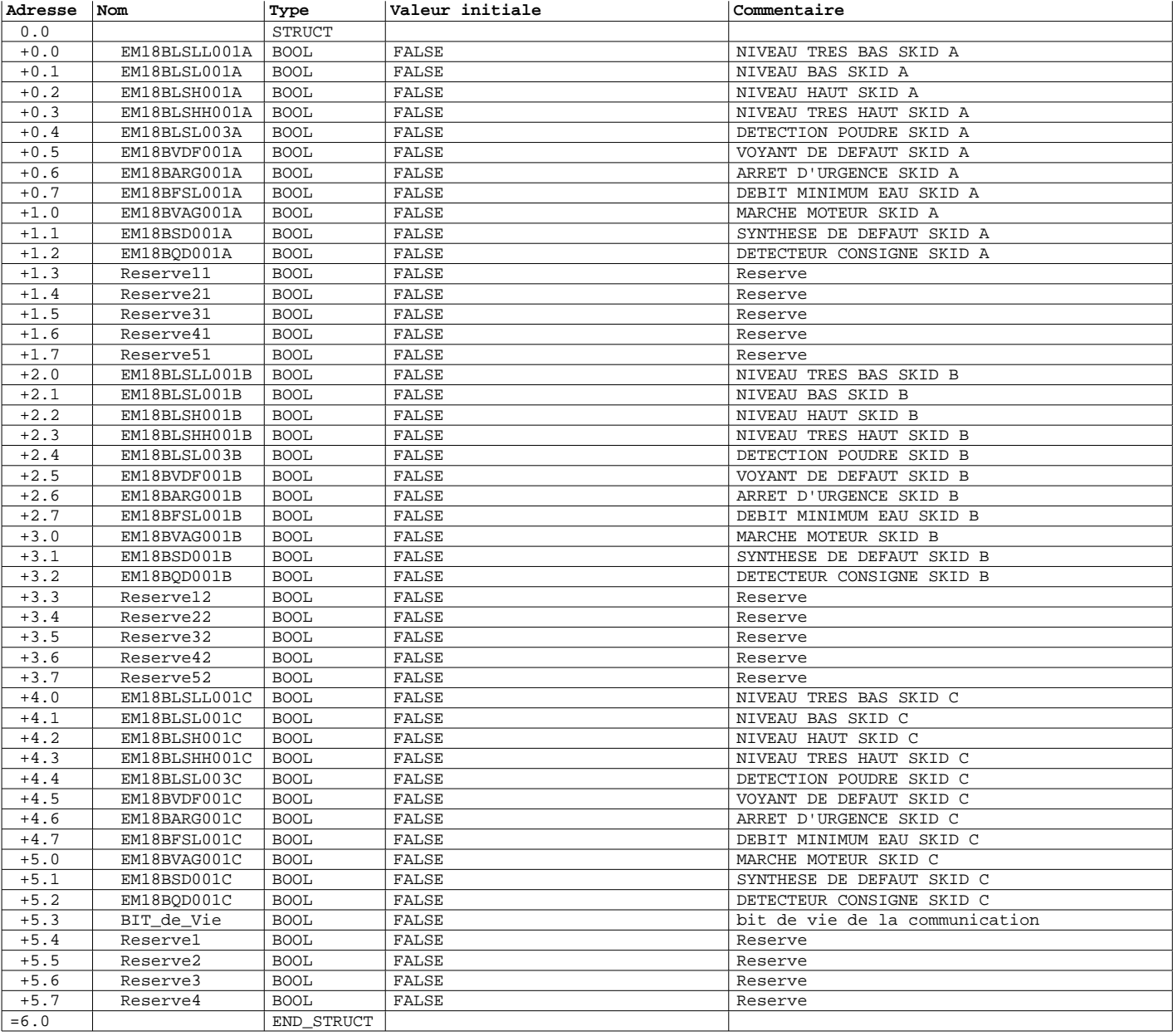

#### **Propriétés des variables Nom de la variable Attribut Valeur** EM18BLSLL001A S7\_m\_c true
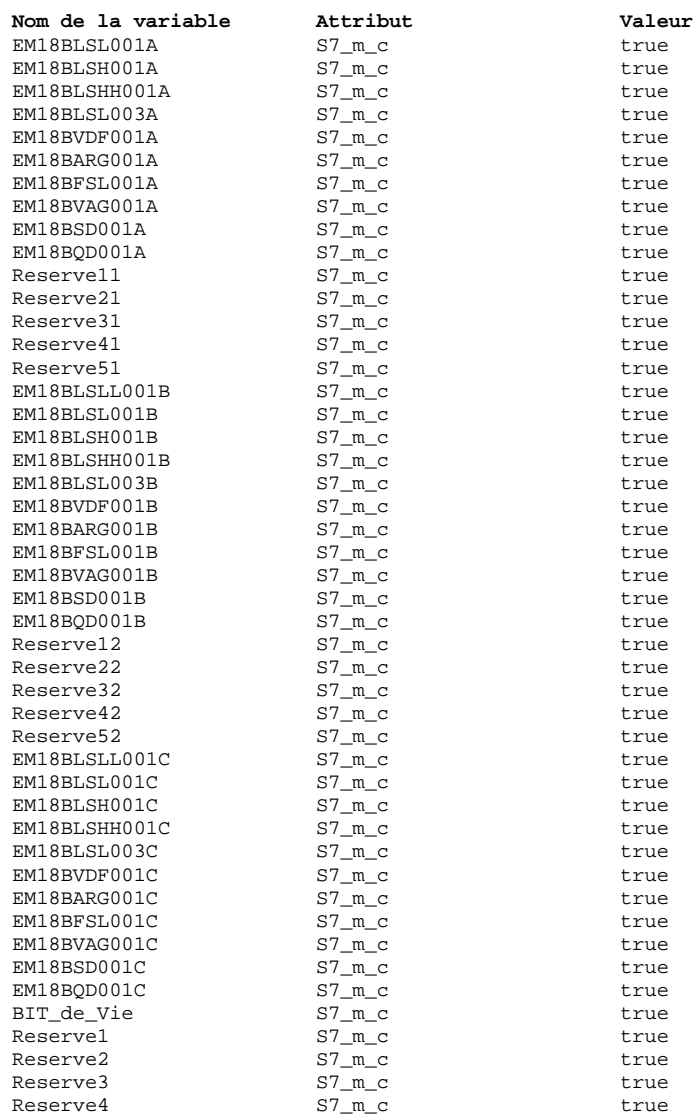

## **DB21 - <offline> - Vue des déclarations**

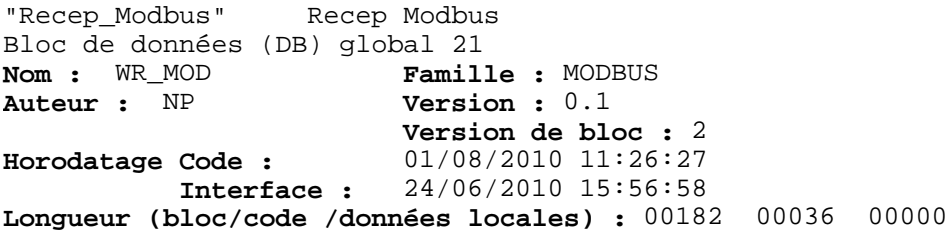

**Propriétés de l'objet :** S7\_m\_c true

#### **Bloc : DB21**

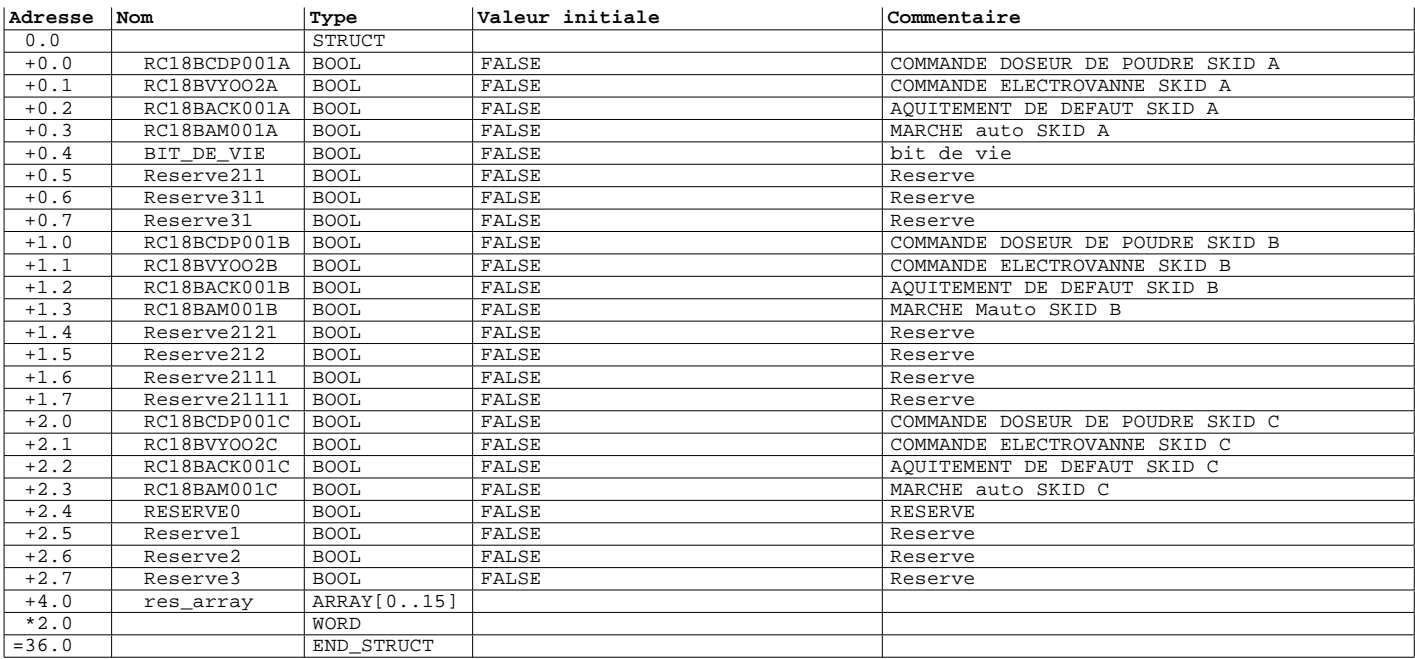

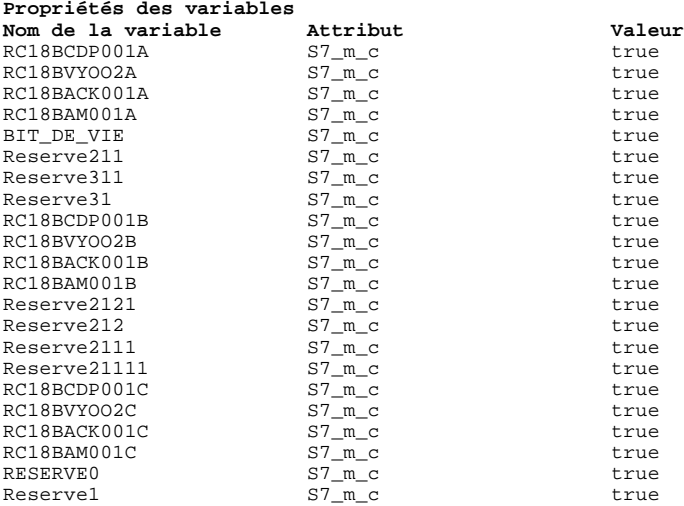

**Nom de la variable Attribut Valeur** Reserve2 S7\_m\_c true Nom de la variable  $\begin{array}{ccc}\n\text{Attribute} & \text{Attribute} \\
\text{Reserve2} & \text{S7\_m\_c} \\
\text{Reserve3} & \text{S7\_m\_c} \\
\end{array}$ 

#### **FC29 - <offline>**

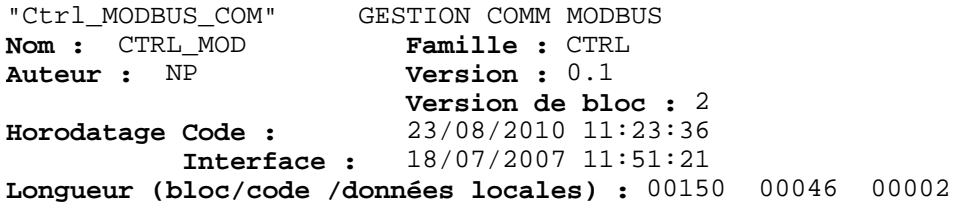

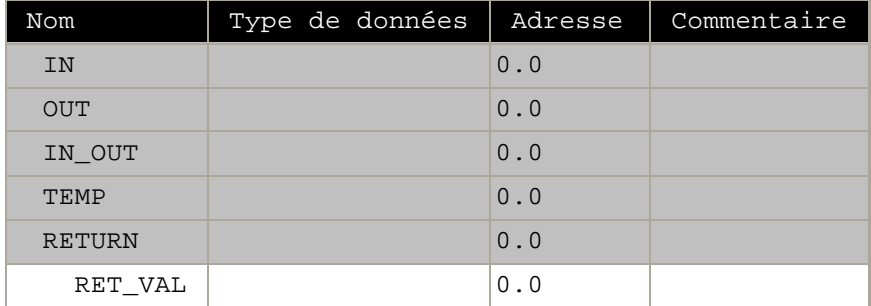

**Bloc : FC29** 

Réseau : 1

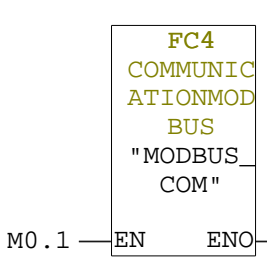

**Informations mnémonique**

COMMUNICATIONMODBUS

Réseau : 2

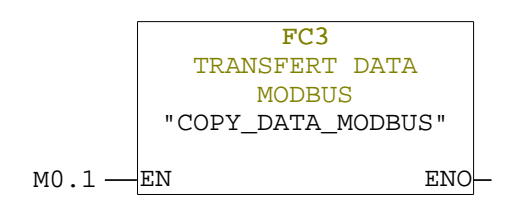

**Informations mnémonique** TRANSFERT DATA MODBUS

## **FC30 - <offline>**

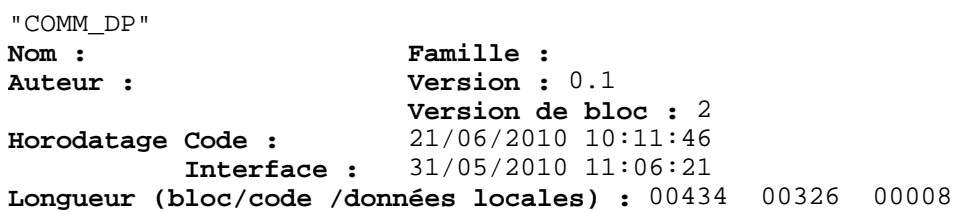

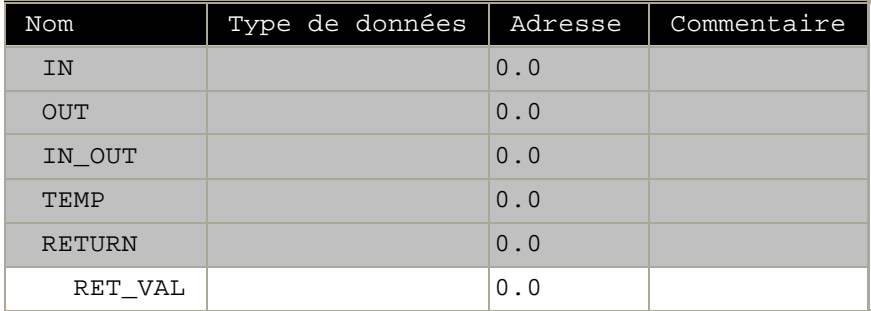

**Bloc : FC30** 

Réseau : 1 CADENCE

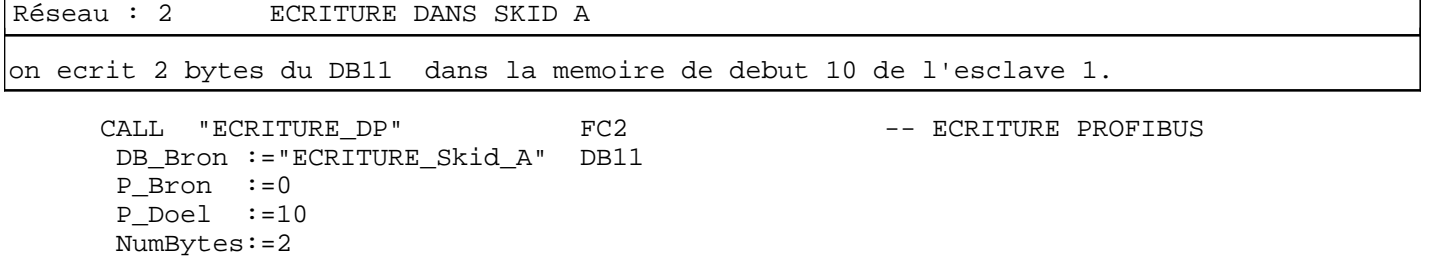

Réseau : 3 LECTURE Dans SKID A

on lit 2 bytes de la zone memoire de debut 10 de l'exclave et on l'ecrit dans le DB<sub>10</sub>

CALL "LECTURE\_DP" FC1 -- LECTURE PROFIBUS P\_Bron :=10 DB\_Doel :="LECTURE\_SKID\_A" DB10 -- ECRITURE SKID A  $P\overline{D}$ oel :=0 NumBytes:=2

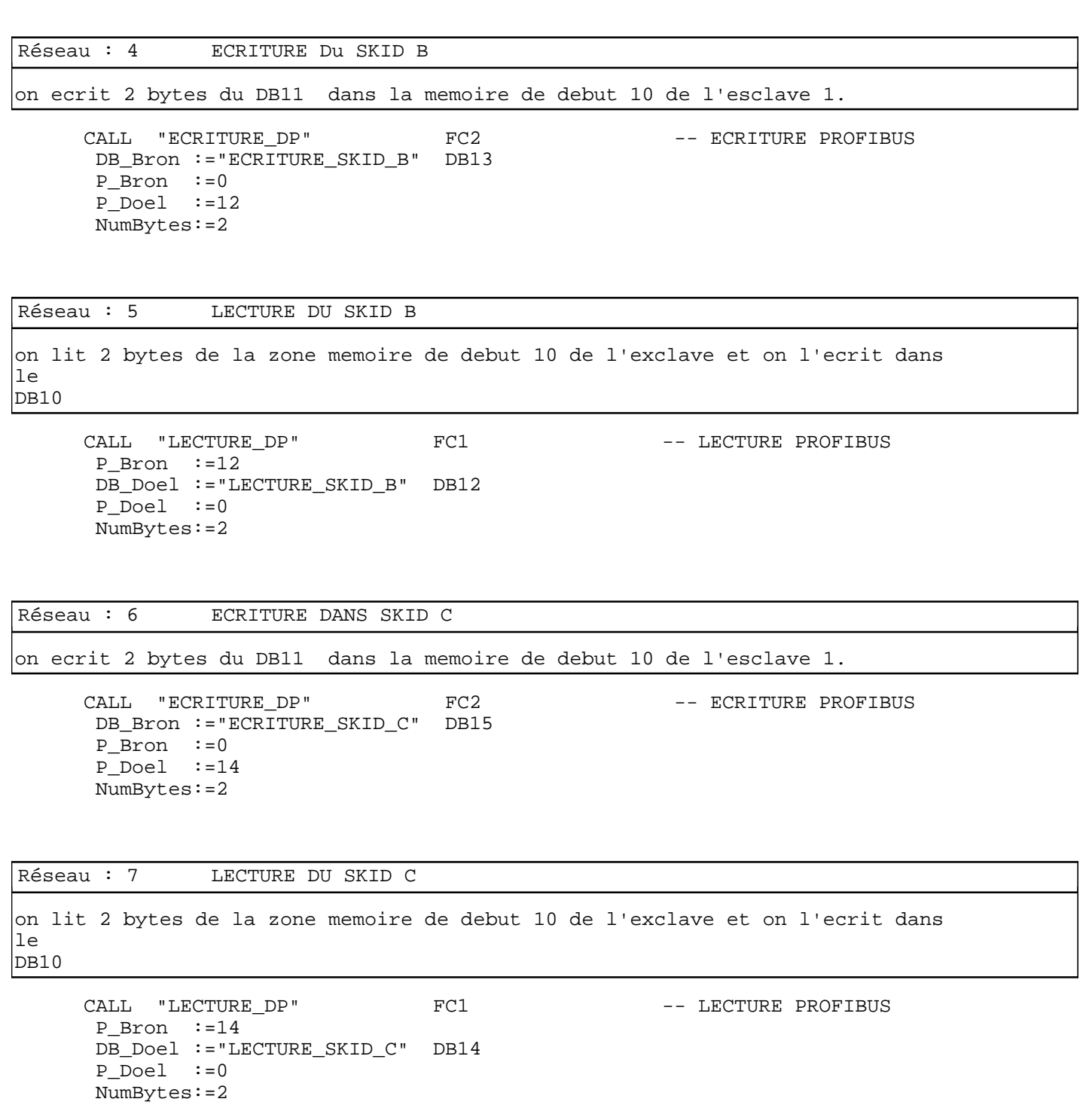

Page 2 de 2

 $\mathbf{u}$  .

### **OB1 - <offline>**

**Nom :**<br> **Auteur :**<br> **Ramille :**<br> **Version : Auteur : Version :** 0.1 **Version de bloc :** 2 **Horodatage Code : Interface :** 23/08/2010 12:08:00 15/02/1996 16:51:12 **Longueur (bloc/code /données locales) :** 00196 00064 00022

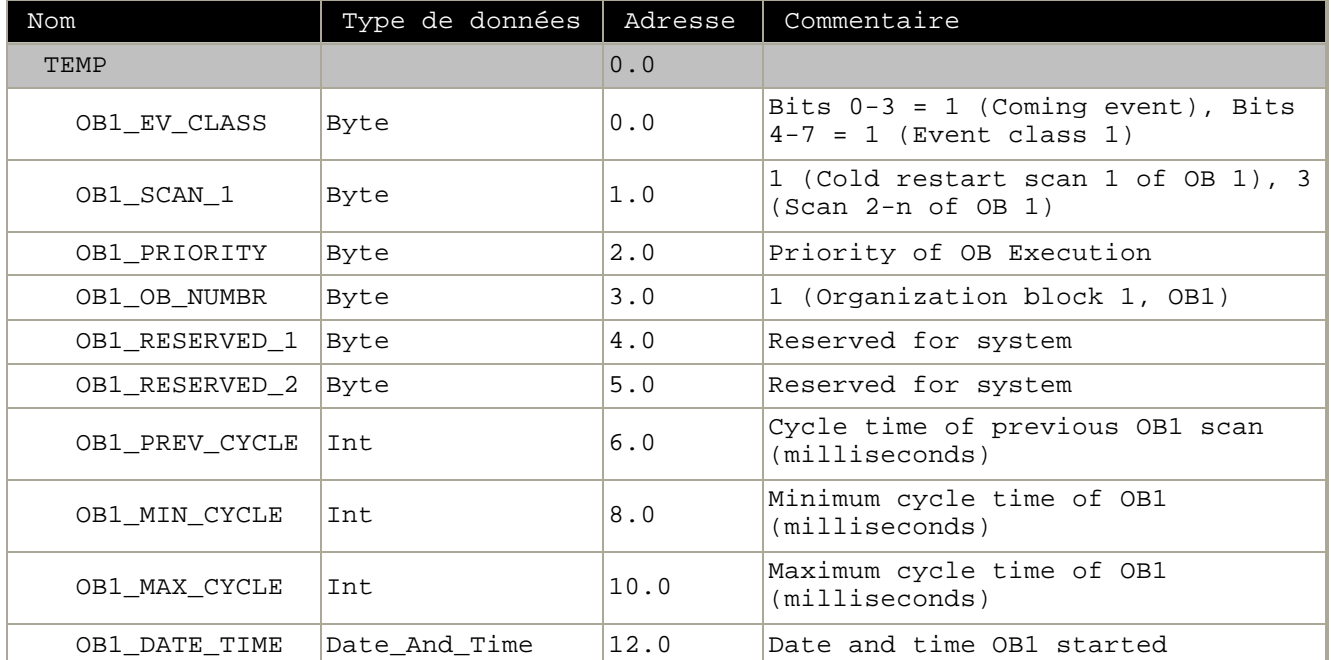

#### **Bloc : OB1 "Main Program Sweep (Cycle)"**

Réseau : 1

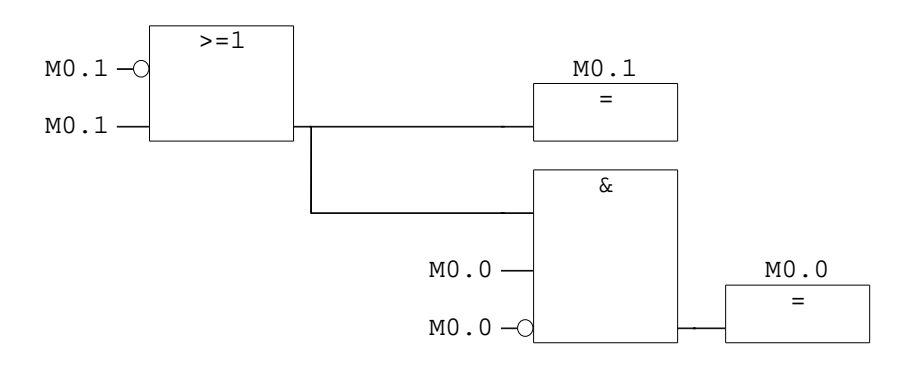

Réseau : 2 COMMUNICATION PROFIBUS

CALL "COMM\_DP" FC30

Réseau : 3 COMMUNICATION MODBUS

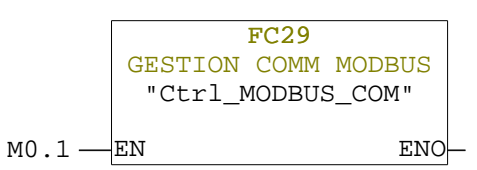

# **Informations mnémonique**

Ctrl\_MODBUS\_COM GESTION COMM MODBUS

# **STATION**

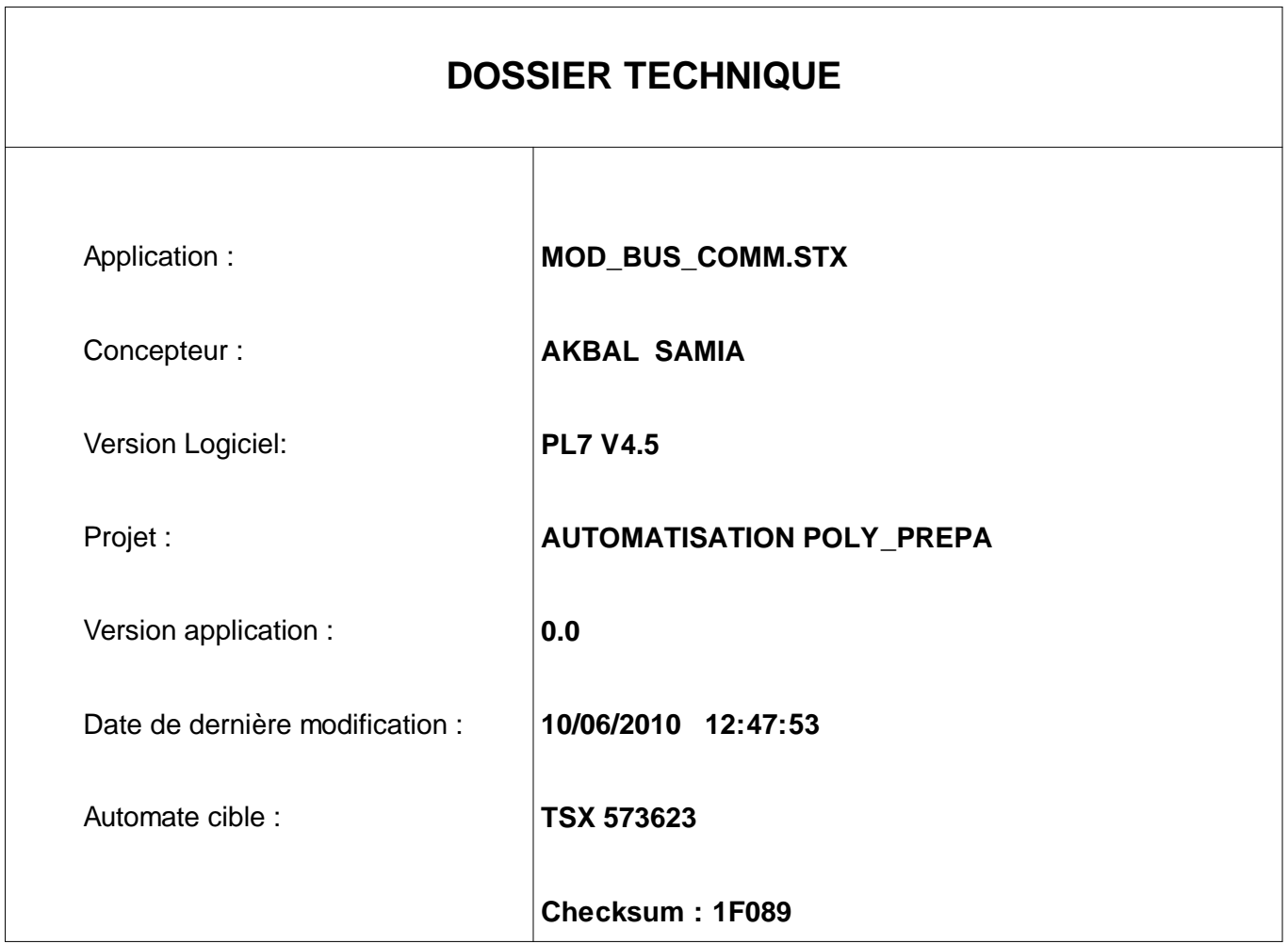

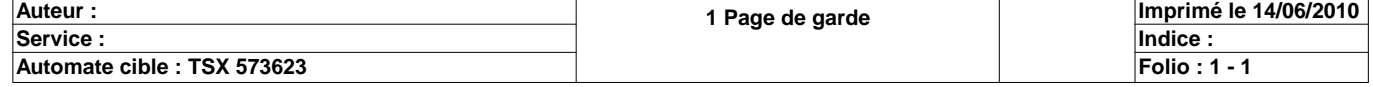

# **SOMMAIRE**

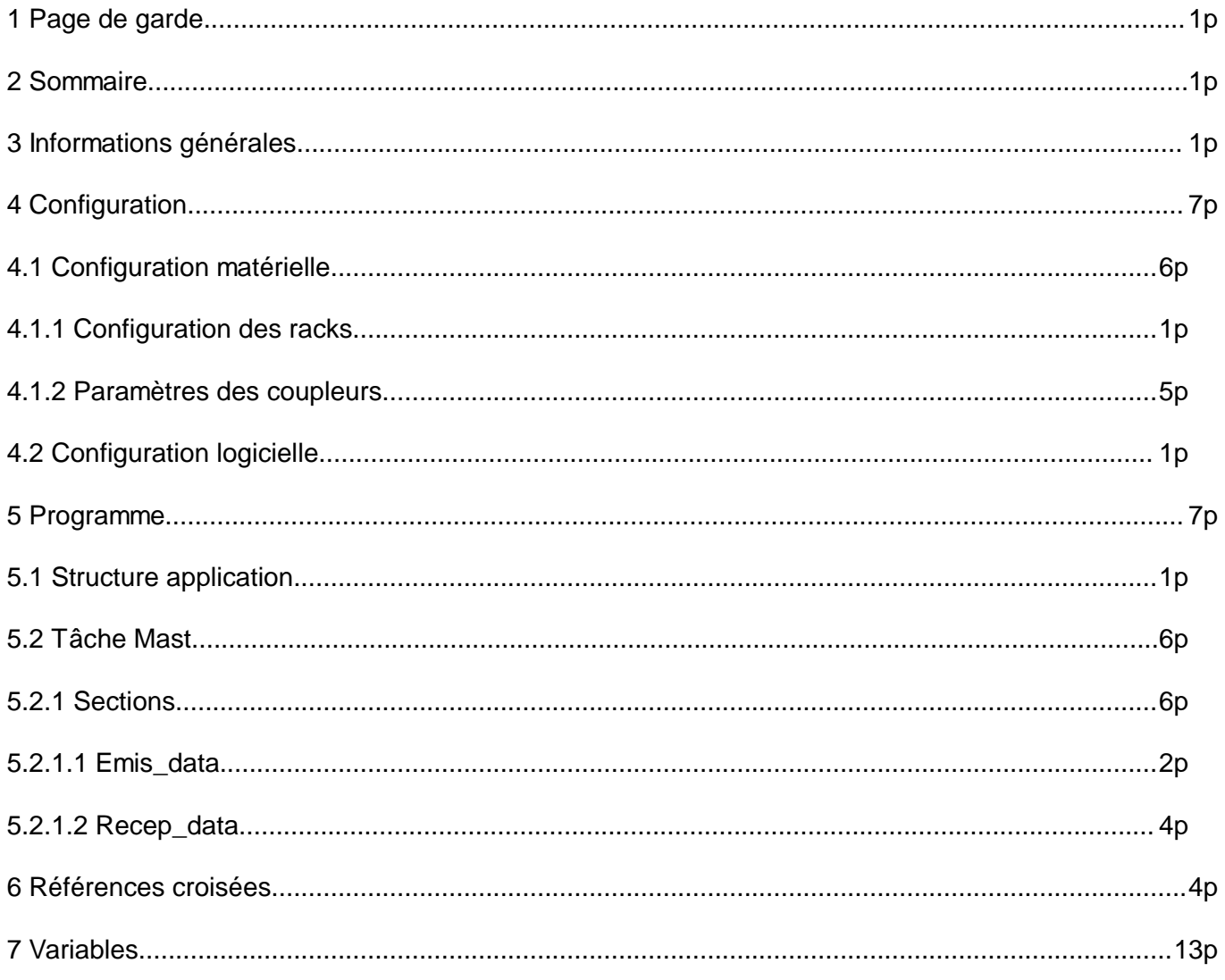

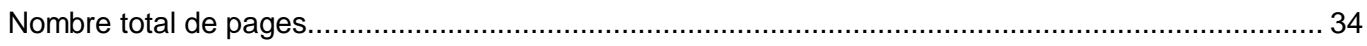

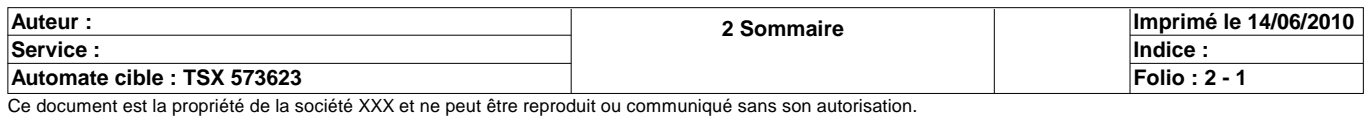

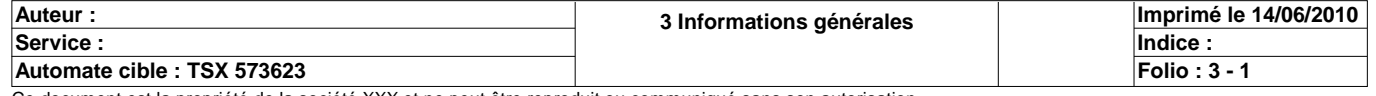

# **CONFIGURATION DES RACKS**

**Numéro du rack : Référence du rack :** 0 TSX RKY 6EX **Référence de l'alimentation :** TSX PSY 2600

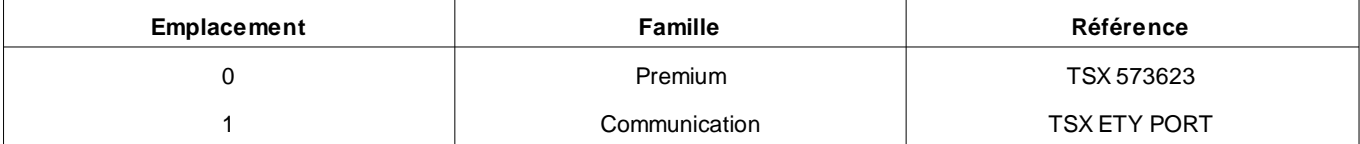

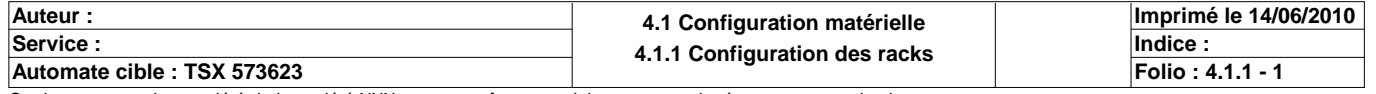

# **TSX 573623 [RACK 0 POSITION 0]**

#### **Identification du module :**

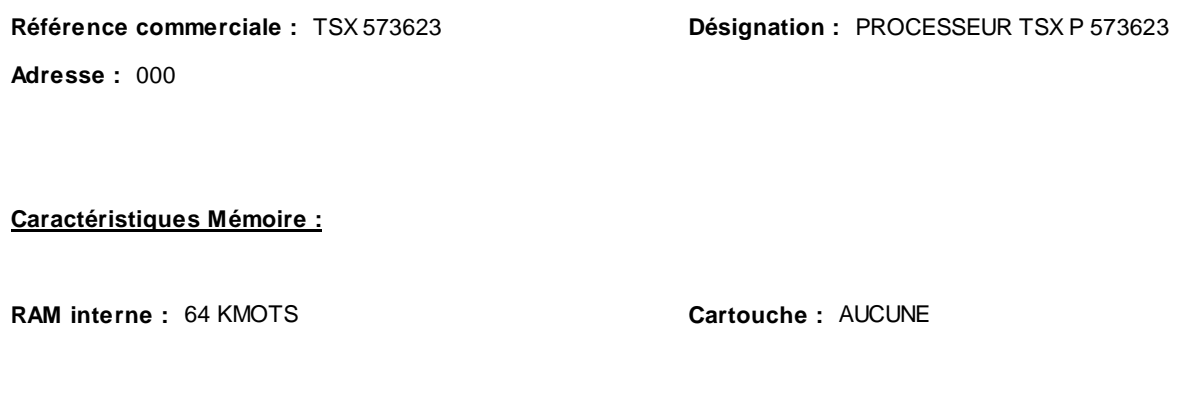

#### **Paramètres des tâches :**

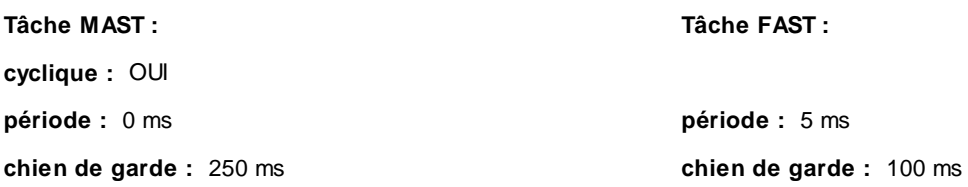

#### **Mode de marche :**

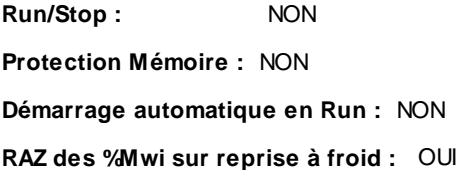

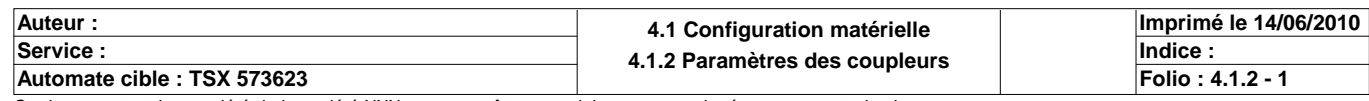

# **TSX 573623 [RACK 0 POSITION 0]**

#### **Identification du module :**

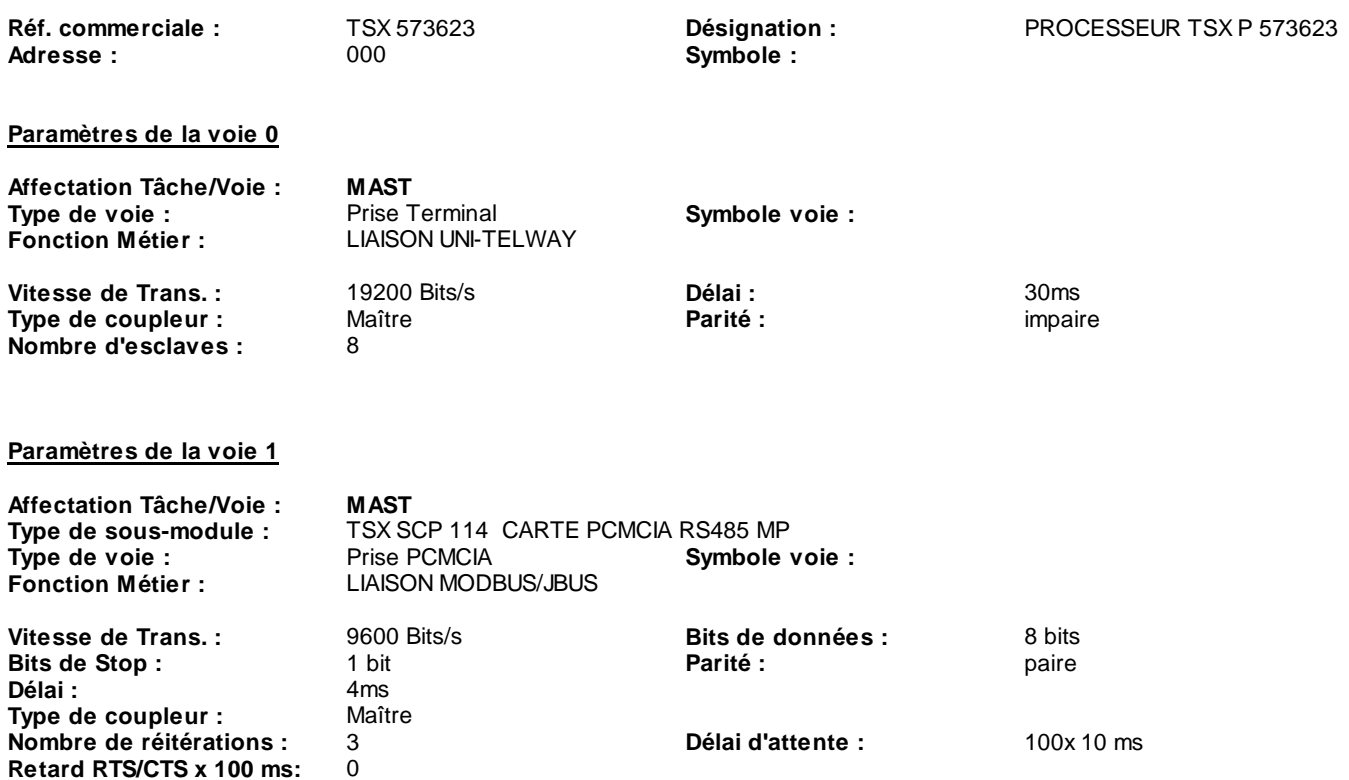

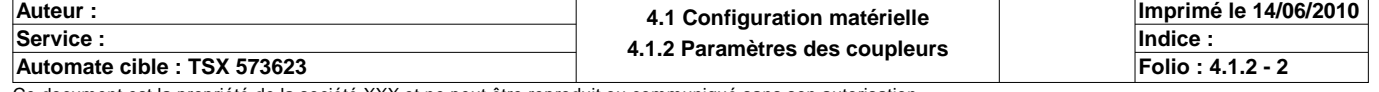

# **TSX 573623 [RACK 0 POSITION 00]**

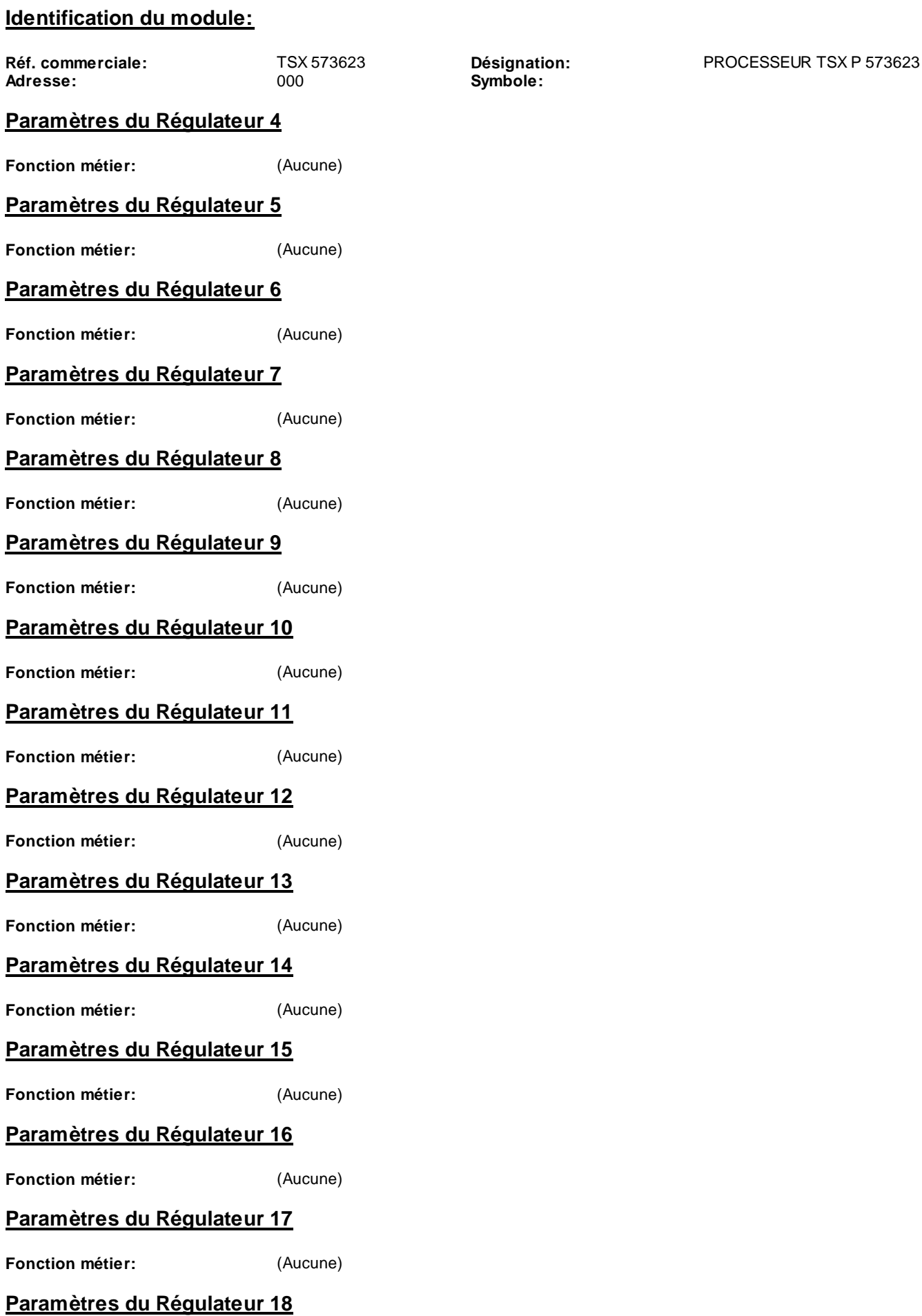

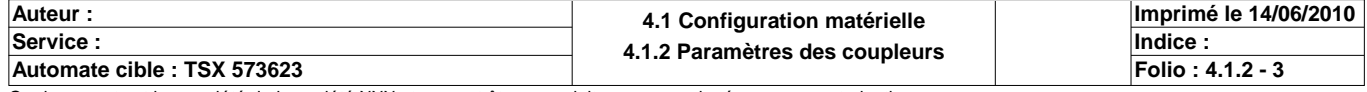

**Fonction métier:** (Aucune)

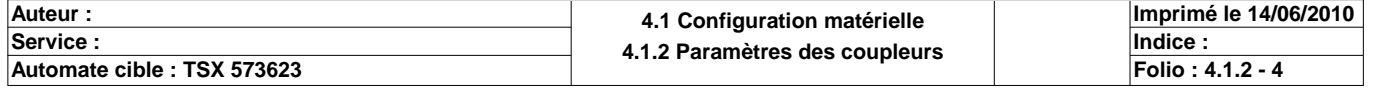

# **TSX ETY PORT [RACK 0 POSITION 1]**

## **Identification du module**

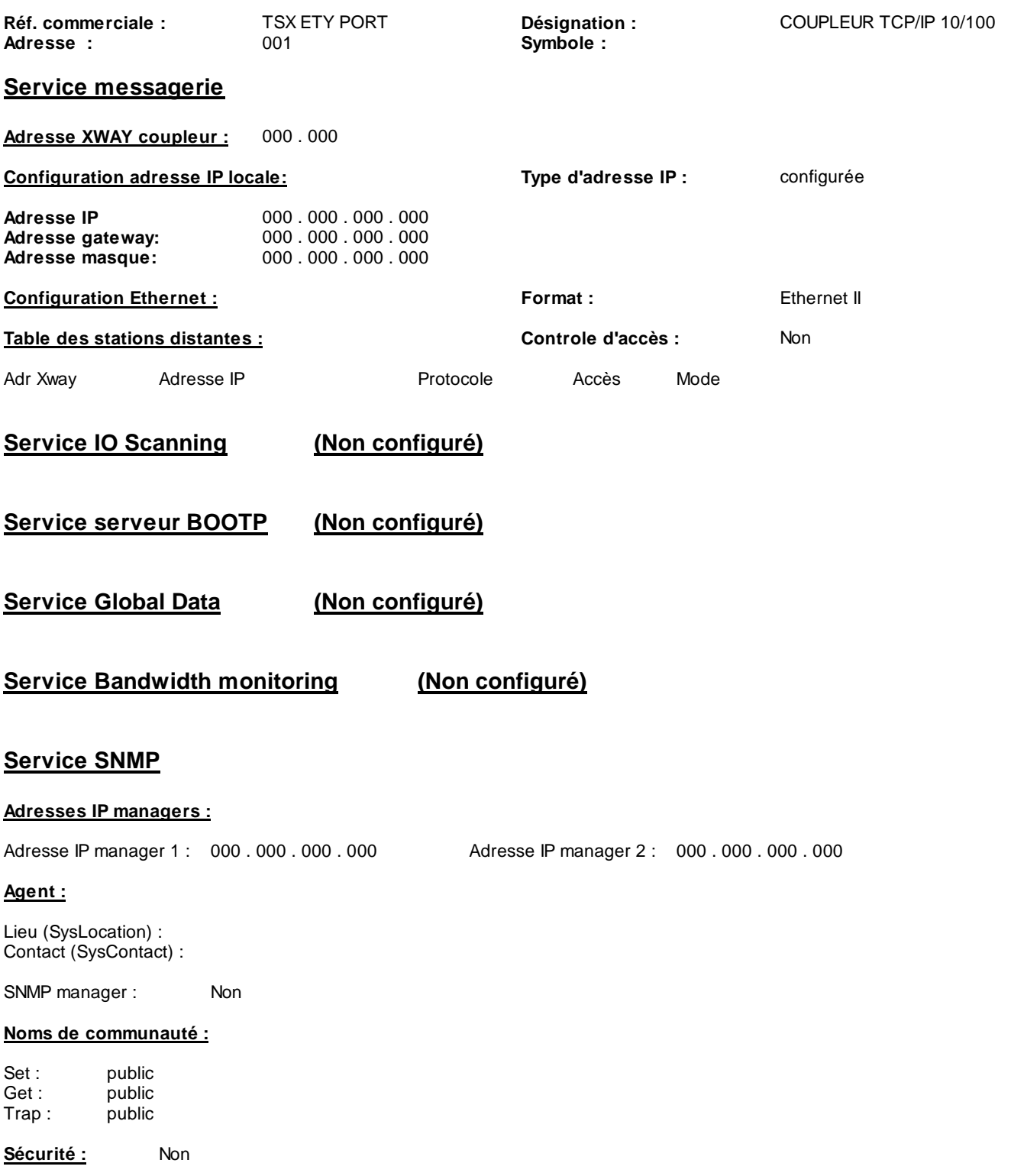

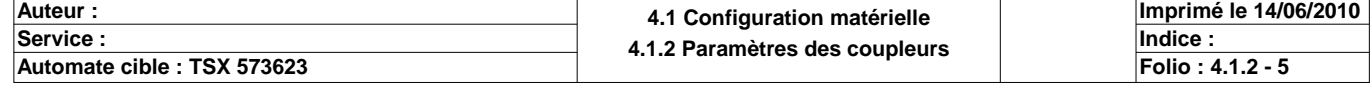

# **CONFIGURATION DES BITS, MOTS ET BLOCS FONCTIONS**

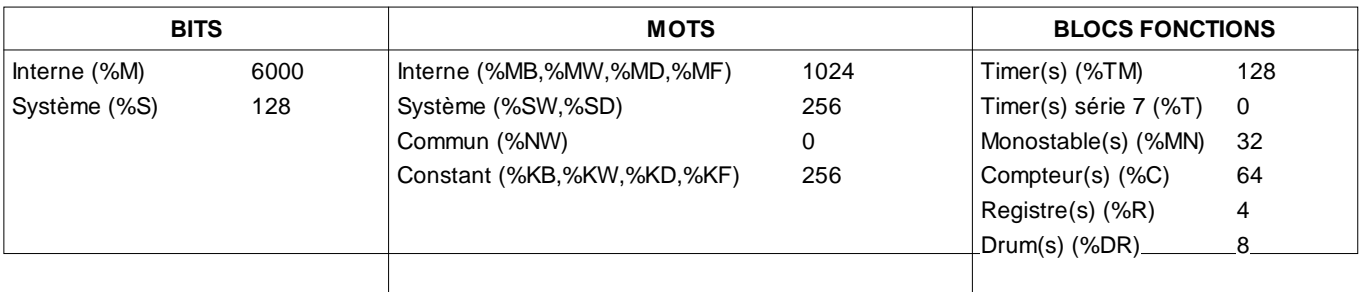

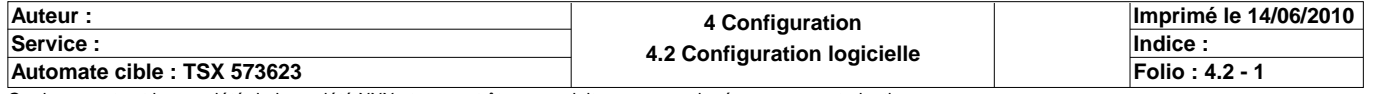

# **STRUCTURE APPLICATION**

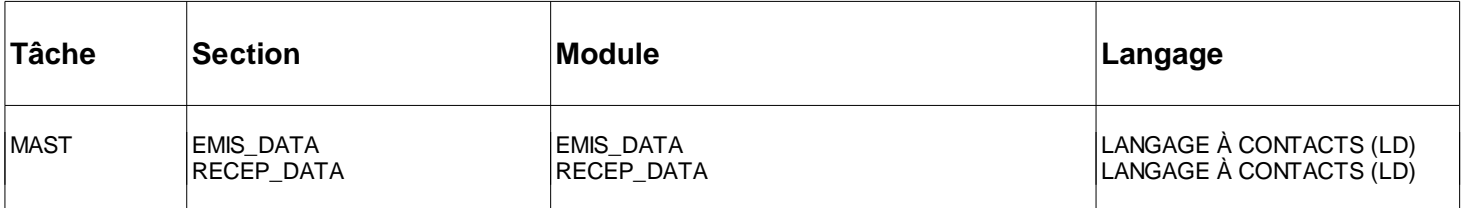

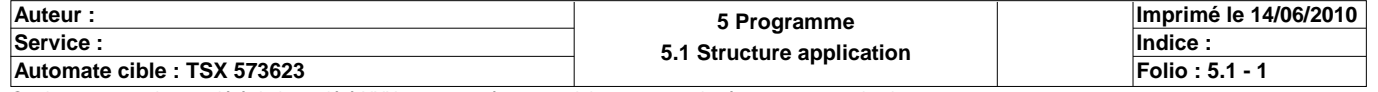

#### Commentaire :

## **MAST-EMIS\_DATA**

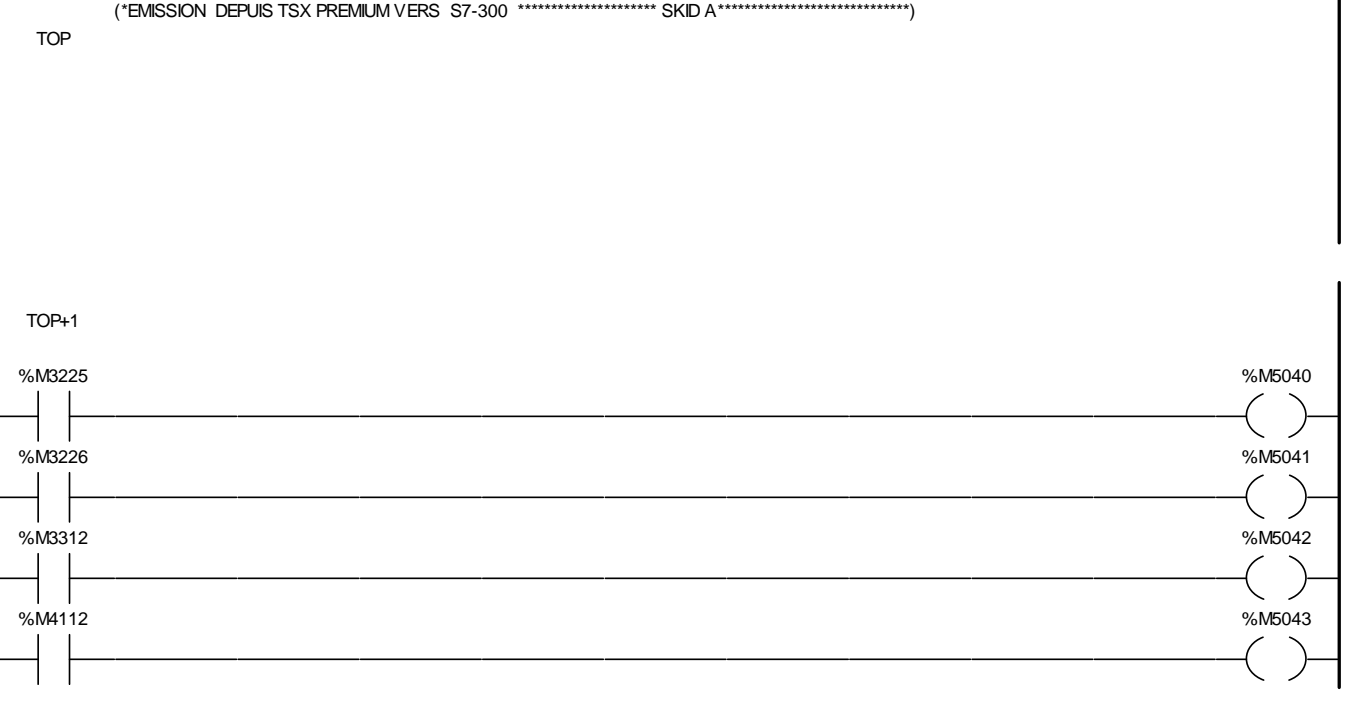

Liste de Variables utilisées dans le rung :

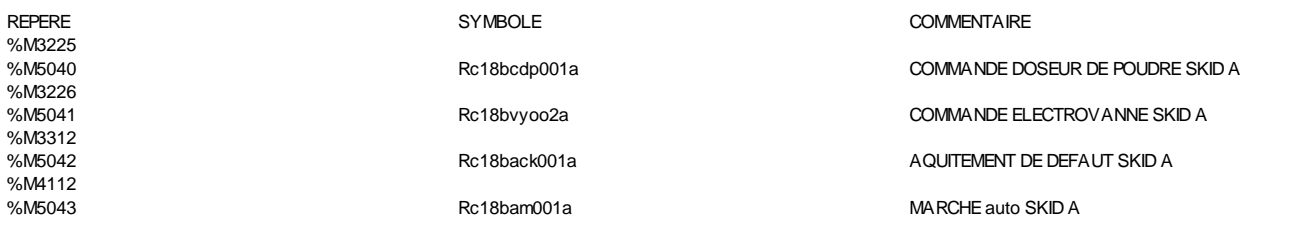

(\*EMISSION DEPUIS TSX PREMIUM VERS S7-300 \*\*\*\*\*\*\*\*\*\*\*\*\*\*\*\*\*\*\*\*\* SKID B\*\*\*\*\*\*\*\*\*\*\*\*\*\*\*\*\*\*\*\*\*\*\*\*\*\*\*\*\*)

TOP+2

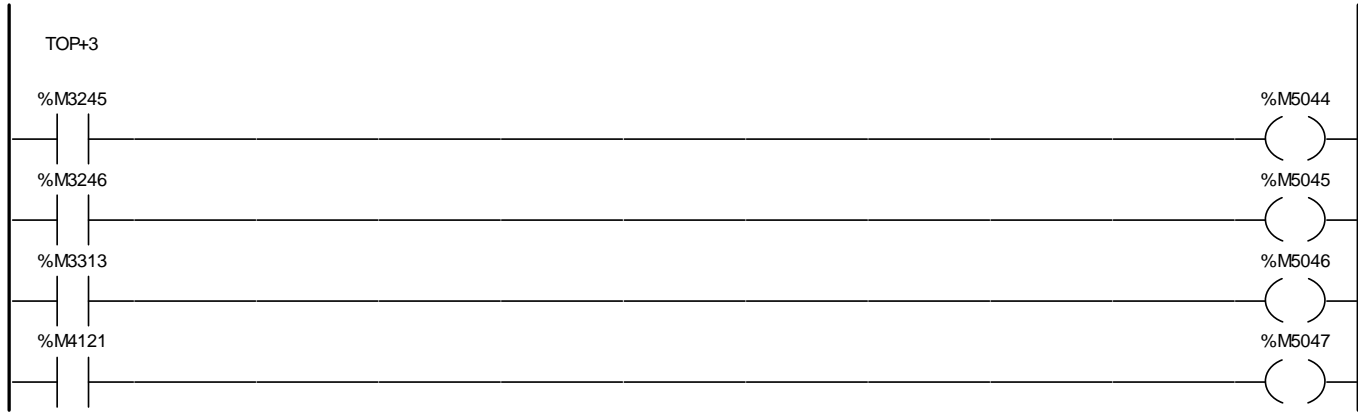

Liste de Variables utilisées dans le rung :

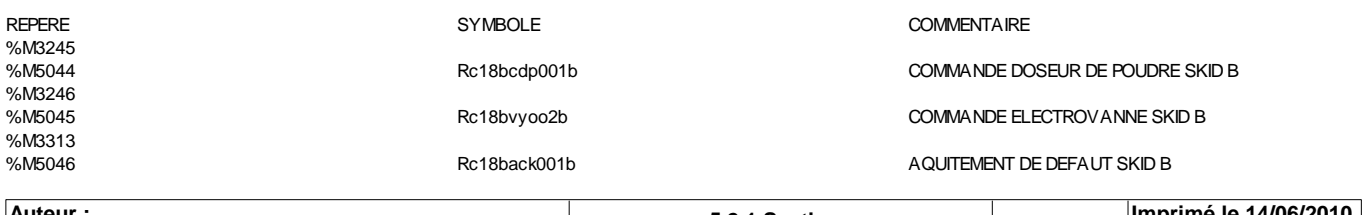

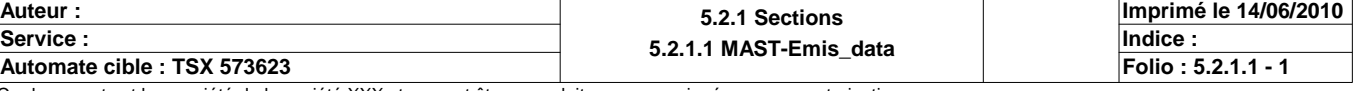

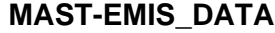

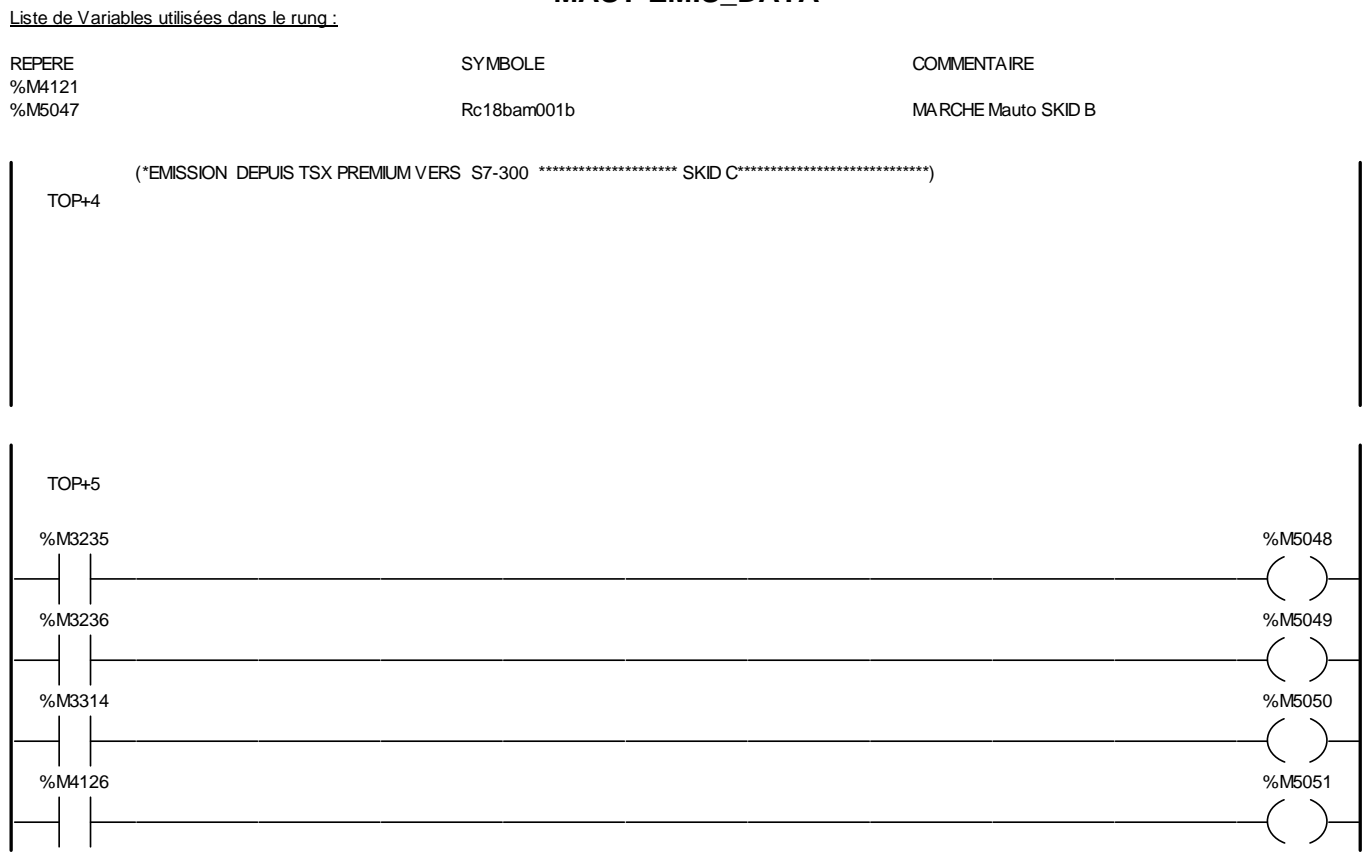

#### Liste de Variables utilisées dans le rung :

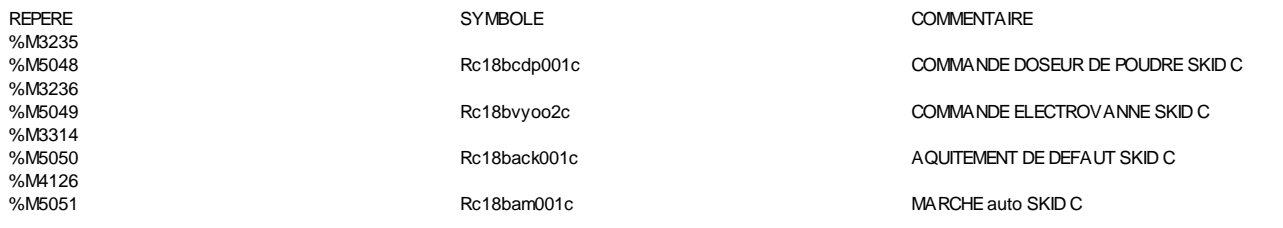

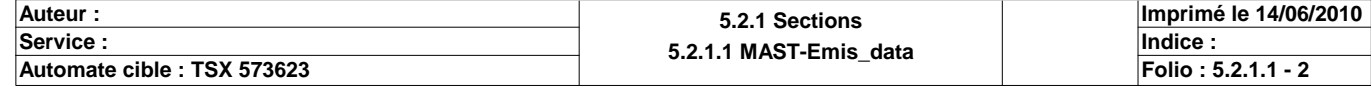

#### Commentaire :

TOP

#### **MAST-RECEP\_DATA**

(\*RECEPTION DEPUIS S7-300 VERS TSX PREMIUM \*\*\*\*\*\*\*\*\*\*\*\*\*\*\*\*\*\*\*\*\* SKID A\*\*\*\*\*\*\*\*\*\*\*\*\*\*\*\*\*\*\*\*\*\*\*\*\*\*\*\*\*)

TOP+1 %M5000 %M3258  $\overline{\phantom{a}}$ %M5001 %M3221  $(\phantom{a})$  $\perp$ %M5002 %M3222  $\bigg($ %M5003 %M3259 ( ) %M5004 %M3256  $\overline{\phantom{a}}$  $\langle \rangle$ %M5005 %M3223  $\left($  $\rightarrow$ %M5006 %M3220  $( \ )$  $\mathbf{I}$  $\overline{\phantom{a}}$ %M5007 %M3257 %M5008 %M3227 %M5009 %M3260  $\left(\ \right)$ %M5010 %M3224

#### Liste de Variables utilisées dans le rung :

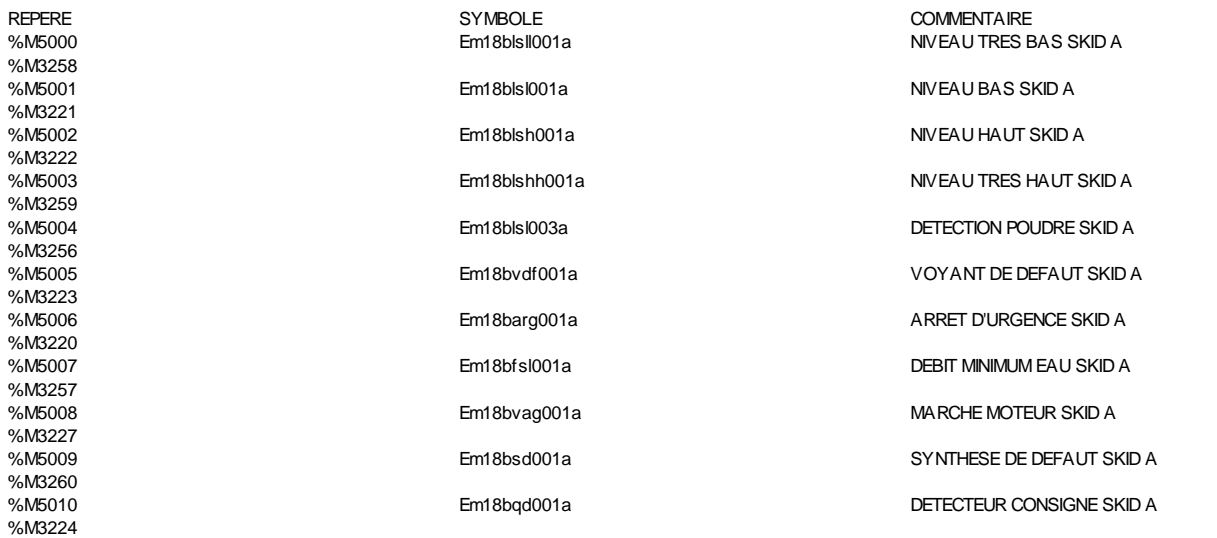

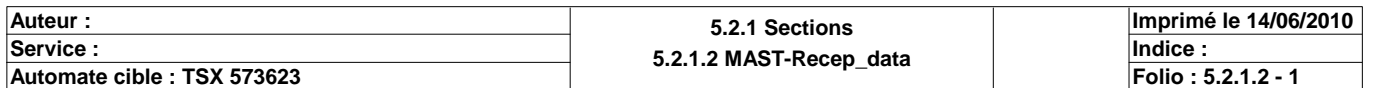

# **MAST-RECEP\_DATA** (\*RECEPTION DEPUIS S7-300 VERS TSX PREMIUM \*\*\*\*\*\*\*\*\*\*\*\*\*\*\*\*\*\*\*\*\* SKID B\*\*\*\*\*\*\*\*\*\*\*\*\*\*\*\*\*\*\*\*\*\*\*\*\*\*\*\*\*)

TOP+2

 $\blacksquare$ 

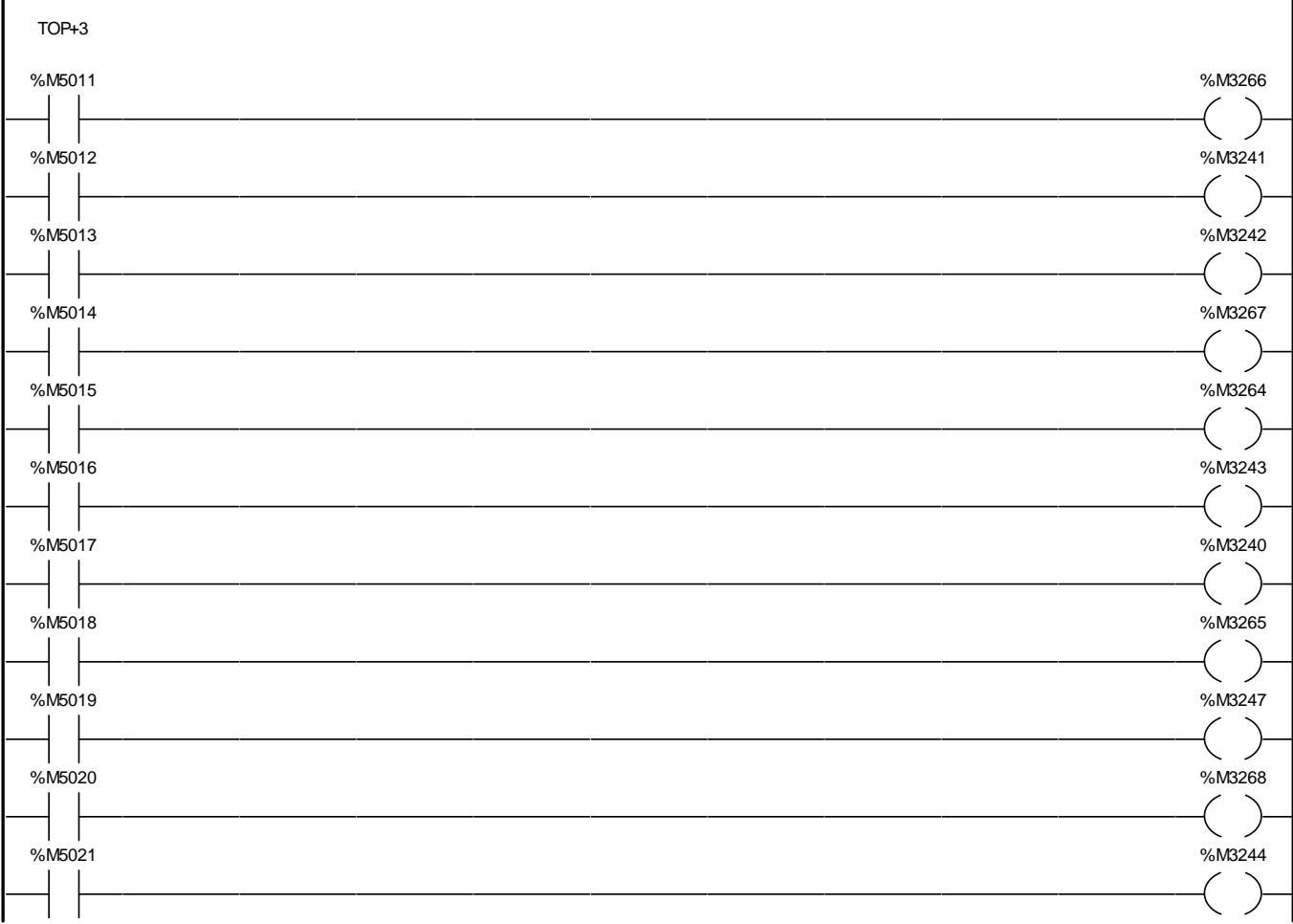

#### Liste de Variables utilisées dans le rung :

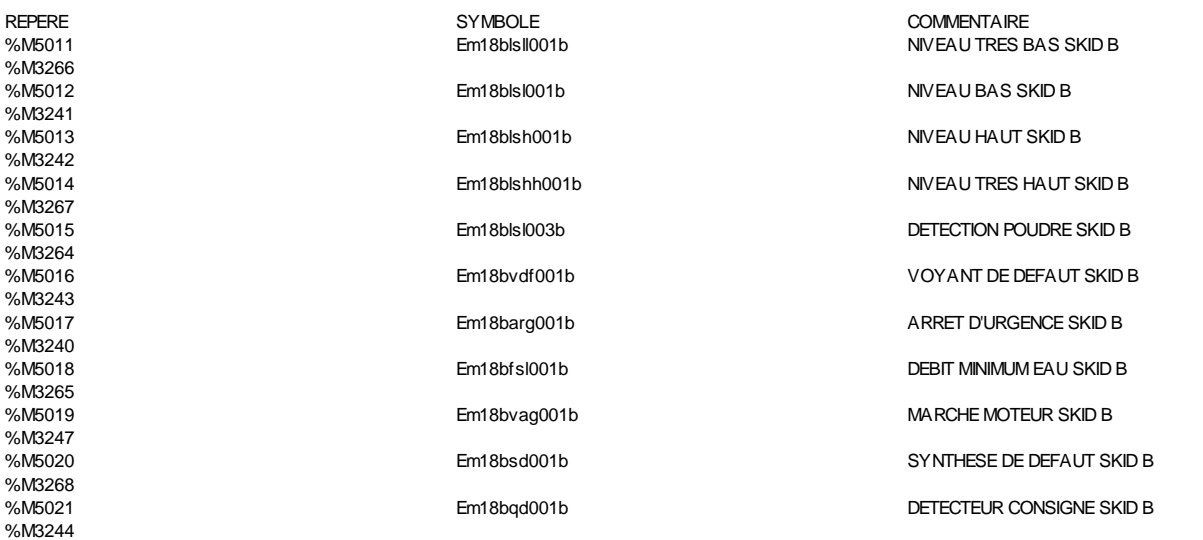

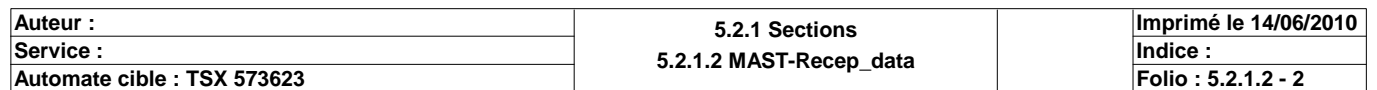

 $\blacksquare$ 

# **MAST-RECEP\_DATA** (\*RECEPTION DEPUIS S7-300 VERS TSX PREMIUM \*\*\*\*\*\*\*\*\*\*\*\*\*\*\*\*\*\*\*\*\* SKID C\*\*\*\*\*\*\*\*\*\*\*\*\*\*\*\*\*\*\*\*\*\*\*\*\*\*\*\*\*)

TOP+4

 $\mathbf{I}$ 

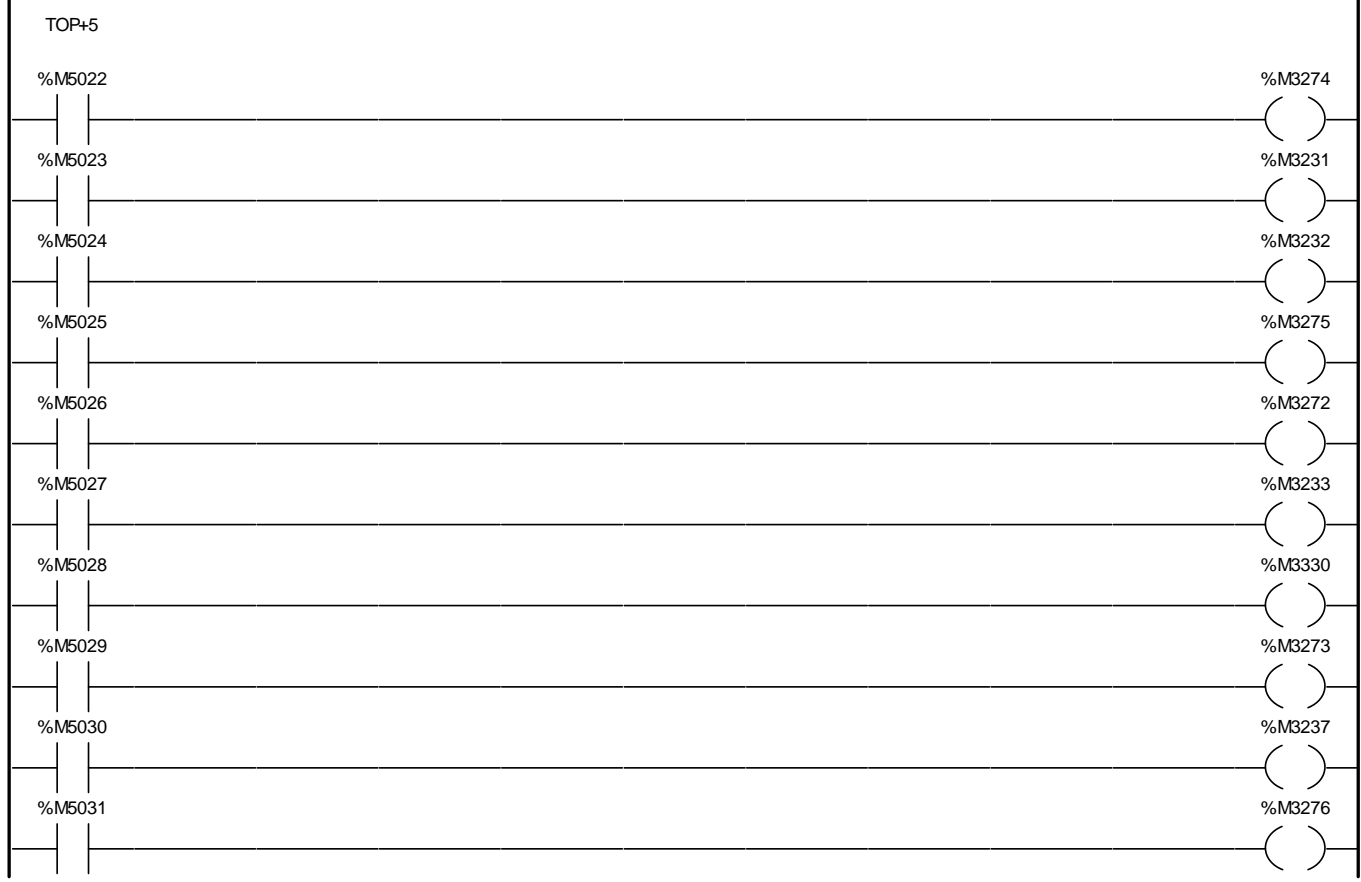

#### Liste de Variables utilisées dans le rung :

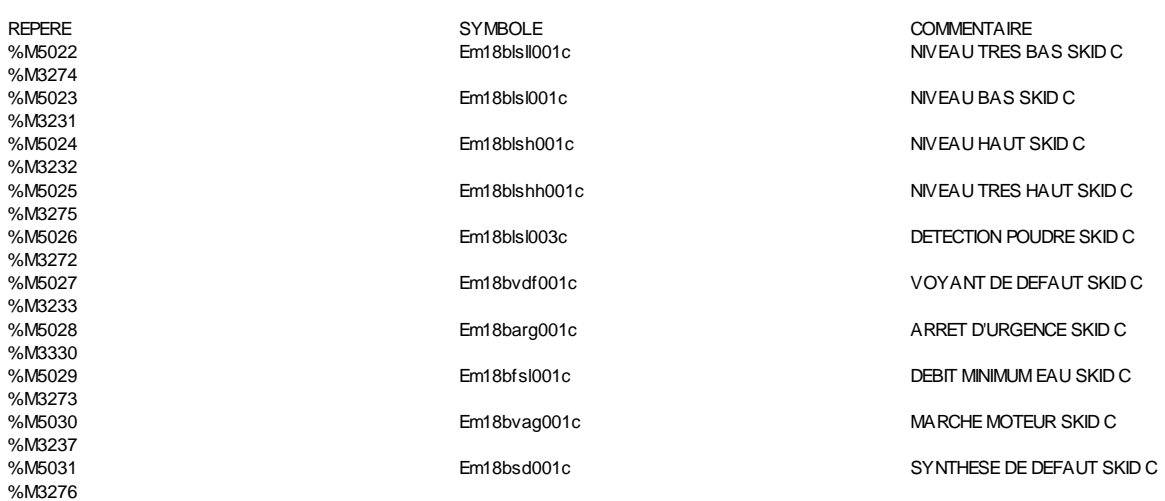

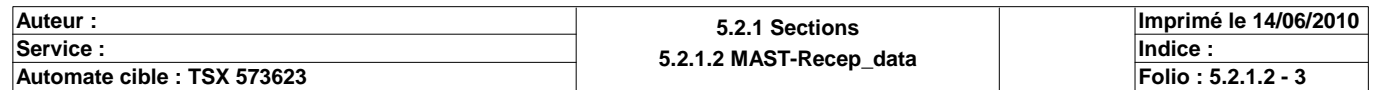

## **MAST-RECEP\_DATA**

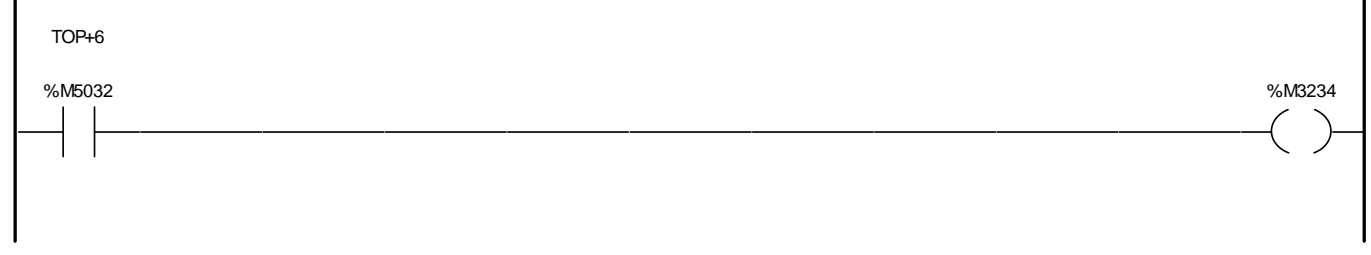

Liste de Variables utilisées dans le rung :

%M3234

REPERE COMMENTAIRE SYMBOLE SYMBOLE STORE COMMENTAIRE<br>
Symbolise Symbolise Symbolise Symbolise Symbolise Symbolise Symbolise Symbolise Symbolise Symbolise Symbolise DETECTEUR CONSIGNE SKID C

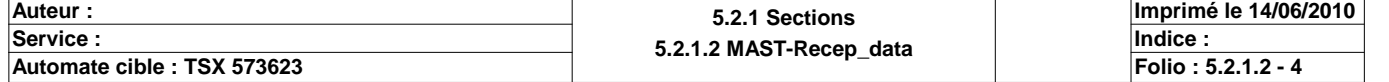

#### **BIT(S) INTERNE(S)**

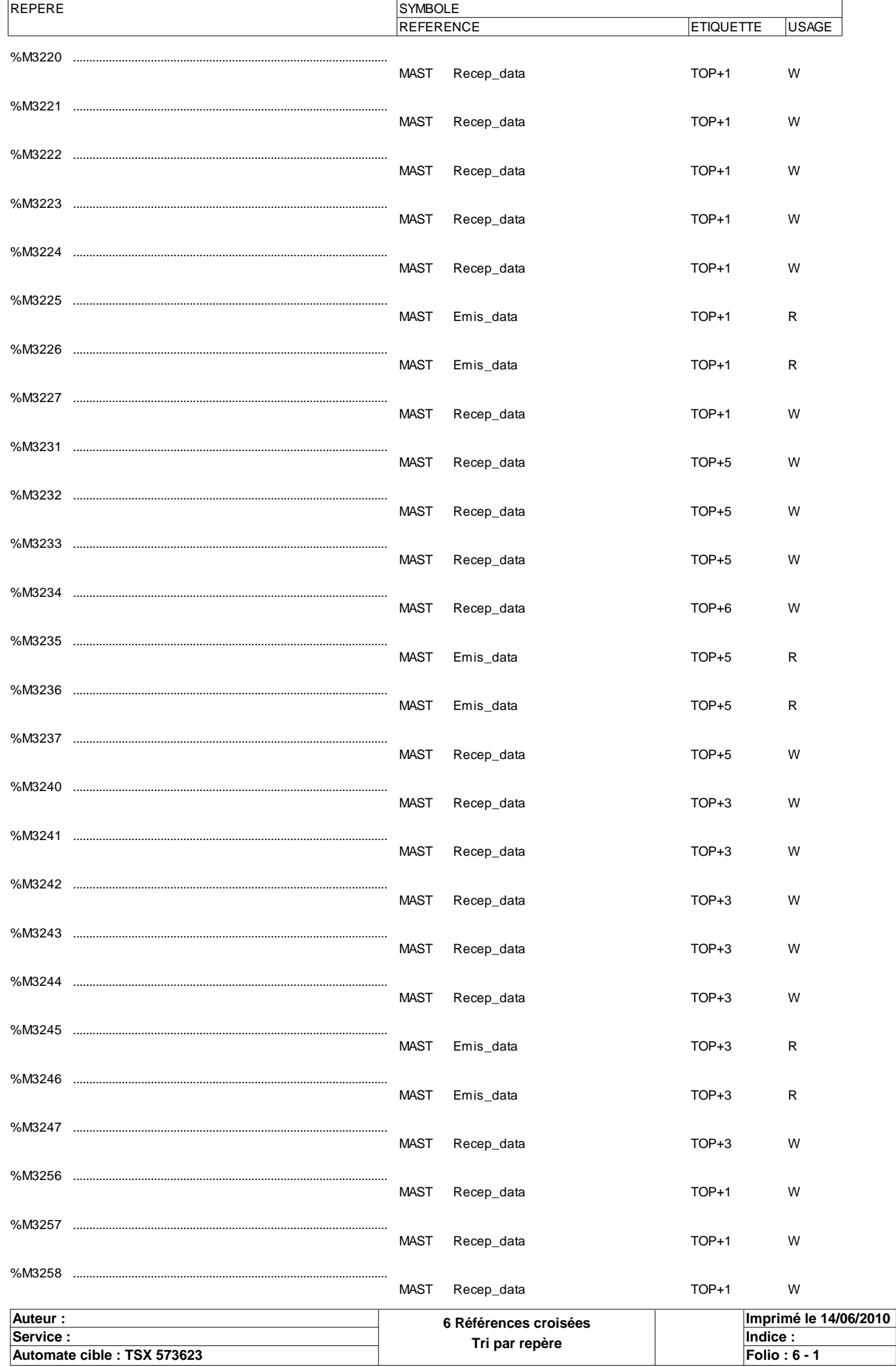

Automate cible : TSX 573623<br>Ce document est la propriété de la société XXX et ne peut être reproduit ou communiqué sans son autorisation.

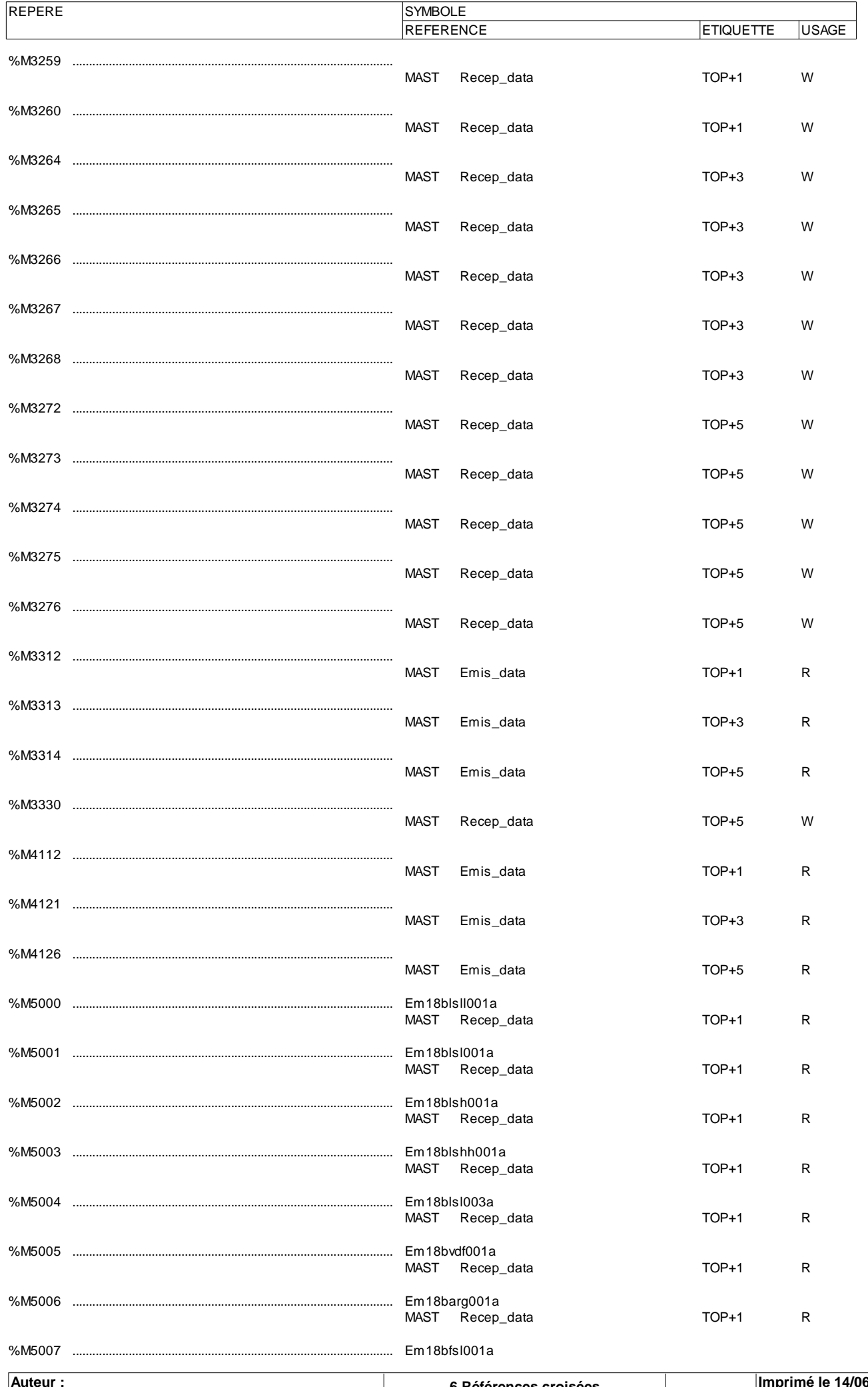

 $\frac{1}{2010}$ 6 Références croisées Service :<br>
Service :<br>
Automate cible : TSX 573623<br>
Ce document est la propriété de la société XXX et ne peut être reproduit ou communiqué sans son autorisation. Indice :<br>Folio : 6 - 2

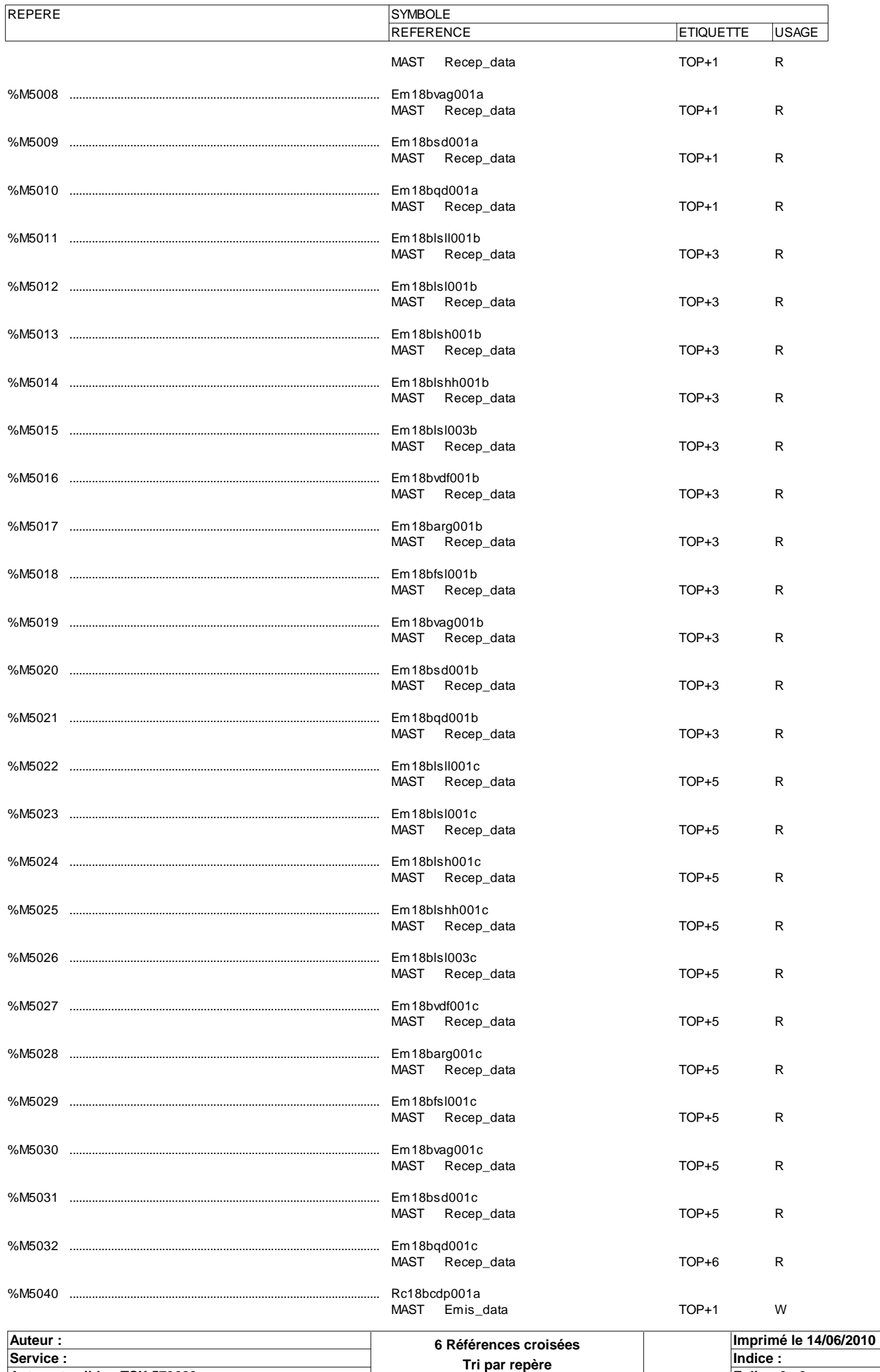

**Automate cible : TSX 573623 Folio : 6 - 3**

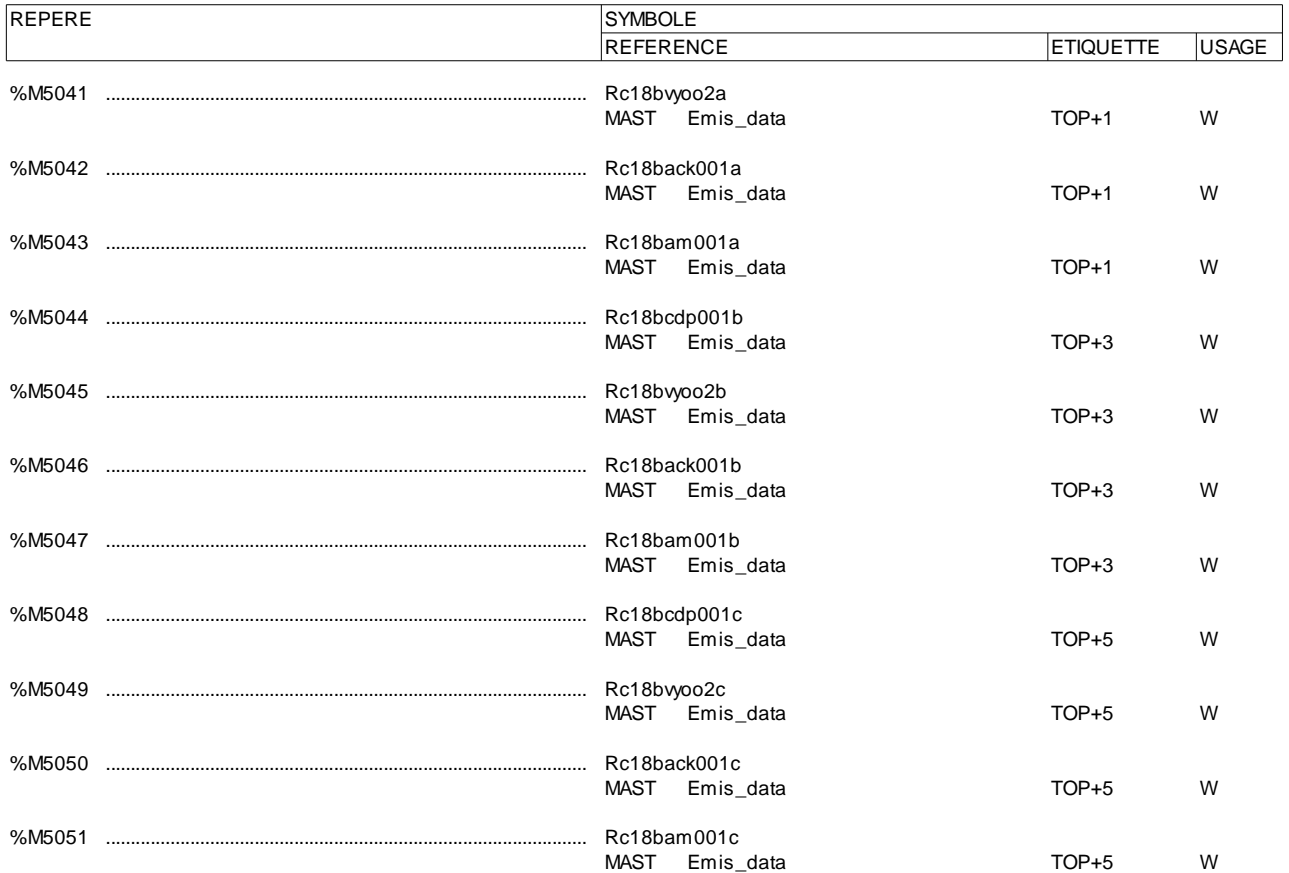

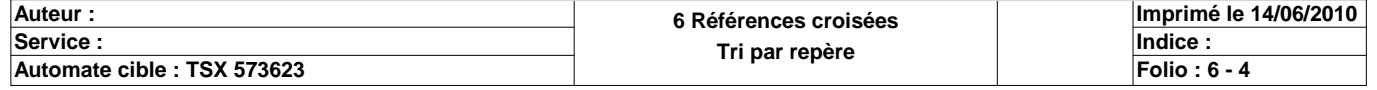

#### **BIT(S) INTERNE(S)**

# **REPERE SYMBOLE COMMENTAIRE**

NIVEAU TRES BAS SKID A %M5001 Em18blsl001a Books NIVEAU BAS SKID A %M5002 Em18blsh001a NIVEAU HAUT SKID A %M5003 Em18blshh001a NIVEAU TRES HAUT SKID A %M5004 **Em18blsl003a** DETECTION POUDRE SKID A %M5005 Em18bvdf001a VOYANT DE DEFAUT SKID A %M5006 Em18barg001a ARRET D'URGENCE SKID A %M5007 Em18bfsl001a DEBIT MINIMUM EAU SKID A %M5008 Em18bvag001a Em18bvag001a MARCHE MOTEUR SKID A %M5009 Em18bsd001a SYNTHESE DE DEFAUT SKID A %M5010 Em18bqd001a DETECTEUR CONSIGNE SKID A %M5011 Em18blsll001b NIVEAU TRES BAS SKID B %M5012 Em18blsl001b Emm Bolsloom NIVEAU BAS SKID B %M5013 Em18blsh001b Em18blsh001b NIVEAU HAUT SKID B %M5014 Em18blshh001b NIVEAU TRES HAUT SKID B %M5015 Em18blsl003b DETECTION POUDRE SKID B %M5016 Em18bvdf001b VOYANT DE DEFAUT SKID B %M5017 Em18barg001b ARRET D'URGENCE SKID B %M5018 Em18bfsl001b DEBIT MINIMUM EAU SKID B %M5019 Em18bvag001b MARCHE MOTEUR SKID B %M5020 Em18bsd001b SYNTHESE DE DEFAUT SKID B %M5021 Em18bqd001b DETECTEUR CONSIGNE SKID B %M5022 Em18blsll001c NIVEAU TRES BAS SKID C %M5023 Em18blsl001c Emmet NIVEAU BAS SKID C %M5024 Em18blsh001c Em19blsh001c NIVEAU HAUT SKID C %M5025 Em18blshh001c NIVEAU TRES HAUT SKID C %M5026 Em18blsl003c DETECTION POUDRE SKID C %M5027 Em18bvdf001c VOYANT DE DEFAUT SKID C %M5028 Em18barg001c ARRET D'URGENCE SKID C %M5029 Em18bfsl001c DEBIT MINIMUM EAU SKID C %M5030 Em18bvag001c MARCHE MOTEUR SKID C %M5031 Em18bsd001c Em18bsd001c SYNTHESE DE DEFAUT SKID C %M5032 Em18bqd001c DETECTEUR CONSIGNE SKID C %M5040 Rc18bcdp001a COMMANDE DOSEUR DE POUDRE SKID A %M5041 Rc18bvyoo2a COMMANDE ELECTROVANNE SKID A %M5042 Rc18back001a Recommunication Recommunication Recommunication AQUITEMENT DE DEFAUT SKID A %M5043 Rc18bam001a MARCHE auto SKID A %M5044 Rc18bcdp001b COMMANDE DOSEUR DE POUDRE SKID B %M5045 Rc18bvyoo2b COMMANDE ELECTROVANNE SKID B %M5046 Rc18back001b AQUITEMENT DE DEFAUT SKID B %M5047 Rc18bam001b MARCHE Mauto SKID B %M5048 Rc18bcdp001c COMMANDE DOSEUR DE POUDRE SKID C %M5049 Rc18bvyoo2c COMMANDE ELECTROVANNE SKID C %M5050 Rc18back001c Redesign Rc18back001c %M5051 Rc18bam001c MARCHE auto SKID C

#### **MOT(S) CONSTANT(S)**

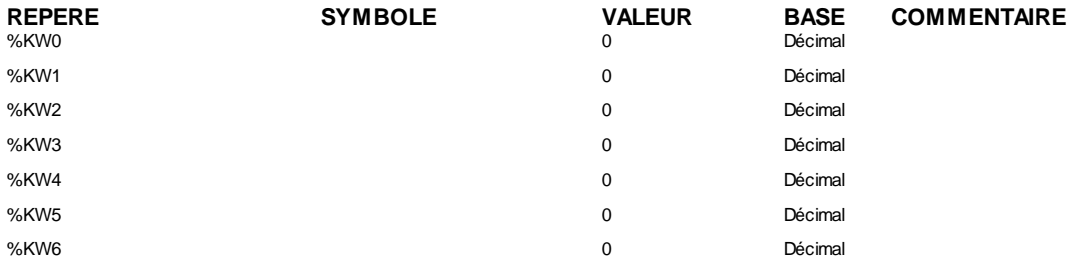

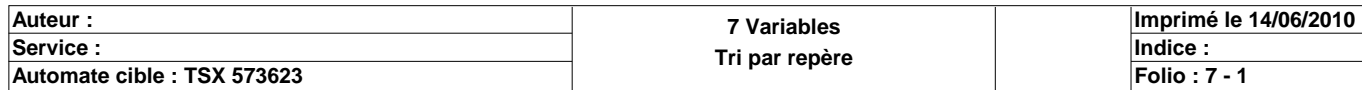

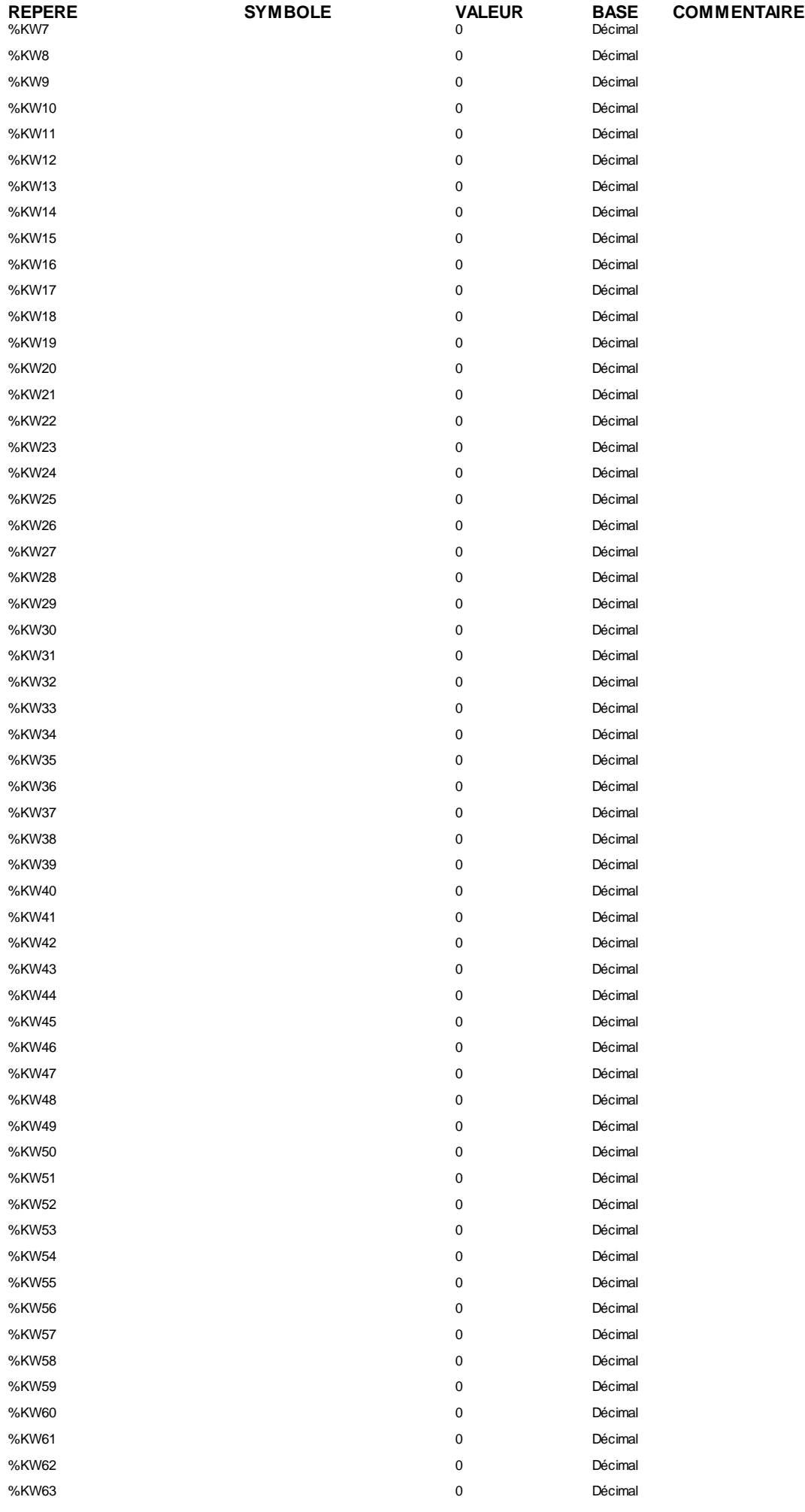

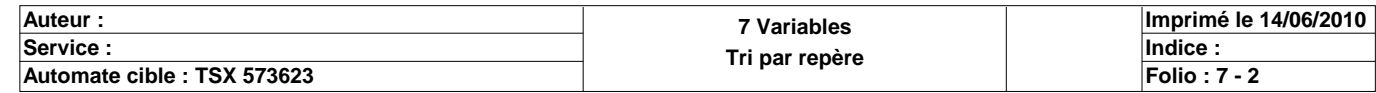

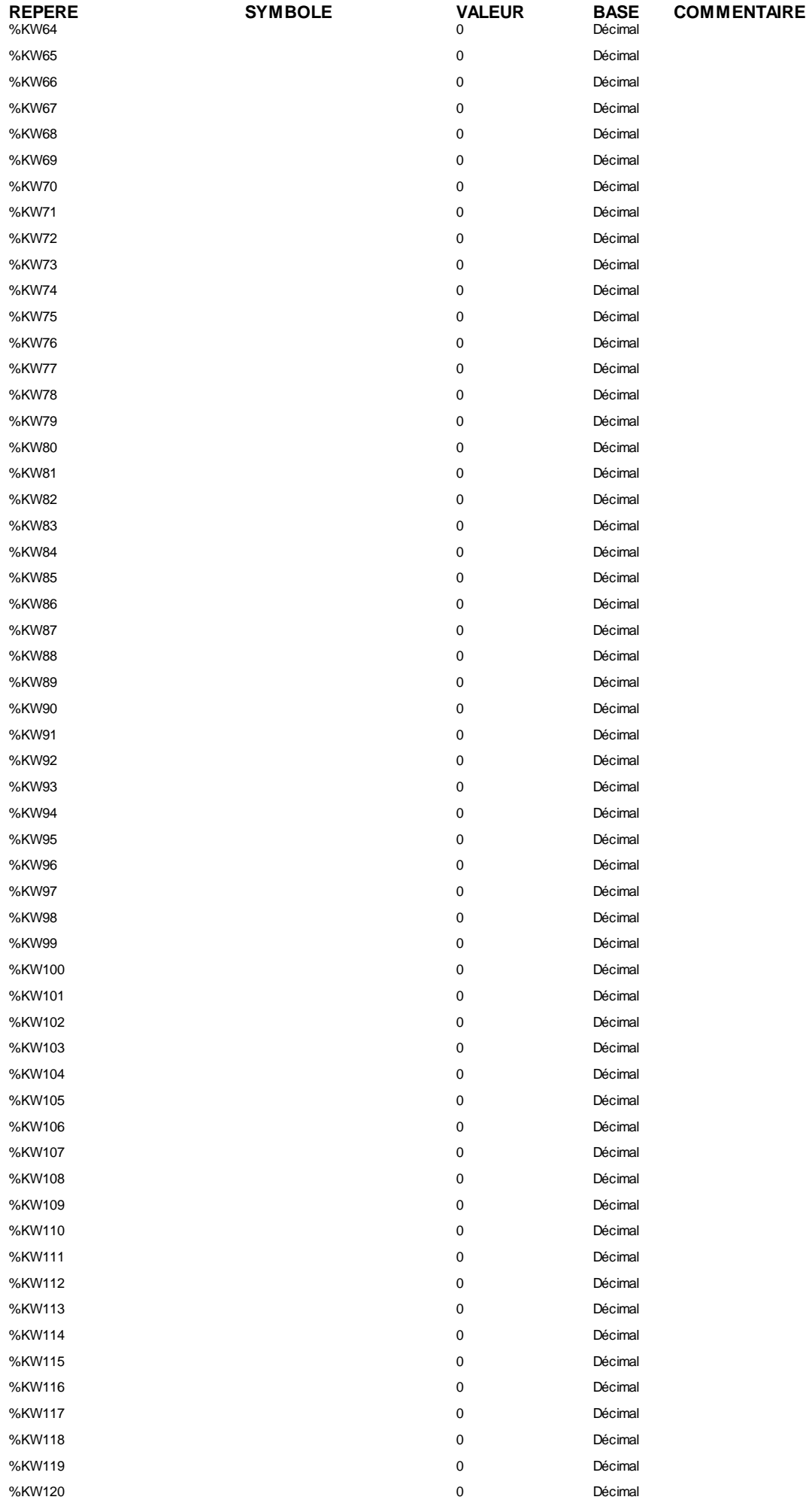

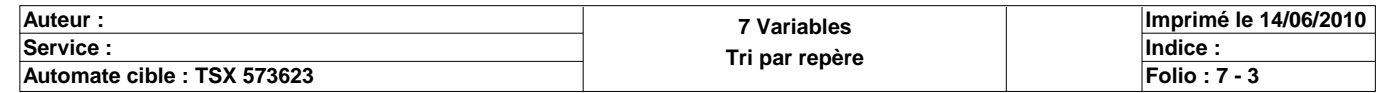

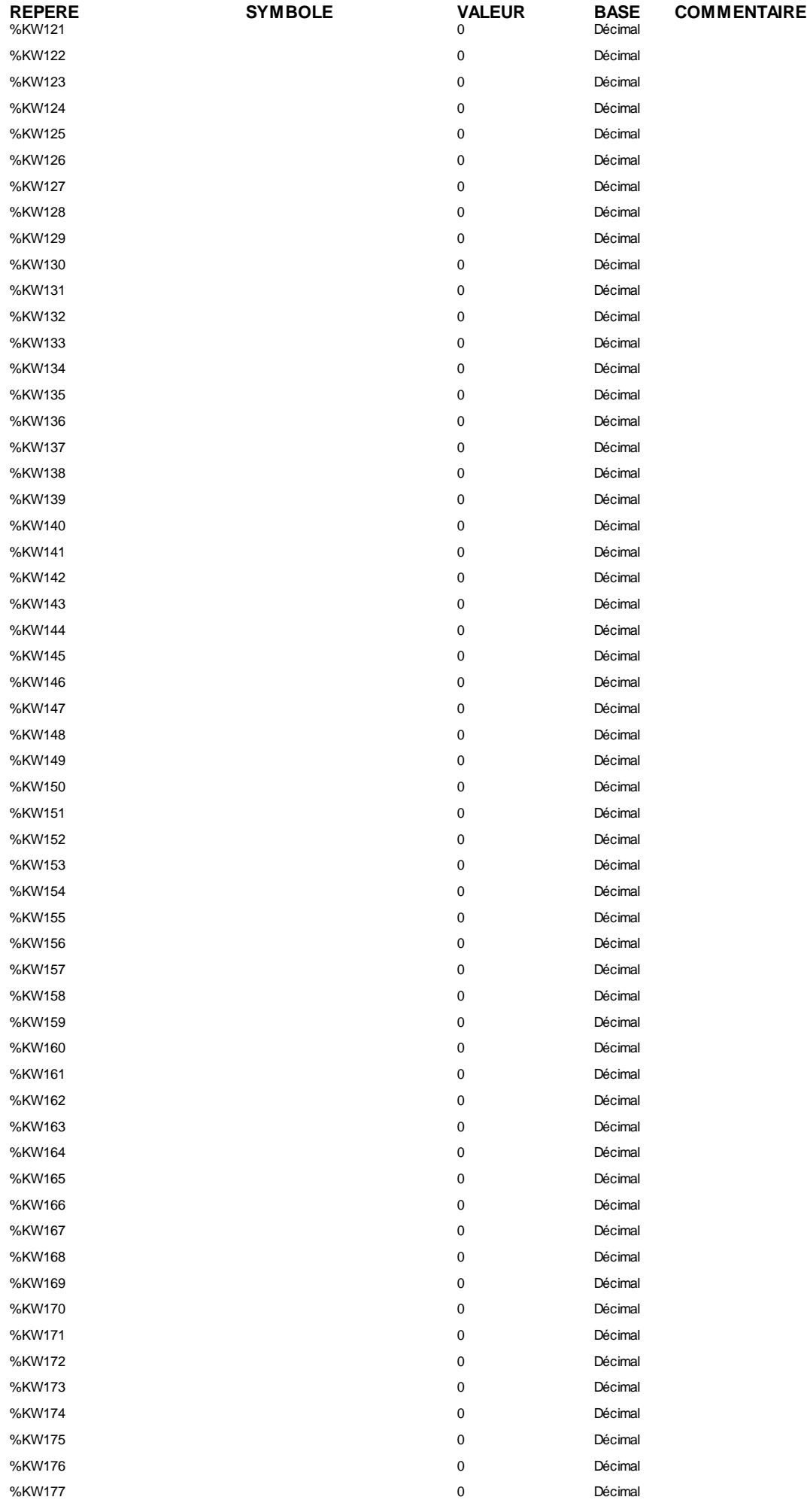

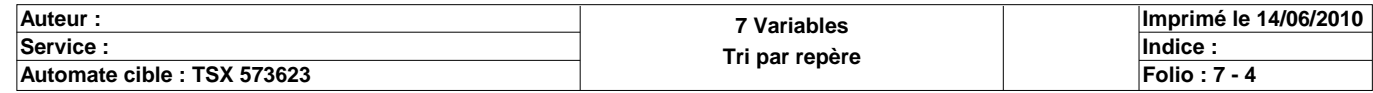

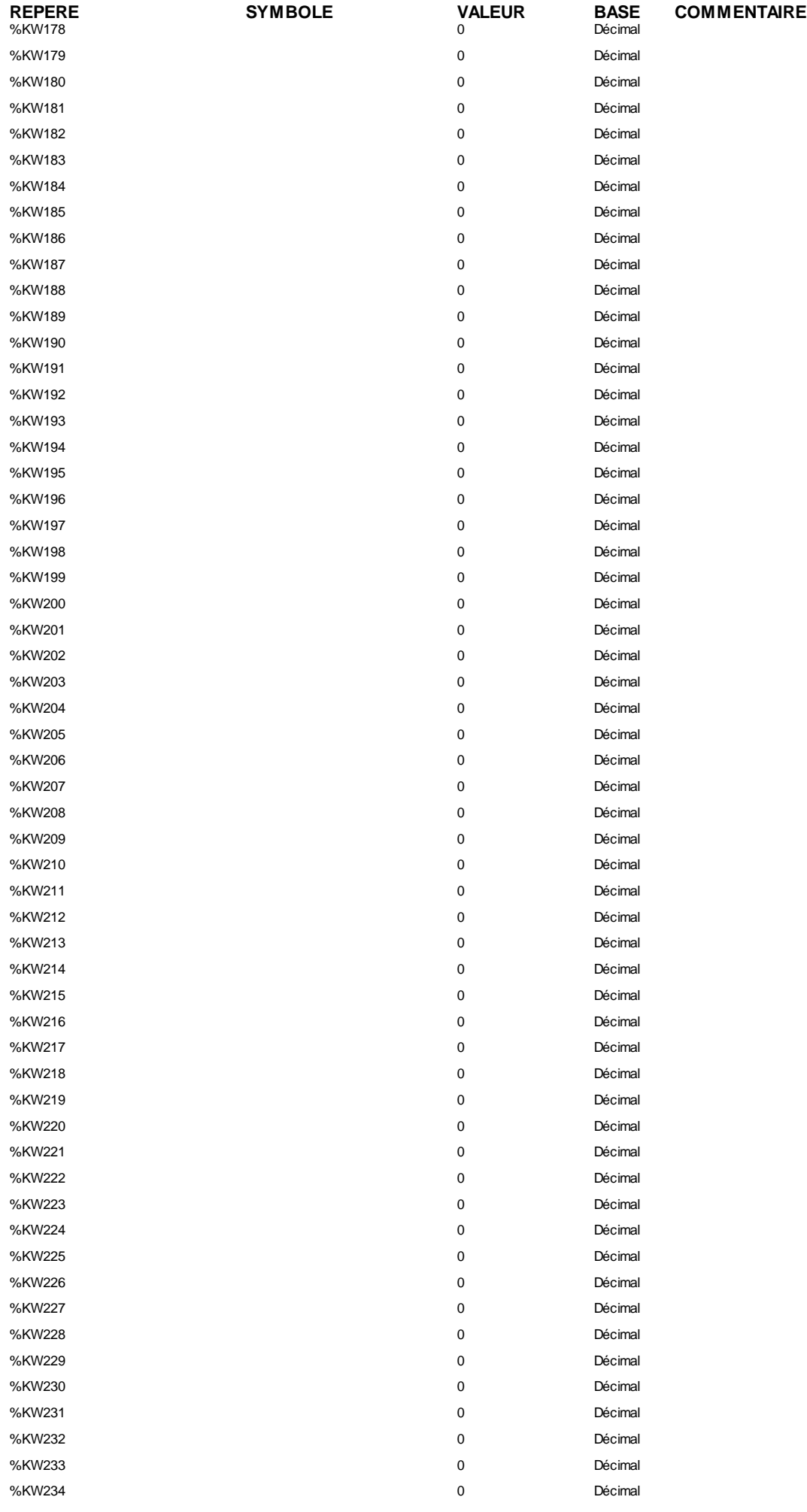

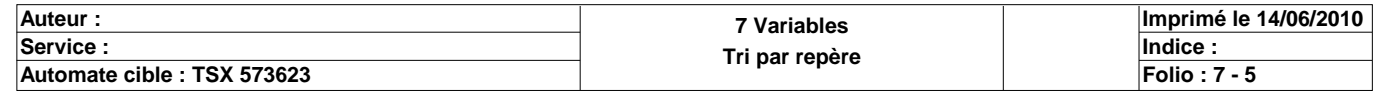

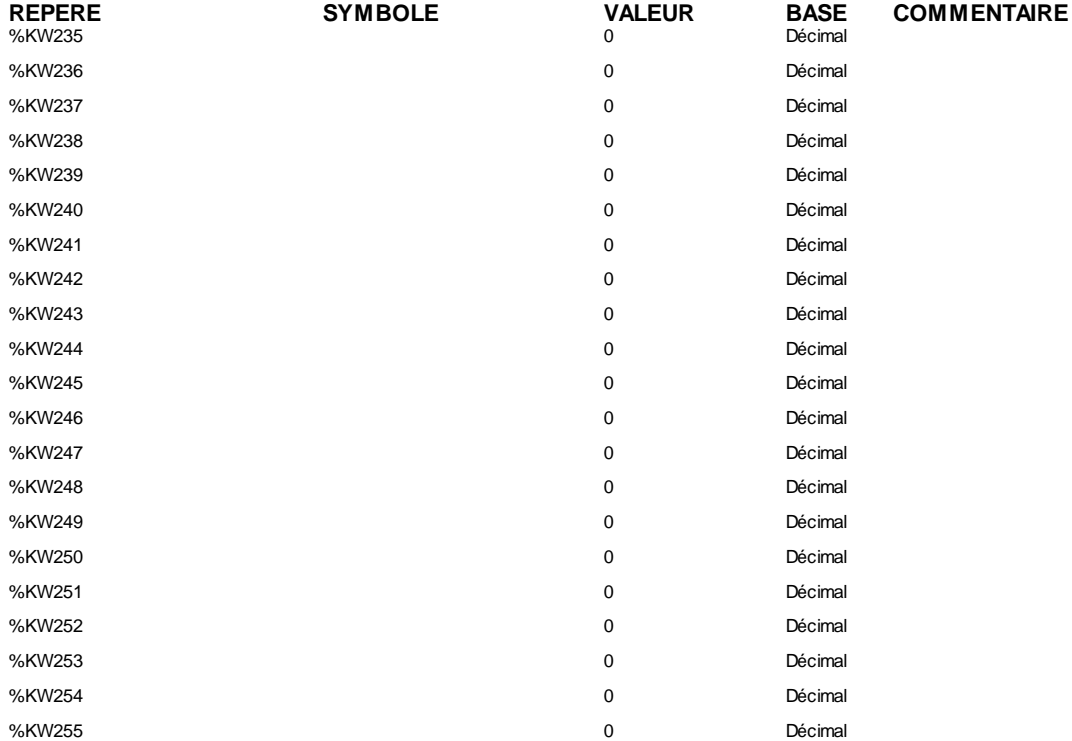

#### **TIMER(S)**

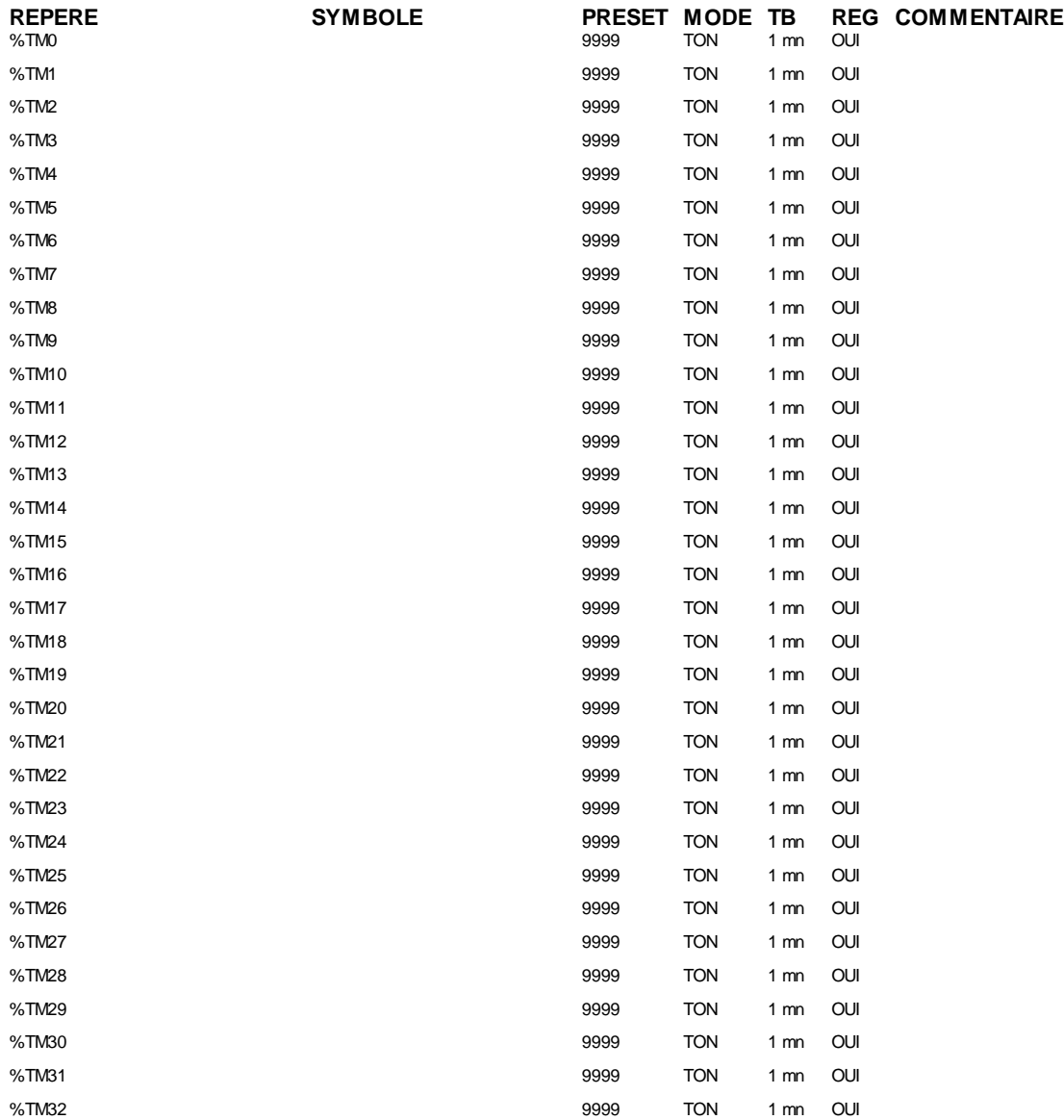

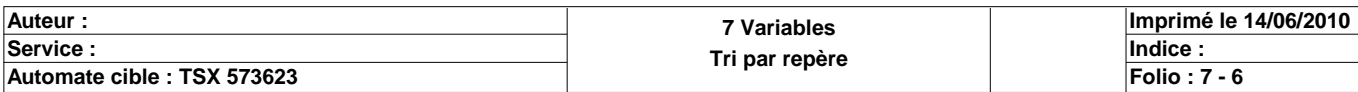

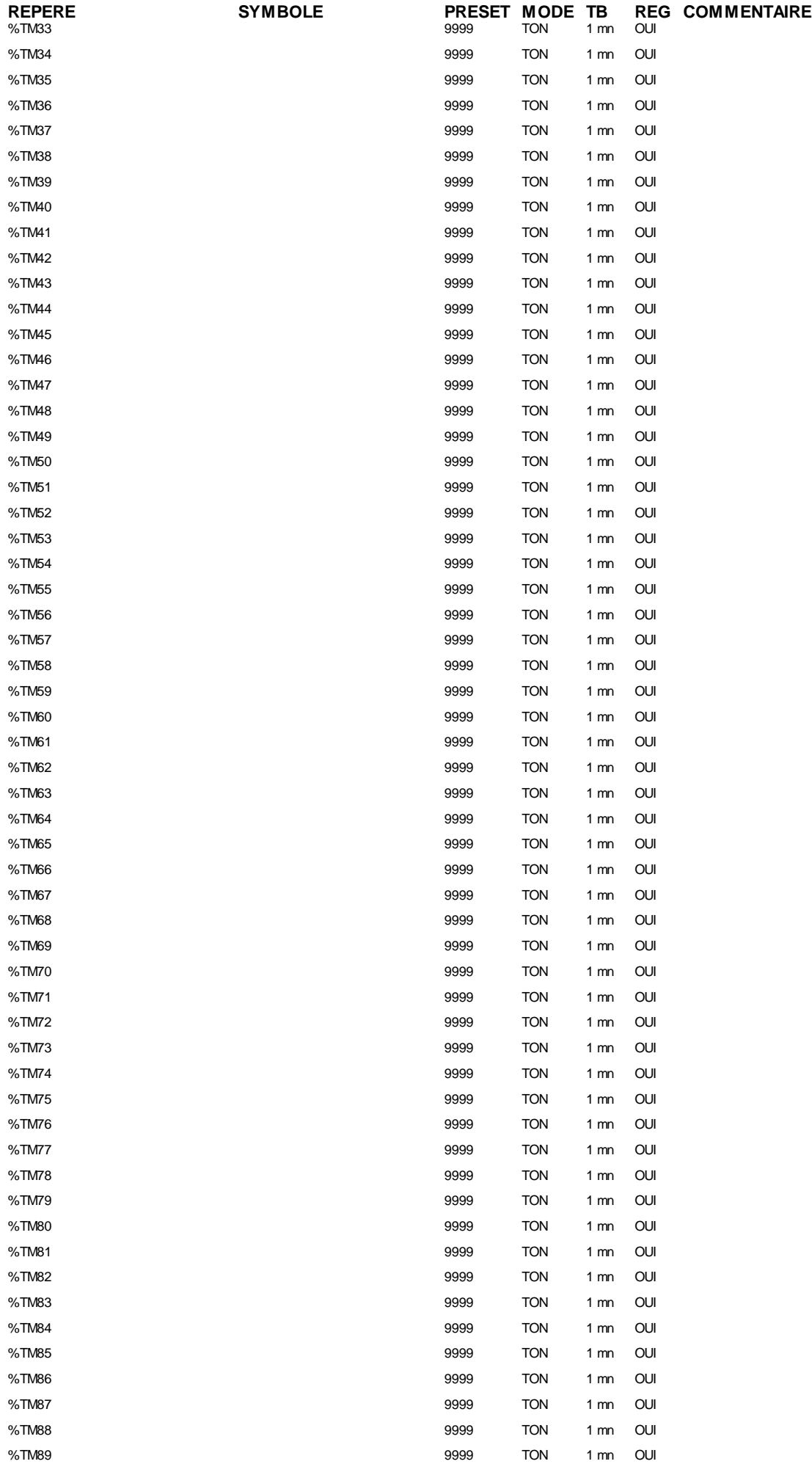

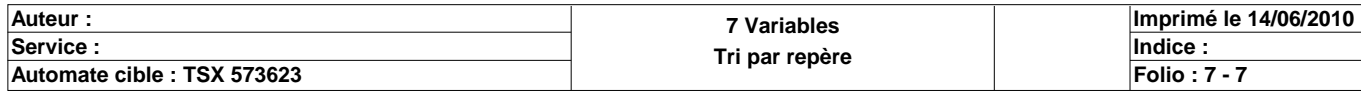
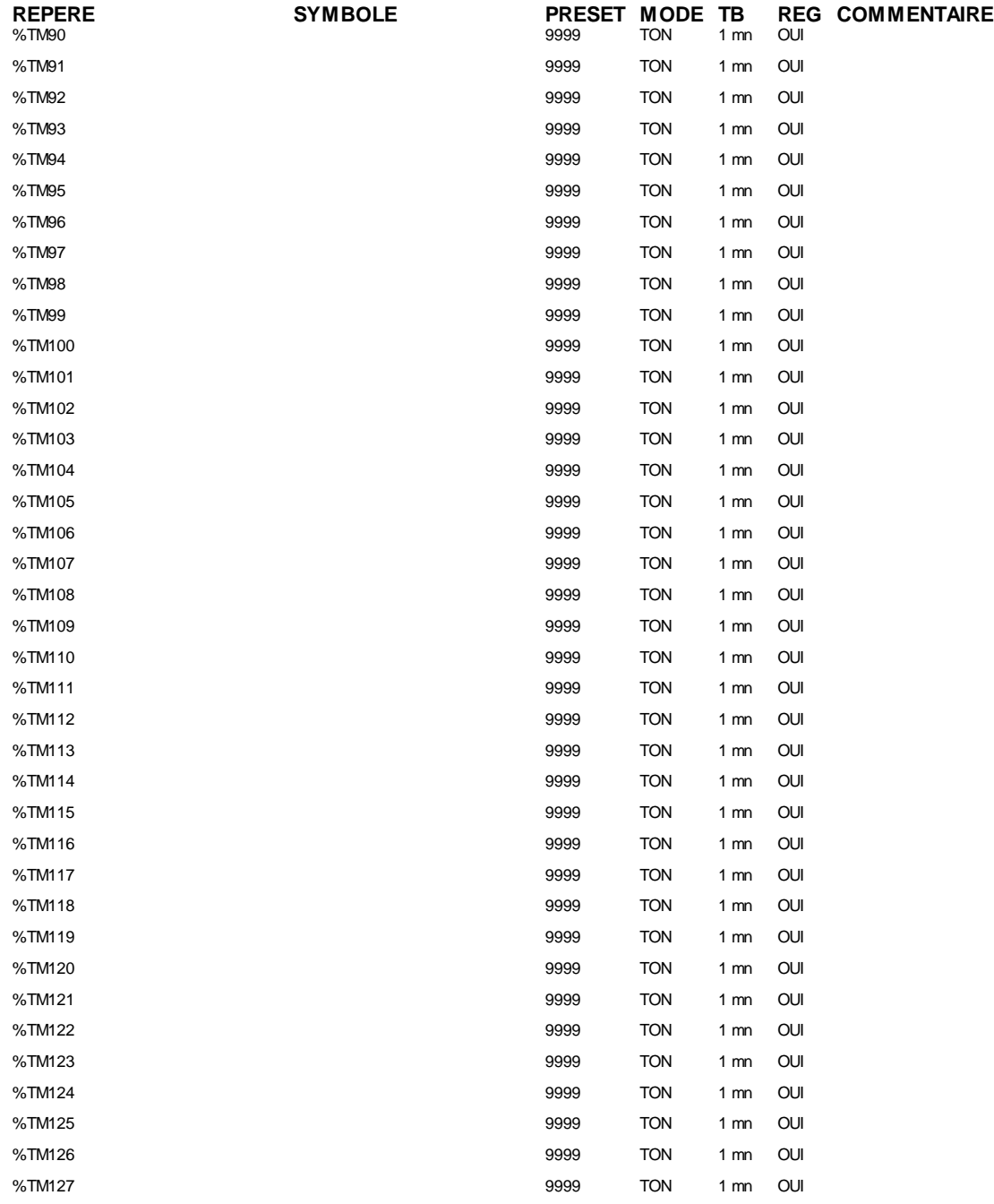

#### **MONOSTABLE(S)**

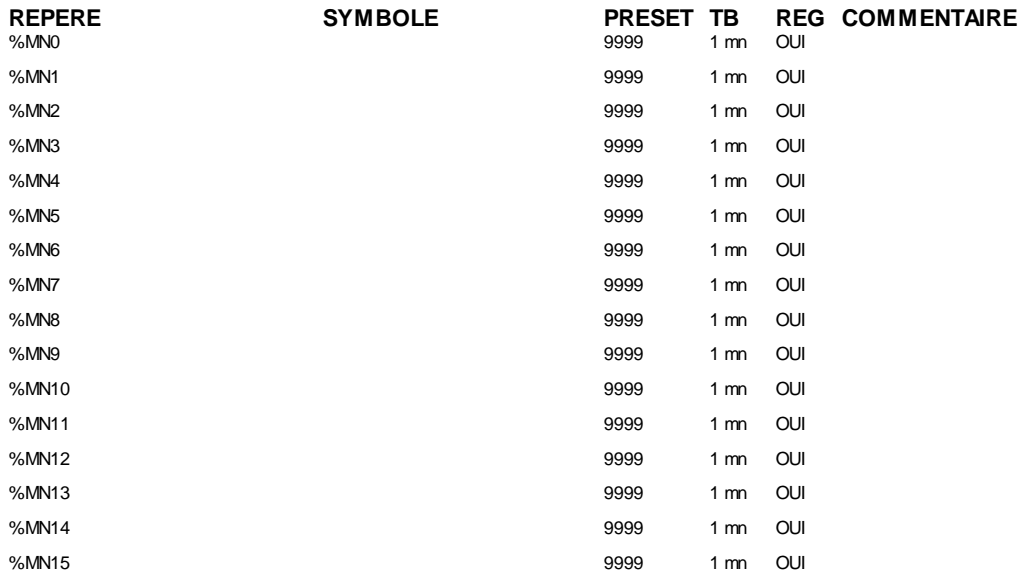

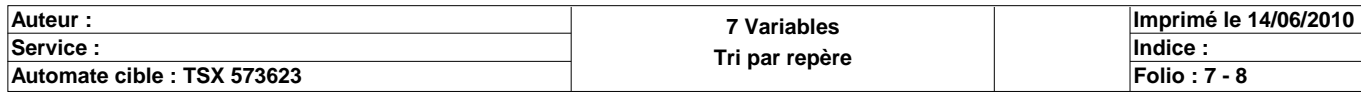

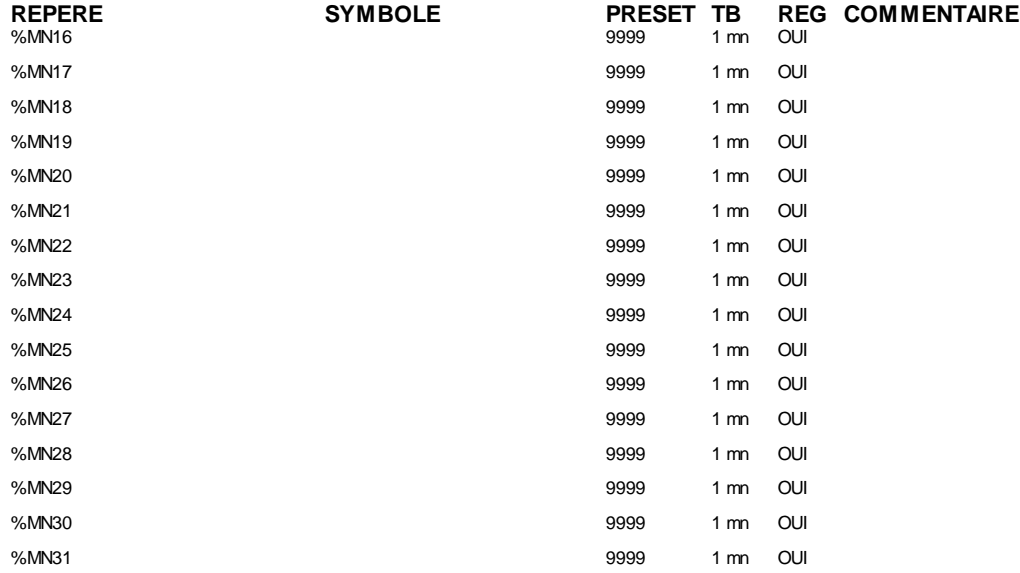

#### **COMPTEUR(S)**

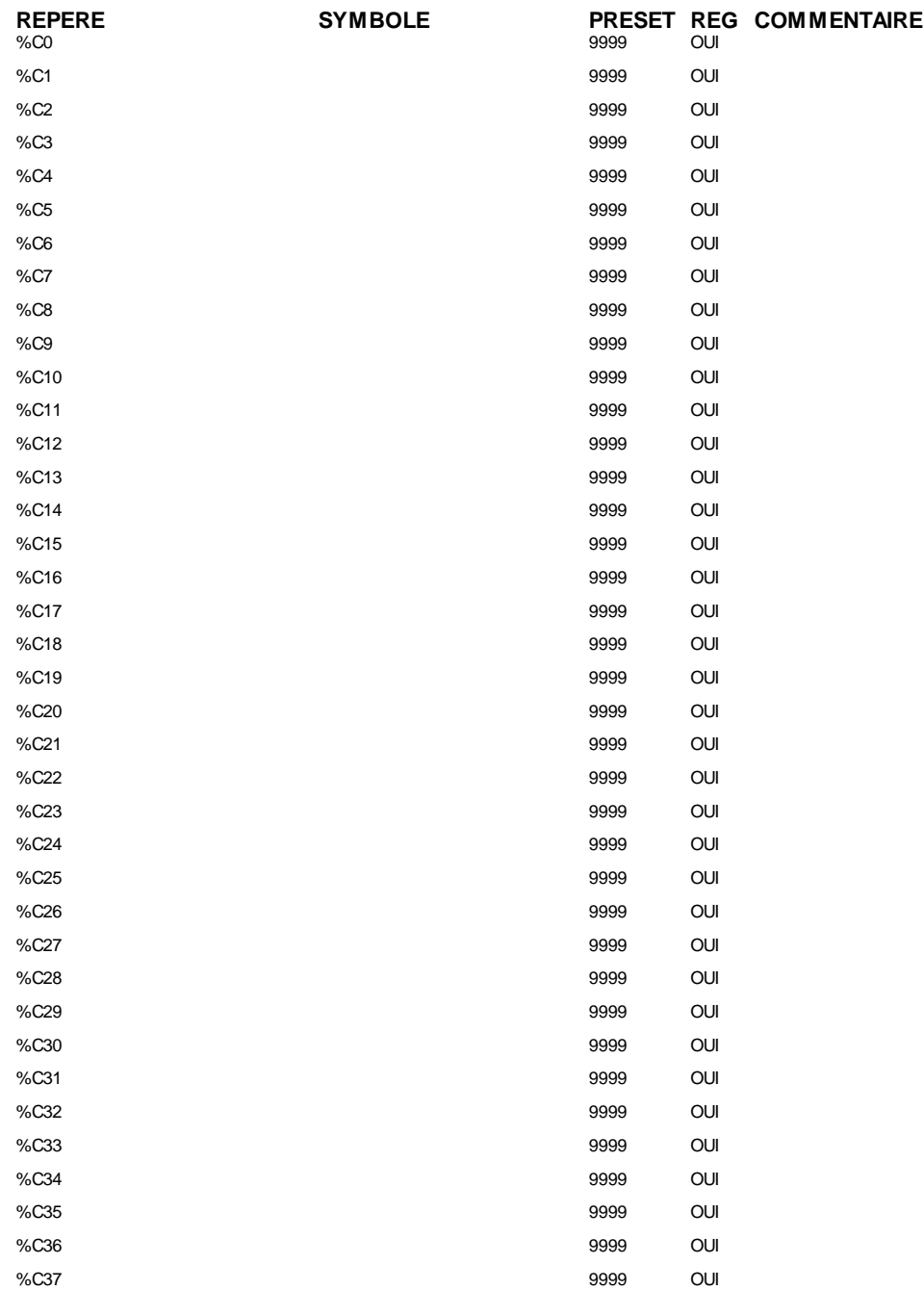

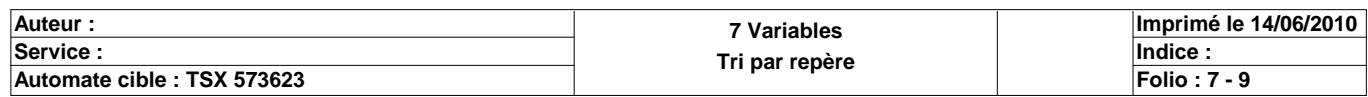

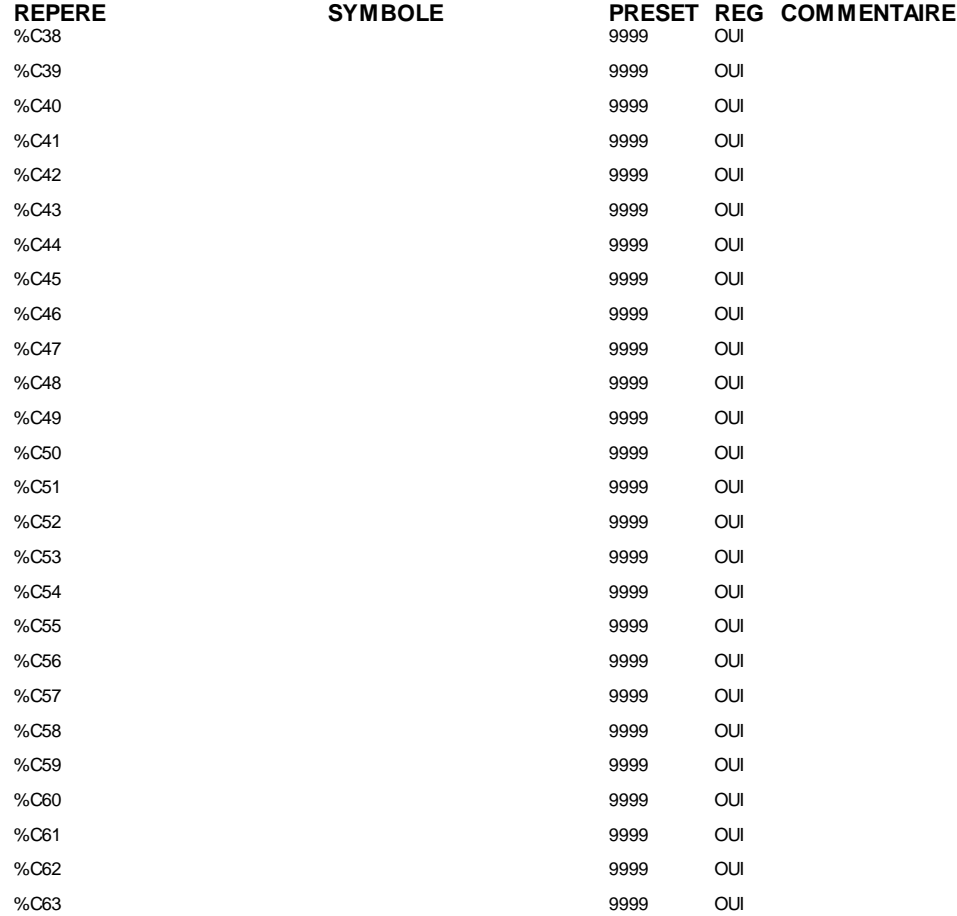

# **REGISTRE(S)**

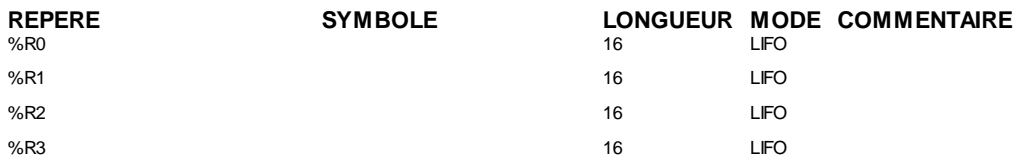

# **DRUM(S)**

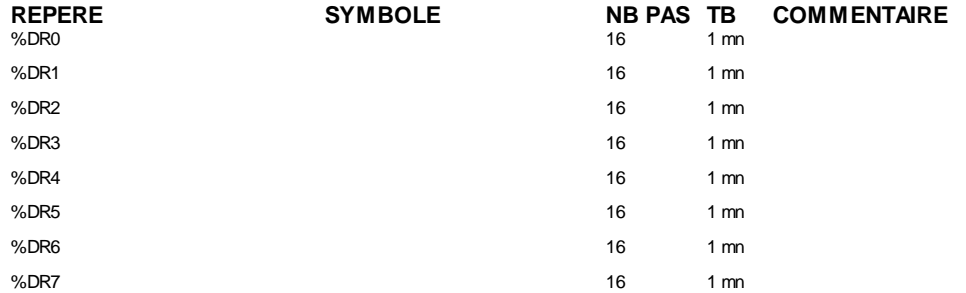

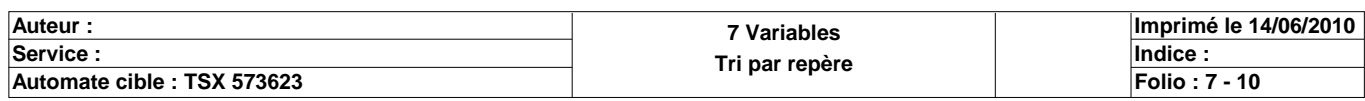

### **CONFIGURATION DES PAS DES DRUMS**

**%DR0 NB PAS : 16**

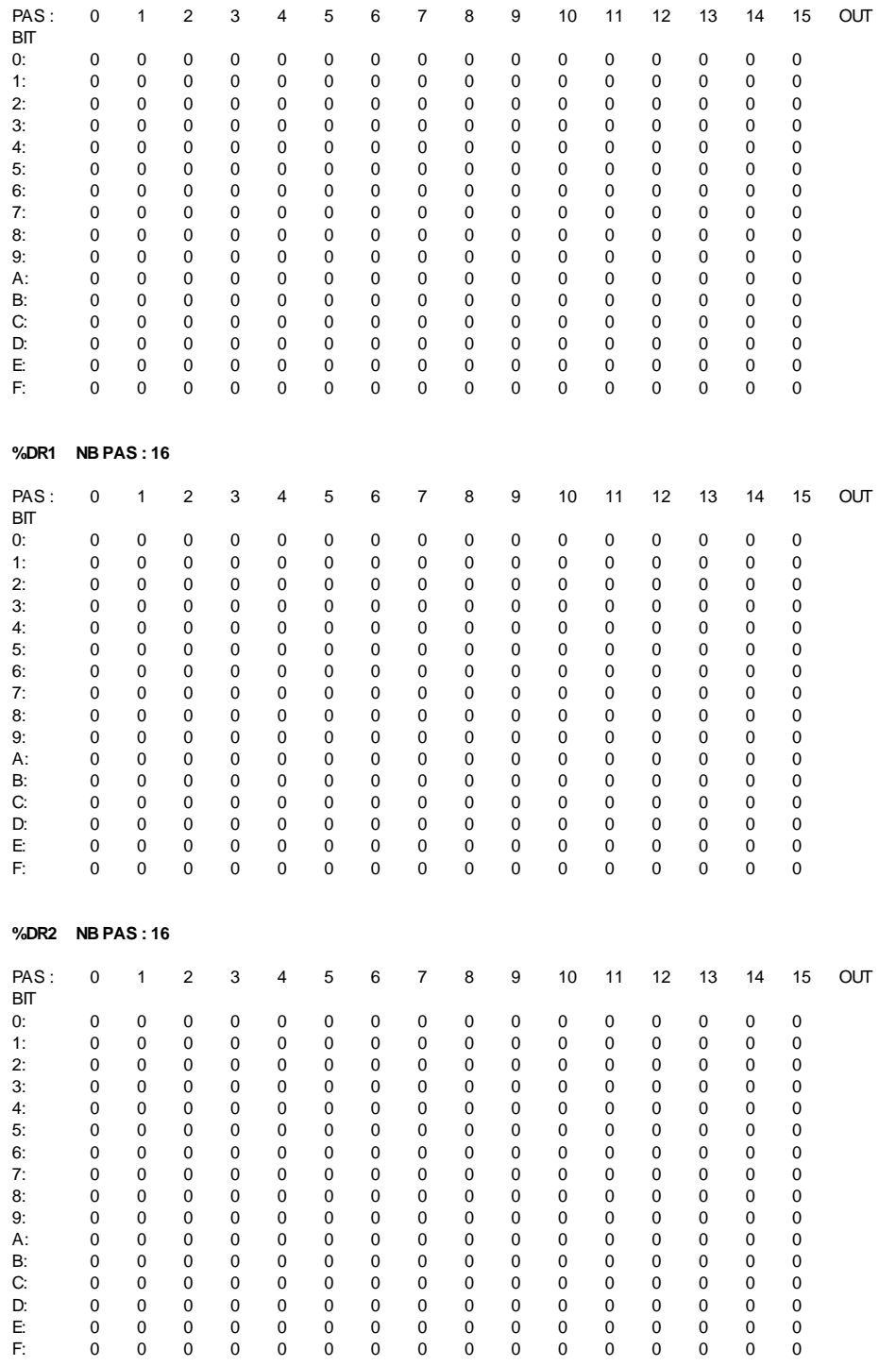

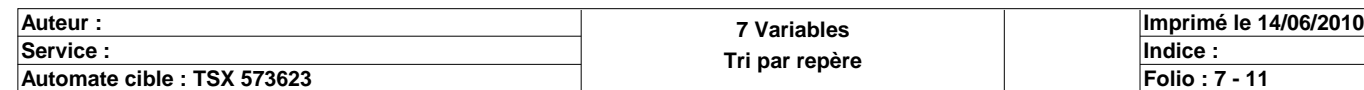

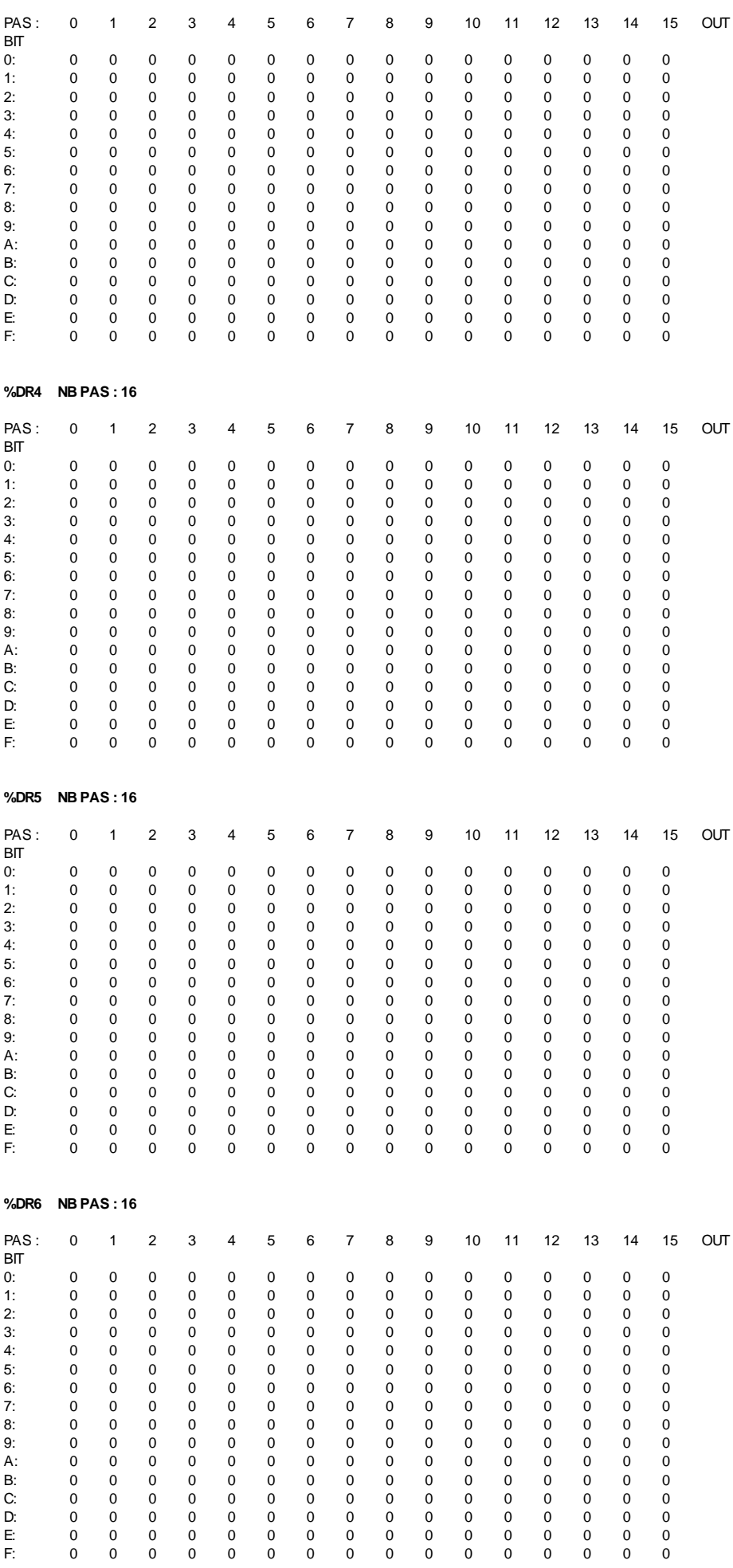

**%DR3 NB PAS : 16**

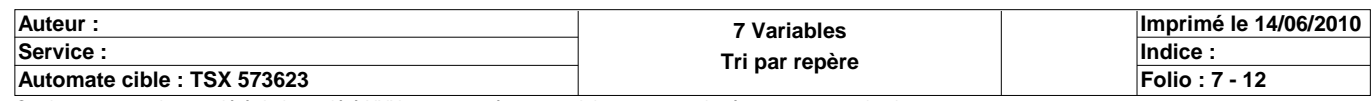

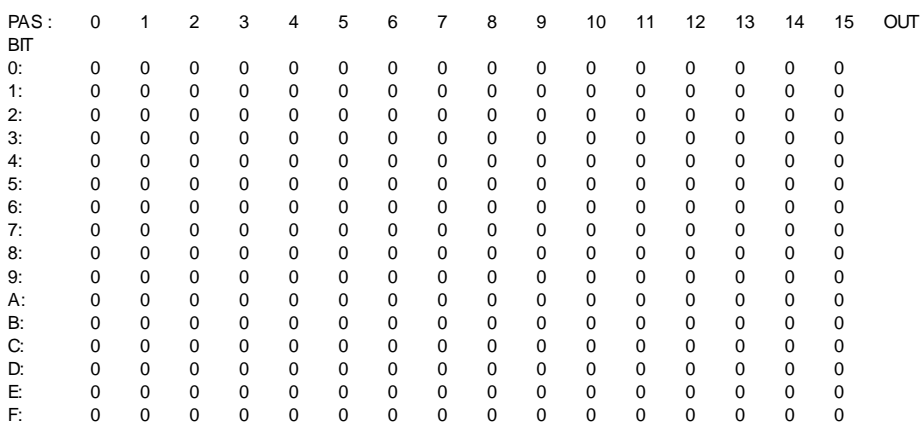

**%DR7 NB PAS : 16**

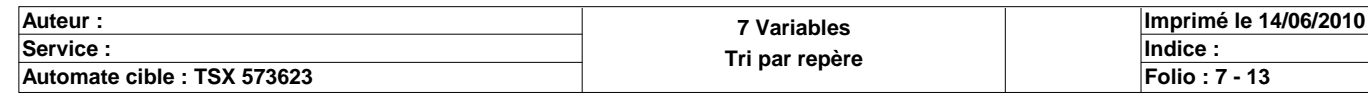